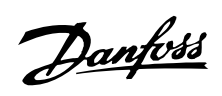

## **Inhaltsverzeichnis**

## **Einleitung zu VLT 2800** 4

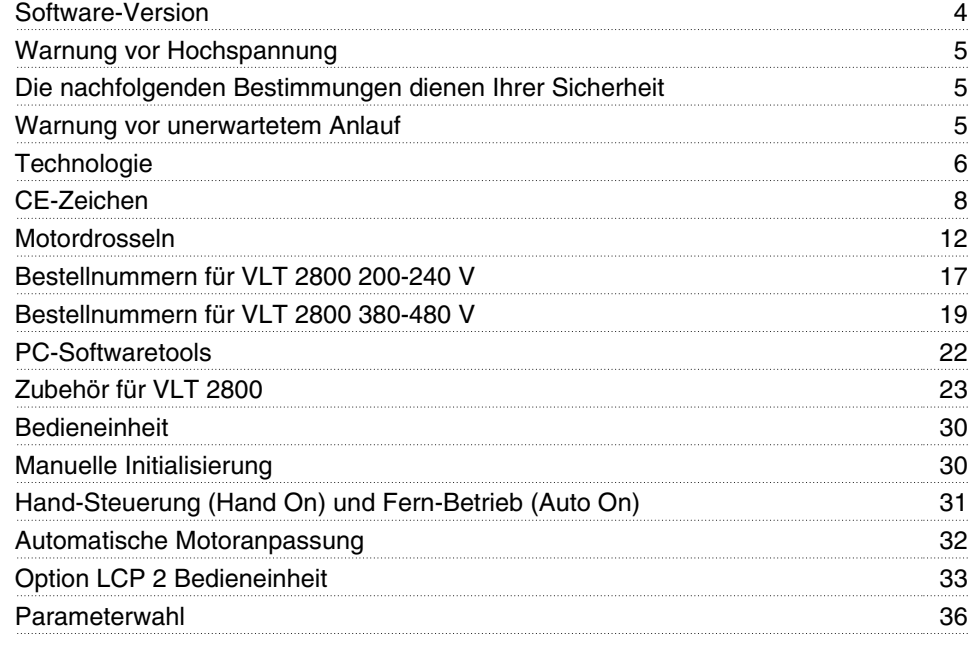

## **Installation** 38

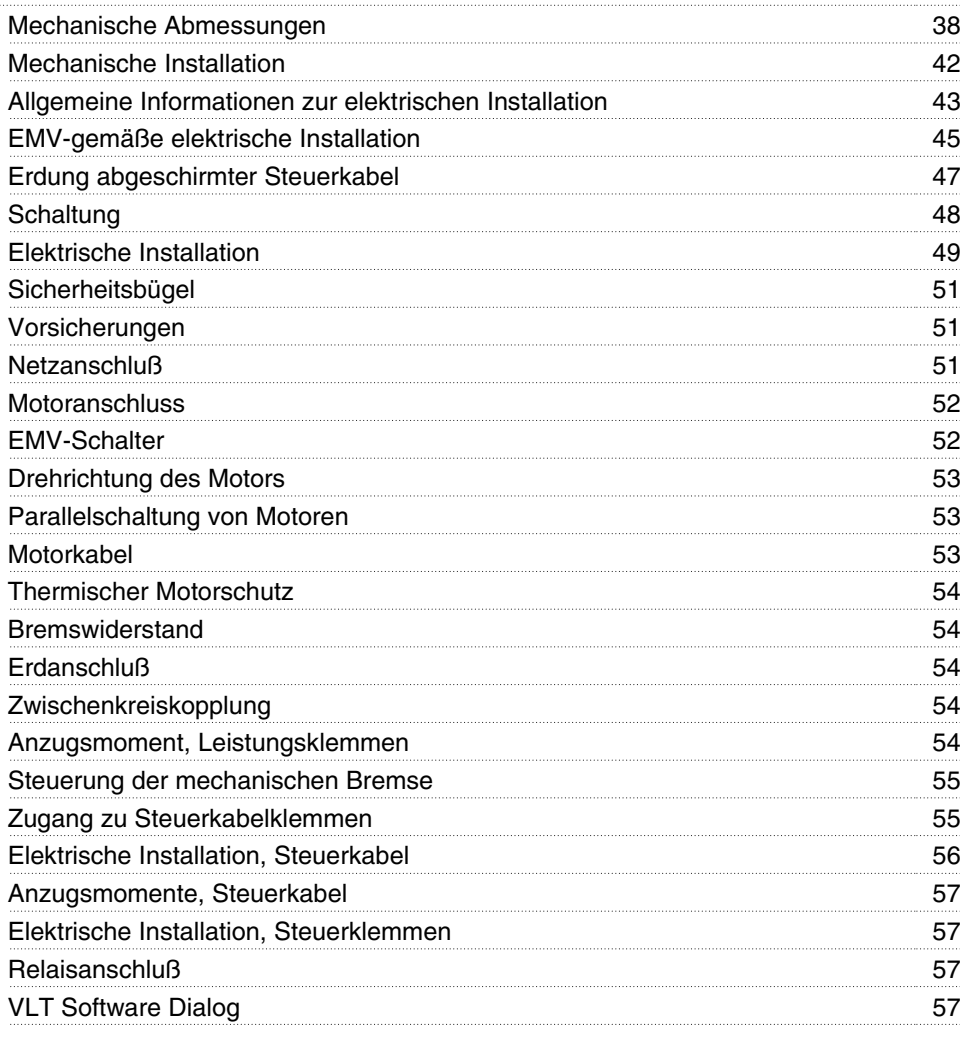

# Danfoss

## **Serie VLT ® 2800**

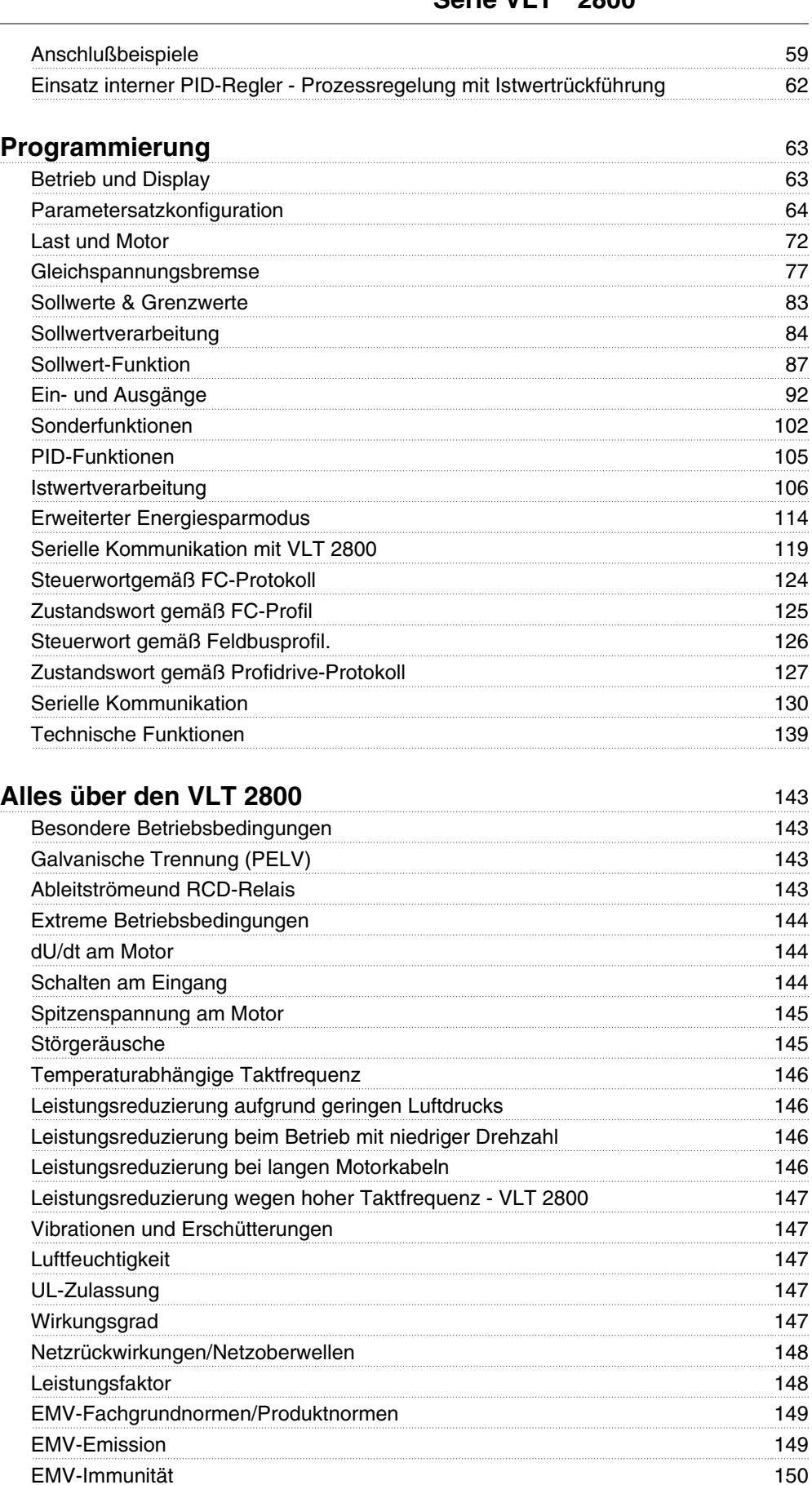

Emission harmonischer Ströme 151 Aggressive Umgebungen 151

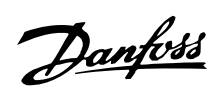

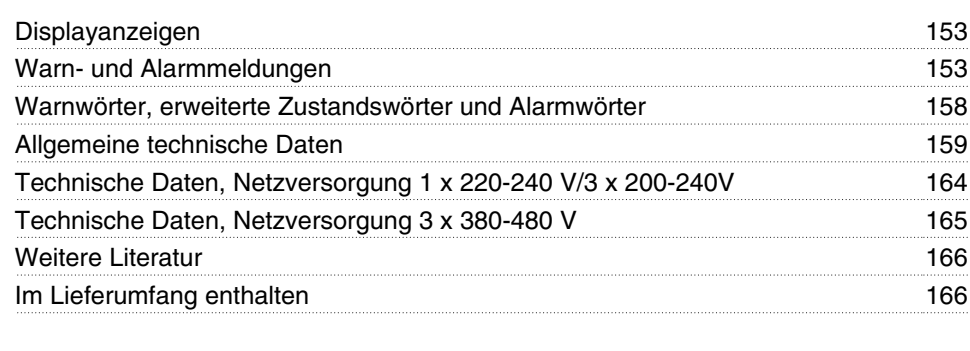

#### **Index** 174

Danfoss

#### **VLT 2800 Projektierungshandbuch Software-Version: 3.1x**

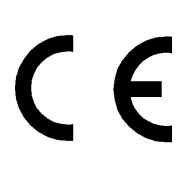

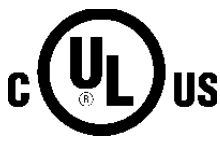

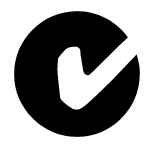

Dieses Projektierungshandbuch gilt für alle Frequenzumrichter der Serie VLT 2800 mit Software-Version 3.1x. Software-Versionsnummer siehe Parameter 640.

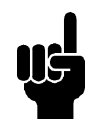

### **ACHTUNG!**

Kennzeichnet einen wichtigen Hinweis.

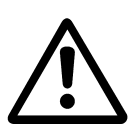

Kennzeichnet eine allgemeine Warnung.

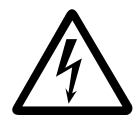

Kennzeichnung eine Warnung vor gefährlicher elektrischer Spannung.

Danfoss

#### **Warnung vor Hochspannung**

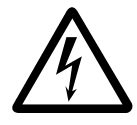

Der Frequenzumrichter steht bei Netzanschluss unter lebensgefährlicher Spannung. Durch unsachgemäße Installation des Motors oder Frequenzumrichters können ein Ausfall des Geräts, schwere Personenschäden oder sogar tödliche Verletzungen verursacht werden. Halten Sie daher unbedingt die Anweisungen in diesem Handbuch sowie die lokalen und nationalen Sicherheitsvorschriften ein.

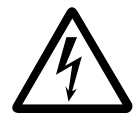

Die in der Norm IEC 61800-5-1 aufgeführten Anforderungen zur Protective Extra Low Voltage (PELV) werden in Höhen über 2000 m nicht erfüllt. Bei 200-V-Frequenzumrichtern werden die Anforderungen bei Höhen über 5000 m nicht erfüllt. Wenden Sie sich für weitere Informationen bitte an Danfoss Drives.

#### **Die nachfolgenden Bestimmungen dienen Ihrer Sicherheit**

- 1. Bei Reparaturen muss der Frequenzumrichter vom Netz getrennt werden. Vergewissern Sie sich, dass die Netzversorgung unterbrochen und die erforderliche Zeit zum Entladen des Zwischenkreises verstrichen ist, bevor Sie die Motor- und Netzstecker abziehen.
- 2. Die Taste [STOP/RESET] auf der Bedieneinheit des Frequenzumrichters trennt das Gerät nicht von der Netzversorgung und darf deshalb nicht als Sicherheitsschalter benutzt werden.
- 3. Gemäß den geltenden nationalen und örtlichen Vorschriften muss das Gerät geerdet, der Benutzer gegen die Netzspannung und der Motor gegen Überlastung geschützt werden.
- 4. Der Ableitstrom gegen Erde ist höher als 3,5 mA.
- 5. Ein Überlastungsschutz des Motors ist in der Werkseinstellung nicht enthalten. Wenn diese Funktion erforderlich ist, stellen Sie Parameter 128 *Thermischer Motorschutz* auf Datenwert *ETR-Abschaltung* oder Datenwert *ETR-Warnung* ein. Für den nordamerikanischen Markt: Die ETR-Funktionen beinhalten

Motorüberlastungsschutz der Klasse 20 gemäß NEC.

- 6. Die Stecker für die Motor- und Netzversorgung dürfen nicht entfernt werden, wenn der Frequenzumrichter an die Netzspannung angeschlossen ist. Vergewissern Sie sich, dass die Netzversorgung unterbrochen und die erforderliche Zeit zum Entladen des Zwischenkreises verstrichen ist, bevor Sie die Motorund Netzstecker abziehen.
- 7. Beachten Sie bitte, dass der Frequenzumrichter außer den Netzeingängen L1, L2 und L3 noch weitere Spannungseingänge hat, wenn die DC-Zwischenkreisklemmen benutzt werden. Stellen Sie sicher, dass vor Beginn der Reparaturarbeiten alle Spannungseingänge abgeschaltet sind und die erforderliche Zeit verstrichen ist.

#### **Warnung vor unerwartetem Anlauf**

- 1. Der Motor kann mit einem digitalen Befehl, einem Bus-Befehl, einem Sollwert oder LCP Stopp angehalten werden, obwohl der Frequenzumrichter weiter unter Netzspannung steht. Ist ein unbeabsichtigtes Anlaufen des Motors gemäß den Bestimmungen zur Personensicherheit jedoch unzulässig, so sind die oben genannten Stoppfunktionen nicht ausreichend.
- 2. Während der Programmierung des VLT-Frequenzumrichters kann der Motor ohne Vorwarnung anlaufen. Daher immer die Stopptaste [STOP/RESET] betätigen, bevor Datenwerte geändert werden.
- 3. Ist der Motor abgeschaltet, so kann er von selbst wieder anlaufen, sofern die Elektronik des Frequenzumrichters defekt ist, oder falls eine kurzfristige Überlastung oder ein Fehler in der Netzversorgung bzw. am Motoranschluss beseitigt wurde.

#### **Verwendung an isoliertem Stromnetz**

Siehe Abschnitt *EMV-Schalter* bezüglich der Verwendung an einem isolierten Netz.

Es ist wichtig, den Empfehlungen bezüglich der Installation am IT-Netz zu beachten, da ausreichender Schutz der kompletten Anlage erfüllt sein muss. Bei Nichtverwendung entsprechender Überwachungsvorrichtungen für IT-Netz kann Beschädigung auftreten.

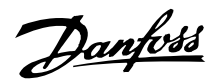

#### **Technologie**

#### **Regelprinzip**

Ein Frequenzumrichter richtet die Netzwechselspannung in Gleichspannung gleich und wandelt diese anschließend in eine Wechselspannung mit variabler Amplitude und Frequenz um.

Am Motor liegt somit eine variable Spannung und Frequenz an, wodurch eine unbegrenzte Drehzahlregelung von Standard-Wechselstrommotoren möglich ist.

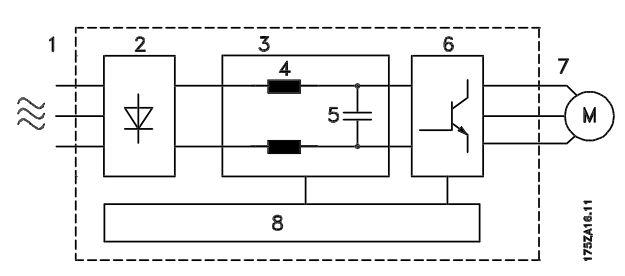

#### 1. Netzspannung

1 x 220 - 240 V AC, 50 / 60 Hz 3 x 200 - 240 V AC, 50 / 60 Hz 3 x 380 - 480 V AC, 50 / 60 Hz

#### 2. Gleichrichter

Dreiphasen-Gleichrichterbrücke zur Gleichrichtung von Wechsel- in Gleichspannung.

#### 3. Zwischenkreis

Gleichspannung • •2 x Netzspannung [V].

#### 4. Zwischenkreisspulen

Glättung des Zwischenkreisstroms und Begrenzung der Belastung von Netz und Bauteilen (Netztransformator, Kabel, Sicherungen und Schütze).

#### 5. Zwischenkreiskondensator

Glättung der Zwischenkreisspannung.

#### 6. Wechselrichter

Umwandlung von Gleichspannung in eine variable Wechselspannung mit variabler Frequenz.

#### 7. Motorspannung

Variable Wechselspannung, abhängig von der Versorgungsspannung.

Variable Frequenz: 0,2 - 132 / 1 - 1000 Hz.

#### 8. Steuerkarte

Dies ist die Steuerung der Wechselrichters, die ein Impulsmuster erzeugt, durch das die Gleichspannung in eine variable Wechselspannung mit variabler Frequenz umgewandelt wird.

#### **VLT 2800 Regelprinzip**

Ein Frequenzumrichter ist ein elektronisches Gerät zur unbegrenzten Drehzahlregelung eines Wechselspannungsmotors. Der Frequenzumrichter regelt die Motordrehzahl durch Umwandlung der Netzspannung und -frequenz, z.B. 400 V / 50 Hz, in variable Werte. Von Frequenzumrichtern geregelte Wechselspannungsmotoren finden sich heute in allen Typen automatisierter Werke.

Die VLT 2800 Serie hat eine Regelungssystem für den Frequenzumrichter mit der Bezeichnung VVC (Voltage Vector Control). VVC regelt einen Induktionsmotor durch Zufuhr einer geeigneten Spannung mit variabler Frequenz. Bei einer Änderung der Motorlast ändert sich auch die Versorgung und Drehzahl. Aus diesem Grund wird der Motorstrom laufend gemessen, und mit einem Motormodell werden der aktuelle Spannungsbedarf und Schlupf des Motors berechnet.

#### **Programmierbare Ein- und Ausgänge in vier Parametersätzen**

Bei der VLT 2800 Serie können die verschiedenen Steuereingänge und Signalausgänge programmiert sowie vier unterschiedliche anwenderdefinierte Parametersätze für alle Parameter gewählt werden. Die gewünschten Funktionen können vom Anwender leicht über das Bedienfeld bzw. die serielle Schnittstelle programmiert werden.

#### ■ Netzabsicherung

Die VLT 2800 Serie ist gegen gelegentlich im Netz auftretende Spannungsspitzen abgesichert, wie sie z.B. bei Kopplung mit einem Phasenkompensationssystem oder beim Durchbrennen von Sicherungen bei Blitzschlag vorkommen.

Die Motornennspannung und das volle Drehmoment können bis zu einer Unterspannung im Netz von ca. 10% beibehalten werden.

Da alle 400 V Geräte in der VLT 2800 Serie über Zwischenkreisspulen verfügen, treten nur geringe harmonische Netzoberwellen auf. Hierdurch ergibt sich ein guter Leistungsfaktor (geringerer Spitzenstrom), und die Belastung der Netzinstallation bleibt gering.

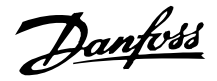

#### **Schutzschaltungen des Frequenzumrichters**

Die Strommessung im Zwischenkreis stellt einen perfekten Schutz für Geräte der VLT 2800 Serie bei einem Kurzschluß oder Erdungsfehler am Motoranschluß dar.

Die dauernde Überwachung des Zwischenkreisstroms ermöglicht das Schalten am Motorausgang z.B. mit einem Schütz.

Die effektive Überwachung der Netzspannung sorgt für das Abschalten des Geräts bei einem Phasenausfall. Somit werden der Wechselrichter und die Kondensatoren im Zwischenkreis nicht überlastet und eine erhebliche Verringerung der Lebensdauer des Frequenzumrichters vermieden.

Die VLT 2800 Serie bietet serienmäßig einen thermischen Schutz. Bei einer thermischen Überlastung schaltet diese Funktion den Wechselrichter ab.

#### **Sichere galvanische Trennung**

Bei der VLT 2800 Serie werden alle digitalen Ein- und Ausgänge, analogen Ein- und Ausgänge und die Anschlüsse der seriellen Schnittstelle von oder in Verbindung mit Schaltkreisen versorgt, die den PELV-Anforderungen an das Netzpotential entsprechen. Auch die Relaisklemmen entsprechen PELV, so daß diese an das Netzpotential angeschlossen werden können.

Siehe Abschnitt *Galvanische Trennung (PELV)* für weitere Informationen.

#### **Erweiterter Motorschutz**

Die VLT 2800 Serie verfügt über einen integrierten elektronischen thermischen Motorschutz.

Der Frequenzumrichter berechnet die Motortemperatur auf der Basis von Strom, Frequenz und Zeit.

Im Gegensatz zum herkömmlichen Bimetallschutz berücksichtigt der elektronische Schutz auch die geringere Kühlung bei niedrigen Frequenzen durch die geringere Lüfterdrehzahl (Motoren mit Eigenbelüftung). Diese Funktion kann die einzelnen Motoren bei parallel geschalteten Motoren nicht schützen. Ansonsten kann der thermische Motorschutz mit einem Motorschutzschalter CTI verglichen werden.

Soll der Motor bestmöglich gegen Überhitzung bei Abdeckung oder Blockieren bzw. bei Lüfterausfall geschützt werden, so kann ein Thermistor integriert und an den Thermistoreingang des Frequenzumrichters (digitaler Eingang) angeschlossen werden, siehe Parameter 128 *Thermischer Motorschutz.*

Siehe Abschnitt *Galvanische Trennung (PELV)* für weitere Informationen.

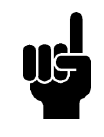

#### **ACHTUNG!**

Diese Funktion kann die einzelnen Motoren bei parallel geschalteten Motoren nicht schützen.

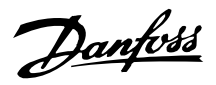

#### **CE-Zeichen**

#### **Was bedeutet das CE-Zeichen?**

Das CE-Zeichen soll technische Handelshindernisse innerhalb der EFTA und EU vermeiden. Die EU hat das CE-Zeichen als einfache Kennzeichnung der Übereinstimmung eines Produkts mit den entsprechenden EU-Richtlinien eingeführt. Das CE-Zeichen sagt nichts über die Spezifikationen bzw. die Qualität des Produkts aus. Frequenzumrichter unterliegen drei EU-Richtlinien:

#### **•Die Maschinen-Richtlinie (98/37/EEC)**

Alle Maschinen mit kritischen beweglichen Teilen werden von der Maschinen-Richtlinie erfaßt, die am 1. Januar 1995 in Kraft trat. Da ein Frequenzumrichter aber weitgehend ein elektrisches Gerät ist, fällt er nicht unter die Maschinen-Richtlinie. Wird ein Frequenzumrichter jedoch für den Einsatz in einer Maschine geliefert, so liefern wir Informationen zu Sicherheitsaspekten des Frequenzumrichters. Wir informieren in Form der Herstellererklärung.

#### **•Die Niederspannungs-Richtlinie (73/23/EEC)**

Frequenzumrichter müssen das CE-Zeichen gemäß der Niederspannungs-Richtlinie tragen, die am 1. Januar 1997 in Kraft trat. Die Richtlinie gilt für alle elektrischen Geräte und Ausrüstungen, die in den Bereichen 50 - 1000 Volt Wechselspannung und 75 - 1500 Volt Gleichspannung betrieben werden. Danfoss nimmt die CE-Kennzeichnung gemäß der Richtlinie vor und liefert auf Wunsch eine Konformitätserklärung.

#### **•Die EMV-Richtlinie (89/336/EEC)**

EMV steht für elektromagnetische Verträglichkeit. Elektromagnetische Verträglichkeit bedeutet, daß die gegenseitige Störung von Bauteilen/Geräten so gering ist, daß die Funktion der Geräte nicht beeinträchtigt wird.

Die EMV-Richtlinie trat am 1. Januar 1996 in Kraft. Danfoss nimmt die CE-Kennzeichnung in Übereinstimmung mit der Richtlinie vor und liefert auf Wunsch eine Konformitätserklärung. Dieses Handbuch gibt detaillierte Hinweise für eine EMV-gerechte Installation. Wir spezifizieren außerdem die Normen, denen unsere verschiedenen Produkte entsprechen. Wir bieten die in den Spezifikationen angegebenen Filter und weitere Unterstützung zum Erzielen einer optimalen EMV an.

In der großen Mehrzahl der Anwendungsfälle werden Frequenzumrichter von Fachleuten als komplexes Bauteil eingesetzt, das Teil eines größeren Geräts, Systems bzw. Installation ist. Es sei darauf hingewiesen, daß der Installateur die Verantwortung für die endgültigen EMV-Eigenschaften des Geräts, Systems bzw. Installation trägt.

#### **Bestellformular**

Dieser Abschnitt erleichtert Ihnen die Spezifikation und Bestellung eines VLT 2800.

#### **Wahl des Frequenzumrichters**

Ein Frequenzumrichter muss auf der Grundlage des gegebenen Motorstroms bei maximaler Last der Einheit ausgewählt werden. Der Ausgangsnennstrom des Frequenzumrichters I<sub>INV</sub> muss gleich oder größer als der erforderliche Motorstrom sein.

#### **Netzspannung**

Der VLT 2800 ist für zwei Netzspannungsbereiche lieferbar: 200-240 V und 380-480 V.

Wählen Sie für den Frequenzumrichter eine Netzspannung von:

**-** 1 x 220-240 V Einphasen-Wechselspannung

#### 1 x 220-240 Volt Netzspannung

- **-** 3 x 200-240 V Dreiphasen-Wechselspannung
- **-** 3 x 380-480 V Dreiphasen-Wechselspannung

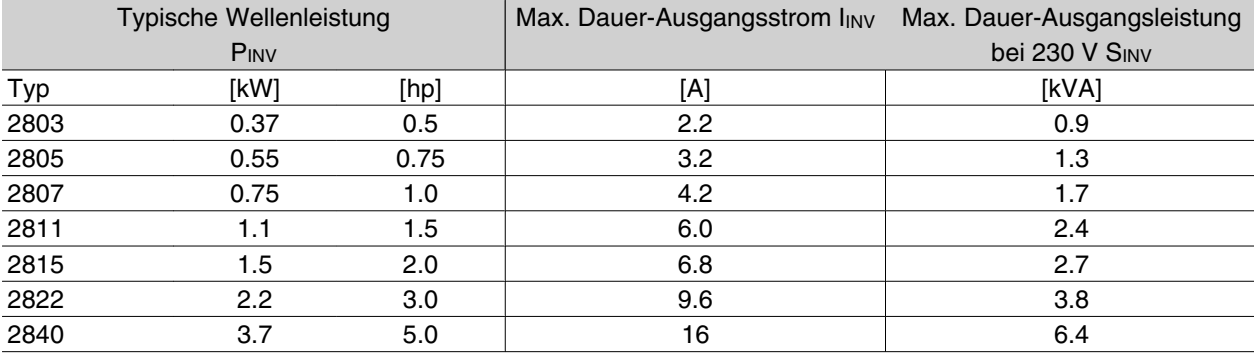

#### 3 x 200-240 Volt Netzspannung

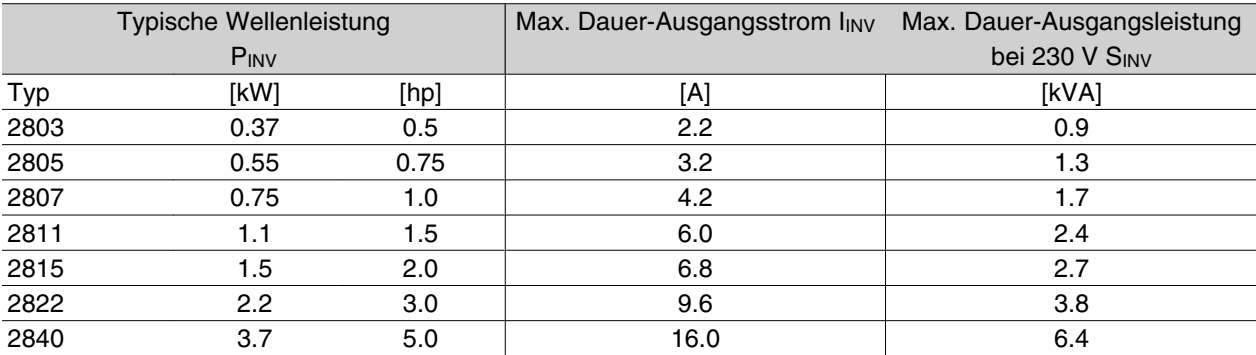

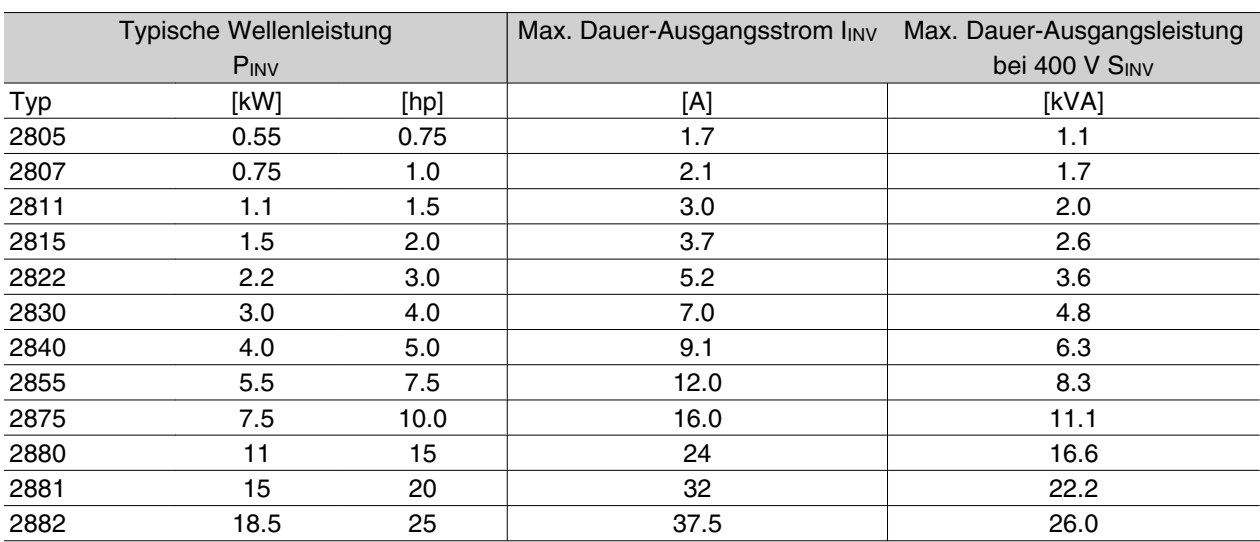

#### 3 x 380-480 Volt Netzspannung

#### **Gehäuse**

Alle VLT 2800 werden serienmäßig mit IP 20-Gehäuse geliefert.

Diese Schutzart eignet sich besonders für den Schaltschrankeinbau in Bereichen mit hohen Schutzanforderungen; die IP 20-Gehäuse ermöglichen zudem den Einbau seitlich nebeneinander, ohne dass zusätzliche Kühlvorrichtungen nötig sind.

IP 20-Geräte können durch eine Gehäuseabdeckung und/oder Klemmenabdeckung auf IP 21 bzw. NEMA 1 aufgerüstet werden. Siehe Bestellnummer der Klemmenabdeckung im Abschnitt über Zubehör für VLT 2800.

Die Geräte VLT 2880-82 und 2840 PD2 werden zudem serienmäßig mit NEMA-1-Gehäuse geliefert.

#### **Bremse**

VLT 2800 ist mit und ohne eingebautes Bremsmodul lieferbar. Siehe auch Abschnitt zum Bremswiderstand für die Bestellung eines Bremswiderstands.

#### **EMV-Filter**

VLT 2800 ist mit und ohne eingebautem 1A EMV-Filter lieferbar. Der eingebaute 1A EMV-Filter entspricht den EMV-Normen EN 55011-1A.

Mit eingebautem EMV-Filter wird die EN 55011-1B mit einem max. 15 m langen abgeschirmten Motorkabel am VLT 2803-2815 1 x 220-240 Volt erfüllt.

VLT 2880-82 mit eingebautem 1B-Filter entspricht der EMV-Norm EN 50011-1B.

#### **Oberwellenfilter**

Die Oberwellenströme beeinträchtigen die Leistungsaufnahme nicht direkt, sie erhöhen jedoch die Wärmeverluste in der Anlage (Transformator, Kabel). Aus diesem Grund muss bei einem System mit relativ hoher Gleichrichterlast der Anteil der Oberwellenströme gering gehalten werden, um eine Überlastung des Transformators und starke Erhitzung der Kabel zu vermeiden. Um geringe Oberwellenströme zu gewährleisten, verfügen VLT 2822-2840 3 x 200-240 V und VLT 2805-2882 380-480 V serienmäßig über Zwischenkreisdrosseln. Dies reduziert den Eingangsstrom I<sub>RMS</sub> um 40 %.

Hinweis: 1 x 220-240 V-Geräte bis zu 1,5 kW werden ohne Zwischenkreisdrosseln geliefert.

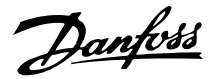

#### **Bedieneinheit**

Der Frequenzumrichter wird immer mit einer eingebauten Bedieneinheit geliefert.

Alle Datenanzeigen erfolgen über ein sechsstelliges LED-Display, das im Normalbetrieb ständig eine Betriebsvariable anzeigen kann. Als Ergänzung zum Display gibt es drei Leuchtanzeigen für Spannung (ON), Warnung (WARNING) und Alarm (ALARM). Das Parameter-Setup aller Frequenzumrichter kann unmittelbar über die eingebaute Bedieneinheit geändert werden.

Ein LCP 2-Bedienfeld, das mit einem Stecker vorne am Frequenzumrichter anschließbar ist, kann als Option geliefert werden. Das LCP 2-Bedienfeld kann mit dem mitgelieferten Montagesatz bis zu 3 m entfernt vom Frequenzumrichter, z.B. auf einer Frontplatte, montiert werden.

Alle Datenanzeigen erfolgen über ein vierzeiliges alphanumerisches Display, das im Normalbetrieb ständig vier Betriebsvariablen und drei Betriebszustände anzeigen kann. Während des Programmiervorgangs werden alle Informationen angezeigt, die für eine s chnelle und effektive Einstellung des Frequenzumrichters erforderlich sind. Als Ergänzung zum Display gibt es drei Leuchtanzeigen für Spannung (ON), Warnung (WARNING) und Alarm (ALARM). Die meisten Parametersätze des Frequenzumrichters können unmittelbar über das LCP 2-Bedienfeld geändert werden. Siehe auch *LCP 2-Bedienfeld* im Projektierungshandbuch.

#### **FCProtokoll**

Danfoss Frequenzumrichter können in einem Überwachungssystem zahlreiche unterschiedliche Funktionen erfüllen Der Frequenzwandler kann direkt in ein Gesamtüberwachungssystem integriert werden wobei detaillierte Prozeßdaten über die serielle Kommunikation übertragen werden können

Der ProtokollStandard basiert auf einem RS 485Bussystem mit einer maximalen Übertragungsrate von 9600 Baud Die folgenden DriveProfile werden serienmäßig unterstützt

- **-** FC Drive ein an Danfoss angepaßtes Profil
- **-** ProfidriveProtokoll das das ProfidriveProfil unterstützt

Für weitere Informationen zu Telegrammstruktur und DriveProfil siehe *Serielle Kommunikation*

#### **Feldbus-Option**

Die zunehmenden Informationsanforderungen in der Industrie machen das Erfassen bzw. Visualisieren vieler verschiedener Prozessdaten erforderlich. Wichtige Prozessdaten helfen dem Servicetechniker bei der täglichen Überwachung des Systems. Die in größeren Systemen verarbeiteten enormen Datenmengen machen eine höhere Datenübertragungsrate als 9600 Baud wünschenswert.

*Feldbus-Option*

#### **Profibus DP**

Profibus ist ein Feldbussystem, das die Verbindung von Automatisierungsbauteilen wie Sensoren und Stellgliedern mit der Steuerung über ein zweiadriges Kabel ermöglicht. Profibus DP ist ein sehr schnelles Kommunikationsprotokoll, das speziell für die Kommunikation zwischen dem Automatisierungssystem und verschiedenen Systemtypen konzipiert wurde. Profibus ist ein eingetragenes Warenzeichen.

#### **DeviceNet**

DeviceNet-Feldbussysteme können zur Verbindung von Automatisierungsbauteilen wie Sensoren und Stellgliedern mit der Steuerung über vieradrige Kabel eingesetzt werden.

DeviceNet ist ein Kommunikationsprotokoll mit mittlerer Übertragungsrate, das speziell für die Kommunikation zwischen dem Automatisierungssystem und verschiedenen Gerätetypen entwickelt wurde.

Geräte mit DeviceNet-Protokoll können nicht über FCund Profidrive-Protokoll gesteuert werden.

Der VLT-Software-Dialog kann mit der Sub-D-Steckverbindung verwendet werden.

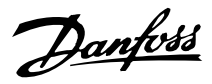

**Serie VLT ® 2800**

#### **Motordrosseln**

Für die Montage der Motordrosseln zwischen dem Frequenzumrichter und dem Motor können bis zu 200 m nicht abgeschirmtes bzw. 100 m abgeschirmtes Motorkabel verwendet werden. Das Gehäuse der Motordrosseleinheit entspricht IP 20 und ermöglicht den Einbau seitlich nebeneinander.

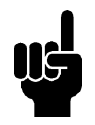

## **ACHTUNG!**

Zur gleichzeitigen Erfüllung von EN 55011-1A bei Verwendung langer Motorkabel sind eine Motordrossel und ein *EMV-Filter für lange Motorkabel* notwendig.

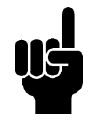

#### **ACHTUNG!**

Zur Erfüllung von EN 55011-1A kann der *EMV-Filter für lange Motorkabel* nur in einen VLT 2800 mit integriertem 1A-Filter (Option R1) eingebaut werden. Siehe dazu auch der Abschnitt EMV-Emission.

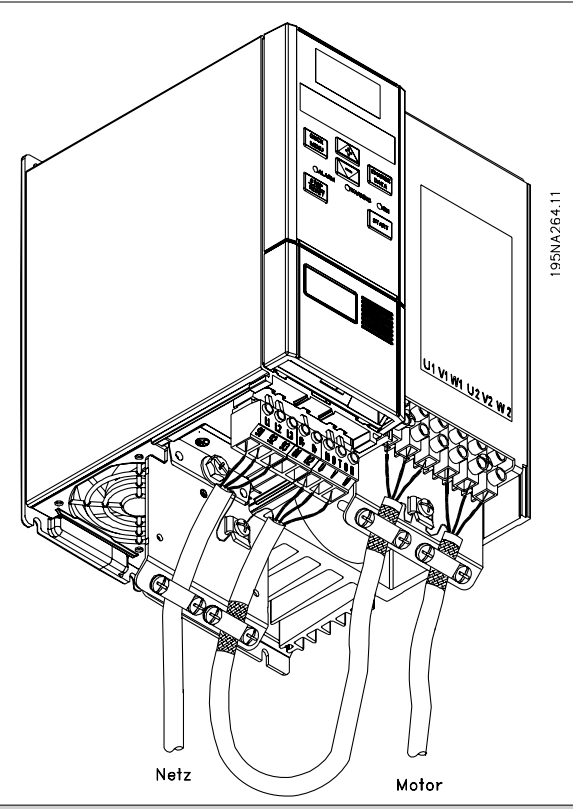

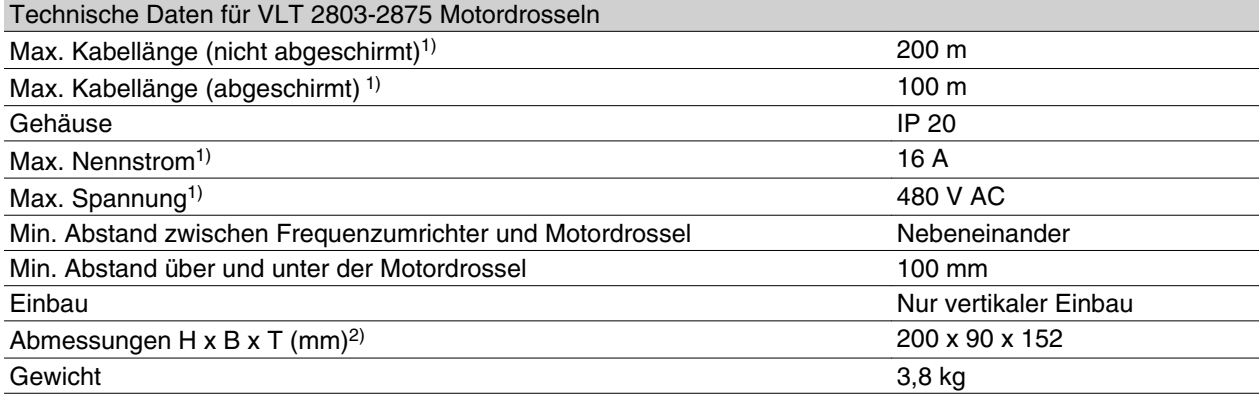

1) Parameter 411 *Taktfrequenz* = 4500 Hz. 2)Mechanische Abmessungen siehe *Abmessungen*.

Bestellnummer für Motordrosseln siehe *Zubehör für VLT 2800*.

#### **Funkentstörfilter 1B**

Alle Frequenzumrichter erzeugen im Betrieb elektromagnetische Störungen im Netz. Ein Funkentstörfilter (EMV-Filter) reduziert die elektromagnetischen Störungen in der Netzversorgung.

Ohne EMV-Filter besteht die Gefahr, dass ein Frequenzumrichter andere an das Netz angeschlossene Geräte stört und Betriebsunterbrechungen verursacht. Durch Einbau eines Funkentstörfilters 1B zwischen Netzversorgung und VLT 2800, erfüllt der VLT 2800 die EMV-Norm EN 55011-1B.

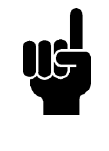

#### **ACHTUNG!**

Zur Erfüllung der EN 55011-1B muss das Funkentstörfilter 1B mit einem VLT 2800 mit integriertem Funkentstörfilter 1A kombiniert werden.

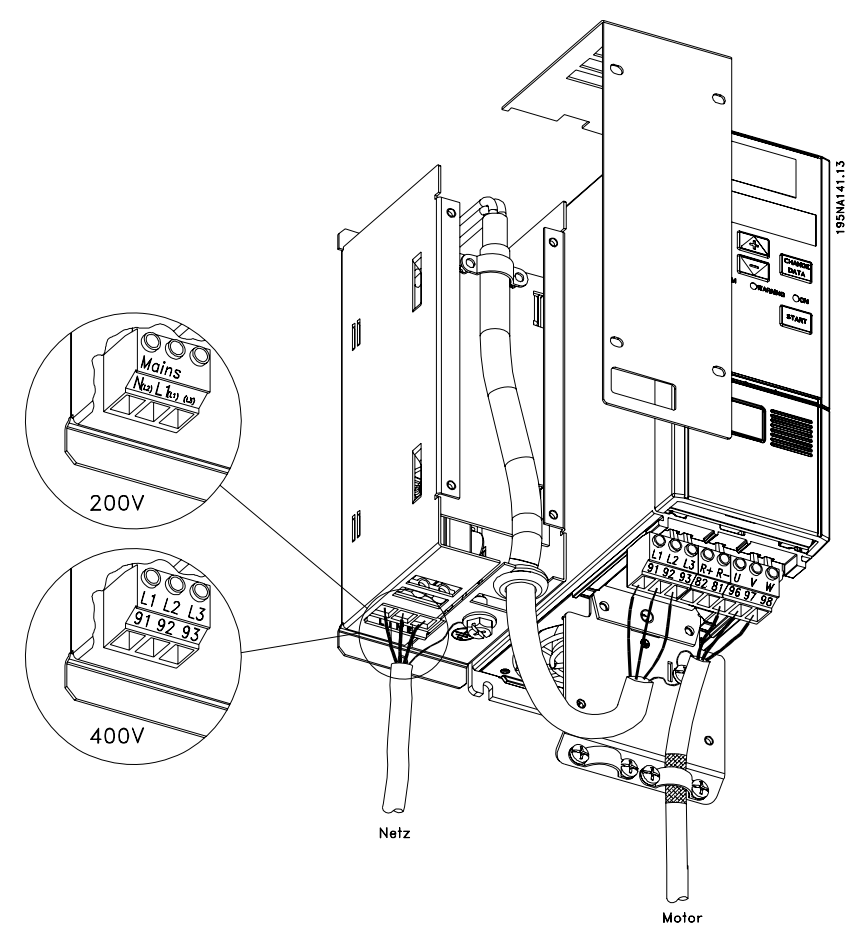

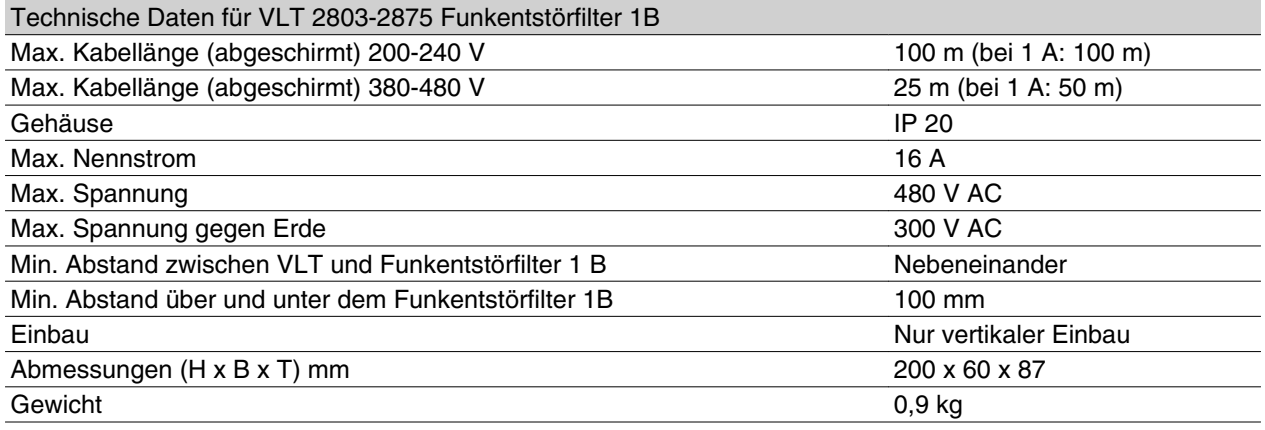

Bestellnummer für Funkentstörfilter 1B siehe unter *Zubehör für VLT 2800*.

Danfoss

#### **Funkentstör-1B/LC-Filter**

Das Funkentstör-1B/LC-Filter enthält ein Funkentstörmodul nach EN 55011-1B sowie ein LC-Filter, das Störgeräusche reduziert.

#### **LC-Filter**

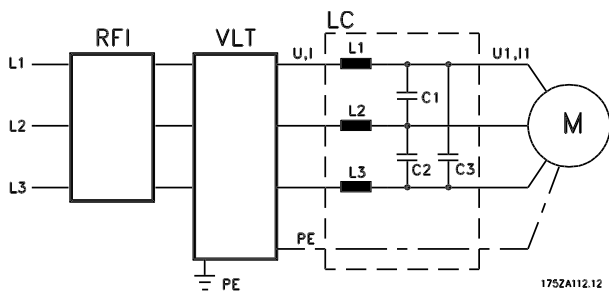

Wenn ein Motor durch einen Frequenzumrichter gesteuert wird, treten hörbare Resonanzgeräusche im Motor auf, die durch die Motorkonstruktion bedingt sind. Sie entstehen immer dann, wenn einer der Wechselrichtertransistoren im Frequenzumrichter geschaltet wird. Die Frequenz der Störgeräusche entspricht daher der Taktfrequenz des Frequenzumrichters.

Das Filter reduziert die Anstiegzeit der Spannung (dU/ dt), die Spitzenspannung USpitze und den auf den Motor geleiteten Rippel-Strom ΔI, sodass Strom und Spannung nahezu sinusförmig werden. Das Motorstörgeräusch wird so auf ein Minimum gesenkt.

Augrund des Rippel-Stroms in den LC-Filterspulen erzeugen auch diese Geräusche. Dieses Problem lässt sich lösen, indem das Filter in einen Schaltschrank o. Ä. installiert wird.

Für die Serie VLT 2800 kann Danfoss ein LC-Filter liefern, das die Motorstörgeräusche dämpft. Vor Einsatz der Filter müssen Sie sicherstellen, dass die folgenden Bedingungen erfüllt sind:

- **-** Einhaltung des Nennstroms
- **-** Netzspannung 200 480 V
- **-** Einstellung von Parameter 412 *Variable Taktfrequenz* auf *LC-Filter* [3]
- **-** Ausgangsfrequenz max. 120 Hz

Siehe Zeichnung auf der nächsten Seite.

#### **Installation des Thermistors (PTC)**

Das Funkentstör-1B/LC-Filter hat einen integrierten Thermistor (PTC), der bei Übertemperatur anspricht. Der Frequenzumrichter kann so programmiert werden, dass der Motor stoppt und ein Alarm über ein Relais oder einen Digitalausgang ausgelöst wird, wenn der Thermistor angeschlossen ist.

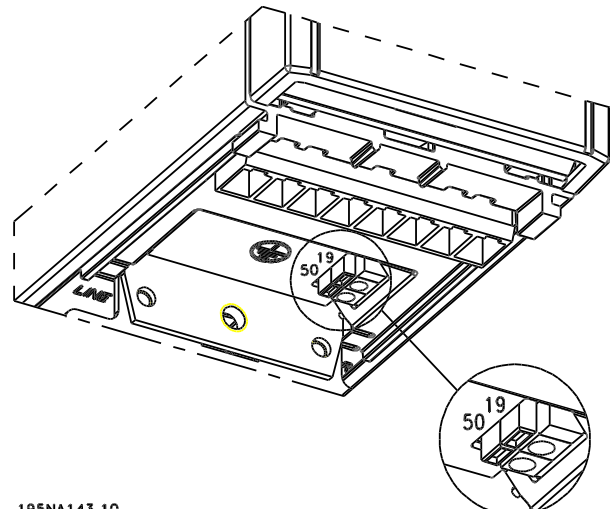

#### 195N4143.10

Der Thermistor muss zwischen Klemme 50 (+10 V) und einem der Digitaleingänge 18, 19, 27 und 29 angeschlossen werden.

In Parameter 128 *Thermischer Motorschutz* wird Thermistor Warnung [1] oder *Thermistor Abschalt.* [2] gewählt.

Der Thermistor wird folgendermaßen angeschlossen:

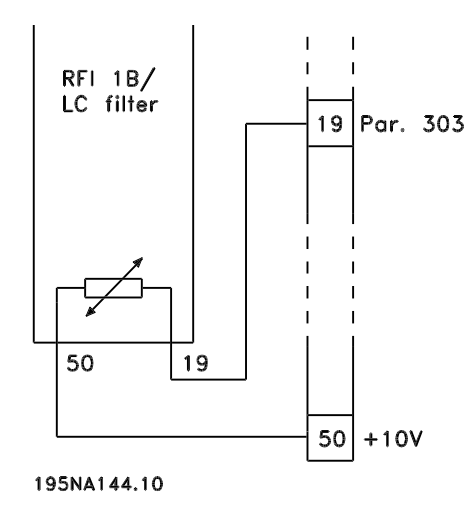

Danfoss

#### **Funkentstör-1B/LC-Filter**

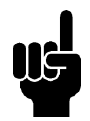

#### **ACHTUNG!**

Zur Erfüllung der EN 55011-1B muss das Funkentstörfiltermodul 1B mit einem VLT 2800 mit integriertem Funkentstörfilter 1A kombiniert werden.

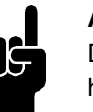

#### **ACHTUNG!**

Das 1B/LC-Filter eignet sich aufgrund des hohen 1Ø Eingangsstroms nicht für 200 V-Geräte.

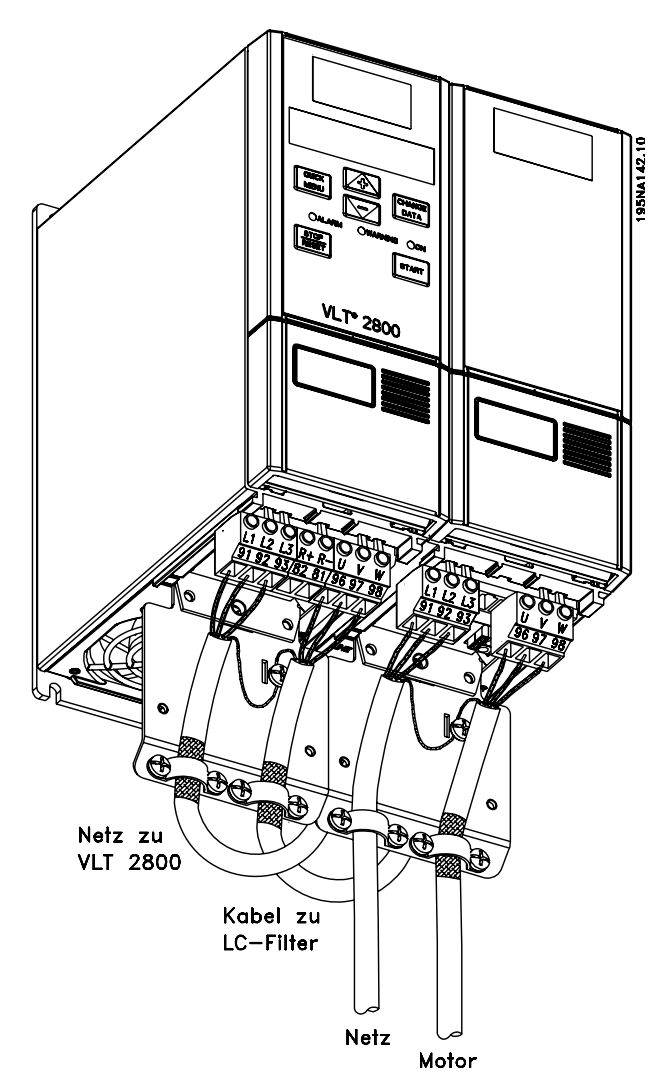

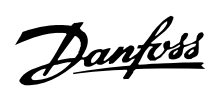

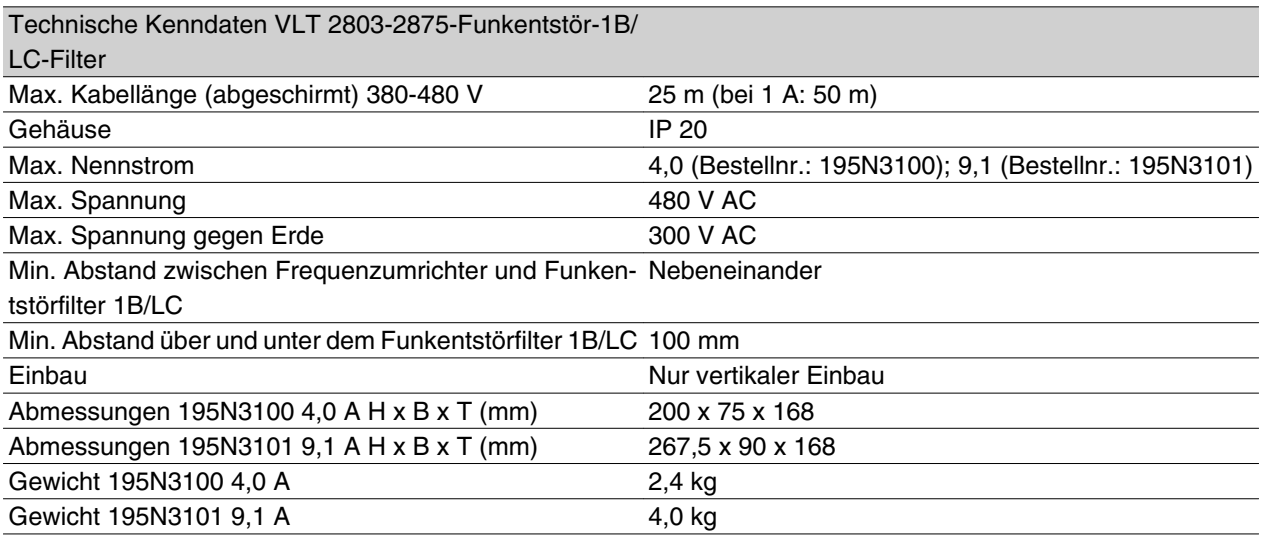

#### **Bestellnummern für VLT 2800 200-240 V**

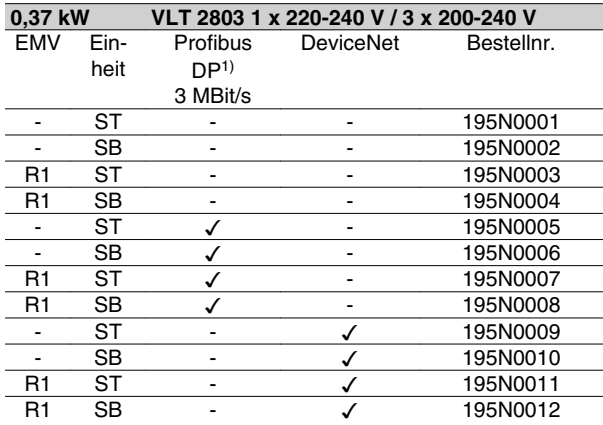

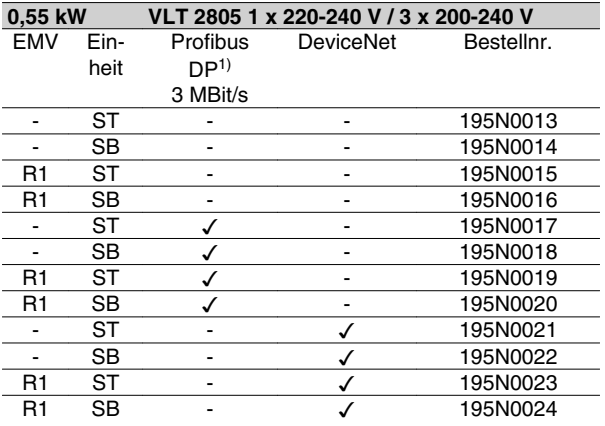

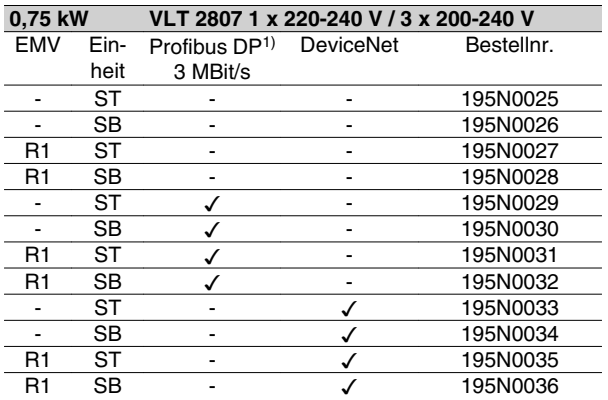

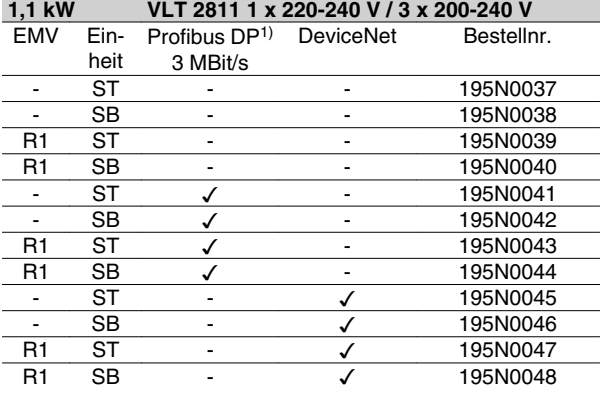

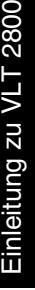

 $\circ$ 

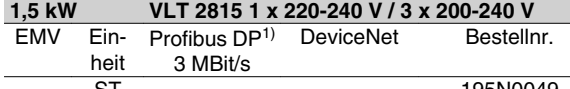

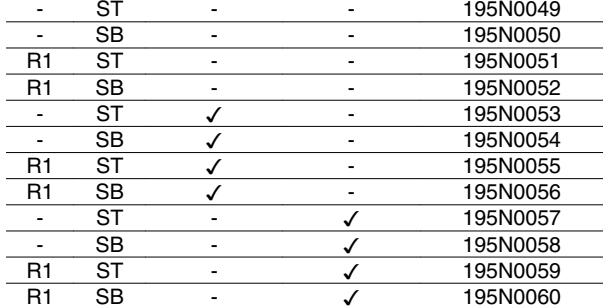

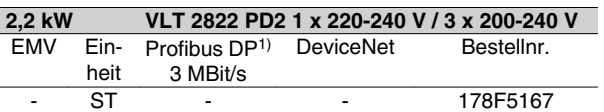

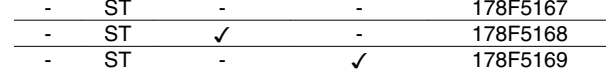

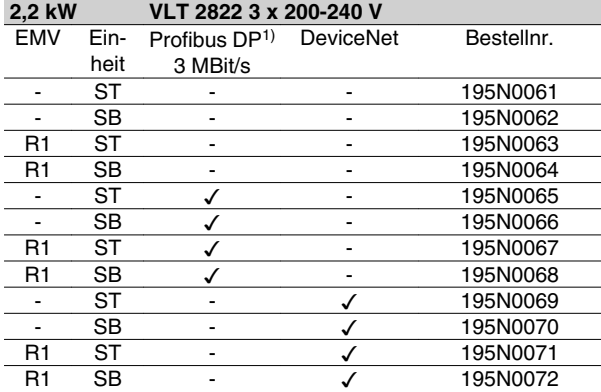

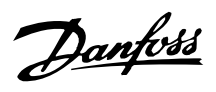

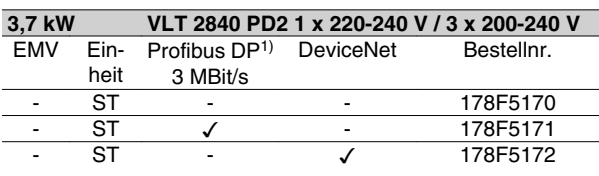

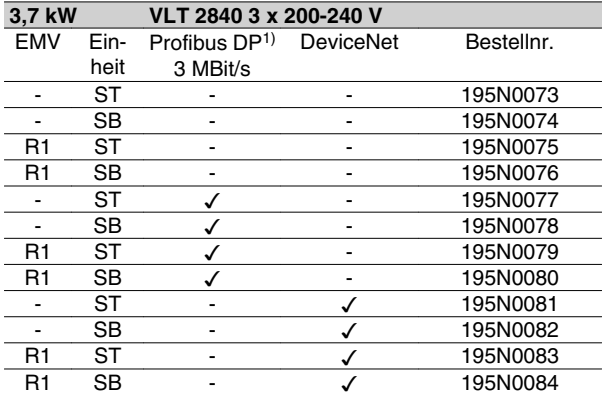

ST: Standardgerät.

SB: Standardgerät mit integrierter Bremse.

R1: Mit EMV-Filter nach EN 55011-1A.

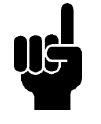

#### **ACHTUNG!**

Bei VLT 2803-2815 mit R1-Filter kann nur eine einphasige Netzspannung 1 x 220-240 Volt angeschlossen werden.

1) Auch als 12 MBit/s-Ausführung erhältlich.

#### **Bestellnummern für VLT 2800 380-480 V**

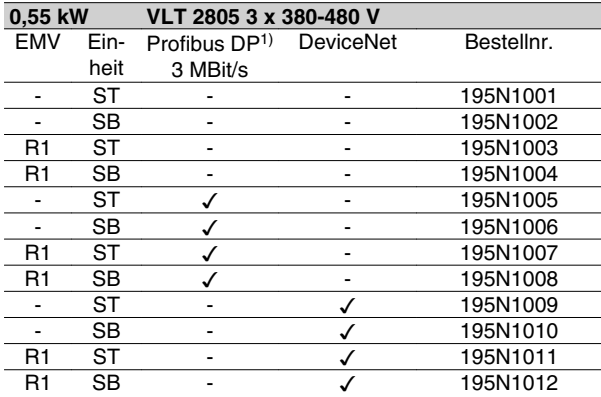

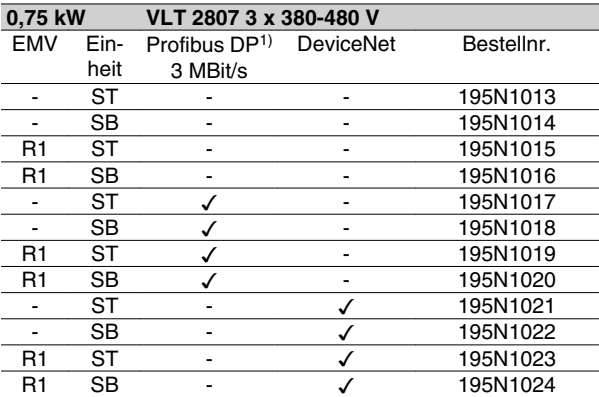

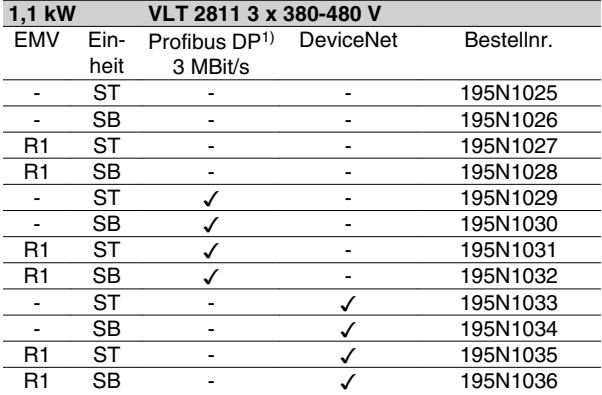

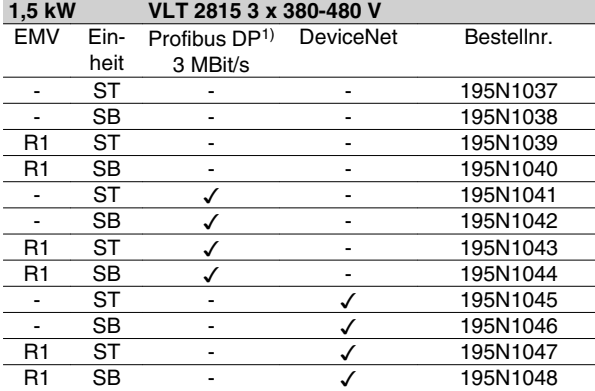

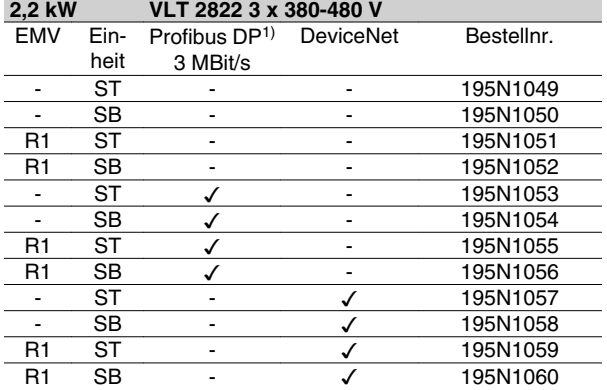

#### **3,0 kW VLT 2830 3 x 380-480 V** 3,0 kW<br>EMV Ein-

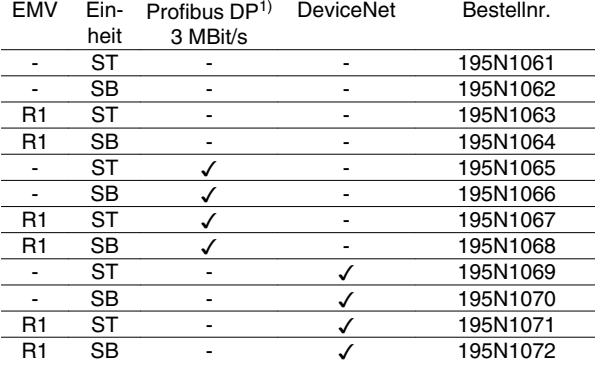

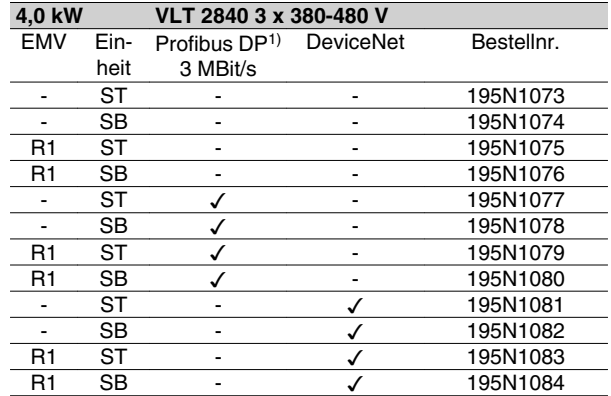

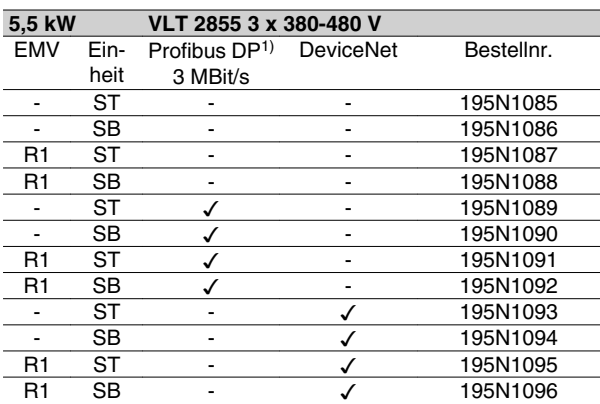

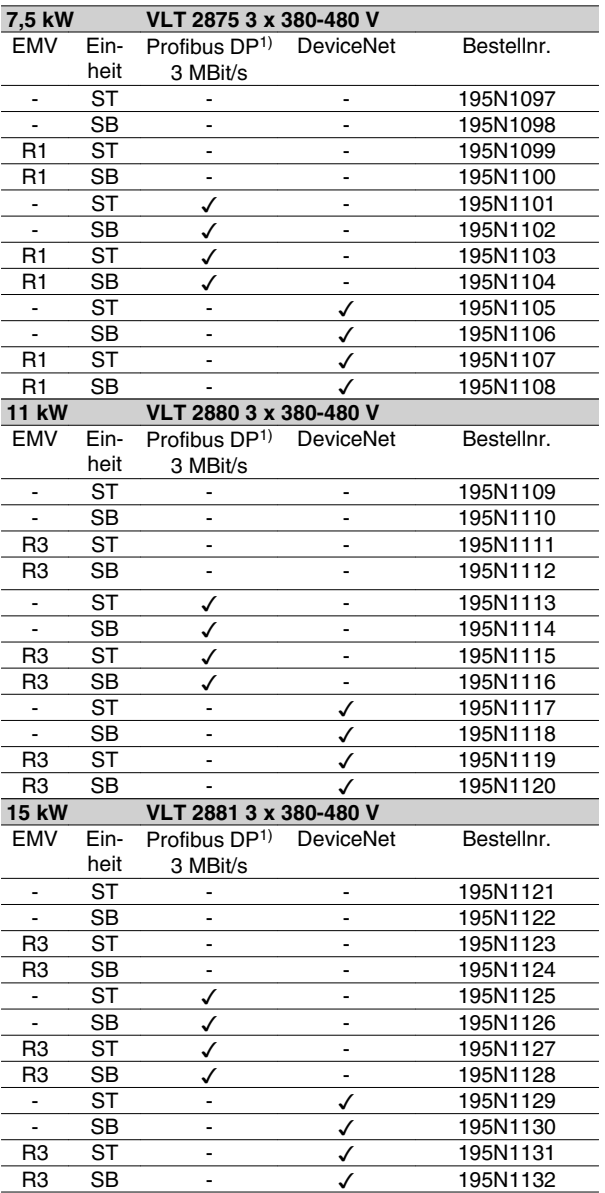

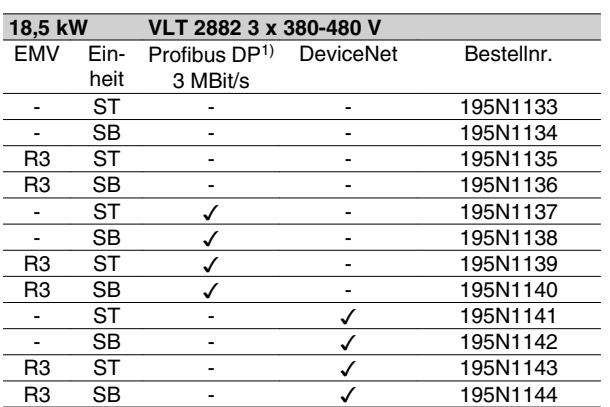

ST: Standardgerät.

SB: Standardgerät mit integrierter Bremse.

R1: Mit EMV-Filter nach EN 55011-1A.

R3: Mit EMV-Filter nach EN 55011-1B.

1) Auch in 12 MBit/s lieferbar.

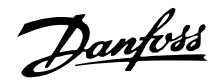

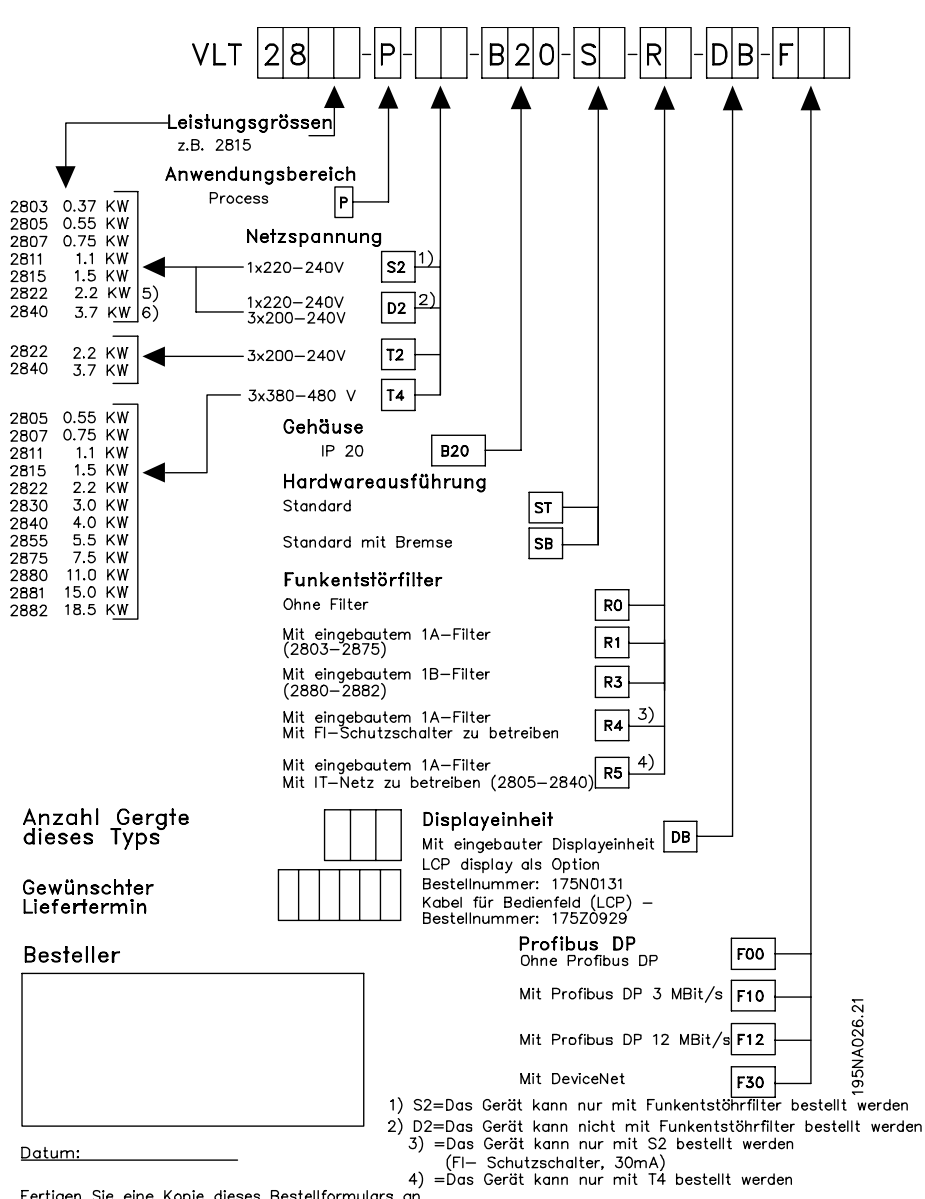

4) =Das Gerät kann nur mit T4 bestellt werden.<br>Fertigen Sie eine Kopie dieses Bestellformulars an 5) = Nur in Version 2822PD2 STRO erhältlich.<br>Senden oder faxen Sie das ausgefüllte Restell-ره<br>formular an die nächstgelegene Danfoss—Vertretung

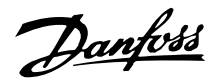

## ■ PC-Softwaretools

#### **PC-Software - MCT 10**

Alle Frequenzumrichter sind mit einer seriellen Schnittstelle ausgerüstet. Wir bieten ein PC-Tool für den Datenaustausch zwischen PC und Frequenzumrichter an, die VLT Motion Control Tool Setup-Software MCT.

#### **MCT 10 Konfigurationssoftware**

MCT 10 wurde als anwendungsfreundliches interaktives Tool zum Einrichten von Parametern in unseren Frequenzumrichtern entwickelt.

Die MCT 10 Konfigurationssoftware eignet sich für folgende Anwendungen:

- Offline-Planung eines Datenaustauschnetzwerks. MCT 10 enthält eine vollständige Frequenzumrichter-Datenbank
- Online-Inbetriebnahme von Frequenzumrichtern
- Speichern der Einstellungen aller Frequenzumrichter
- Austauschen eines Frequenzumrichters in einem Netzwerk
- Erweiterung bestehender Netzwerke
- Künftig entwickelte Frequenzumrichter werden unterstützt.

MCT 10 Konfigurationssoftwaresupport Profibus DP-V1 über eine Verbindung der Masterklasse 2. Gestattet das Lesen und Schreiben von Parametern in einem Frequenzumrichter online über das Profibus-Netzwerk. Damit entfällt die Notwendigkeit eines gesonderten Datennetzwerks.

### **Die Module der MCT 10 Konfigurationssoftware** Folgende Module sind im Softwarepaket enthalten:

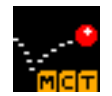

#### **MCT 10 Konfigurationssoftware** Parameter einstellen

Kopieren zu/von Frequenzumrichtern Dokumentation und Ausdruck von Parametereinstellungen einschl. Diagramme

**SyncPos**

SyncPos-Programme erstellen

#### **Bestellnummer:**

Bestellen Sie Ihre CD mit der MCT 10-Konfigurationssoftware unter der Bestellnummer 130B1000.

#### **MCT 31**

Das MCT 31 PC-Tool zur Oberwellenberechnung ermöglicht leichtes Einschätzen der Oberwellenverzerrung in einer bestimmten Anwendung. Berechnet werden können sowohl die Oberwellenverzerrung von Danfoss-Frequenzumrichtern als auch von Frequenzumrichtern von Fremdherstellern mit anderen zusätzlichen OBerwellenreduzierungsmessungen, wie z.B. Danfoss AHF-Filter und 12-18-Pulsgleichrichter.

#### **Bestellnummer:**

Bestellen Sie Ihre CD mit dem MCT 10 PC-Tool unter der Bestellnummer 130B1031.

## Danfoss

## **Serie VLT ® 2800**

#### **Zubehör für VLT 2800**

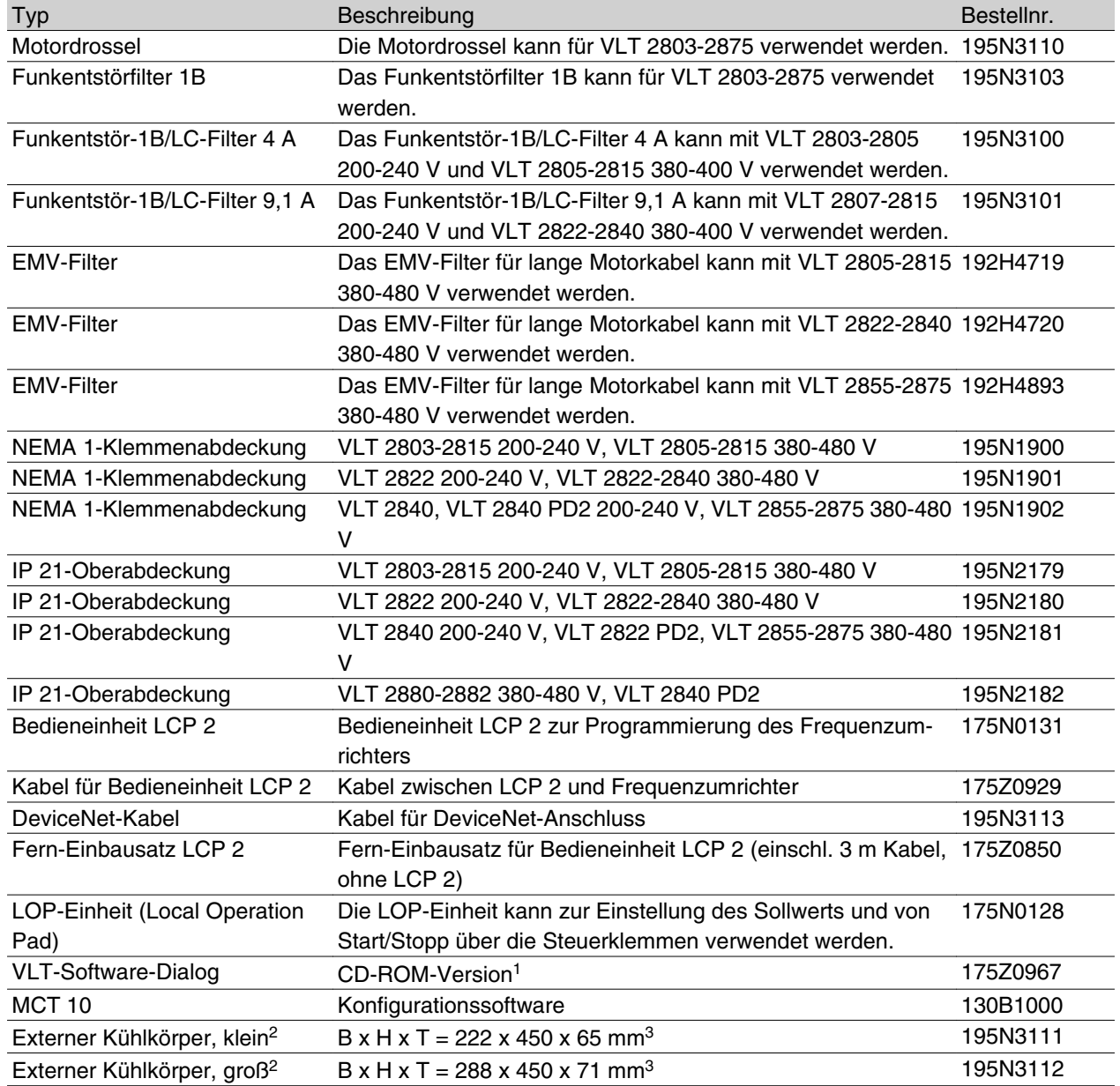

1)Einschl. der Module Parametrierung, Protokollierung, Schablone, Guided Tour in 6 Sprachen (Dänisch, Englisch, Deutsch, Italienisch, Spanisch und Französisch). 2)Weitere Informationen siehe Produkthandbuch VLT 2800 Cold Plate MI.28.DX.02.

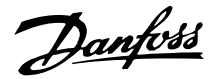

#### **Dynamische Bremse**

Mit dem VLT 2800 kann die dynamische Bremse in Anwendungen auf zwei Arten verbessert werden, entweder mit Bremswiderständen oder mit der Wechselstrombremse.

Danfoss bietet eine vollständige Palette von Bremswiderständen für alle VLT 2800 Frequenzumrichter an.

Der *Bremswiderstand* hat die Aufgabe, beim Bremsen eine Belastung des Zwischenkreises herbeizuführen und hierdurch sicherzustellen, daß die Bremsleistung vom Bremswiderstand absorbiert werden kann.

Ohne Bremswiderstand würde die Zwischenkreisspannung bis zum Einsetzen der Schutzabschaltung weiter ansteigen. Der Vorteil bei der Verwendung eines Bremswiderstands ist, daß hohe Lasten wie Förderbänder schnell gebremst werden können.

Danfoss hat eine Lösung gewählt, in der der Bremswiderstand kein integraler Bestandteil des Frequenzumrichters ist. Dem Anwender bieten sich hierdurch folgende Vorteile:

- **-** Die Widerstands-Zykluszeit kann den Anforderungen entsprechend gewählt werden.
- **-** Die beim Bremsen erzeugte Wärme kann aus dem Gehäuse geleitet und evtl. weiter genutzt werden.
- **-** Keine Überhitzung elektronischer Bauteile, selbst wenn der Bremswiderstand überhitzt ist.

*Wechselstrombremse* ist eine integrierte Funktion für Anwendungen, bei denen begrenztes dynamisches Bremsen erforderlich ist. Mit der Wechselstrombremse kann die Bremsleistung im Motor statt im Bremswiderstand absorbiert werden. Die Funktion ist für Anwendungen gedacht, bei denen das erforderliche Bremsmoment weniger als 50% des Nennmoments beträgt. Wechselstrombremse wird in Par. 400 *Bremsfunktion* gewählt.

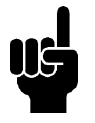

#### **ACHTUNG!**

Die Wechselstrombremse kann nicht verwendet werden, wenn das erforderliche Bremsmoment mehr als 50% des Nennbremsmoments beträgt. In diesen Fällen muß ein Bremswiderstand benutzt werden.

In den folgenden Abschnitten werden die in der Zeichnung angegebenen Ausdrücke und Abkürzungen zu Bremsschaltungen verwendet.

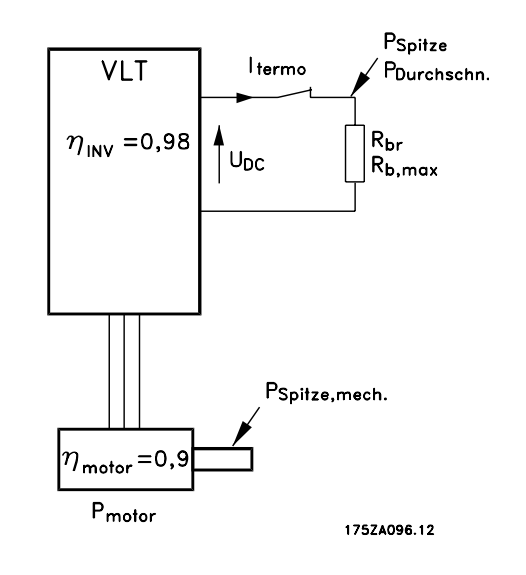

#### **Berechnung des Bremswiderstands**

Das folgende Beispiel und die Formel gelten nur für die Serie VLT 2800.

Damit der Frequenzumrichter beim Bremsen des Motors nicht als Sicherheitsmaßnahme abschaltet, muss der Widerstandswert auf der Basis der Spitzenbremsleistung und der Zwischenkreisspannung gewählt werden.

$$
R_{br} = \frac{U_{DC^2}}{P_{SPITZE}} [\Omega]
$$

Wie man sehen kann, hängt der Bremswiderstand von der Zwischenkreisspannung (UDC) ab.

Bei Frequenzumrichtern mit einer Netzspannung von 3 x 380-480 V wird die Bremse bei 770 Volt (UDC) aktiviert; hat der Frequenzumrichter eine Netzspannung von 3 x 200-240 V, wird die Bremse bei 385 Volt (UDC) aktiviert.

Sie können sich auch für den von Danfoss empfohlenen Bremswiderstand entscheiden (R<sub>REC</sub>). Damit kann sich der Anwender sicher sein, dass der Frequenzumrichter mit höchstem Bremsmoment (MBR) bremsen kann. Der empfohlene Bremswiderstand kann der Bestelltabelle für Bremswiderstände entnommen werden.

R<sub>REC</sub> wird berechnet als:

$$
R_{REC} = \frac{U_{DC^2} \times 100}{P_{Motor} \times M \text{ br } (\%) \times \eta_{Motor} \times \eta_{inv}} [\Omega]
$$

#### ■ Bremsschaltung

Die Zeichnung zeigt eine Bremsschaltung mit einem Frequenzumrichter.

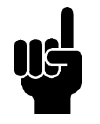

#### **ACHTUNG!**

Werden keine Danfoss-Bremswiderstände eingesetzt, prüfen Sie unbedingt, ob der Bremswiderstand für eine Spannung von 850 Volt oder 430 Volt ausgelegt ist.

η<sub>motor</sub> beträgt normalerweise 0,90, während η<sub>INV</sub> normalerweise 0,98 beträgt. Bei 400 V- bzw. 200 V-Frequenzumrichtern kann RREC bei 160 % Bremsmoment geschrieben werden als:

400 Volt R<sub>REC</sub> =  $\frac{420139}{P_{Motor}}$  [Ω 200 Volt R<sub>REC</sub> =  $\frac{105035}{P_{Motor}}$  [Ω

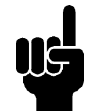

#### **ACHTUNG!**

Der gewählte Bremswiderstand darf höchstens einen um 10 % geringeren ohmschen Widerstand als der von Danfoss empfohlene haben. Bei Wahl eines Bremswiderstands mit einem geringeren Widerstand besteht die Gefahr von Überstrom, der das Gerät zerstören kann.

#### **Berechnung der Bremsleistung**

Bei der Berechnung der Bremsleistung muß sichergestellt werden, daß die mittlere und Spitzenleistung im Bremswiderstand abgeführt werden kann. Die mittlere Leistung wird durch die Periodenzeit des Bremsvorgangs bestimmt, d.h. dadurch, wie lange die Bremse im Verhältnis zur Prozeßdauer betätigt wird. Die Spitzenleistung wird durch das Bremsmoment bestimmt, d.h. daß der Bremswiderstand beim Bremsen die Energiezufuhr abführen kann. Die Zeichnung verdeutlicht den Zusammenhang zwischen mittlerer und Spitzenleistung.

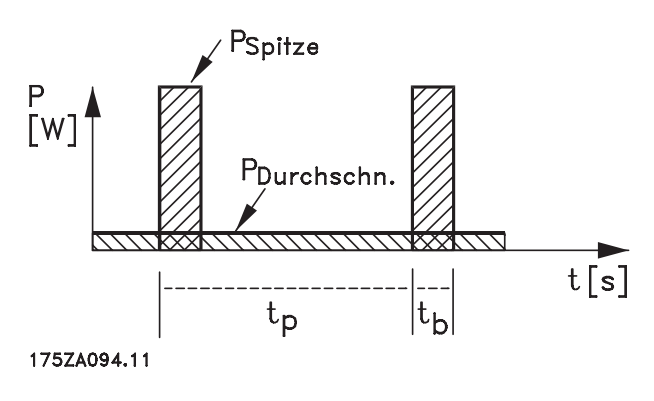

#### ■ Berechnung der Spitzenleistung am Bremswider**stand**

PPEAK, MEC ist die Spitzenleistung, mit der der Motor an der Motorwelle bremst. Sie wird folgendermaßen berechnet:

$$
P_{SPTZE, MEC} = \frac{P_{MOTOR} \times M_{BR (96)}}{100} [W]
$$

Ppeak gibt die Bremsleistung am Bremswiderstand an, wenn der Motor die Bremse betätigt. PPEAK ist kleiner als PPEAK, MEC, da die Leistung durch den Wirkungsgrad des Motors sowie den Frequenzumrichter reduziert wird. Die Spitzenleistung wird folgendermaßen berechnet:

PSPITZE =

$$
\frac{P_{MOTOR} \times M_{BR (%)} \times \eta_{INV} \times \eta_{MOTOR}}{100} [W]
$$

Wenn Sie den von Danfoss empfohlenen Bremswiderstand (RREC) wählen, können Sie sicher sein, dass der Bremswiderstand ein Bremsdrehmoment von 160 % an der Motorwelle erzeugen kann.

#### ■ Berechnung der mittleren Leistung am Bremswi**derstand**

Die mittlere Leistung wird durch die relative Dauer des Bremsvorgangs bestimmt, d. h. dadurch, wie lange die Bremse im Verhältnis zur Prozessdauer betätigt wird. Der Arbeitszyklus des Bremsvorgangs wird folgendermaßen berechnet:

Arbeits-- 
$$
zyklus = \frac{T_b \times 100}{T_p} [8]
$$

 $T_p$  = ist die Arbeitszeit in Sekunden.  $T_b$  = ist die Bremszeit in Sekunden.

Danfoss liefert Bremswiderstände mit variablen Arbeitszyklen bis zu 40 %. Beispielsweise können bei einem Arbeitszyklus von 10 % die Bremswiderstände Ppeak für 10 % der Prozessdauer aufnehmen. Die übrigen 90 % der Periodendauer werden für das Abführen überschüssiger Wärme genutzt.

Die mittlere Leistung bei 10 % Arbeitszyklus kann folgendermaßen berechnet werden:

$$
P_{\text{Durchschn.}} = P_{\text{Spitze}} \times 10\% \, \text{[W]}
$$

Die Durchschnittsleistung bei 40 % Arbeitszyklus kann folgendermaßen berechnet werden:

## $P_{\text{Durchschn.}} = P_{\text{Spitze}} \times 40\%$  [W]

Diese Berechnungen gelten für aussetzendes Bremsen mit Periodendauern bis zu 120 Sekunden.

Danfoss

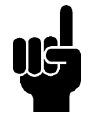

#### **ACHTUNG!**

Periodendauern über 120 Sekunden können zur Überhitzung des Widerstands führen.

#### **Kontinuierliches Bremsen**

Für kontinuierliches Bremsen muß ein Bremswiderstand gewählt werden, bei dem die konstante Bremsleistung nicht die mittlere Leistung P AVG des Bremswiderstands übersteigt.

Wenden Sie sich für weitere Informationen bitte an Ihren Danfoss-Lieferanten.

#### **Gleichstrom-Injektionsbremsen**

Wenn die Dreiphasenwicklung des Stators mit Gleichstrom gespeist wird, entsteht ein Magnetfeld Ф in der Statorbohrung, das bewirkt, dass eine Spannung in die Stangen des Käfigrotors induziert wird, so lange der Rotor in Bewegung ist. Da der elektrische Widerstand des Rotorkäfigs sehr niedrig ist, können selbst kleine induzierte Spannungen einen hohen Rotorstrom erzeugen. Dieser Strom erzeugt einen starken Bremseffekt auf die Stangen und daher auf den Rotor. Bei abnehmender Drehzahl sinkt die Frequenz der induszierten Spannung und mit ihr die induktive Impedanz. Der ohmsche Widerstand des Rotors wird allmählich dominant und erhöht so den Bremseffekt bei abnehmender Drehzahl. Das erzeugte Bremsmoment fällt kurz vor dem Stillstand steil ab und hört schließlich auf, wenn keine Bewegung mehr vorhanden ist. Gleichstrom-Injektionsbremsen ist daher ungeeignet, um eine Last in Ruhe zu halten.

#### **Wechselstrombremsen**

Wenn der Motor als Bremse dient, nimmt die Zwischenkreisspannung zu, da die Energie zurück zum Zwischenkreis geführt wird. Das Prinzip beim Wechselstrombremsen besteht darin, die Magnetisierung während des Bremsens und damit die thermischen Verluste des Motors zu erhöhen. In Parameter 144 des VLT 2800 kann das Generatormoment eingestellt werden, das auf den Motor wirken kann, ohne dass die Zwischenkreisspannung den Warnpegel übersteigt.

Das Bremsmoment hängt von der Drehzahl ab. Wenn die Wechselstrom-Bremsfunktion aktiviert und Parameter 144 = 1,3 (Werkseinstellung) ist, kann mit ca. 50 % des Nennmoments unter 2/3 der Nenndrehzahl und mit ca. 25 % bei Nenndrehzahl gebremst werden. Die Funktion funktioniert nicht bei niedriger Drehzahl (unter 1/3 der Motornenndrehzahl). Mit Parameter 144

größer als 1,2 kann nur ungefähr 30 Sekunden lang gefahren werden.

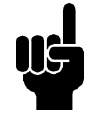

#### **ACHTUNG!**

Wird der Wert in Parameter 144 erhöht, so erhöht sich gleichzeitig der Motorstrom beträchtlich, wenn Generatorlasten wirken. Der Parameter sollte deshalb nur geändert werden, wenn durch Messungen garantiert ist, dassß der Motorstrom in allen Betriebssituationen niemals den zulässigen Wert überschreitet. Bitte beachten: Der Strom kann nicht am Display abgelesen werden.

#### **Optimales Widerstandsbremsen**

Dynamisches Bremsen ist beim Herunterfahren von maximaler Drehzahl auf eine bestimmte Frequenz nützlich. Unterhalb dieser Frequenz wird nach Bedarf DC-Bremsen angewendet. Am effizientesten erfolgt dies mittels einer Kombination aus dynamischem Bremsen und DC-Bremse. Siehe Abbildung.

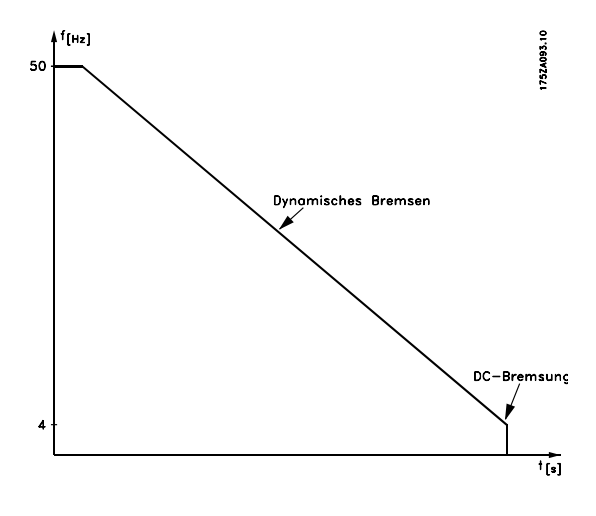

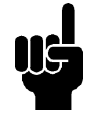

**ACHTUNG!** Beim Wechsel von dynamischem Bremsen zu DC-Bremse gibt es eine ganz kurze Zeit (2-6 ms) mit sehr niedrigem Bremsmoment.

So wird die optimale Einschaltfrequenz für DC-Bremse berechnet:

$$
Schlupf S = \frac{n_0 - n_n}{n_0} \times 100 \, [\,\%\,]
$$

Synchrone Geschwindigkeit  $n_0$  =  $\frac{f~\times~60}{\rho}$  [1 / min.

 $f =$ Frequenz p = Anzahl der Polpaare

$$
n_n = \text{Lauferdrehzahl}
$$

$$
DC - Bremse Einschaltfrequencies = 2 \times \frac{5 \times f}{100} [Hz]
$$

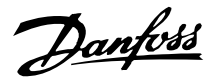

#### **Bremskabel**

#### Max. Länge [m]: 20 m

Das Anschlußkabel des Bremswiderstands muß abgeschirmt sein. Die Abschirmung mit Kabelbügeln an der leitfähigen Rückseite des Frequenzumrichters und am Metallgehäuse des Bremswiderstands anschließen.

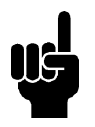

#### **ACHTUNG!**

Wenn keine Danfoss-Bremswiderstände benutzt werden, muß sichergestellt werden, daß der Bremswiderstand induktionsfrei ist.

#### ■ Schutzmaßnahmen bei der Installation

Bei der Installation eines Bremswiderstands müssen die bestmöglichen Vorkehrungen zur Vermeidung von Überlastungen getroffen werden, da die durch einen Bremswiderstand erzeugte Abwärme eine Feuergefahr darstellen kann.

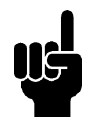

#### **ACHTUNG!**

Der Bremswiderstand muss auf nicht brennbarem Material montiert werden.

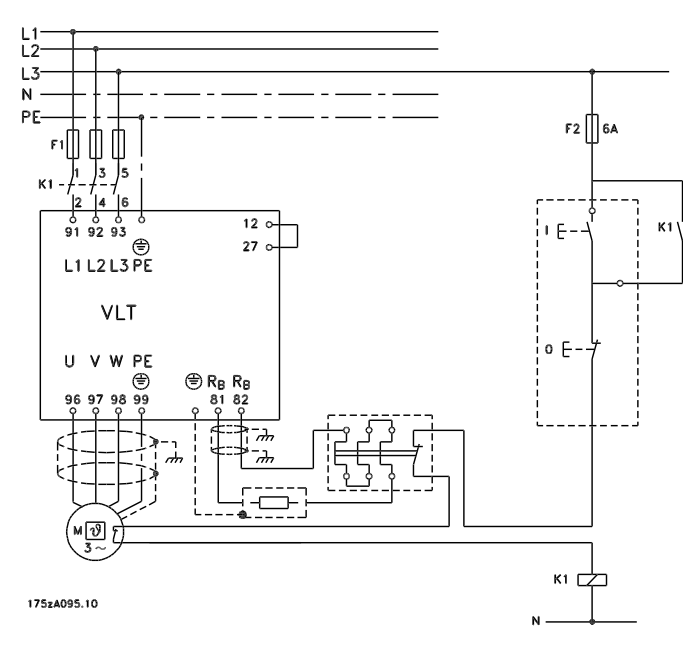

Einige Danfoss-Bremswiderstände enthalten einen Thermoschalter (siehe Tabelle weiter unten). Dabei handelt es sich um einen NC-Schalter (= Öffner), der z. B. für Motorfreilauf zwischen Klemme 12 und 27 verwendet werden kann. Der Umrichter läuft dann im Freilauf, wenn der Thermoschalter geöffnet ist.

Zum Schutz der Anlage muss ein Thermorelais für den Frequenzumrichter montiert werden, das den Frequenzumrichter bei zu hohem Bremsstrom abschaltet. Flatpack-Widerstände haben einen Eigenschutz.

Berechnen Sie den Auslösebremsstrom für das Thermorelais wie folgt:

*I therm. Relais* = 
$$
\sqrt{\frac{P_{Durchschn.}}{R_{Bremswidersta.}}}
$$

<sup>R</sup> Bremswiderstand

Rbrist der aktuelle Bremswiderstandwert, der im Abschnitt "Berechnung des Bremswiderstands" berechnet wurde. Die Abbildung zeigt eine Installation mit einem elektronisch thermischen Relais.

Der Auslösebremsstrom des thermischen Relais für Danfoss 40 % Bremswiderstände ist in der Tabelle weiter unten aufgeführt.

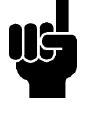

## **ACHTUNG!**

Der Thermoschalter ist keine Schutzvorrichtung. Verwenden Sie zum Schutz einen Thermoschalter wie in der Abbildung dargestellt.

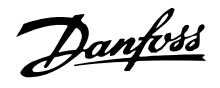

#### **Bremswiderstände**

Flatpack-Bremswiderstände IP 65

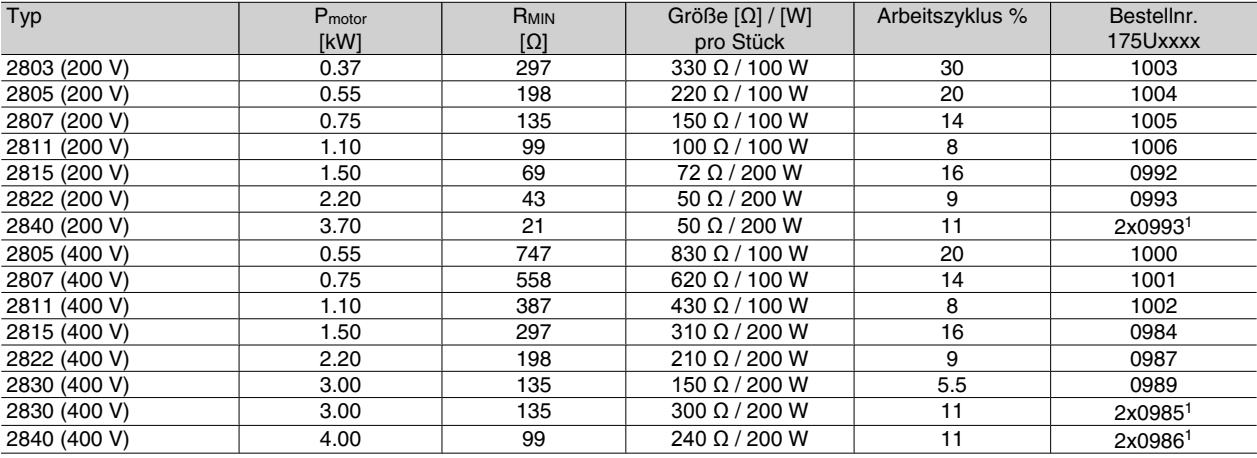

1Diese zwei Widerstände müssen parallel angeschlossen wer-

den. 2 Stück bestellen.

Siehe Abmessungen der Flatpack-Bremswiderstände auf der nächsten Seite.

#### Bremswiderstand für VLT 2803-2882 Arbeitszyklus 40 % Daten und Codenummer

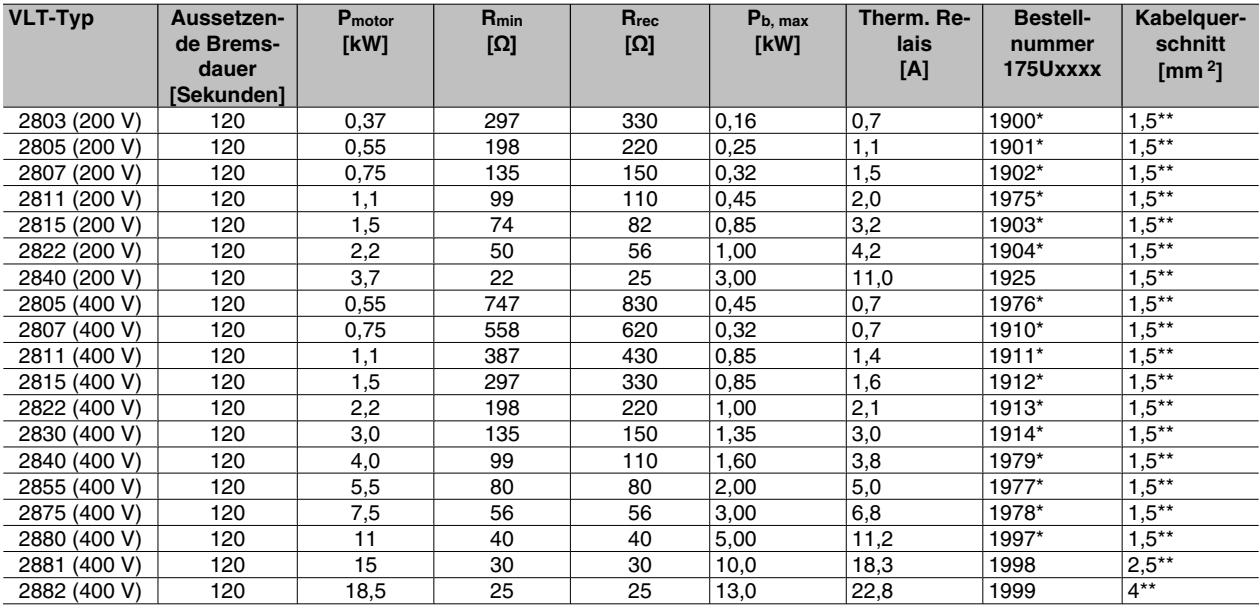

\*mit KLIXON-Schalter

\*\*Nationale und örtliche Vorschriften sind stets zu beachten.

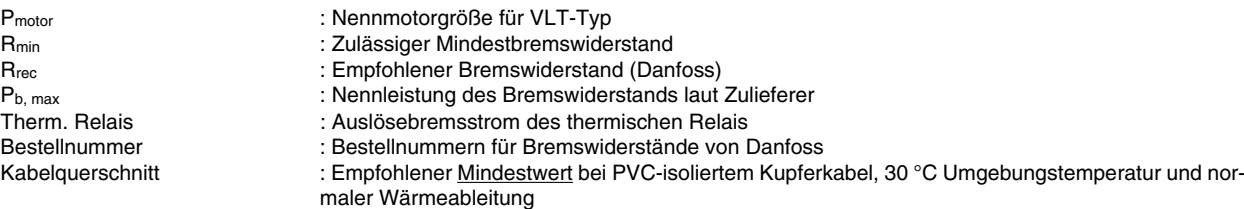

Siehe Abmessungen des Bremswiderstands für VLT 2803-2882 Arbeitszyklus 40 % in Produkthandbuch MI. 90.FX.YY.

Danfoss

**Serie VLT ® 2800**

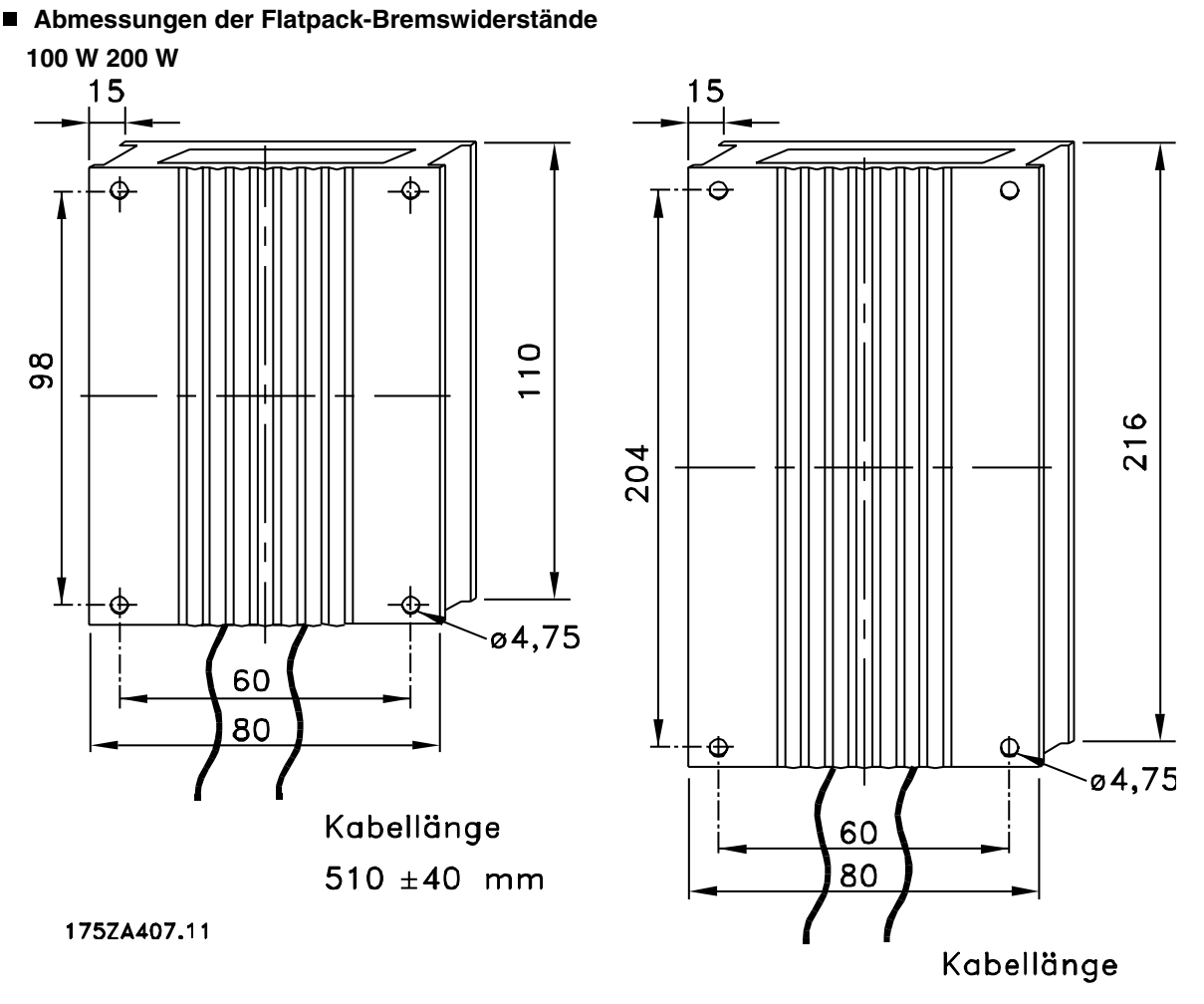

 $510 \pm 40$  mm

Einleitung zu VLT 2800

Einleitung zu VLT 2800

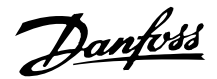

#### **Bedieneinheit**

Vorne am Frequenzumrichter befindet sich ein Bedienfeld.

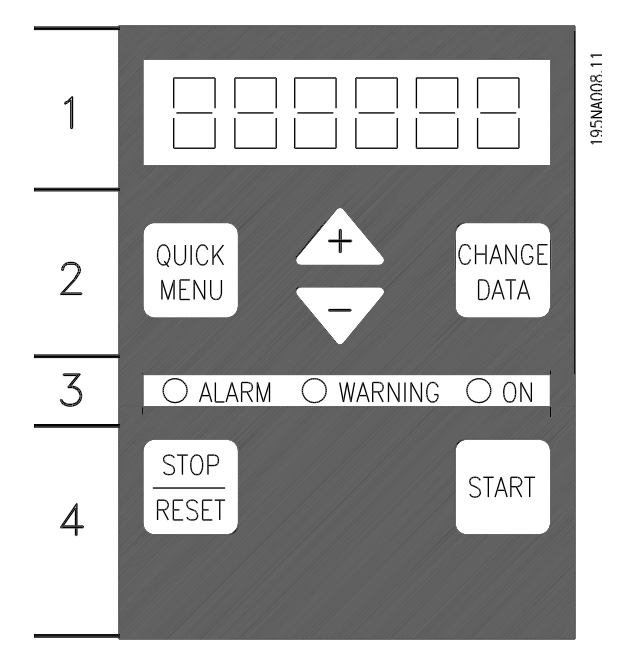

Die Funktionen des Bedienfelds sind in vier Gruppen aufgeteilt:

- 1. Sechsstelliges LED-Display.
- 2. Tasten zum Ändern der Parameter und der Anzeigefunktion.
- 3. Leuchtanzeigen.
- 4. Bedientasten für Ortsteuerung.

Alle Datenanzeigen erfolgen über ein sechsstelliges LED-Display, das im Normalbetrieb ständig eine Betriebsvariable anzeigen kann. Als Ergänzung zum Display gibt es drei Leuchtanzeigen für Netzanschluss (ON), Warnung (WARNING) und Alarm (ALARM). Die meisten Parametersätze des Frequenzumrichters sind unmittelbar über das Bedienfeld änderbar, es sei denn, diese Funktion wurde über den Parameter 018 *Eingabesperre gesperrt* [1].

### **Bedientasten**

**[SCHNELLMENÜ]** bietet Zugang zu den zum Schnellmenü gehörigen Parametern.

Die Taste [SCHNELLMENÜ] wird auch benutzt, wenn eine Änderung eines Parameterwertes nicht übernommen werden soll.

Siehe auch [SCHNELLMENÜ] + [+].

**[DATEN ÄNDERN]** dient zum Ändern einer Einstellung.

Mit der Taste[DATEN ÄNDERN] wird außerdem die Änderung von Parametereinstellungen übernommen.

**[+] / [-]** dienen zur Parameterauswahl und Änderung der gewählten Parameterwerte.

Diese Tasten dienen im Displaymodus auch zum Umschalten zwischen den Anzeigen der Betriebsvariablen.

Die Tasten **[SCHNELLMENÜ] + [+]** müssen gleichzeitig gedrückt werden, um Zugang zu allen Parametern zu erhalten. Siehe *Menümodus*.

**[STOPP/RESET]** dient zum Anhalten des angeschlossenen Motors oder zum Quittieren (Reset) des Frequenzumrichters nach einer Störung.

Kann als *Wirksam* [1] oder *Blockiert* [0] in Parameter 014 *Taster Stopp* gewählt werden. Im Displaymodus blinkt die Anzeige, wenn die Stoppfunktion aktiviert wird.

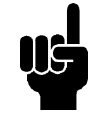

#### **ACHTUNG!**

Wenn die Taste [STOPP/RESET] in Parameter 014 auf *Taster Stopp*auf *Blockiert* [0] eingestellt ist und kein Stoppbefehl über die digitalen Eingänge oder die serielle Schnittstelle gegeben wird, so kann der Motor nur durch Abschalten der Netzspannung für den Frequenzumrichter gestoppt werden.

**[START]** dient zum Starten des Frequenzumrichters. Ist immer aktiv, aber die [START]-Taste kann einen Stoppbef ehl nicht aufheben.

#### **Manuelle Initialisierung**

Netzspannung ausschalten. [QUICK MENU] + [+] + [CHANGE DATA] Tasten gedrückt halten und gleichzeitig die Netzspannung einschalten. Tasten loslassen; der Frequenzumrichter ist nun in der Werkseinstellung programmiert.

### **Displayanzeige Anzeigemodus**

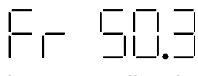

Im Normalbetrieb kann ständig eine Betriebsvariable nach Wahl des Anwenders angezeigt werden. Mit den Tasten [+/-] können die folgenden Optionen im Displaymodus angezeigt werden:

- **-** Ausgangsfrequenz [Hz]
- **-** Ausgangsstrom [A]
- **-** Ausgangsspannung [V]
- **-** Zwischenkreisspannung [V]
- **-** Ausgangsleistung [kW]
- Skalierte Ausgangsfrequenz f<sub>out</sub> x Par. 008

#### **Menümodus**

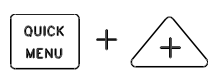

Zum Aufruf des Menümodus müssen [QUICK MENU] und [+] gleichzeitig gedrückt werden.

Im Menümodus können die meisten Parameter des Frequenzumrichters geändert werden. Mit den [+/-] Tasten werden die Parameter nacheinander angezeigt. Während der Anzeige im Menümodus blinkt die jeweilige Parameternummer.

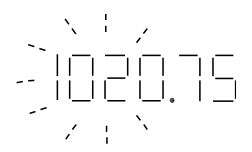

Das Display zeigt, dass die Einstellung in Parameter 102 *Motorleistung, PM,N* 0,75 ist. Um den Wert 0,75 zu ändern, muss zuerst [CHANGE DATA] gedrückt werden. Der Parameterwert kann dann über die [+/-]- Tasten geändert werden.

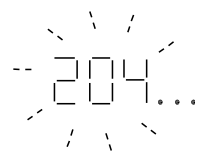

Wenn das Display für einen gegebenen Parameter rechts drei Punkte anzeigt, hat der Parameterwert mehr als drei Stellen. Zur Anzeige des Werts [CHANGE DATA] drücken.

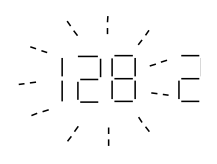

Das Display zeigt, dass die Einstellung für Parameter 128 *Thermischer Motorschutz Abschaltung Thermistor* [2] ist.

#### **Quick-Menü**

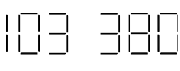

Die Taste [QUICK MENU] bietet Zugriff auf die 12 wichtigsten Parameter des Frequenzumrichters. Nach der Programmierung ist der Frequenzumrichter in den meisten Fällen betriebsbereit. Wenn die Taste [QUICK MENU] im Anzeigemodus gedrückt wird, wird das Quick-Menü gestartet. Mit den [+/-] Tasten können Sie die Parameter im Quick-Menü nacheinander anzeigen und dann den Parameterwert nach dem Drücken von [CHANGE DATA] mit den [+/-] Tasten ändern. DieQuick-Menü-Parameter sind:

- Par. 100 *Konfiguration*
- Par. 101 *Drehmomentkennlinie*
- Par. 102 *Motorleistung PM,N*
- Par. 103 MotorspannungU<sub>M.N</sub>
- Par. 104 Motorfrequenz f<sub>M,N</sub>
- Par. 105 *Motorstrom IM,N*
- **Par. 106 Motornenndrehzahl nMN**
- Par. 107 *Automatische Motoranpassung*
- Par. 202 Maximale Ausgangsfrequenz f<sub>MAX</sub>
- Par. 203 *Sollwertbereich*
- Par. 204 Min. Sollwert, Ref<sub>MIN</sub>
- Par. 205 Max. Sollwert, Ref<sub>MAX</sub>
- Par. 207 *Rampe-Auf Zeit*
- Par. 208 *Rampe-Ab Zeit*
- Par. 002 *Ort-/Fernbetrieb*
- Par. 003 *Ortsollwert*

Parameter 102 - 106 können auf dem Typenschild des Motors abgelesen werden.

#### ■ Hand-Steuerung (Hand On) und Fern-Betrieb (Au**to On)**

Im Normalbetrieb arbeitet der Frequenzumrichter im Auto-Betrieb, wobei das Sollwertsignal extern, analog oder digital über die Steuerklemmen vorgegeben wird. Im Hand-Betrieb kann der Sollwert jedoch über das LCP vorgegeben werden.

Beim Schalten in den Hand-Betrieb bleiben die folgenden Steuersignale an den Steuerklemmen aktiv:

Einleitung zu VLT 2800

2800

Danfoss

- Hand Start (LCP2)
- Off Stop (LCP2)
- Auto Start (LCP2)
- Reset
- Motorfreilauf invers
- Quittieren und Motorfreilauf invers
- Schnellstopprampe (inv)
- Stopp invers
- **Reversierung**
- DC-Bremse invers
- LSB-Parametersatzanwahl
- MSB-Parametersatzanwahl
- **Thermistor**
- Präziser Stopp invers
- Präziser Stopp/Start invers
- Festdrehzahl JOG
- Stopp-Befehl über serielle Kommunikationsschnittstelle

#### **Umschalten zwischen Auto- und Hand-Betrieb:**

Durch Aufrufen der Funktion [Parameter ändern] über die Taste [Change Data] im [Anzeigemodus] wird die aktive Betriebsart des Frequenzumrichters im Display angezeigt.

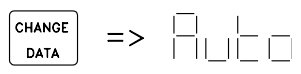

Die Pfeiltaste nach oben/unten betätigen, um auf Hand-Betrieb zu schalten:

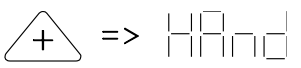

Befindet sich der Frequenzumrichter im Hand-Betrieb, wird folgende Datenanzeige ausgegeben:

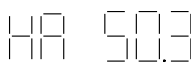

Der angezeigte Sollwert kann mit folgenden Tasten geändert werden:

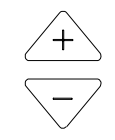

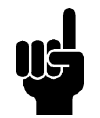

**ACHTUNG!** Bitte beachten: Parameter 020 kann die Betriebsartwahl sperren.

#### **Automatische Motoranpassung**

Die automatische Motoranpassung (AMA) wird folgendermaßen durchgeführt:

- 1. In Parameter 107 *Automatische Motoranpassung* Datenwert [2] wählen. "107" blinkt nun und "2" nicht.
- 2. Die AMA wird durch Drücken von Start aktiviert. "107" blinkt nun, und horizontale Striche bewegen sich von links nach rechts im Datenwertfeld.
- 3. Wenn "107" nochmals mit dem Wert [0] erscheint, ist die AMA abgeschlossen. [STOP/ RESET] drücken, um die Motordaten zu speichern.
- 4. "107" blinkt dann weiter mit dem Wert [0]. Sie können nun fortfahren.

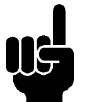

### **ACHTUNG!**

VLT 2880-2882 haben keine AMA-Funktion.

Danfoss

#### **Option LCP 2 Bedieneinheit**

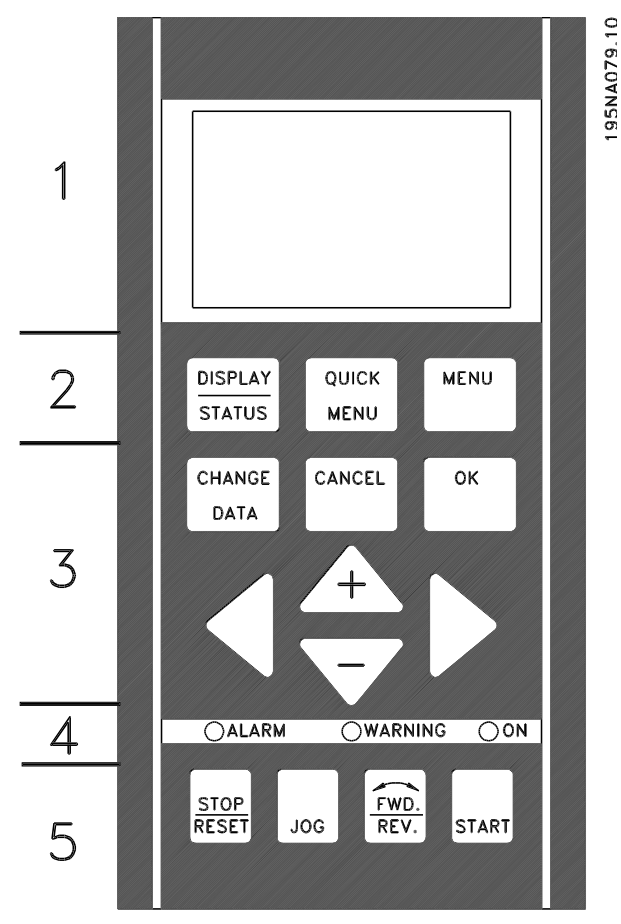

Der VLT 2800 kann mit einer Bedieneinheit (LCP 2) verbunden werden, die eine vollständige Schnittstelle für Betrieb und Programmierung des Frequenzumrichters darstellt. Die Bedieneinheit LCP 2 kann bis zu drei Meter vom Frequenzumrichter entfernt aufgestellt werden, z.B. auf einer Frontplatte unter Verwendung des Zubehörsatzes.

Die Funktionen der Bedieneinheit sind in fünf Gruppen aufgeteilt:

- 1. Display
- 2. Tasten zur Änderung der Displayfunktion
- 3. Tasten zur Änderung der Programmparameter
- 4. Leuchtanzeigen
- 5. Tasten für Ortsteuerung

Alle Datenanzeigen erfolgen über ein vierzeiliges alphanumerisches Display, das im Normalbetrieb ständig vier Betriebsvariablen und drei Betriebszustände anzeigen kann. Während des Programmiervorgangs werden alle Informationen angezeigt, die für eine schnelle und effektive Parametereinstellung des Frequenzumrichters erforderlich sind. Als Ergänzung zum Display gibt es drei Leuchtanzeigen für Spannung (ON), Warnung (WARNING) und Alarm (ALARM). Alle Parametersätze des Frequenzumrichters sind unmittelbar über das Bedienfeld änderbar, es sei denn, diese Funktion wurde *gesperrt* [1] über den Parameter 018 *Eingabesperre*.

#### **Bedientasten für Parametereinstellungen**

Die Bedientasten sind nach Funktionen aufgeteilt, wobei die Tasten zwischen dem Display und den Leuchtanzeigen für die Parametereinstellung einschließlich der Auswahl der Displayanzeige im Normalbetrieb dienen.

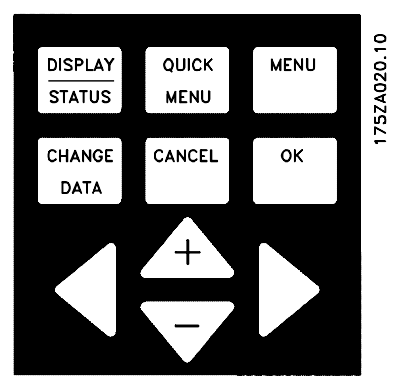

**[DISPLAY/STATUS]** dient zur Wahl der Anzeigeart oder zum Zurückkehren in den Displaymodus aus dem Schnellmenü oder Menümodus.

**[QUICK MENU]** bietet Zugriff auf die zum Schnellmenümodus gehörigen Parameter. Es kann direkt zwischen Schnellmenü- und Menümodus gewechselt werden.

**[MENU]** dient zum Programmieren sämtlicher Parameter. Es kann direkt zwischen Schnellmenü- und Menümodus gewechselt werden.

**[CHANGE DATA]** dient zum Ändern eines im Menüoder Schnellmenümodus gewählten Parameters.

**[CANCEL]** wird benutzt, wenn eine Änderung des gewählten Parameters nicht ausgeführt werden soll.

**[OK]** dient zum Bestätigen der Änderung des gewählten Parameters.

**[+ / -]** dienen zur Parameterauswahl und Änderung der gewählten Parameterwerte.

Diese Tasten dienen im Displaymodus zum Umschalten zwischen den Anzeigen der Betriebsvariablen.

**[< >]** dient zur Wahl der Parametergruppe und zur Bewegung des Cursors bei der Änderung numerischer Werte.

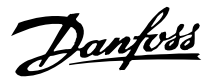

#### **Leuchtanzeigen**

Ganz unten auf dem Bedienfeld befinden sich eine rote Alarmleuchte, eine gelbe Warnleuchte und eine grüne Spannungsanzeigeleuchte.

#### OALARM OWARNING OON

Beim Überschreiten bestimmter Grenzwerte wird die Alarm- und/oder Warnleuchte aktiviert, während gleichzeitig eine Status- oder Alarmanzeige auf dem Display erscheint.

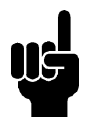

#### **ACHTUNG!**

Die Spannungsanzeigeleuchte leuchtet, wenn Spannung am Frequenzumrichter anliegt.

#### **Ortsteuerung**

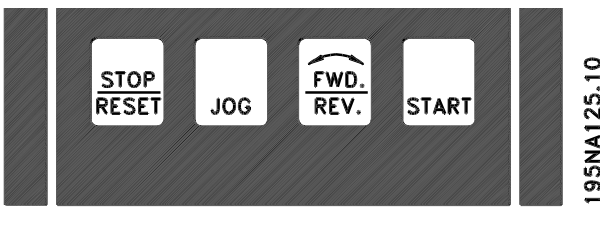

**[STOP/RESET]** dient zum Anhalten des angeschlossenen Motors oder zum Quittieren (Reset) des Frequenzumrichters nach einer Störung. Kann über Parameter 014 *Ort Festdrehzahl* aktiv oder inaktiv gewählt werden.

Ist die Stoppfunktion aktiviert, so blinkt Displayzeile 2.

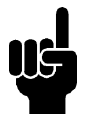

#### **ACHTUNG!**

Wenn keine externe Stoppfunktion und die [STOP/RESET] Taste als inaktiv gewählt ist, kann der Motor nur durch Abschalten der Spannung am Motor bzw. Frequenzumrichter gestoppt werden.

**[JOG]** hebt die Ausgangsfrequenz zugunsten einer voreingestellten Frequenz auf, während die Taste gedrückt gehalten wird. Kann über Parameter 015 *Ort Festdrehzahl* aktiv oder inaktiv gewählt werden.

**[FWD / REV]** ändert den Drehsinn des Motors, der durch den Pfeil im Display angezeigt wird. Kann über Parameter 016 *Ort Reversierung* aktiv oder inaktiv gewählt werden. Die [FWD/REV] Taste ist nur aktiv, wenn Parameter 002 *Ort-/Fernsteuerung* auf *Ortsteuerung* eingestellt ist.

**[START]** dient zum Starten des Frequenzumrichters. Ist immer aktiv, die [START] Taste kann jedoch einen Stoppbefehl nicht aufheben.

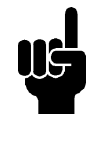

### **ACHTUNG!**

Wenn die Tasten für Ortbetrieb inaktiv gewählt sind, werden sie sowohl dann aktiv, wenn der Frequenzumrichter über Parameter 002 *Ort-/Fernsteuerung* auf *Ortsteuerung* als auch auf *Fernsteuerung* eingestellt wird, ausgenommen [FWD/REV], die nur im Ortbetrieb aktiv ist.

#### **Displaymodus**

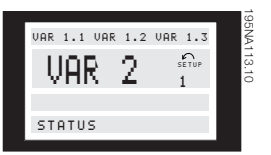

Im Normalbetrieb können nach Wahl dauernd bis zu vier verschiedene Betriebsvariablen angezeigt werden: 1,1 und 1,2 und 1,3 und 2. Der aktuelle Betriebszustand bzw. Alarm- und Warnzustände werden in Zeile 2 numerisch angezeigt.

Bei Alarmzuständen wird der aktuelle Alarm in den Zeilen 3 und 4 zusammen mit einer Erläuterung angezeigt.

Warnungen blinken in Zeile 2 und werden in Zeile 1 erklärt. Das Display zeigt außerdem den aktuellen Parametersatz an.

Der Pfeil zeigt die gewählte Drehrichtung. Hier zeigt der Frequenzumrichter ein aktives Reversierungssignal an. Der Pfeilkörper verschwindet, wenn ein Stoppbefehl gegeben wird oder die Ausgangsfrequenz unter 0,01 Hz fällt.

Die untere Zeile zeigt den Status des Frequenzumrichters an. Die Scrolliste gibt die Betriebsvariablen an, die im Displaymodus in Zeile 2 angezeigt werden können. Änderungen können mit den [+ / -] Tasten vorgenommen werden.

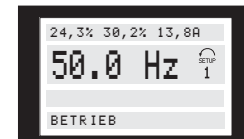

In diesem Zustand werden alle Datenwerte für vier Betriebsvariablen mit den zugehörigen Einheiten angezeigt, siehe Tabelle. Im Beispiel wurde diese Wahl getroffen: *Frequenz*, *Sollwert*, *Drehmoment* and *Strom* als Anzeige in der ersten und zweiten Zeile.

#### **Anzeigezustand IIII:**

Danfoss

Dieser Anzeigezustand wird aufgerufen, solange die [DISPLAY / STATUS] Taste gedrückt bleibt. Beim Loslassen der Taste erfolgt ein Wechsel zurück in Anzeigezustand II, es sei denn, die Taste wurde kürzer als ca. 1 s gedrückt - in diesem Fall erfolgt immer der Wechsel zurück in Anzeigezustand I.

Hier werden die Parameternamen und Einheiten der Betriebsvariablen in der ersten und zweiten Zeile angezeigt. Zeile 2 der Anzeige bleibt unverändert.

50.0 Hz  $\frac{60}{1}$ REF% MOMENT% STROM

BETRIEB

#### **Anzeigezustand IV:**

Dieser Anzeigezustand kann während des Betriebs eingestellt werden, wenn ein anderer Parametersatz geändert werden soll, ohne den Frequenzumrichter anzuhalten. Diese Funktion wird in Parameter 005 *Programmierungssatz* aktiviert.

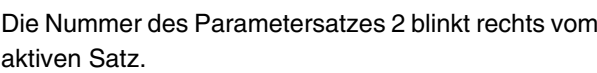

50.0 H $\vec{z}$ 24,3% 30,2% 13,8A

BETRIEB

#### **Parametersatzwahl**

Der weite Einsatzbereich eines Frequenzumrichters kann mit einer großen Anzahl von Parametern erschlossen werden, die die Anpassung der Funktionalität an eine bestimmte Anwendung ermöglichen. Für eine bessere Übersicht über die vielen Parameter besteht die Möglichkeit, zwischen zwei Programmierungsarten zu wählen - Menümodus und Schnellmenümodus. Ersterer bietet Zugriff auf alle Parameter. Letzterer führt den Anwender durch die Parameter, wodurch in den meisten Fällen der Start des Frequenzumrichters entsprechend der vorgenommenen Para-

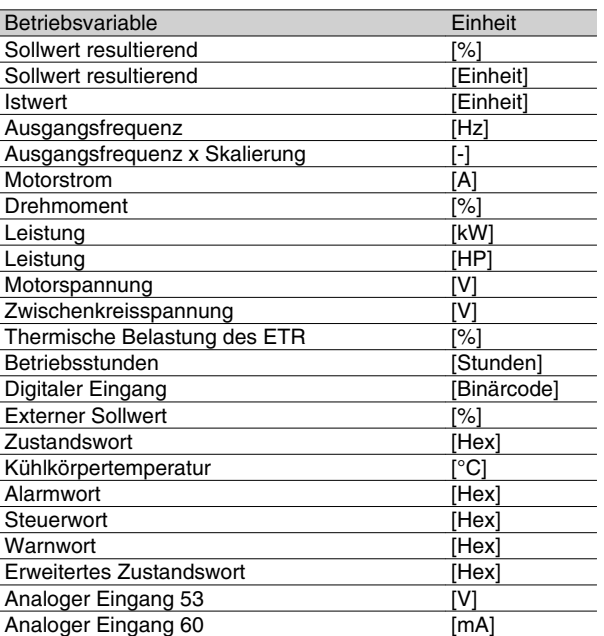

Drei Betriebsvariablen können in der ersten Displayzeile und eine Betriebsvariable in der zweiten Displayzeile angezeigt werden. Die Programmierung erfolgt über die Parameter 009, 010, 011 und 012 *Displayanzeige*.

#### **Anzeigezustände des Displays**

Das Bedienfeld hat unterschiedliche Anzeigezustände, die von der für den Frequenzumrichter gewählten Betriebsart abhängen.

#### **Anzeigezustand I:**

Dieser Anzeigezustand ist Standard nach Inbetriebnahme bzw. Initialisierung.

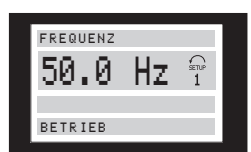

Zeile 2 zeigt den Datenwert einer Betriebsvariablen mit der dazugehörigen Einheit, und in Zeile 1 erscheint eine Erklärung zu Zeile 2. Im Beispiel wurde *Frequenz* als Anzeige über Parameter 009 *Große Displayanzeige* gewählt. Im Normalbetrieb kann mit den [+ / -] Tasten direkt eine neue Betriebsvariable eingegeben werden.

#### **Anzeigezustand II:**

Das Umschalten zwischen Anzeigezustand I und II erfolgt durch kurzes Drücken der [DISPLAY / STATUS] Taste.

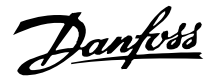

metersatzwahl möglich ist. Unabhängig von der Programmierungsart wird die Änderung eines Parameters wirksam und sowohl im Menümodus als auch im Schnellmenümodus angezeigt.

#### **Struktur des Schnellmenümodus gegenüber dem Menümodus**

Neben einem Namen ist jedem Parameter auch eine Nummer zugeordnet, die unabhängig von der Programmierungsart gleich ist. Im Menümodus sind die Parameter in Gruppen aufgeteilt, wobei die erste Stelle der Parameternummer (von links) die Gruppennummer des jeweiligen Parameters angibt.

- Die [QUICK MENU] Taste bietet Zugriff auf die wichtigsten Parameter des Frequenzumrichters. Nach der Programmierung ist der Frequenzumrichter in den meisten Fällen betriebsbereit. Mit den [+ / -] Tasten kann das Schnellmenü durchgeblättert werden, und Datenwerte werden mit [CHANGE DATA] + [OK] geändert.
- Der Menümodus ermöglicht die Wahl und gewünschte Änderung aller Parameter. Allerdings werden abhängig von der in Parameter 100 *Konfiguration* getroffenen Auswahl einige Parameter ausgeblendet.

#### **Schnellmenü mit LCP 2 Bedieneinheit**

Das Schnellmenü wird mit der [QUICK MENU] Taste gestartet, woraufhin die folgende Anzeige erscheint:

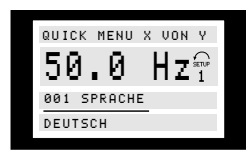

In der untersten Zeile werden Parameternummer und -name sowie Status bzw. Wert des ersten Parameters des Schnellmenüs angezeigt. Beim ersten Drücken der [QUICK MENU] Taste nach dem Einschalten des Geräts beginnt die Anzeige immer an Pos. 1 - siehe nachstehende Tabelle.

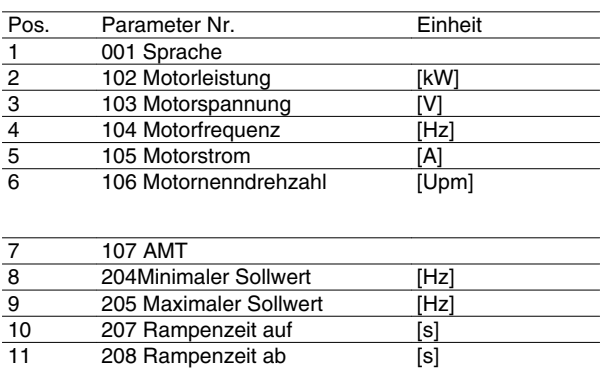

#### **Parameterwahl**

12 002 Betriebsart Ort/Fern

13 003 Ort-Sollwert [Hz]

Der Menümodus wird mit der [MENU] Taste eingeschaltet, woraufhin das Display folgende Anzeige bringt:

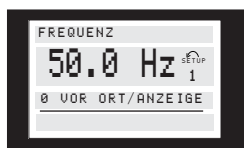

Zeile 3 des Displays zeigt Parametergruppennummer und -name.

Im Menümodus sind die Parameter nach Gruppen aufgeteilt. Die Wahl der Parametergruppe erfolgt mit den [< >] Tasten.

Folgende Parametergruppen sind verfügbar:

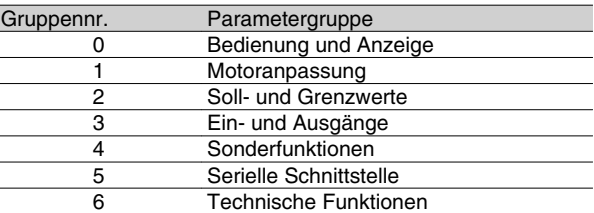

Nachdem die gewünschte Parametergruppe gewählt ist, kann jeder einzelne Parameter mit den [+ / -] Tasten gewählt werden:

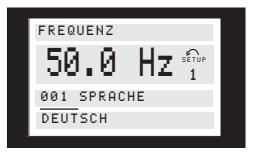

Die dritte Zeile des Displays zeigt Parameternummer und -name; der Status bzw. Wert des gewählten Parameters erscheint in der vierten Zeile.

#### **Ändern von Daten**

Die Vorgehensweise zum Ändern von Daten ist gleich unabhängig davon, ob ein Parameter im Schnell- oder im Menümodus gewählt wurde. Durch Betätigen der [CHANGE DATA] Taste wird die Änderung des ge-
Danfoss

wählten Parameters ermöglicht, woraufhin der Unterstrich in Zeile 4 blinkt. Die Vorgehensweise bei der Datenänderung hängt davon ab, ob der gewählte Parameter einen numerischen Datenwert oder einen Textwert darstellt.

### **Ändern eines Datenwertes**

Handelt es sich bei dem gewählten Parameter um einen Datenwert, so kann der Wert mit den [+ / -] Tasten geändert werden.

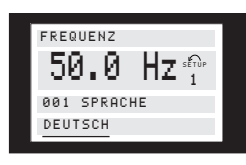

In der untersten Zeile des Displays wird der Wert angezeigt, der bei Quittierung mit [OK] eingelesen (gespeichert) wird.

### **Änderung eines numerischen Datenwerts**

Stellt der gewählte Parameter einen numerischen Datenwert dar, so ist zunächst mit den [< >] Tasten die Ziffer zu wählen.

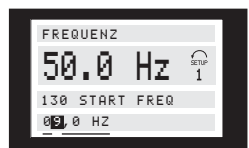

Die gewählte Ziffer kann dann beliebig mit den [+ / -] Tasten geändert werden:

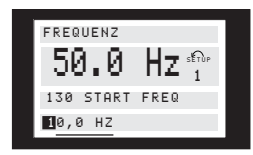

Die gewählte Ziffer wird blinkend angezeigt. In der untersten Zeile des Displays wird der Datenwert angezeigt, der bei Quittierung mit [OK] eingelesen (gespeichert) wird.

### **Manuelle Initialisierung**

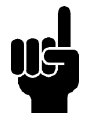

### **ACHTUNG!**

Manuelle Initialisierung ist nicht über die LCP 2 175N0131 Bedieneinheit möglich. Eine Initialisierung ist jedoch über Par. 620 *Betriebsart* möglich:

Die folgenden Parameter werden bei einer Initialisierung über Par. 620 *Betriebsart* nicht auf Null gesetzt:

- **-** Par. 500 *Adresse*
- **-** Par. 501 *Baudrate*
- **-** Par. 600 *Betriebsstunden*
- **-** Par. 601 *Motorlaufstunden*
- **-** Par. 602 *kWh-Zähler*
- **-** Par. 603 *Anzahl der Einschaltungen*
- **-** Par. 604 *Anzahl der Übertemperaturen*
- **-** Par. 605 *Anzahl der Überspannungen*
- **-** Par. 615-617 *Fehlerprotokoll*

Danfoss

### **Mechanische Abmessungen**

Die nachstehenden Zeichnungen beschreiben die Abmessungen. Alle Angaben sind in mm.

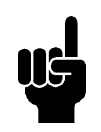

### **ACHTUNG!**

Bitte beachten Sie, dass alle Filteroptionen vertikal montiert werden müssen.

**VLT 2803-2815 200-240 Volt VLT 2805-2815 380-480 Volt**

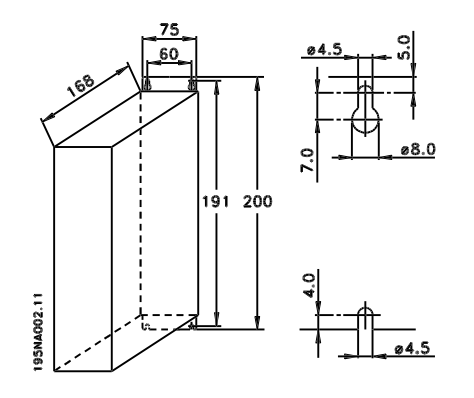

**VLT 2822 200-240 Volt VLT 2822-2840 380-480 Volt**

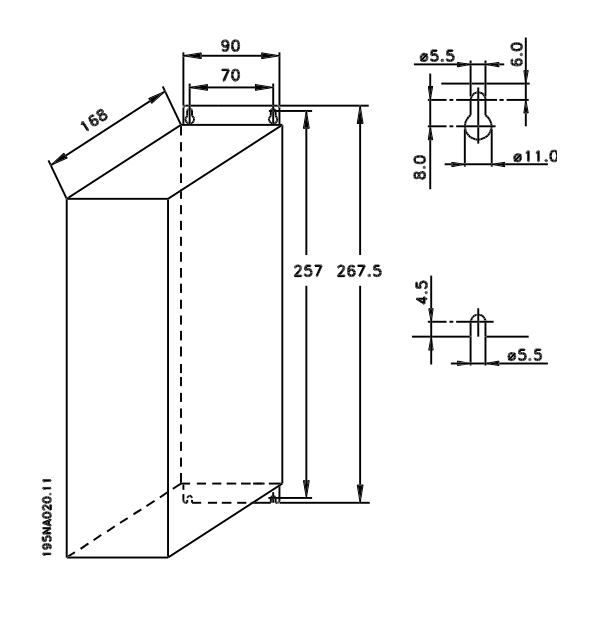

**VLT 2822 220 - 240 V, PD2 VLT 2840 200 - 240 Volt VLT 2855-2875 380 - 480 Volt**

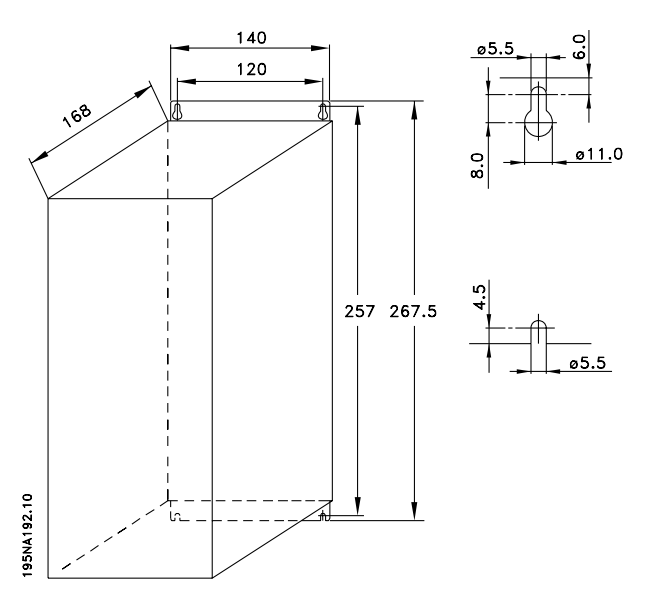

**VLT 2840 220-240 V, PD2 VLT 2880-82 380-480V**

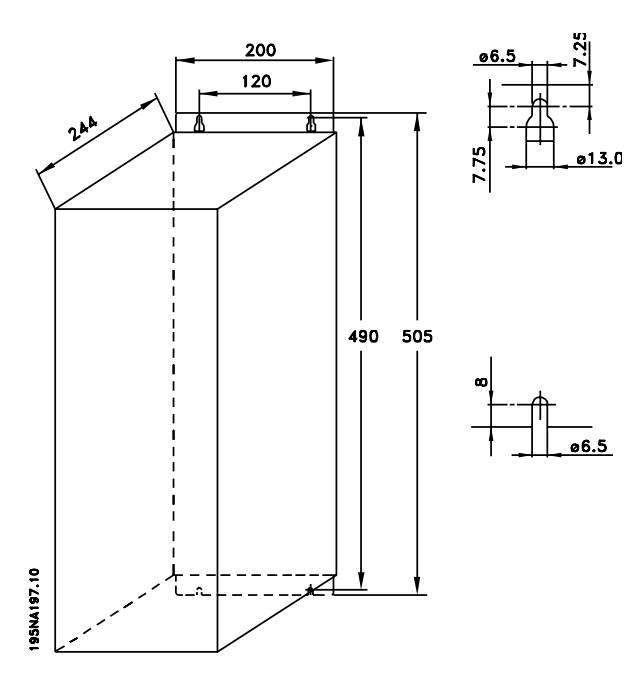

**Motorspulen (195N3110)**

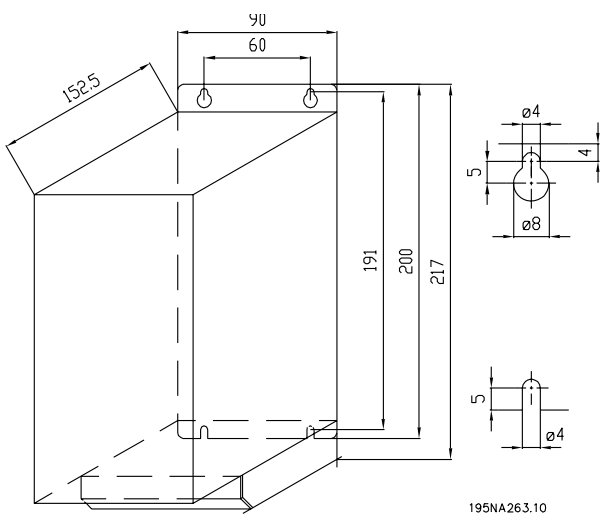

### **Funkenstörfilter 1 B (195N3103)**

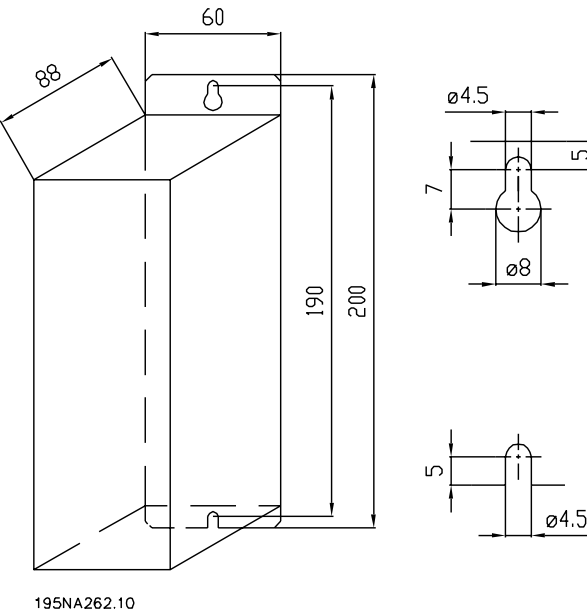

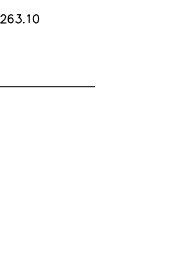

ഗ

### **Klemmenabdeckung**

Die nachfolgende Zeichnung zeigt die Abmessungen für NEMA 1 Klemmenabdeckungen für for VLT 2803-2875.

Das Maß 'a' ist abhängig vom Gerätetyp.

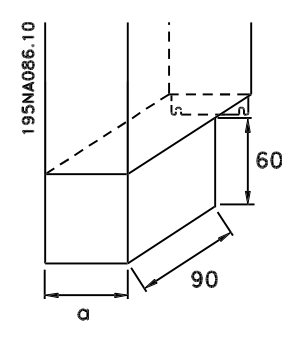

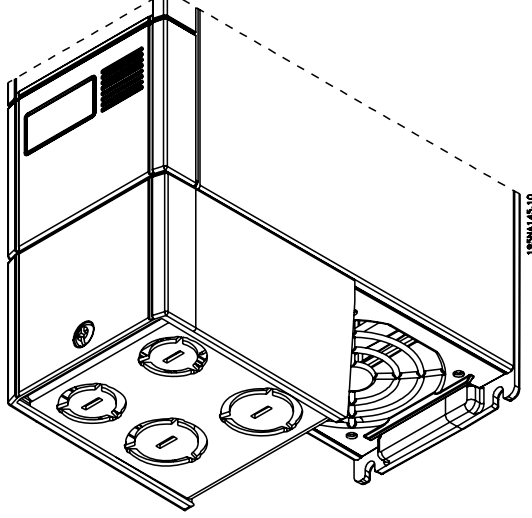

Danfoss

**Serie VLT ® 2800**

### **IP 21-Gehäuseabdeckungen**

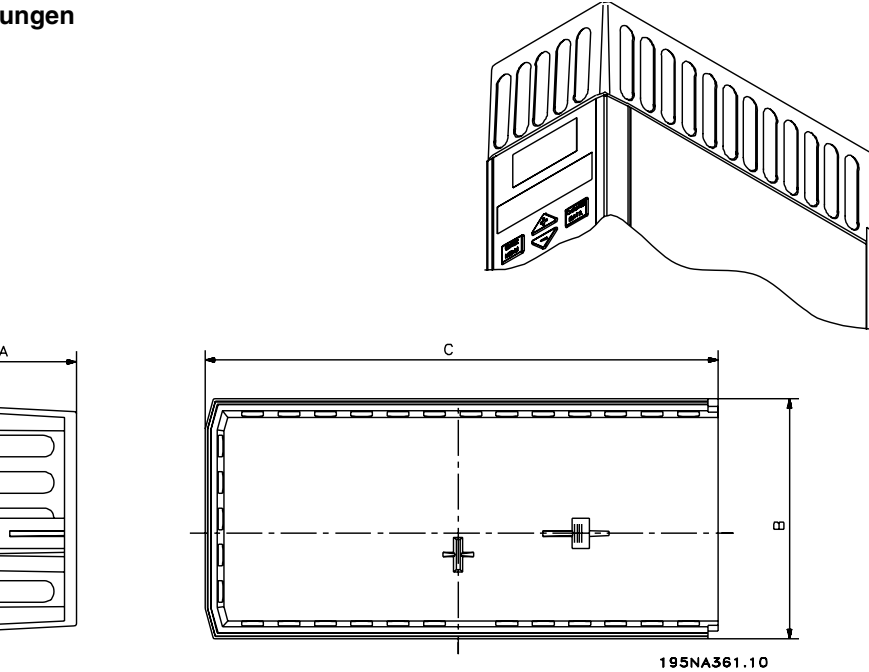

### Abmessungen

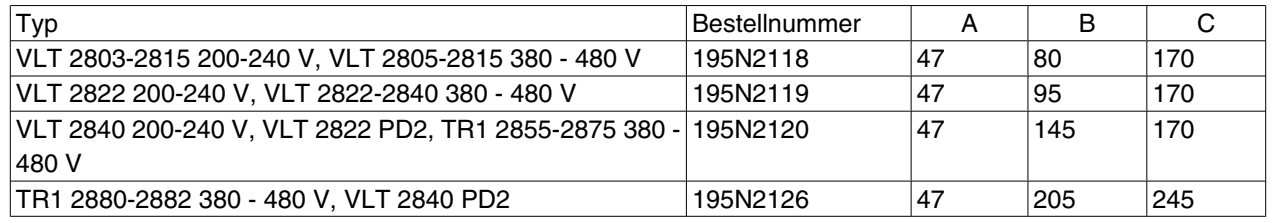

### **EMV-Filter für lange Motorkabel**

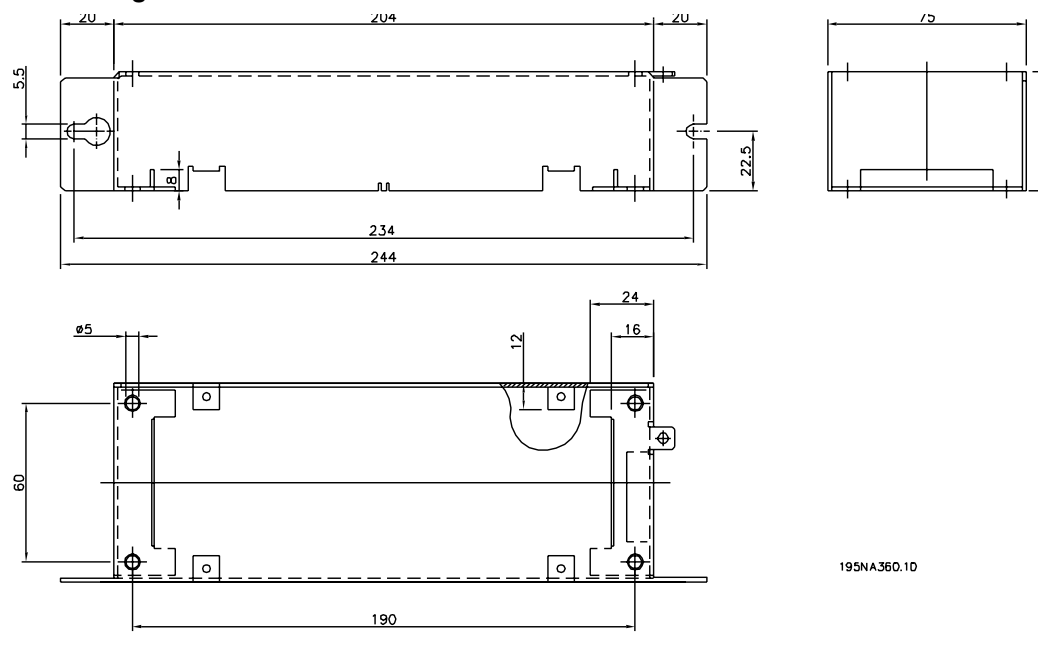

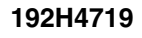

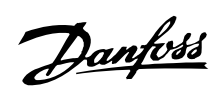

**Serie VLT ® 2800**

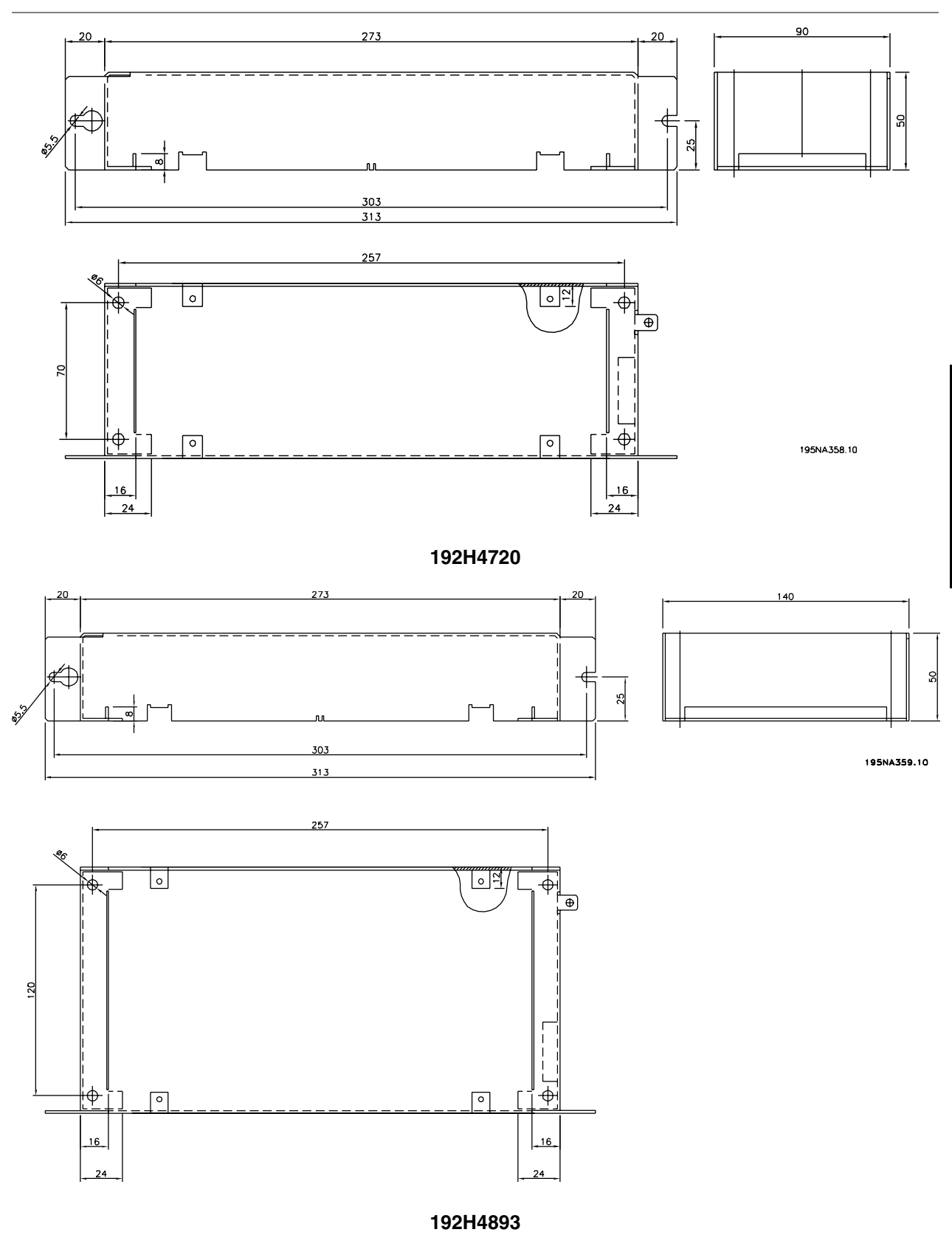

Installation

Installation

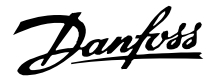

### **Mechanische Installation**

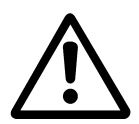

Beachten Sie die für Einbau geltenden Anforderungen, siehe nebenstehende Übersicht.

Der Frequenzumrichter wird durch Luftzirkulation gekühlt. Damit das Gerät seine Kühlluft abgeben kann, muß der freie Abstand über und unter dem Gerät mindestens 100 mm betragen. Zum Schutz des Geräts vor Überhitzung muß sichergestellt werden, daß die Umgebungstemperatur nicht über die für den Frequenzumrichter angegebene Maximaltemperatur ansteigt und auch die 24-Std.-Durchschnittstemperatur nicht überschritten wird. Die Maximaltemperatur in 24- Stunden-Durchschnitt kann den *Allegmeinen technischen Daten entnommen werden.* Bei einem Umgebungstemperaturbereich von 45 °C bis 55°C wird die Leistung des Frequenzumrichters herabgesetzt. Siehe *Leistungsreduzierung an die Umgebungstemperatur* .

Beachten Sie bitte, daß sich die Lebensdauer des Frequenzumrichters verringert, wenn keine Leistungsreduzierung entsprechend der Umgebungstemperatur vorgenommen wird.

### **Einbau**

Alle Geräte mit IP 20-Gehäuse müssen in Schaltschränke und-tafeln eingebaut werden. IP 20 ist für den Türeinbau ungeeignet. In den USA sind Geräte mit NEMA-1-Gehäuse für den Türeinbau zugelassen.

#### **Abstand bei mechanischer Installation**

Alle Geräte benötigen einen Abstand von mindestens 100 mm zu anderen Bauteilen und Gehäuselüftungsschlitzen.

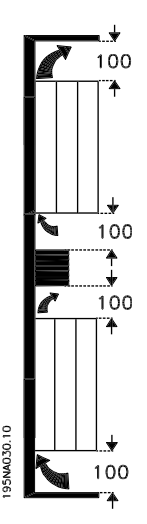

### **Nebeneinander**

Alle VLT 2800 können seitlich nebeneinander und in beliebiger Position installiert werden, da die Geräte keine seitliche Lüftung benötigen.

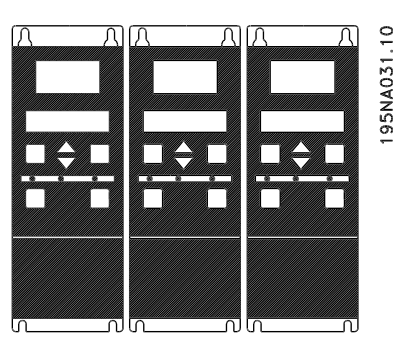

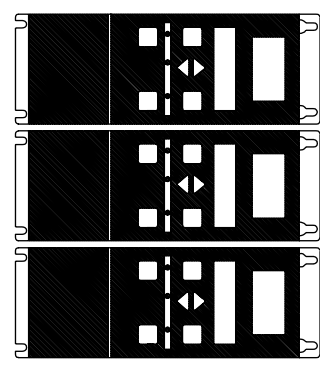

195NA0147.10

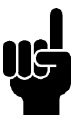

### **ACHTUNG!**

Bei der IP 21-Lösung erfordern alle Geräte mindestens 100 mm Lüftung auf jeder Seite. Das bedeutet, dass eine Montage nebeneinander nicht erlaubt ist.

#### **Hochspannungswarnung**

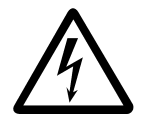

Der Frequenzumrichter steht bei Netzanschluß unter gefährlicher Spannung. Durch unsachgemäße Installation des Motors oder Frequenzumrichters können ein Ausfall des Gerätes, schwere Personenschäden oder sogar tödliche Verletzungen verursacht werden. Beachten Sie daher stets die Hinweise in diesem Handbuch sowie die jeweils gültigen örtlichen und nationalen Vorschriften und Sicherheitsbestimmungen

Das Berühren elektrischer Teile - auch nach der Trennung vom Netz - kann lebensgefährlich sein: Warten Sie mindestens 4 Minuten.

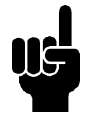

### **ACHTUNG!**

Der Betreiber bzw. Elektroinstallateur ist für eine ordnungsgemäße Erdung und die Einhaltung der nationalen und örtlichen Sicherheitsbestimmungen verantwortlich.

### **Erdung**

Die folgenden Grundsätze müssen bei der Installation beachtet werden.

- Sicherheitserdung: Beachten Sie bitte, daß der Frequenzumrichter einen hohen Ableitstrom aufweist und deshalb aus Sicherheitsgründen vorschriftsmäßig zu erden ist. Beachten Sie die örtlichen Sicherheitsvorschriften.
- Hochfrequenzerdung: Halten Sie Erdungskabel so kurz wie möglich.

Schließen Sie die verschiedenen Erdungssysteme an und achten Sie hierbei auf eine geringstmögliche Kabelimpedanz. Die geringstmögliche Kabelimpedanz ergibt sich bei Verwendung möglichst kurzer Motorkabel und möglichst großer Anschlußoberflächen. Beispielsweise hat ein Flachleiter eine geringere HF-Impedanz als ein für den gleichen Leiterquerschnitt CVESS berechneter Rundleiter. Bei Einbau mehrerer Geräte in Schaltschränke sollte die metallische Schrankrückwand als gemeinsamer Erdpunkt verwendet werden. Die Metallgehäuse der verschiedenen Geräte müssen mit geringstmöglicher HF-Impedanz an der Schrankrückwand angeschlossen werden. Hierdurch werden unterschiedliche HF-Spannungen in den verschiedenen Geräten und Störströme in etwaigen Verbindungskabel zwischen den Geräten vermieden. Die Störstrahlung verringert sich. Um eine geringe HF-Impedanz zu erzielen, können die Befestigungsschrauben der Geräte als HF-Anschluß an der Rückwand verwendet werden. Isolierlackschichten o.ä. an den Befestigungspunkten müssen sorgfältig entfernt werden.

### **Kabel**

Das Steuerkabel und das Netzkabel muss getrennt von den Motorkabeln installiert werden, um Geräuschübertragung zu vermeiden. In der Regel reicht ein Abstand von 20 cm, es empfiehlt sich jedoch, den Abstand so groß wie möglich zu wählen; dies gilt besonders, wenn die Kabel parallel über größere Entfernungen installiert werden.

Für empfindliche Kabel wie Telefon- und Datenleitungen wird der größtmögliche Abstand empfohlen. Beachten Sie bitte, dass der erforderliche Abstand von der Installation und der Empfindlichkeit der Signalkabel abhängt, und deshalb keine genauen Werte angegeben werden können.

Bei Verlegung in Kabelpritschen dürfen empfindliche Signalleitungen nicht in der gleichen Pritsche mit Motorkabeln verlegt werden. Wenn Signalkabel Leistungskabel kreuzen, so muss dies im Winkel von 90 Grad erfolgen. Alle Ein- und Ausgangskabel eines Schaltschranks mit überlagerten Störungen müssen abgeschirmt werden.

Siehe auch *EMV-gerechte elektrische Installation*.

### **Abgeschirmte Kabel**

Die Abschirmung muss eine geringe HF-Impedanz aufweisen, die bei einer geflochtenen Abschirmung als Kupfer, Aluminium bzw. Stahl gewährleistet ist. Abschirmungen beispielsweise zum mechanischen Schutz eignen sich nicht für eine EMV-gemäße Installation. Siehe auch *Anwendung EMV-gemäßer Kabel*.

### **Zusätzlicher Schutz**

RCD-RelaisFehlerstrom-Schutzschalter, Nullung oder Erdung können ein zusätzlicher Schutz sein, vorausgesetzt, die örtlichen Sicherheitsvorschriften werden eingehalten. Bei Erdungsfehlern können Gleichspannungsanteile im Fehlstrom entstehen. Niemals einen RCD (Fehlerstrom-Schutzschalter) Typ A verwenden, da sie für Fehlerströme mit Gleichspannungsanteil ungeeignet sind. Bei Verwendung von RCD-Relais müssen die örtlichen Bestimmungen eingehalten werden. Wenn RCD-Relais verwendet werden, müssen sie geeignet sein für:

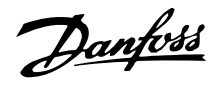

- **-** den Schutz von Installationen mit Gleichspannungsanteil im Fehlstrom (Drehstrom-Gleichrichterbrücke),
- **-** kurzzeitiges Ableiten von Impulsstromspitzen beim Einschalten,
- **-** hohe Ableitströme.

Bei 200 V Einphasen-Geräten mit geringen Ableitströmen (Typencode R4) muss N vor L1 angeschlossen werden.

### **Isolationsprüfung**

Eine Isolationsprüfung kann durch Kurzschließen der Anschlüsse U, V, W, L1, L2 und L3 und kurzes (1 Sekunde) Anlegen einer max. Gleichspannung von 2160 V zwischen diesem Kurzschluss und Klemme 95 erfolgen.

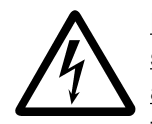

Führen Sie keine Isolationsprüfung zwischen den Steuerklemmen und der Gehäusemasse durch, da das Spannungspotential der Steuerkarte aufgrund von Spannungsbegrenzungsschaltungen ca. 100 Volt zur Gehäusemasse nicht überschreiten kann.

Die Klemmen sind gegen direktes Berühren durch Schutzvorrichtungen geschützt.

Danfoss

### **EMV-gemäße elektrische Installation**

Allgemeine Hinweise für eine EMV-gemäße elektrische Installation:

- **-** Nur abgeschirmte Motorkabel und abgeschirmte Steuerkabel verwenden.
- **-** Abschirmung beidseitig erden.
- **-** Installation mit verdrillten Abschirmungsenden (Pigtails) vermeiden, da diese die Abschirmung bei hohen Frequenzen beeinträchtigen. Statt dessen Kabelbügel verwenden.
- **-** Auf einwandfreien elektrischen Kontakt von der Montageplatte über die Montageschrauben zum Metallgehäuse des Frequenzumrichters achten.
- **-** Zahnscheiben und galvanisch leitfähige Montageplatten verwenden.
- **-** In Schaltschränken keine nicht abgeschirmten Motorkabel verwenden.

Die Zeichnung unten zeigt eine EMV-gemäße elektrische Installation, bei der der Frequenzumrichter in einen Schaltschrank montiert und an eine SPS angeschlossen ist.

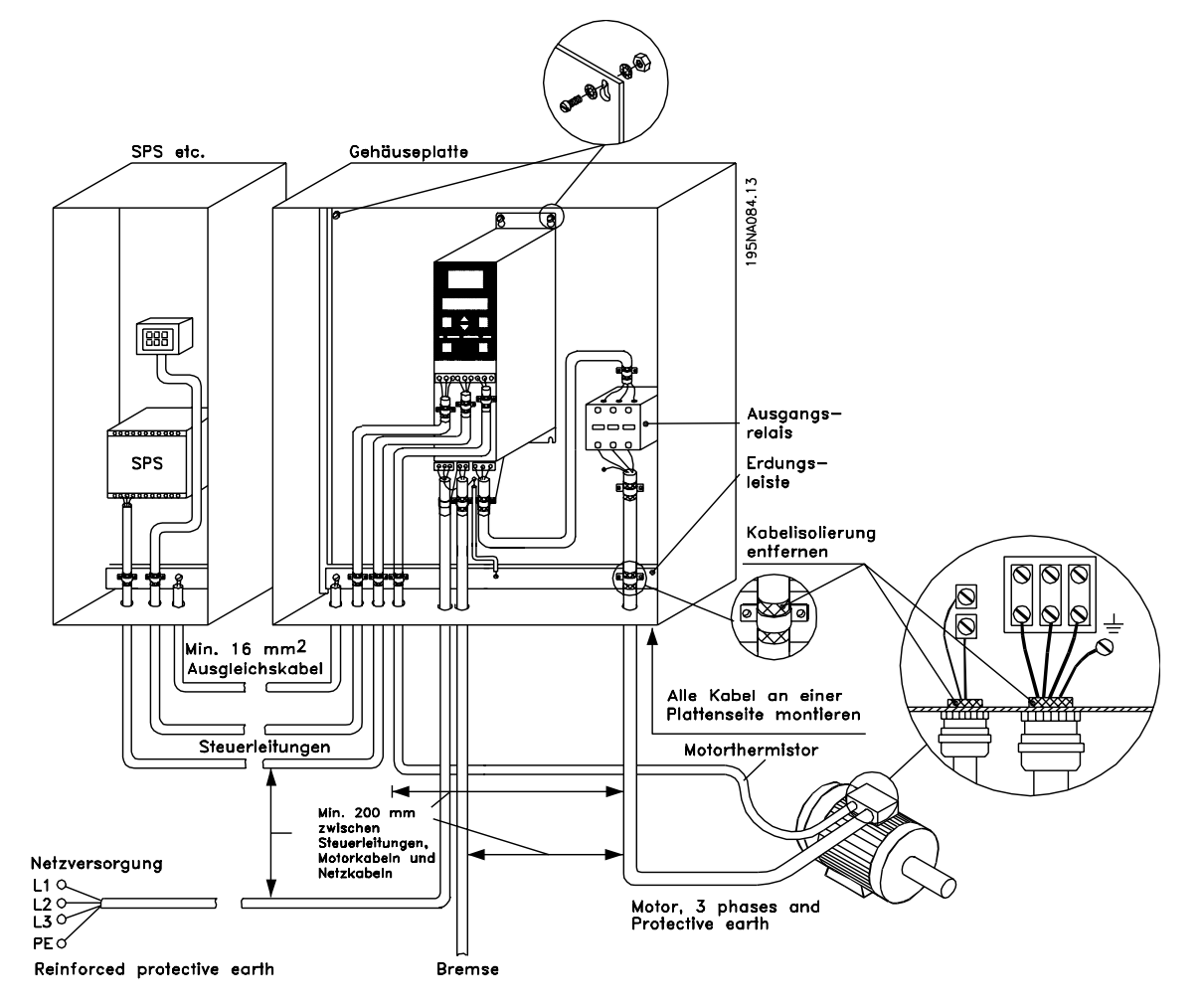

Installation

Installation

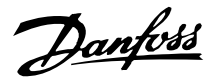

### **Anwendung EMV-gemäßer Kabel**

Um die EMV-Immunität der Steuerkabel und die EMV-Emission von den Motorkabeln zu optimieren, empfiehlt sich die Verwendung abgeschirmter Kabel. Die Fähigkeit eines Kabels, ein- und ausstrahlende elektrische Störungen zu reduzieren, hängt von der Übertragungs-Impedanz  $(Z_T)$  ab. Die Abschirmung von Kabeln ist normalerweise dafür ausgelegt, die Übertragung elektrischer Störungen zu vermindern, wobei eine Abschirmung mit einer geringen Z<sub>T</sub> wirksamer als eine Abschirmung mit einer höheren  $Z_T$  ist.

 $Z_T$  wird von den Kabelherstellern selten angegeben; durch Sichtprüfung und Beurteilung der physikalischen Eigenschaften des Kabels kann  $Z_T$  jedoch oftmals geschätzt werden.

 $Z_T$  kann aufgrund folgender Faktoren beurteilt werden:

- **-** Übergangswiderstand zwischen den Leitern des Abschirmmaterials.
- **-** Schirmabdeckung, d.h. die durch den Schirm abgedeckte physische Fläche des Kabels. Sie wird häufig als Prozentwert angegeben und sollte mindestens 85% betragen.
- **-** Art der Abschirmung (geflochten oder verdrillt). Empfohlen wird eine geflochtene Ausführung oder ein geschlossenes Rohr.

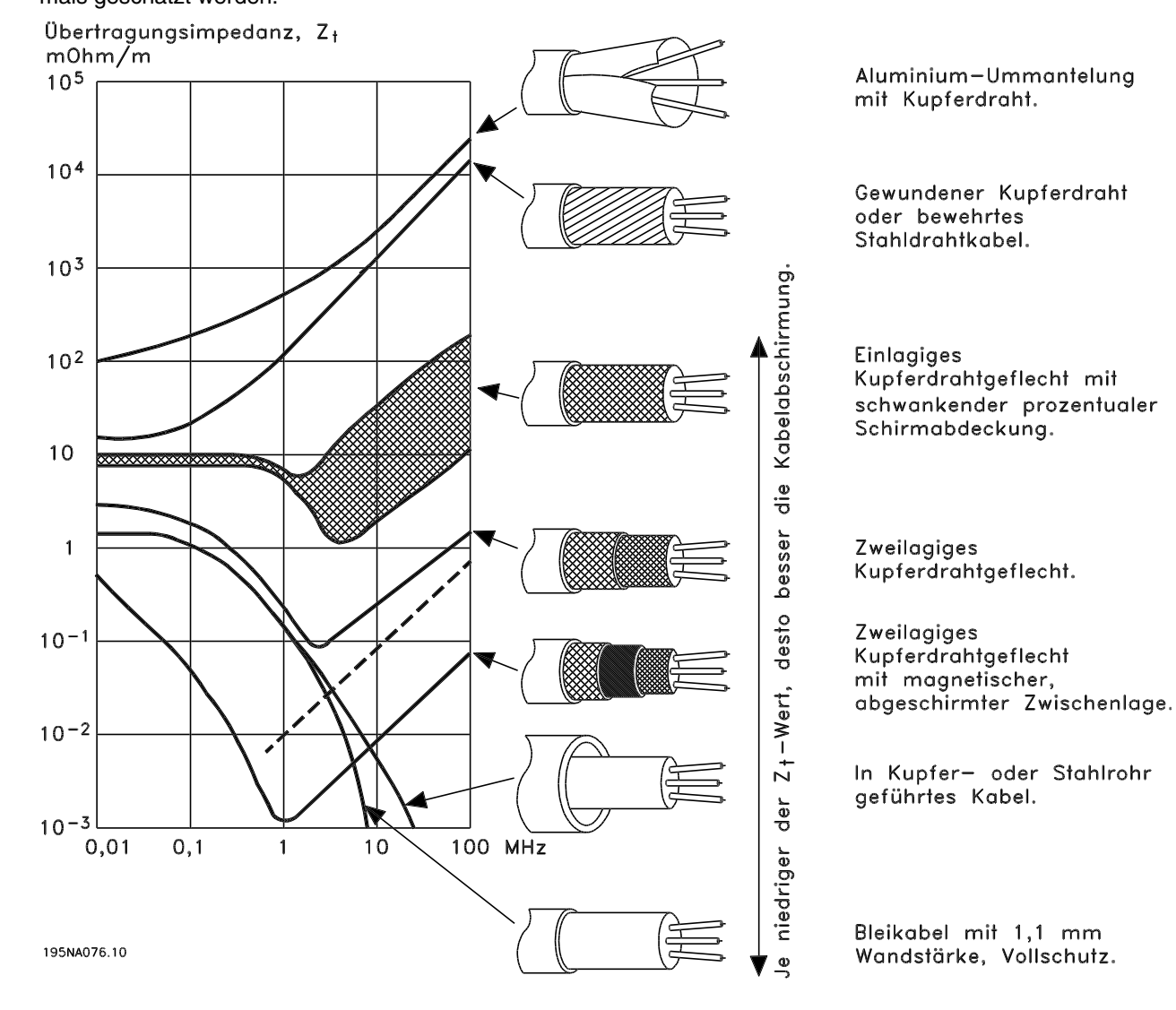

Danfoss

### **Erdung abgeschirmter Steuerkabel**

Steuerkabel müssen generell abgeschirmt sein, und die Abschirmung muss beidseitig mittels Kabelbügeln mit dem Metallgehäuse des Gerätes verbunden werden.

Die folgende Zeichnung zeigt die richtige Durchführung der Erdung sowie die Vorgehensweise in Zweifelsfällen.

### 1. **Richtiges Erden**

Steuerkabel und Kabel der seriellen Schnittstelle müssen zur Gewährleistung des bestmöglichen elektrischen Kontakts beidseitig mit Kabelbügeln befestigt werden.

### 2. **Falsches Erden**

Verdrillte Abschirmlitzen (sog. Pigtails) dürfen nicht verwendet werden, da diese die Abschirmimpedanz bei höheren Frequenzen erhöhen.

### 3. **Potenzialausgleich zwischen SPS und VLT**

Besteht zwischen dem VLT-Frequenzumrichter und der SPS (etc.) ein unterschiedliches Erdpotenzial, treten u. U. elektrische Störgeräusche auf, die das gesamte System beeinträchtigen. Das Problem kann durch Anbringen eines Ausgleichskabels neben dem Steuerkabel gelöst werden. Minimaler Querschnitt des Kabels: 16 mm2.

### 4. **50/60 Hz-Erdschleifen**

Bei Verwendung sehr langer Steuerkabel können 50/60 Hz-Erdschleifen auftreten, die das gesamte System beeinträchtigen. Dieses Problem kann durch das Erden eines Schirmendes über einen 100 nF-Kondensator (möglichst kurze Anschlüsse) gelöst werden.

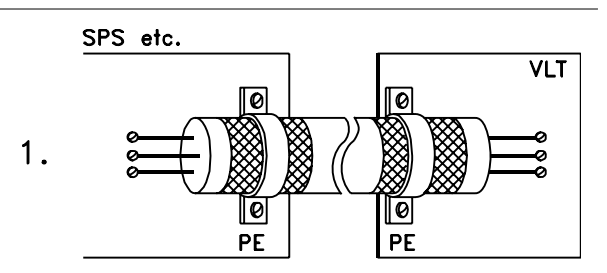

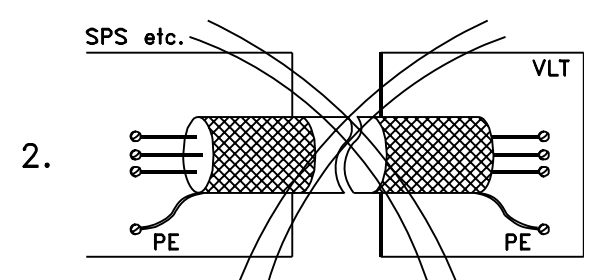

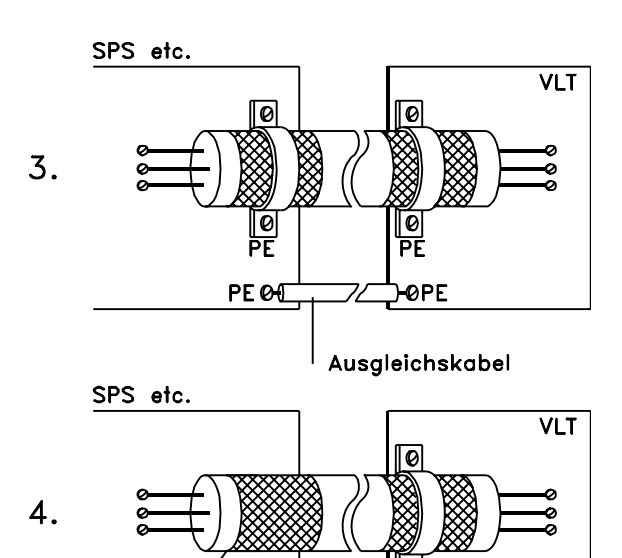

**PE**<sup>o</sup>

 $100nF$ 

Installation Installation

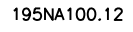

10

**PE** 

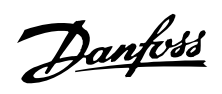

**Serie VLT ® 2800**

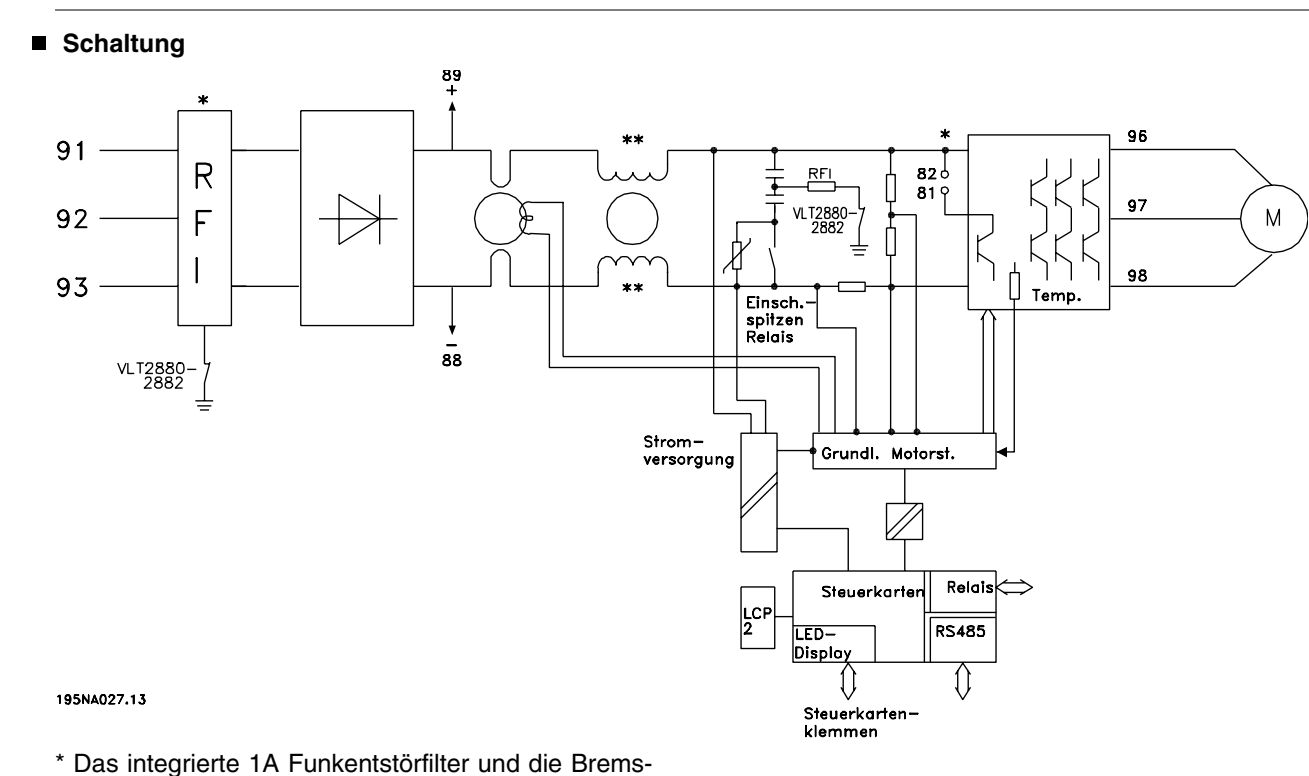

funktion sind Sonderausstattungen. \*\* Der VLT 2803-2815 200-240 V wird ohne Zwischen-

kreisspulen geliefert.

**Serie VLT ® 2800**

**Elektrische Installation**

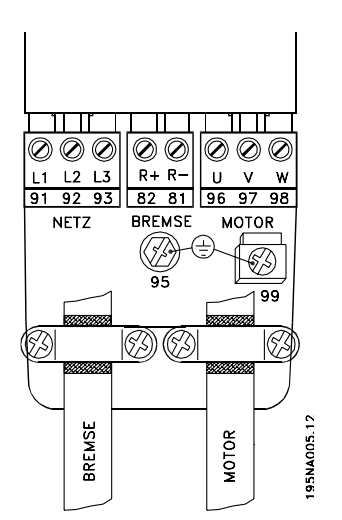

Siehe auch Abschnitt zu Bremsanschluss(-klemmen).

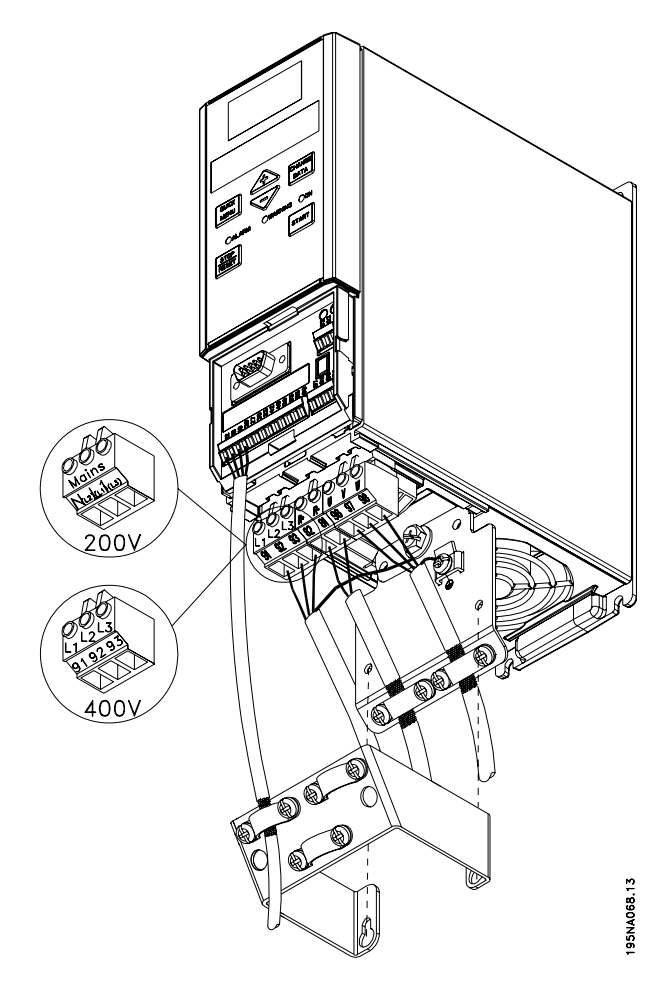

VLT 2803-2815 200-240 V, 2805-2815 380-480 V

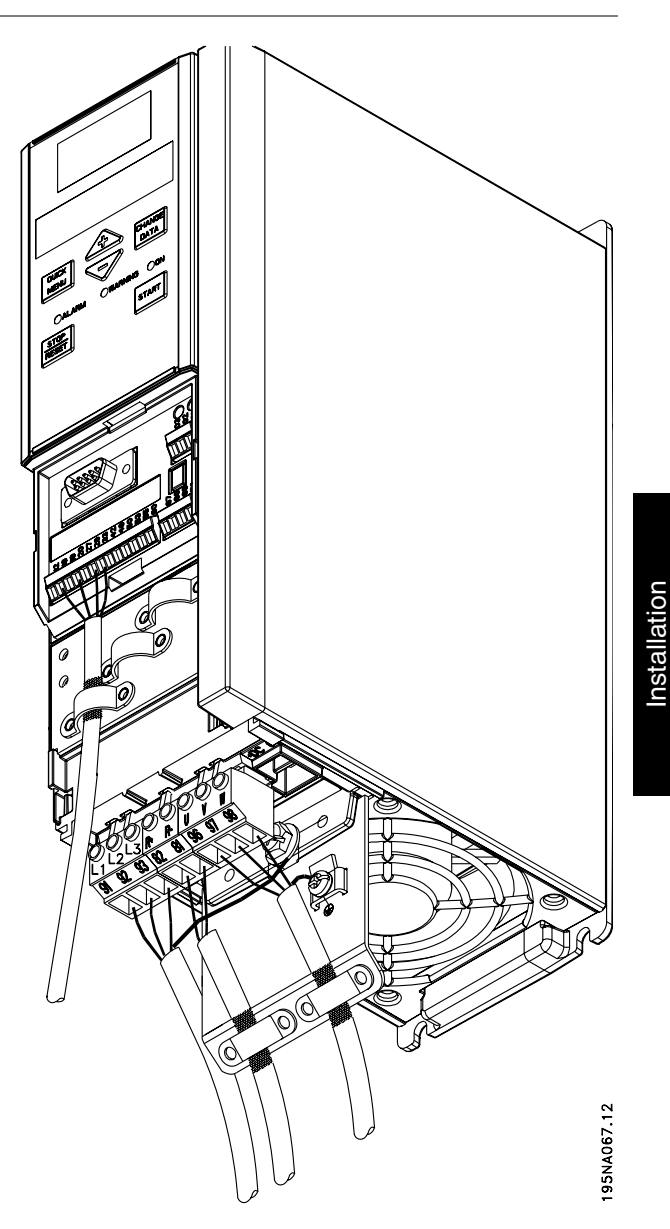

VLT 2822 200-240 V, 2822-2840 380-480 V

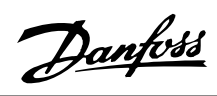

**Serie VLT ® 2800**

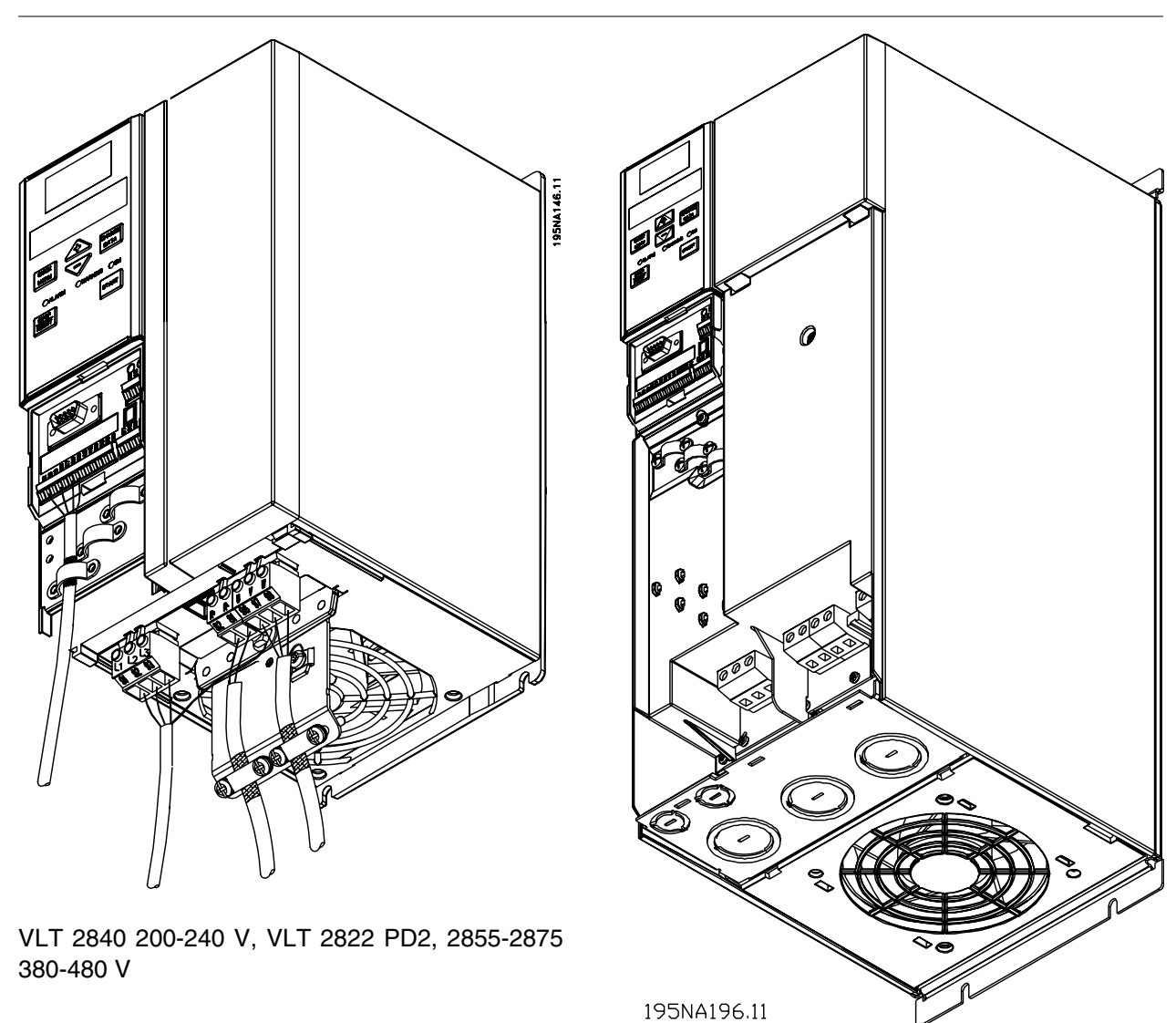

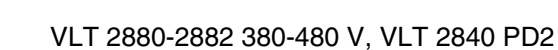

Bitte beachten: Alle Geräte werden mit zwei Bodenplatten, eine für metrische Kabelverschraubungen, die andere für die Leitungseinführung, geliefert.

**Sicherheitsbügel**

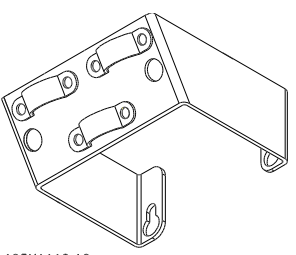

195NA112.10

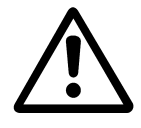

Soll die galvanische Trennung (PELV) zwischen den Steuerklemmen und den Hochspannungsklemmen gewährleistet werden, so muß der mitgelieferte Sicherheitsbügel am VLT 2803-2815, 200-240 V und VLT 2805-2815, 380-480 V montiert werden.

### **Vorsicherungen**

Bei allen Gerätetypen müssen im Hauptstromkabel zum Frequenzumrichter externe Vorsicherungen eingebaut werden. Für UL/cUL-Anwendungen mit einer Hauptversorgungsspannung von 200-240 V müssen Vorsicherungen vom Typ Bussmann KTN-R (200-240 Volt) oder Ferraz Shawmut Typ ATMR (max 30 A) verwendet werden. Bei UL/cUL-Anwendungen mit einer Hauptversorgungsspannung von 380-480 Volt sind Vorsicherungen vom Typ Bussmann KTS-R (380-480 Volt) zu verwenden.

### **Vorsicherungen für UL-Anwendungen/cUL**

Installation Installation

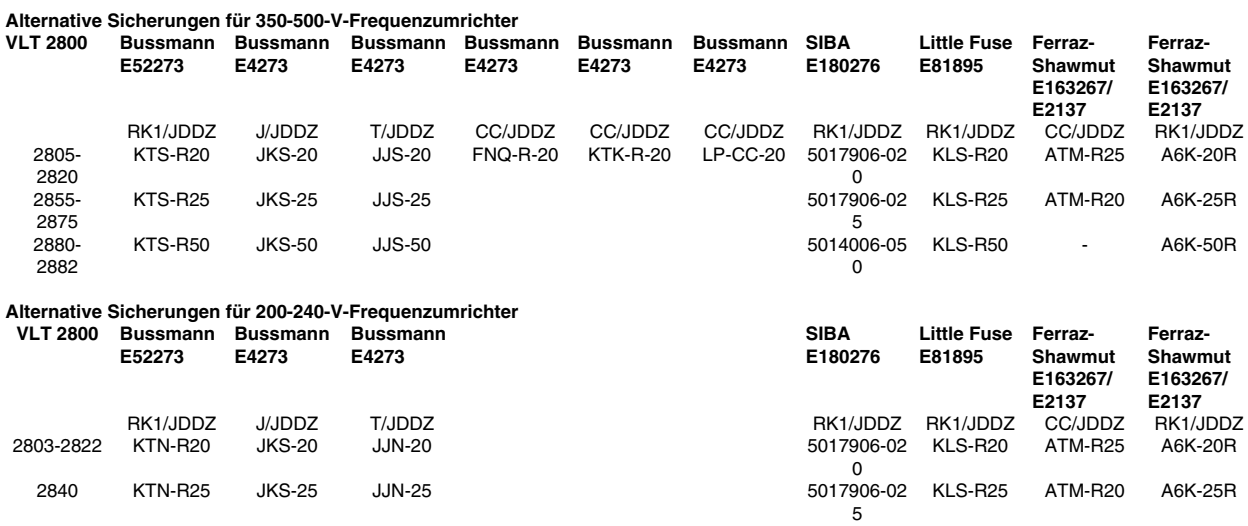

### **Netzanschluß**

Bitte beachten: bei einer Spannungsversorgung von 1 x 200-240 V ist der Neutralleiter an Klemme N  $(L_2)$  anzuschließen. Der Phasenleiter ist an Klemme L1 (L1) anzuschließen.

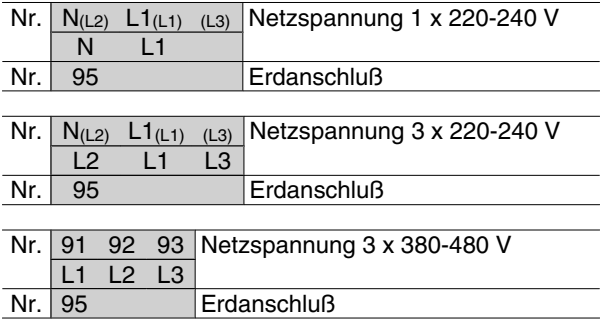

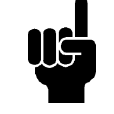

### **ACHTUNG!**

Bitte prüfen, ob die Netzspannung der auf dem Typenschild angegebenen Netzspannung des Frequenzumrichters entspricht.

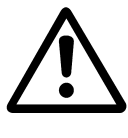

400-Volt Geräte mit Funkentstörfiltern dürfen nicht an Netze angeschlossen werden, in denen die Spannung zwischen Phase und Erde 300 V übersteigt. Bitte beachten, daß die Netzspannung in IT-Netzen und in Netzen mit Dreieckerdung 300 V zwischen Phase und Erde übersteigen kann. Geräte mit Typencode R5 dürfen an Netze mit einer Spannung von bis

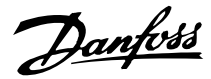

zu 400 V zwischen Phase und Erde angeschlossen werden.

Zur richtigen Bemessung des Kabelquerschnitts siehe *Technische Daten*. Für weitere Informationen siehe auch den Abschnitt *Galvanische Trennung*.

### ■ Motoranschluss

Schließen Sie den Motor an die Klemmen 96, 97, 98 und Erde an Klemme 99 an.

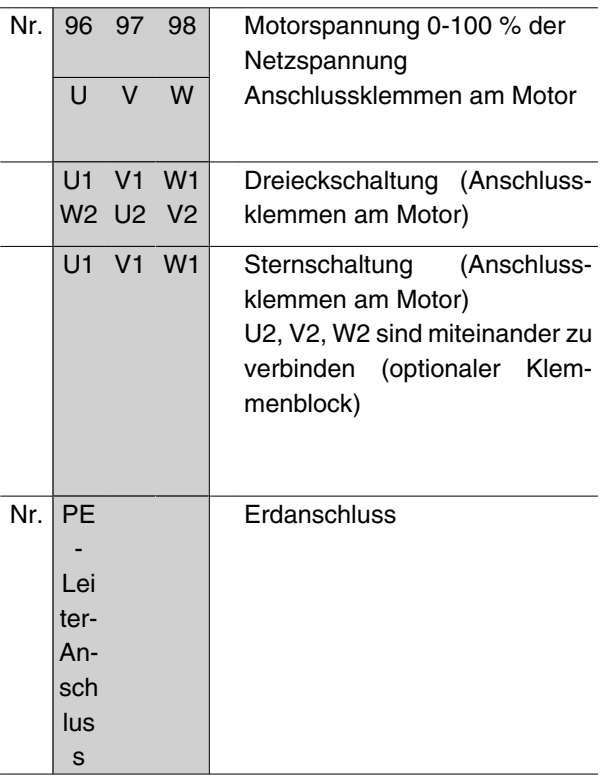

Hinweise zu korrekten Maßen des Kabelquerschnitts finden Sie im Kapitel *Technische Daten*.

Alle dreiphasigen Standard-Asynchronmotoren können an den Frequenzumrichter angeschlossen werden. Normalerweise wird für kleine Motoren Sternschaltung (230/400 V, Δ/Y) und für große Motoren Dreieckschaltung (400/690 V, Δ/Y) verwendet. Schaltungsart (Stern/Dreieck) und Anschlussspannung sind auf dem Motor-Typenschild angegeben.

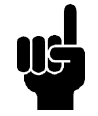

### **ACHTUNG!**

Bei Motoren ohne Phasentrennpapier oder eine geeignete Isolation, welche für den Betrieb an einem Zwischenkreisumrichter benötigt wird, muss ein LC-Filter am Ausgang des Frequenzumrichters vorgesehen werden.

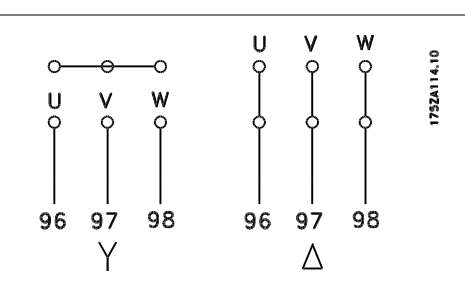

### **EMV-Schalter**

Erdfreie Netzversorgung:

Wird der Frequenzumrichter von einer isolierten Netzstromquelle (IT-Netz) oder TT/TN-S Netz mit geerdetem Zweig versorgt, so wird empfohlen, den EMV-Schalter auf OFF (AUS) zu stellen. Siehe dazu IEC 364-3. Falls optimale EMV-Leistung benötigt wird, parallele Motoren angeschlossen werden oder das Motorkabel länger als 25 m ist, wird empfohlen, den Schalter in die Stellung ON (EIN) zu stellen.

In der AUS-Stellung sind die internen EMV-Kapazitäten (Filterkondensatoren) zwischen Chassis und Zwischenkreis abgeschaltet, um Schäden am Zwischenkreis zu vermeiden und die Erdkapazitätsströme (gemäß IEC 61800-3) zu verringern.

Beachten Sie bitte auch den Anwendungshinweis *VLT im IT-Netz,* MN.90.CX.02. Es ist wichtig, Erdschluss-Überwachungsgeräte zu verwenden, die zusammen mit Leistungselektronik einsetzbar sind (IEC 61557-8).

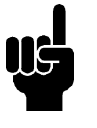

#### **ACHTUNG!**

Den EMV-Schalter nicht betätigen, wenn das Gerät an das Netz angeschlossen ist. Vergewissern Sie sich bitte, dass die Netzversorgung unterbrochen ist, bevor Sie den EMV-Schalter betätigen.

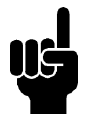

### **ACHTUNG!**

Mit dem EMV-Schalter werden die Kondensatoren galvanisch von der Masse getrennt.

Der neben der Klemme 96 befindliche Schalter Mk9 muss zum Abklemmen des EMV-Filters ausgebaut werden.

Der EMV-Schalter ist nur für VLT 2880-2882 verfügbar.

### ■ Drehrichtung des Motors

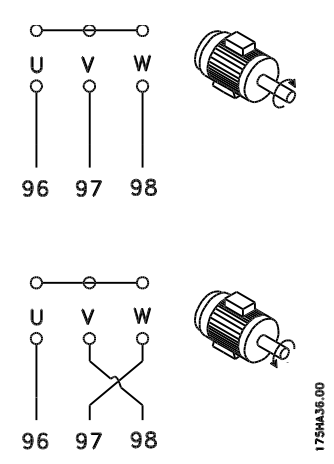

Die Werkseinstellung ist Rechtsdrehung, wobei der Ausgang des Frequenzumrichters folgendermaßen geschaltet ist:

Klemme 96 an U-Phase,

Klemme 97 an V-Phase,

Klemme 98 an W-Phase.

Die Drehrichtung kann durch Vertauschen zweier Phasen an den Motorklemmen umgekehrt werden.

### **Parallelschaltung von Motoren**

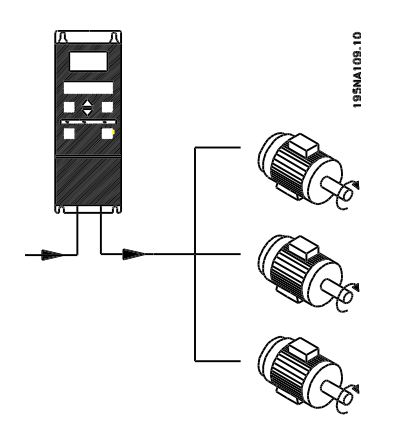

Der Frequenzumrichter kann mehrere parallel geschaltete Motoren steuern. Wenn die Motoren verschiedene Drehzahlen haben sollen, müssen Motoren mit unterschiedlichen Nenndrehzahlen eingesetzt werden. Da sich die Drehzahl der Motoren gleichzeitig ändert, bleibt jeweils das Verhältnis zwischen den Nenndrehzahlen im gesamten Bereich gleich. Der Gesamtstromverbrauch der Motoren darf den maximalen Ausgangsnennstrom I<sub>INV</sub> des Frequenzumrichters nicht übersteigen.

Bei sehr unterschiedlichen Motorgrößen können beim Anlaufen und bei niedrigen Drehzahlen Probleme auftreten. Der Grund hierfür ist, dass durch den relativ

### **Serie VLT ® 2800**

hohen Ohmschen Widerstand im Stator kleiner Motoren eine höhere Spannung zum Anlaufen und bei niedrigen Drehzahlen erforderlich ist.

In Systemen mit parallel geschalteten Motoren kann das elektronische Thermorelais (ETR) des Frequenzumrichters nicht als Motorschutz für einzelne Motoren eingesetzt werden. Aus diesem Grund muss ein zusätzlicher Motorschutz vorgesehen werden, z. B. Thermistoren in allen Motoren oder ein individuelles Thermorelais. (Motorschutzschalter sind als Schutz nicht geeignet).

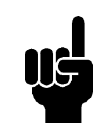

### **ACHTUNG!**

Parameter 107 *Motoranpassung*, *AMT* kann bei parallel geschalteten Motoren nicht benutzt werden. Parameter 101 *Momentenkennl*. muss bei parallel geschalteten Motoren auf Sondermotor Mo. [8] eingestellt werden.

## InstallationInstallation

### ■ Motorkabel

Zur richtigen Bemessung von Querschnitt und Länge der Motorkabel siehe Technische Daten. Befolgen Sie stets die nationalen und örtlichen Vorschriften zum Kabelquerschnitt.

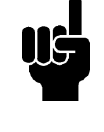

### **ACHTUNG!**

Werden nicht abgeschirmte Kabel verwendet, werden einige EMV-Anforderungen nicht erfüllt, siehe Abschnitt zu den EMV-Prüfergebnissen im Projektierungshandbuch.

Zur Einhaltung der EMV-Spezifikationen bzgl. der Emissionen muss das Motorkabel abgeschirmt sein, sofern für das betreffende Funkentstörfilter nicht anders angegeben. Um Störpegel und Ableitströme auf ein Minimum zu reduzieren, muss das Motorkabel so kurz wie möglich gehalten werden. Die Abschirmung des Motorkabels muss mit dem Metallgehäuse des Frequenzumrichters und dem des Motors verbunden sein. Die Abschirmungen müssen mit größtmöglicher Oberfläche (Kabelschelle) angeschlossen werden. Dies wird durch unterschiedliche Montagevorrichtungen in den verschiedenen Frequenzumrichtern ermöglicht. Installation mit verdrillten Abschirmungsenden (Pigtails) müssen vermieden werden, da diese die Abschirmung bei hohen Frequenzen beeinträchtigen. Ist eine Unterbrechung der Abschirmung z. B. zur Montage eines Motorschutzes oder Motorrelais erforderlich, muss die Abschirmung mit der geringstmöglichen HF-Impedanz fortgeführt werden.

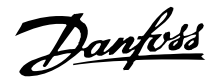

### **Thermischer Motorschutz**

Das elektronische Thermorelais in UL-zugelassenen Frequenzumrichtern ist für Einzelmotorschutz UL-zugelassen, wenn Parameter 128 *Therm. Motorschu* auf *Abschalt Thermistor* und Parameter 105 *Motorstrom, I<sub>M, N</sub>* auf den Motornennstrom (siehe Typenschild des Motors) programmiert wurden.

### ■ Bremswiderstand

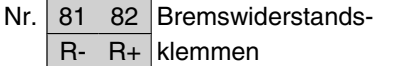

Das Anschlußkabel für den Bremswiderstand muß abgeschirmt/umflochten sein. Die Abschirmung mit Kabelbügeln mit dem Metallgehäuse des Frequenzumrichters und dem Metallgehäuse des Bremswiderstands verbinden. Der Querschnitt des Bremskabels muß dem Bremsmoment angepaßt werden.

Zur Bemessung der Bremswiderstände siehe *Projektierungshandbuch*.

### **ACHTUNG!**

Beachten Sie, daß die Spannung an den Klemmen bis zu 850 V DC betragen kann.

Da die Ableitströme gegen Erde höher als 3,5 mA sein können, muß der Frequenzumrichter immer gemäß den nationalen und örtlichen Vorschriften geerdet werden. Für einen guten mechanischen Anschluß des Erdkabels an Klemme 95 muß der Kabelquerschnitt mindestens 10 mm2 betragen, oder er muß aus zwei getrennt abgeschlossenen Erdkabeln bestehen. Um den Schutz noch weiter zu verbessern, kann ein RCD (Fehlerstromschutzschalter) installiert werden, der sicherstellt, daß der Frequenzumrichter bei zu hohem Ableitstrom abschaltet. Siehe auch den RCD-Anwendungshinweis MN.90.GX.02.

### **Zwischenkreiskopplung**

Die Zwischenkreiskopplung ermöglicht die Kopplung der DC-Zwischenkreise mehrerer Frequenzumrichter. Hierzu muss die Installation um zusätzliche Sicherungen und Wechselstromdrosseln erweitert werden (siehe Zeichnung unten). Zur Aktivierung der Zwischenkreiskopplung muss Parameter 400 *Bremsfunktion* auf *Zwischenkreiskopplung* [5] eingestellt werden.

Für DC-Zwischenkreiskopplung 6,3-mm-Faston-Stecker verwenden.

Weitere Informationen erhalten Sie bei Danfoss oder in Anleitung MI.50.NX.02.

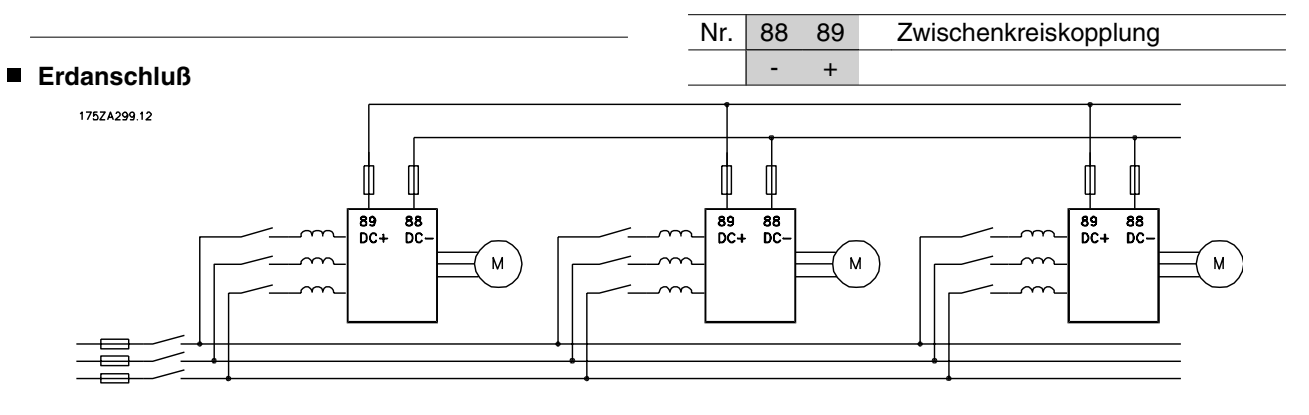

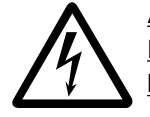

Achtung! Die Spannung zwischen den Klemmen 88 und 89 kann bis zu 850 V DC betragen.

### **Anzugsmoment, Leistungsklemmen**

Leistungs- und Erdungsklemmen sind mit folgenden Anzugsmomenten anzuziehen:

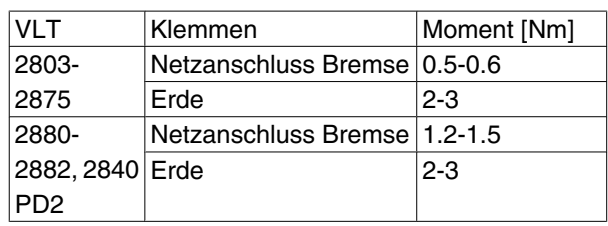

#### **Steuerung der mechanischen Bremse**

In Hebe-/Absenkanwendungen muss eine elektromagnetische Bremse gesteuert werden. Die Bremse wird mit einem Relaisausgang bzw. digitalen Ausgang (Klemme 46) gesteuert. Der Ausgang muss für den Zeitraum geschlossen (spannungsfrei) bleiben, in dem der Frequenzumrichter den Motor nicht 'unterstützen' kann, da z.B. die Last zu groß ist. *Steuerung mech. Bremse* in Parameter 323 bzw. 341 für Anwendungen mit einer elektromagnetischen Bremse wählen.

Wenn die Ausgangsfrequenz die in Parameter 138 eingestellte Bremsabschaltfrequenz überschreitet, wird die Bremse gelöst, wenn der Motorstrom den in Parameter 140 voreingestellten Wert überschreitet. Die Bremse wird aktiviert, wenn die Ausgangsfrequenz geringer als die in Parameter 139 eingestellte Bremseinschaltfrequenz ist.

Tritt für den Frequenzwandler ein Alarmzustand oder eine Überspannung auf, so wird die mechanische Bremse sofort eingeschaltet.

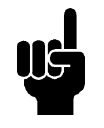

### **ACHTUNG!**

Diese Anwendung gilt nur für Heben/Absenken ohne Gegengewicht.

#### **Zugang zu Steuerkabelklemmen**

Alle Steuerkabelklemmen befinden sich unter der Abdeckplatte vorn auf dem Frequenzumrichter. Die Abdeckplatte kann durch Abziehen nach unten entfernt werden (siehe Zeichnung).

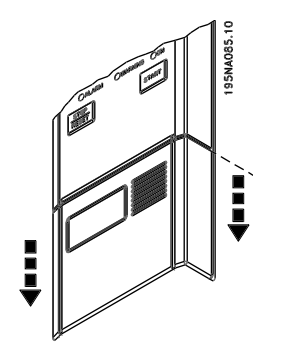

Danfoss

**Elektrische Installation, Steuerkabel**

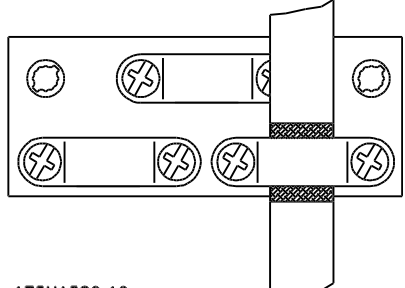

175HA380.10

Steuerkabel müssen abgeschirmt sein. Die Abschirmung muß mit einem Bügel am Gehäuse des Frequenzumrichters angeschlossen werden. Normalerweise muß die Abschirmung auch am Gehäuse des Steuergeräts angeschlossen werden (siehe Installationsanleitung für das jeweilige Gerät). Bei sehr langen Steuerkabeln und analogen Signalen können abhängig von der Installation in seltenen Fällen 50/60 Hz-Brummschleifen durch von den Netzkabeln übertragene Störungen auftreten. In diesem Fall kann es erforderlich sein, die Abschirmung aufzutrennen und evtl. einen 100 nF-Kondensator zwischen Abschirmung und Gehäuse zu schalten.

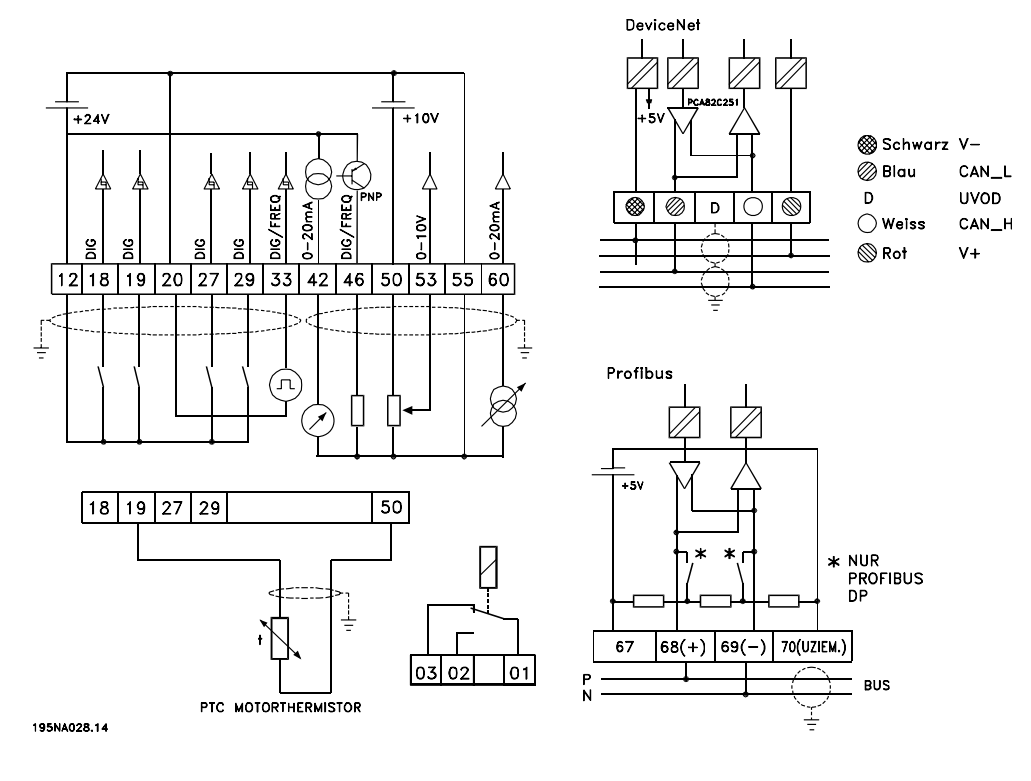

Danfoss

### **Anzugsmomente, Steuerkabel**

Steuerkabel sind mit einem Anzugsmoment von 0,22-0,25 Nm anzuschließen.

### **Elektrische Installation, Steuerklemmen**

Zur richtigen Terminierung von Steuerkabeln siehe Abschnitt zur Erdung abgeschirmter Steuerkabel im VLT 2800 Projektierungshandbuch.

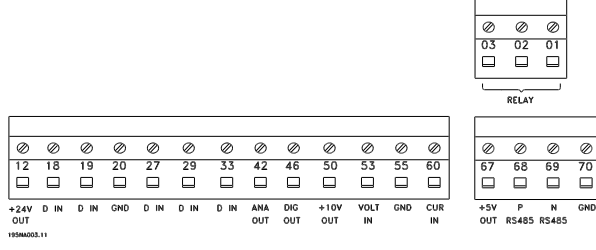

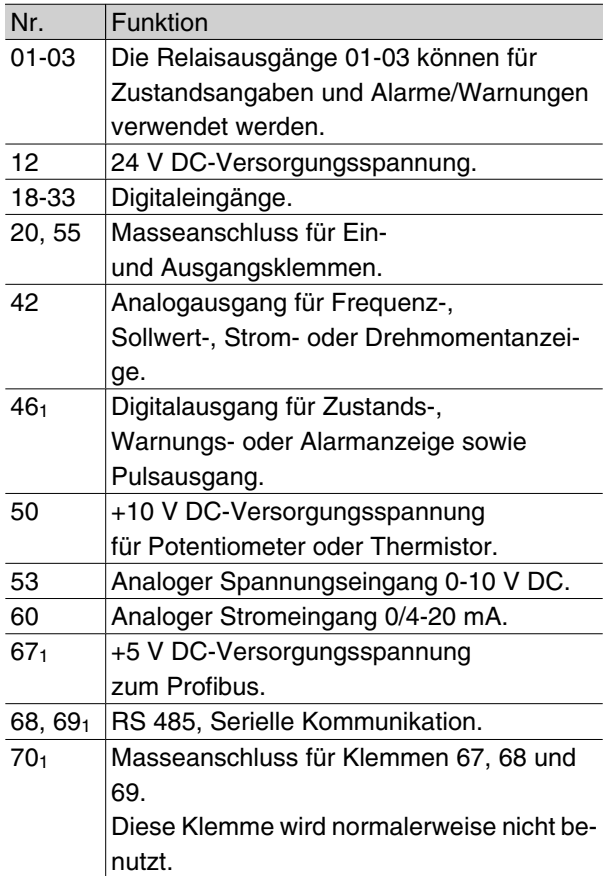

1. Die Klemmen gelten nicht für DeviceNet und CA-Nopen. Weitere Informationen finden Sie im Device-Net-Handbuch MG.90.BX.YY

### **Relaisanschluß**

Zur Programmierung des Relaisausgangs siehe Parameter 323 *Relaisausgang*.

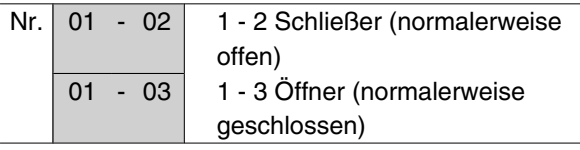

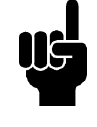

### **ACHTUNG!**

Beachten Sie bitte, daß die Kabelumhüllung für das Relais die erste Reihe der Steuerkartenklemmen bedecken muß ansonsten ist die galvanische Trennung (PELV) nicht gewährleistet. Max. Kabeldurchmesser: 4 mm. Siehe Zeichnung.

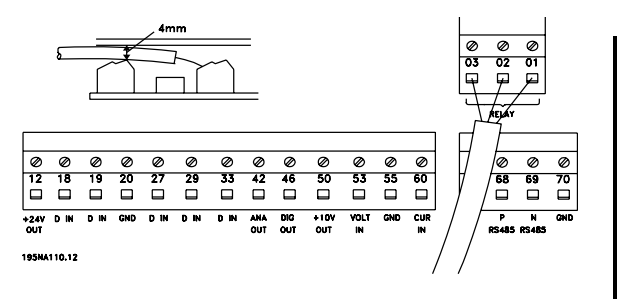

# nstallation Installation

### **Schalter 1-4**

Der Dip-Schalter befindet sich nur auf der Steuerkarte mit Profibus DP-Kommunikation.

Die gezeigte Schalterposition entspricht der Werkseinstellung.

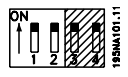

Schalter 1 und 2 dienen zur Kabelterminierung für die RS 485-Schnittstelle. Ist der Frequenzwandler das erste oder letzte Gerät im Bussystem, so müssen die Schalter 1 und 2 EIN sein. Bei den übrigen Frequenzwandlern müssen die Schalter 1 und 2 AUS sein. Schalter 3 und 4 haben keine Funktion.

### **VLT Software Dialog**

Anschluß an Klemmen 68-70 oder Sub D:

- **-** PIN 3 GND
- **-** PIN 8 P-RS 485
- **-** PIN 9 N-RS 485

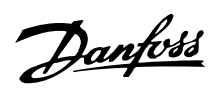

**Sub-D-Steckverbindung**

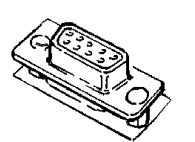

Eine LCP 2-Bedieneinheit kann an die Sub-D-Steckverbindung der Steuerkarte angeschlossen werden. Bestellnummer: 175N0131. LCP-Bedieneinheiten mit der Bestellnummer 175Z0401 dürfen nicht angeschlossen werden.

### **Anschlu**ß**beispiele**

### **Start/Stopp 3:**

Start/Stopp mit Klemme 18 und Motorfreilaufstopp mit Klemme 27.

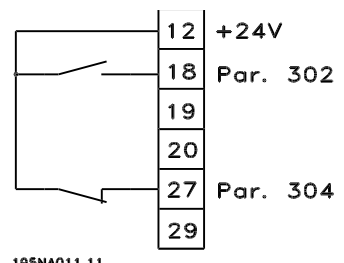

195NA011.11

Par. 302 *Digitaleingang* = *Start* [7]

Par. 304 *Digitaleingang* = *Motorfreilaufstopp invers* [2]

Für präzisen Start/Stopp werden die folgenden Einstellungen verwendet:

> Par. 302 *Digitaleingang* = *Präziser Start/ Stopp* [27]

Par. 304 *Digitaleingang* = *Motorfreilaufstopp invers* [2]

### ■ Pulsstart/-stopp

Pulsstart mit Klemme 18 und Pulsstopp mit Klemme 19. Außerdem wird die Festdrehzahlfrequenz mit Klemme 29 aktiviert.

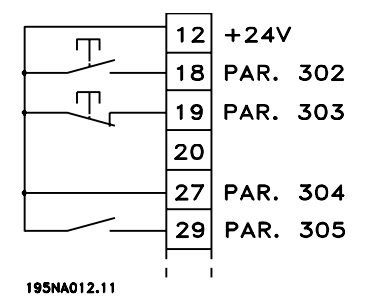

Par. 302 *Digitaleingang* = *Puls-Start* [8]

Par. 303 *Digitaleingang* = *Stopp invers* [6]

Par. 304 *Digitaleingang* = *Motorfreilaufstopp invers* [2]

Par. 305 *Digitaleingang* = *Festdrehzahl* [13]

### **Drehzahlkorrektur auf/ab**

Drehzahlkorrektur auf/ab mit Klemmen 29/33.

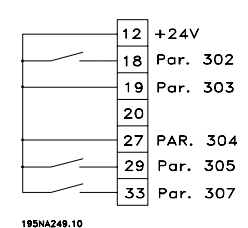

Par. 302 *Digitaleingang* = *Start* [7]

Par. 303 *Digitaleingang* = *Sollwert speichern* [14]

Par. 305 *Digitaleingang* = *Drehzahl auf* [16]

Par. 307 *Digitaleingang* = *Drehzahl ab* [17]

### ■ Potentiometer Sollwert

Spannungssollwert über ein Potentiometer.

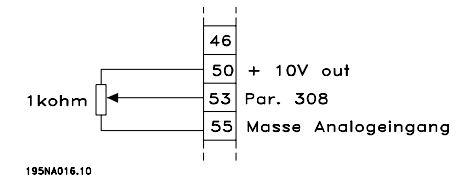

Par. 308 *Analogeingang* = *Sollwert* [1] Par. 309 *Klemme 53, min. Skalierung* = 0 Volt Par. 310 *Klemme 53, max. Skalierung* = 10 Volt

### **2-Draht-Transmitter-Anschluss**

2-Draht-Transmitter-Anschluss als Istwertgeber an Klemme 60.

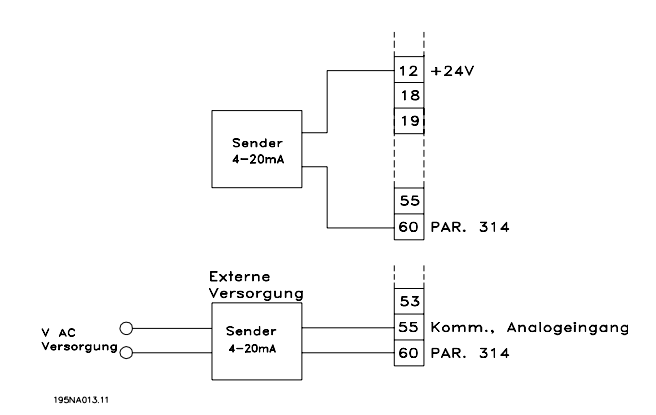

Par. 314 *Analogeingang = Istwert* [2] Par. 315 *Klemme 60, min. Skalierung* = 4 mA Par. 316 *Klemme 60, max. Skalierung* = 20 mA

Danfoss

### **4-20 mA Sollwert**

4-20 mA Sollwert an Klemme 60 und Drehzahlistwertsignal an Klemme 53.

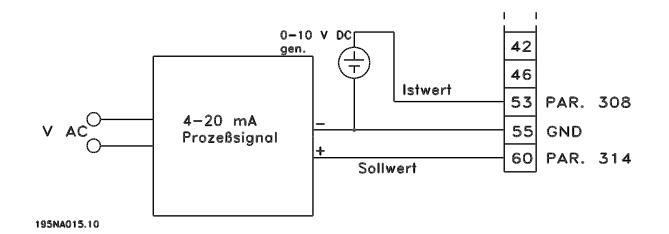

Par. 100 *Konfiguration* = *Drehzahlregelung mit Istwertrückführung* [1]

Par. 308 *Analogeingang* = *Istwert* [2]

Par. 309 *Klemme 53, min. Skalierung* = 0 Volt

Par. 310 *Klemme 53, max. Skalierung* = 10 Volt

Par. 314 *Analogeingang* = *Sollwert* [1]

Par. 309 *Klemme 60, min. Skalierung* = 4 mA

Par. 310 *Klemme 60, max. Skalierung* = 20 mA

### **50 Hz linksdrehend zu 50 Hz rechtsdrehend**

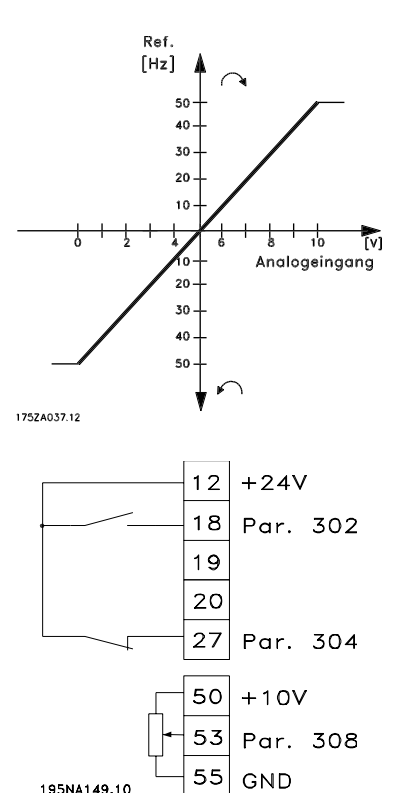

Par. 100 *Konfiguration* = *Drehzahlregelung ohne Istwertrückführung* [0]

### **Serie VLT ® 2800**

Par. 200 *Ausgangsfrequenzbereich* = *Beide Richtungen*, 0-132 Hz [1]

Par. 203 *Sollwertbereich* = *Min. Sollw.* - Max. Sollw. [0]

Par. 204 *Min. Sollwert* = - 50 Hz

Par. 205 *Max. Sollwert* = 50 Hz

Par. 302 *Digitaleingang = Start* [7]

Par. 304 *Digitaleingang = Motorfreilaufstopp invers* [2]

Par. 308 *Analogeingang = Sollwert* [1]

Par. 309 *Klemme 53, min. Skalierung* = 0 Volt

Par. 310 *Klemme 53, max. Skalierung* = 10 Volt

### **Festsollwerte**

Umschaltung zwischen 8 Festsollwerten über zwei digitale Eingänge und Parametersatz 1 und Parametersatz 2. Par.

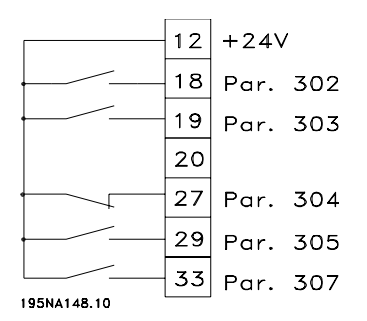

Par. 004 *Aktiver Parametersatz* = *Externe Anwahl* [5]

Par. 204 *Min. Sollwert* = 0 Hz

Par. 205 *Min. Sollwert* = 50 Hz

Par. 302 *Digitaleingang* = *Start* [7]

Par. 303 *Digitaleingang* = Parametersatzanwahl, lsb [31]

Par. 304 *Digitaleingang* = *Motorfreilaufstopp invers* [2]

Par. 305 *Digitaleingang* = Festsollwert, lsb [22]

Par. 307 *Digitaleingang* = Festsollwert, msb [23]

Danfoss

#### *Parametersatz 1* enthält die folgenden Festsollwerte:

Par. 215 *Festsollwert 1* = 5,00 %

Par. 216 *Festsollwert 2* = 10,00 %

Par. 217 *Festsollwert 3* = 25,00 %

Par. 218 *Festsollwert 4* = 35,00 %

*Parametersatz 2* enthält die folgenden Festsollwerte:

Par. 215 *Festsollwert 1* = 40,00 %

Par. 216 *Festsollwert 2* = 50,00 %

Par. 217 *Festsollwert 3* = 70,00%

Par. 218 *Festsollwert 4* = 100,00 %

Die Tabelle zeigt die resultierende Ausgangsfrequenz:

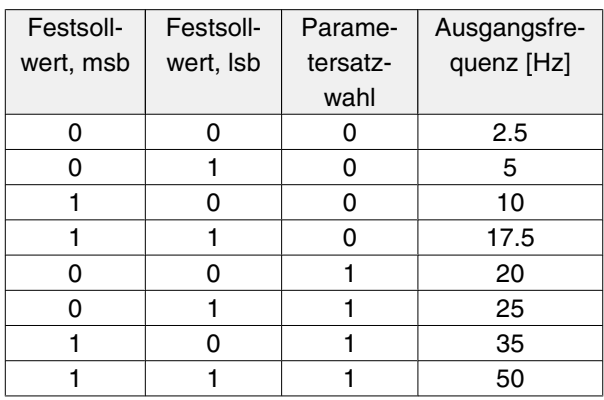

- **Anschluß der mechanischen Bremse**
	- Verwendung des Relais für 230-VAC-Bremse

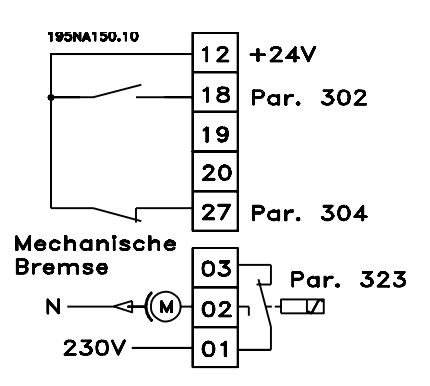

Par. 302 *Digitaleingang* = *Start* [7]

Par. 304 *Digitaleingang* = *Motorfreilaufstopp invers* [2]

Par. 323 *Relaisausgang* = *Mechanische Bremssteuerung* [25]

*Mechanische Bremssteuerung* [25] = '0' => Die Bremse ist geschlossen.

*Steuerung mechanische Bremse* [25] = '1' => Die Bremse ist offen.

Für detailliertere Parametereinstellungen siehe unter *Steuerung der mechanischen Bremse*.

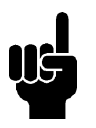

### **ACHTUNG!**

Internes Relais nicht für DC-Bremsen oder Bremsspannungen von mehr als 250 V verwenden.

#### **Zählerstopp über Klemme 33**

Das Startsignal (Klemme 18) muss aktiv, d.h. logisch '1' sein, bis die Ausgangsfrequenz dem Sollwert entspricht. Das Startsignal (Klemme 18 = logisch '0') muss dann entfernt werden, bevor der Zählerwert in Parameter 344 den Frequenzumrichter stoppen kann.

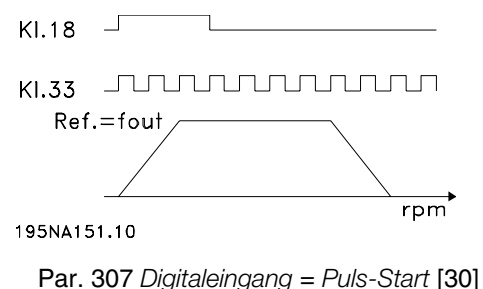

Par. 343 *Präzise Stoppfunktion* = *Zählerstopp*

*mit Reset* [1]

Par. 344 *Zählerwert* = 100000

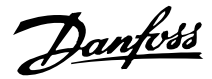

### **Einsatz interner PID-Regler - Prozessregelung mit Istwertrückführung**

- 1. Schließen Sie den Frequenzumrichter wie üblich an Netzspannung und Motorkabel an.
- 2. Schließen Sie den Transmitter (Istwertsignal) an + Klemme 12 und - Klemme 60 an (bei zweiadrigen Transmittern mit 4–20 mA). (Schließen Sie Transmitter mit 0–10 V DC an + Klemme 53 und - Klemme 55 an).

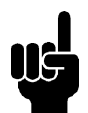

### **ACHTUNG!**

Wenn Transmitter mit separater Spannungsversorgung verwendet werden, schließen Sie Klemme 55 als - und Klemme 60 als + für das Stromsignal (0/4–20 mA) und Klemme 53–55 für das Spannungssignal (0–10 V DC) an.

- 3. Schließen Sie das Startsignal zwischen Klemme 12 und 18 an; 12–27 müssen angeschlossen oder auf Ohne Funktion (Parameter  $304 = 0$ ) eingestellt sein.
- 4. Stellen Sie alle Parameter im Schnellmenü ein und öffnen Sie das Hauptmenü (zum Öffnen des Hauptmenüs: gleichzeitig [Schnellmenü] und [+] drücken).
- 5. Stellen Sie folgende Parameter ein:

100 = Konfiguration Prozessregelung mit Istwertrückführung [3]

101 = Quadratisches Drehmoment mittel [3]

Bei Verwendung mit Kreiselpumpen und Lüftern.

308 = Istwert [2] (für 0-10 V DC Transmitter) oder

314 = Istwert [2] (für 4-20 mA Transmitter)

414 = Minimale Istwertskalierung muss auf den minimalen Istwert eingestellt werden.

415 = Minimale Istwertskalierung muss auf den maximalen Istwert eingestellt werden.

Beispiel: Druck Transmitter 0-10 Bar: 414 = 0 und  $415 = 10$ 

416 = Prozesseinheiten: Gemäß Anzeige auf dem Bedienfeld (Beispiel: Bar [4])

437 = Normal [0]: Die Ausgangsfrequenz muss im Fall eines Anstiegs des Istwertsignals verringert werden.

Invertiert [1]: Die Ausgangsfrequenz muss im Fall eines Anstiegs des Istwertsignals erhöht werden.

440 = Proportionalverstärkung (P-Verstärkung) 0.3-1.0 (Erfahrungswert)

441 = Integrationszeit (I-Zeit) 3-10 s (Erfahrungswert)

442 = Differentiationszeit (D-Zeit) 0-10 s (Erfahrungswert)

205 = Max. Sollwert muss gleich wie Parameter 415 eingestellt werden (Beispiel: 10 Bar).

215 = Festsollwert 1. Stellen Sie den Festsollwert auf den gewünschten minimalen Sollwert ein (Beispiel: 5 Bar).

(Parameter 205 und 215 werden in der in Parameter 416 gewählten Prozesseinheit angezeigt.)

In Klammern [] angezeigt werden die Datenwerte zur gewünschten Funktion. Beispiel: Parameter 308 Istwertsignal = [2]

Soll der Motor stets mit einer gegebenen Mindestdrehzahl laufen, so kann diese in Parameter 204 = Ausgangsfrequenz Grenzwert niedrig gewählt werden. (Für Pumparbeiten liegt der Wert in der Regel bei 15–20 Hz).

Mit den vorstehenden Anschlüssen und Einstellungen ist die ordnungsgemäße Funktion aller Pump- und Lüfteranwendungen gewährleistet. In bestimmten Fällen kann es notwendig sein, den PID-Regler (Parameter 440, 441 und 442) über die genannten Erfahrungswerte hinaus zu optimieren.

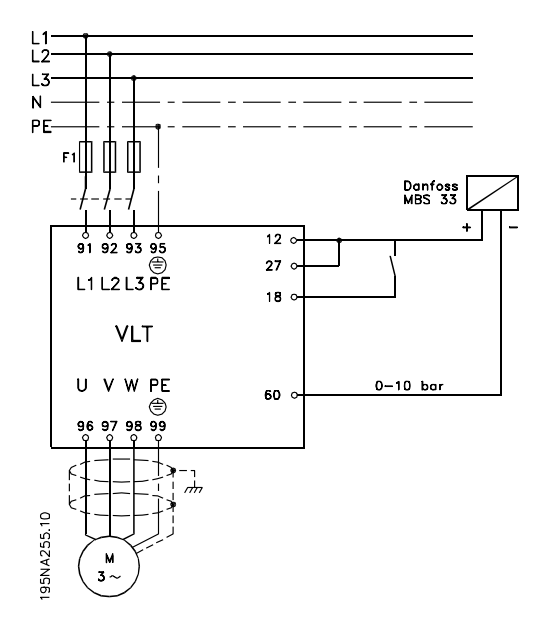

### **Betrieb und Display**

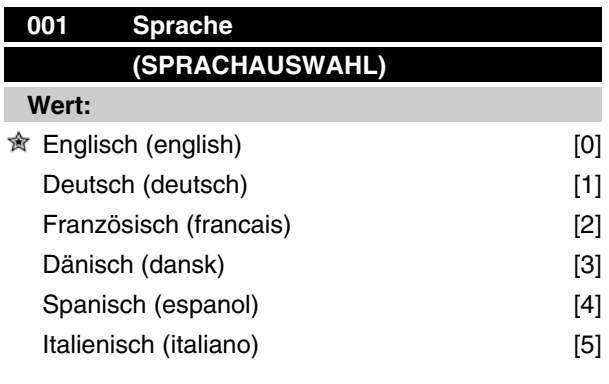

### **Funktion:**

In diesem Parameter wird gewählt, in welcher Sprache die Anzeigen im Display erscheinen sollen, wenn die Bedieneinheit angeschlossen ist.

### **Beschreibung der Auswahl:**

Wählbar sind die aufgeführten Sprachen. Die Werkseinstellung kann variieren.

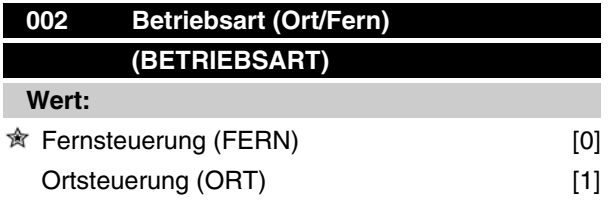

### **Funktion:**

Zur Auswahl stehen zwei Betriebsarten für den Frequenzumrichter; *Fernsteuerung* [0] und *Ortsteuerung* [1]. Siehe auch Parameter 013 *Ortsteuerung*, falls *Ortsteuerung* [1] gewählt ist.

### **Beschreibung der Auswahl:**

Ist *Fernsteuerung* [0] gewählt, so kann der Frequenzumrichter gesteuert werden über:

- 1. Steuerklemmen oder serielle Schnittstelle.
- 2. Taste [START]. Diese kann jedoch Stoppbefehle, die über die digitalen Eingänge oder die serielle Schnittstelle übertragen wurden, nicht außer Kraft setzen.
- 3. Tasten [STOP/RESET] und [JOG], sofern sie aktiv sind.

Ist *Ortsteuerung* [1] gewählt, kann der Frequenzumrichter gesteuert werden über:

1. Taste [START]. Diese kann jedoch Stoppbefehle über die Digitaleingänge nicht außer

### **Serie VLT ® 2800**

Kraft setzen (siehe Parameter 013 *Sollwert Ort Modus*).

- 2. Tasten [STOP/RESET] und [JOG], sofern sie aktiv sind.
- 3. Taste [FWD/REV], sofern diese über Parameter 016 *Ort Reversierung*, aktiv gewählt und Parameter 013 *Sollwert Ort Modus* auf *Ort ohne Schlupf* [1] oder *Ort wie Par. 100* [3] eingestellt wurde. Parameter 200 *Ausgangsfrequenzbereich* ist auf *Beide Richtungen* einzustellen.
- 4. Parameter 003 *Ort Sollwert*, der das Einstellen des Sollwertes mit den Tasten [+] und [-] ermöglicht.
- 5. Externen Steuerbefehl, der an die digitalen Eingänge angeschlossen werden kann (siehe Parameter 013 *Sollwert Ort Modus* ).

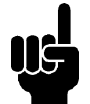

### **ACHTUNG!**

Die Tasten [JOG] und [FWD/REV] befinden sich auf der Bedieneinheit.

### **003 Ortsollwert (ORT SOLLWERT) Wert:** Par. 013 *Sollwert Ort Modus* auf [1] oder [2]: 0 - f<sub>MAX</sub> (Par. 205)  $*$  650 Hz Par. 013 *Sollwert Ort Modus* auf [3] oder [4]: Ref<sub>MIN</sub> - Ref <sub>MAX</sub> (Par. 204-205)  $\hat{\mathcal{R}}$  0,0 **Funktion:**

In diesem Parameter kann manuell ein Ortsollwert eingestellt werden. Die Einheit des Ortsollwerts hängt von der in Parameter 100 *Konfiguration* gewählten Konfiguration ab.

### **Beschreibung der Auswahl:**

Um den Ortsollwert benutzen zu können, muss Parameter 002 *Betriebsart (Ort/Fern)* auf *Ort* [1] eingestellt sein. Der Ortsollwert ist nicht über die serielle Kommunikation einstellbar.

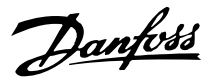

#### **Parametersatzkonfiguration**

Es kann zwischen vier Parametersätzen gewählt werden, die unabhängig voneinander programmierbar sind. Der aktive Parametersatz wird in Parameter 004 *Aktiver Parametersatz* gewählt. Bei angeschlossener Bedieneinheit erscheint die Nummer des aktiven Parametersatzes im Display unter "Setup". Der Frequenzumrichter kann auch auf *Externe Anwahl* eingestellt werden, so dass der Wechsel zwischen Parametersätzen über die digitalen Eingänge bzw. die serielle Schnittstelle möglich ist. Der Wechsel zwischen Parametersätzen kann in Werken benutzt werden, in denen z.B. ein Parametersatz für den Tag- und ein anderer für den Nachtbetrieb verwendet wird.In Parameter 006 *Par.satz Kopie* kann ein Parametersatz in einen anderen kopiert werden. Mit Parameter 007 *Bedienfeldkopie* können alle Parametersätze von einem Frequenzumrichter in e inen anderen übertragen werden, indem das LCP 2-Bedienfeld umgestellt wird. Zuerst werden alle Parametersatzwerte in das LCP 2-Bedienfeld kopiert, das dann an einen anderen Frequenzumrichter angeschlossen werden kann. Dann können alle Parametersatzwerte vom LCP 2-Bedienfeld in den Frequenzumrichter kopiert werden.

#### **Parametersatzwechsel**

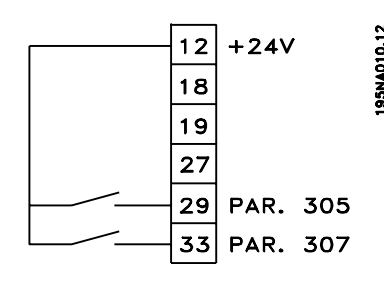

**-** Parametersatzwahl über Klemmen 29 und 33.

> Par. 305 *Digitaler Eingang* = *Parametersatzwahl, lsb* [31]

> Par. 307 *Digitaler Eingang* = *Parametersatzwahl, msb* [32]

Par. 004 *Aktiver Parametersatz* = *Externe Anwahl* [5]

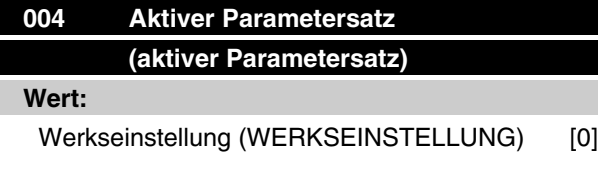

### **Serie VLT ® 2800**

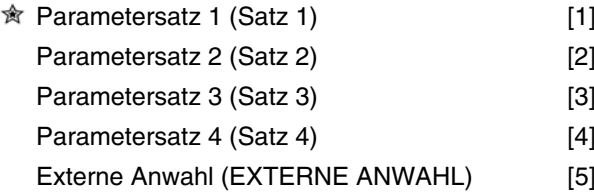

#### **Funktion:**

Hier wird der aktive Parametersatz ausgewählt. Alle Parameter sind über vier individuelle Parametersätze programmierbar. Zwischen diesen Sätzen kann in diesem Parameter über einen digitalen Eingang oder die serielle Schnittstelle gewechselt werden.

#### **Beschreibung der Auswahl:**

*Werkseinstellung* [0] enthält die ab Werk eingestellten Werte. *Parametersatz 1-4* [1]-[4] sind vier individuelle, frei wählbare Sätze. *Externe Anwahl* [5] wird benutzt, wenn der Wechsel zwischen den vier Sätzen über einen digitalen Eingang oder über die serielle Schnittstelle im Fernsteuerungsmodus erfolgen soll.

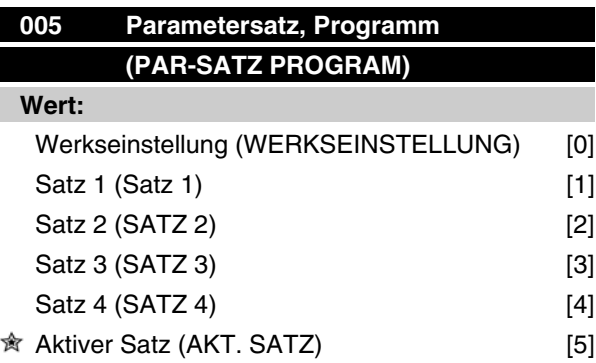

#### **Funktion:**

Hier kann gewählt werden, welcher Parametersatz während des Betriebs programmiert werden soll (sowohl über das Bedienfeld als auch die serielle Schnittstelle). Es ist z. B. möglich, *Satz 2* [2] zu programmieren, während *Satz 1* [1] als aktiver Parametersatz in Parameter 004 *Parametersatz Betrieb* gewählt ist.

#### **Beschreibung der Auswahl:**

*Werkseinstellung* [0] enthält die ab Werk gespeicherten Daten und kann als Datenquelle verwendet werden, wenn die übrigen Sätze wieder in einen bekannten Zustand zurückversetzt werden sollen. *Satz 1-4* [1]-[4] sind individuelle Sätze, die im Betrieb frei programmiert werden können. Wird *Aktiver Satz* [5] gewählt, so ist der Programm-Satz gleich Parameter 004 *Parametersatz Betrieb*.

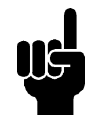

### **ACHTUNG!**

Werden Daten im aktiven Satz geändert bzw. in diesen kopiert, so wirken sich die Änderungen unverzüglich auf die Funktion des Gerätes aus.

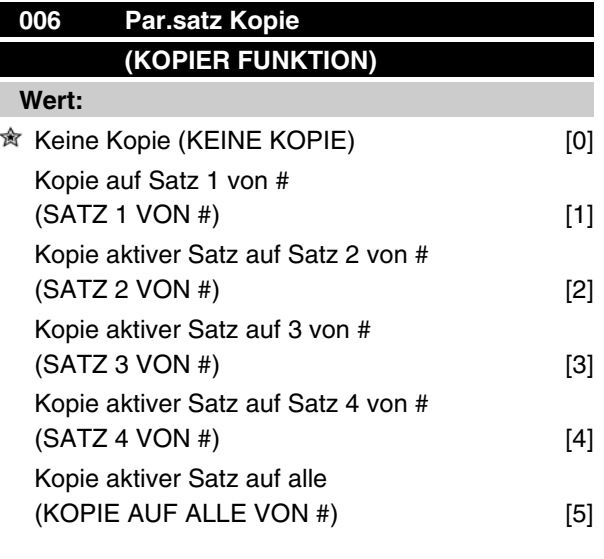

### **Funktion:**

Kopiert wird vom in Parameter 005 *Programmierungssatz* gewählten aktiven Satz auf den/die in diesem Parameter gewählten Satz/Sätze.

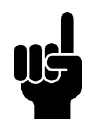

### **ACHTUNG!**

Es kann nur im Stoppmodus kopiert werden (Motor durch Stoppbefehl angehalten).

### **Beschreibung der Auswahl:**

Der Kopiervorgang beginnt, nachdem die gewünschte Kopierfunktion gewählt und die Taste [OK]/[CHANGE DATA] gedrückt wurde. Das Display zeigt an, daß der Kopiervorgang abläuft.

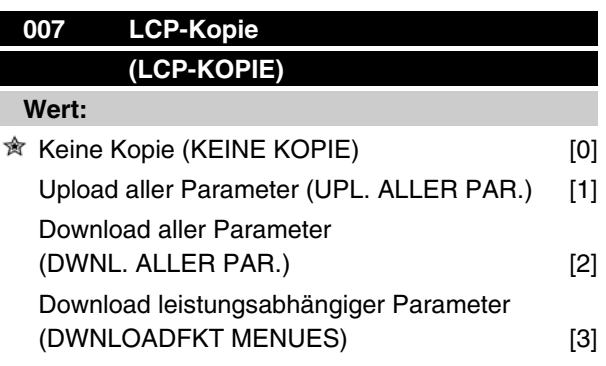

### **Funktion:**

Parameter 007 *LCP-Kopie* wird benutzt, wenn die integrierte Kopierfunktion des Bedienfelds verwendet werden soll. Die Funktion wird benutzt, wenn beim Umstellen des LCP 2-Bedienfelds alle Parametereinstellungen von einem Frequenzumrichter auf einen anderen übertragen werden sollen.

#### **Beschreibung der Auswahl:**

Wählen Sie *Upload aller Parameter* [1], wenn alle Parameterwerte auf das Bedienfeld übertragen werden sollen. Wählen Sie *Download aller Parameter* [2], wenn alle übertragenen Parameterwerte auf den Frequenzumrichter übertragen werden sollen, an dem das Bedienfeld montiert ist. Wählen Sie *Download leistungsabhängiger Parameter* [3], wenn nur die leistungsabhängigen Parameter heruntergeladen werden sollen. Dies ist immer dann der Fall, wenn ein Download auf einen Frequenzumrichter durchgeführt werden soll, der eine andere Nennleistung als der hat, von dem die Parametereinstellungen stammen.

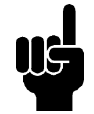

### **ACHTUNG!**

Uploads/Downloads sind nur im Stoppmodus möglich. Ein Download kann nur zu einem Frequenzumrichter mit der gleichen Software-Versionsnummer erfolgen (siehe Parameter 626 *DatenbankIdentifikationsnummer*).

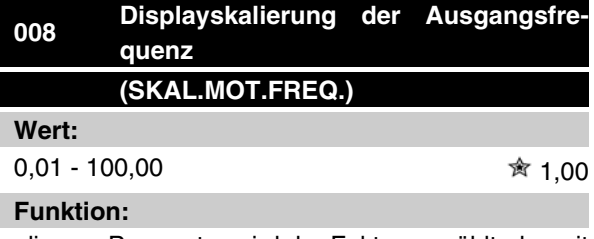

In diesem Parameter wird der Faktor gewählt, der mit der Ausgangsfrequenz malgenommen (multipliziert) wird. Der Wert wird im Display angezeigt, wenn Parameter 009-012 *Displayanzeige* auf *Ausgangsfrequenz x Skalierung* [5] eingestellt sind.

### **Beschreibung der Auswahl:**

Stellen Sie den gewünschten Skalierungsfaktor ein.

Danfoss

### **009 Große Displayanzeige (DISPLAY ZEILE 2) Wert:** Keine Anzeige (Keiner) [0] Resultierender Sollwert [%] (SOLLWERT [%]) [1] Resultierender Sollwert [Einheit] (SOLLWERT [EINH.]) [2] Istwert [Einheit] (ISTWERT [EINH.]) [3] <sup>★</sup> Frequenz [Hz] (FREQUENZ [Hz]) [4] Ausgangsfrequenz x Skalierung (FREQUENZ x SKAL.) [5] Motorstrom [A] (MOTORSTROM [A]) [6] Drehmoment [%] (MOMENT [%]) [7] Leistung [kW] (LEISTUNG [kW]) [8] Leistung [HP] (LEISTUNG [hp]) [9] Motorspannung [VAC] (MOTORSPANNUNG [VAC]) [11] DC-Zwischenkreisspannung [V] (DC-SPANNUNG [V]) [12] Therm. Motorbelastung [%]  $(TH. MOTORSCHUTZ [%)]$  [13] Therm. Belast. Wechselrichter [%]  $(TH. INV. SCHUTZ [%)]$  [14] Motorlaufstunden [h] (MOTORLAUFSTUNDEN]) [15] Digitaleingang [Bin] (DIGITALEINGAENGE [BIN]) [16] Analogeingang 53 [V] (ANALOGEING. 53 [V]) [17] Analogeingang 60 [mA] (ANALOGEING. 60 [mA]) [19] Pulssollwert [Hz] (PULS SOLLWERT [Hz]) [20] Externer Sollwert [%] (EXT.SOLLWERT [%]) [21] Zustandswort [Hex] (STATUSWORT [Hex]) [22] Kühlkörpertemperatur [°C] (TEMP.KUEHLKOE. [°C]) [25] Alarmwort [Hex] (ALARMWORT [HEX]) [26] Steuerwort [Hex] (STEUERWORT [HEX]) [27] Warnwort [Hex] (WARNWORT [HEX]) [28] Erweitertes Zustandswort [Hex] (ZUSTANDSWORT [HEX]) [29] Kommunikations-Option Warnung (COMM OPT WARN [HEX]) [30]

### **Serie VLT ® 2800**

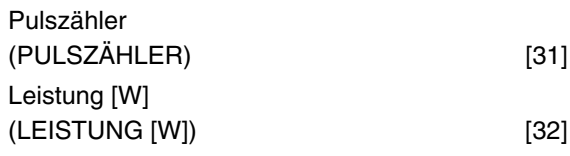

### **Funktion:**

In diesem Parameter kann der Datenwert gewählt werden, der beim Einschalten des Frequenzumrichters in der zweiten Zeile der Bedieneinheit LCP 2 angezeigt werden soll. Die Datenwerte sind in der Displayanzeige auch Bestandteil der Bildlaufleiste. In den Parametern 010-012 *Displayanzeige* können drei weitere Datenwerte zur Anzeige in der ersten Displayzeile gewählt werden.

### **Beschreibung der Auswahl:**

*Keine Anzeige* ist nur in den Parametern 010-012 *Displayanzeige* wählbar.

*Resultierender Sollwert [%]* liefert einen Prozentwert für den resultierenden Sollwert im Bereich von Minimaler Sollwert , Ref<sub>MIN</sub> bis Maximaler Sollwert, Ref<sub>MAX</sub>.

*Sollwert [Einheit]* gibt den resultierenden Sollwert in Hz im Modus *Ohne* R*ückführung* an. In der Betriebsart *Mit Rückführung* wird die Sollwerteinheit in Parameter 416 *Soll-/Istwerteinheiten* gewählt.

*Istwert [Einheit]* liefert den resultierenden Signalwert mithilfe der in den Parametern 414, *Min. Istwert*, *FBLOW* , 415 *Max. Istwert , FBHIGH* und 416 *Soll-/Istwerteinheiten* gewählten Einheit/Skalierung.

*Frequenz [Hz]* gibt die Ausgangsfrequenz des Frequenzumrichters an.

*Ausgangsfrequenz x Skalierung [-]* entspricht der aktuellen Ausgangsfrequenz f<sub>M</sub> multipliziert mit dem in Parameter 008 *Skalierung Motorfrequenz* eingestellten Faktor.

*Motorstrom [A]* gibt den Phasenstrom des Motors als Effektivwert an.

*Drehmoment [%]* gibt die aktuelle Motorlast im Verhältnis zu seinem Nennmoment an.

*Leistung [kW]* gibt die aktuell vom Motor aufgenommene Leistung in kW an.

*Leistung [HP]* gibt die aktuell vom Motor aufgenommene Leistung in amerikanischen PS (HP) an.

*Motorspannung [V]* gibt die Versorgungsspannung des Motors an.

*DC-Spannung [V]* gibt die Zwischenkreisspannung des Frequenzumrichters an.

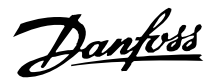

*Thermische Motorbelastung [%]* gibt die berechnete/ geschätzte thermische Belastung des Motors an. Die Abschaltgrenze liegt bei 100 %.

*Thermische Belastung [%]* gibt die thermische Belastung des Frequenzumrichters an. Die Abschaltgrenze liegt bei 100 %.

*Motorlaufstunden [Stunden]* gibt die Anzahl der Stunden an, die der Motor seit dem letzten Reset in Parameter 619 *Rückstellung Stundenzähler* gelaufen ist.

*Digitaleingänge* gibt den Signalzustand der 5 Digitaleingänge (18, 19, 27, 29 und 33) an. Klemme 18 entspricht dem am weitesten links stehenden Bit. "0"  $=$  Kein Signal, "1" = angeschlossenes Signal.

*Analogeingang 53 [V]* gibt den Spannungswert an Klemme 53 an.

*Analogeingang 60 [mA]* gibt den aktuellen Stromwert an Klemme 60 an.

*Pulssollwert [Hz]* gibt den an Klemme 33 angeschlossenen Sollwert in Hz an.

*Externer Sollwert [%]* gibt die Summe der externen Sollwerte (Summe aus Analogsollwert/Pulssollwert/serielle Schnittstelle) im Bereich zwischen minimalem Sollwert,  $Ref_{MIN}$  und maximalem Sollwert,  $Ref_{MAX}$ in % an.

*Zustandswort [Hex]* gibt einen oder mehrere Zustände in Hex-Code an. Siehe auch *Serielle Kommunikation* in diesem Handbuch.

*Kühlkörpertemp.[°C]* gibt die aktuelle Kühlkörpertemperatur des Frequenzumrichters an. Die Abschaltgrenze liegt bei 90-100 °C, die Wiedereinschaltgrenze bei 70  $\pm$  5 °C.

*Alarmwort [Hex]* gibt einen oder mehrere Alarme im Hex-Code an. Siehe auch *Serielle Kommunikation* in diesem Handbuch.

*Steuerwort [Hex]* gibt das Steuerwort des Frequenzumrichters an. Siehe auch *Serielle Kommunikation* in diesem Handbuch.

*Warnwort [Hex]* gibt eine oder mehrere Warnungen im Hex-Code an. Siehe auch *Serielle Kommunikation* in diesem Handbuch.

*Erweitertes Zustandswort [Hex]* gibt einen oder mehrere Zustände im Hex-Code an. Siehe auch *Serielle Kommunikation* in diesem Handbuch.

*Kommunikations-Option Warnung [Hex]* gibt bei einem Fehler im Kommunikationsbus ein Warnwort aus. Nur aktiv, wenn Kommunikationsoptionen installiert sind. Ohne Kommunikationsoptionen wird 0 Hex angezeigt.

*Pulszähler* gibt die Anzahl der vom Gerät registrierten Pulse an.

*Leistung [W]* gibt die aktuell vom Motor aufgenommene Leistung in W an.

### **010 Kleine Displayzeile 1.1 (DISPLAY ZEILE 1.1)**

#### **Wert:**

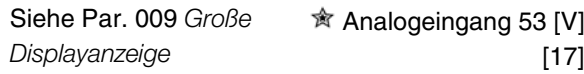

#### **Funktion:**

In diesem Parameter kann der erste von drei in der Displayzeile 1, Position 1 der LCP Bedieneinheit anzuzeigenden Datenwerten gewählt werden. Diese Funktion ist z. B. beim Einstellen des PID-Reglers nützlich, da sie die Prozessreaktionen auf Sollwertveränderungen anzeigt. Die Displayanzeige erfolgt durch Drücken der Taste [DISPLAY STATUS].

#### **Beschreibung der Auswahl:**

Siehe Parameter 009 *Große Displayanzeige.*

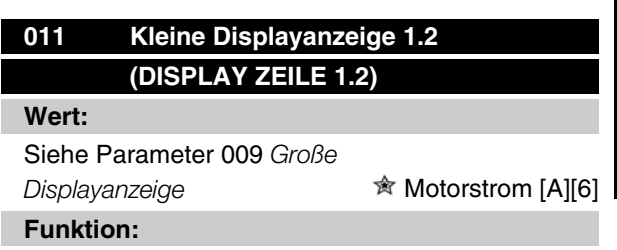

Siehe Funktionsbeschreibung zu Parameter 010 *Kleine Displayanzeige*.

#### **Beschreibung der Auswahl:**

Siehe Parameter 009 *Große Displayanzeige* .

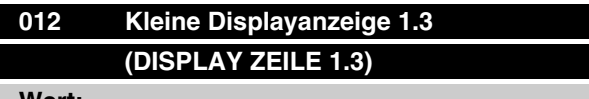

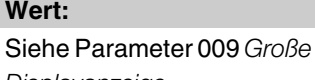

*Displayanzeige.* **The** *f* lstwert [Einheit] [3]

### **Funktion:**

Siehe Funktionsbeschreibung unter Parameter 010 *Kleine Displayanzeige.*

### **Beschreibung der Auswahl:**

Siehe Parameter 009 *Große Displayanzeige.*

Programmierung Programmierung

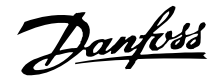

**013 Ort-Steuerung (SOLLW. ORT MODUS)**

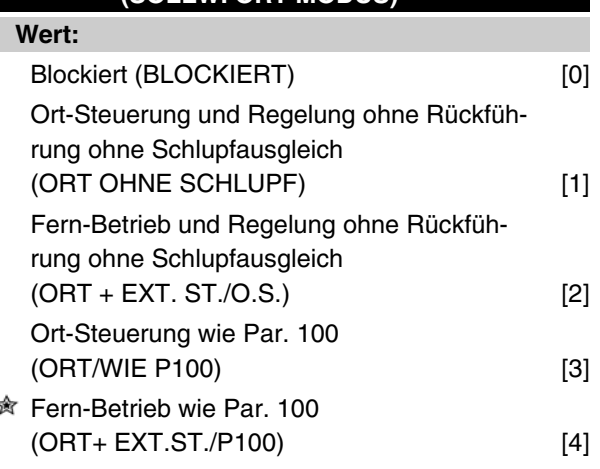

### **Funktion:**

Hier wird die gewünschte Funktion gewählt, wenn in Parameter 002 *Betriebsart (Ort/Fern)* der Wert *Ort-Betrieb* [1] gewählt wurde.

### **Beschreibung der Auswahl:**

Wenn *Blockiert* [0] gewählt wird, kann über Parameter 003 *Ort Sollwert* kein Sollwert eingestellt werden. Um *Blockiert* [0] zu ermöglichen, muss Parameter 002 *Betriebsart Ort/Fern* auf *Fern-Betrieb* [0] eingestellt sein.

*Ort-Steuerung ohne Schlupf* [1] wird benutzt, wenn die Drehzahl des Motors über Parameter 003 *Ort Sollwert* eingestellt werden soll. Im Falle dieser Wahl wechselt Parameter 100 *Konfiguration* automatisch auf *Drehzahlregelung mit Schlupfkompensation* [0].

*Fern-Betrieb ohne Schlupf* [2] funktioniert wie *Ort-Steuerung ohne Schlupf* [1], wobei der Frequenzumrichter hier jedoch auch über die Digitaleingänge gesteuert werden kann.

Bei Auswahl von [1-2] wechselt die Steuerung auf Regelung ohne Schlupfausgleich.

*Ort-Steuerung wie Par. 100* [3] wird benutzt, wenn die Drehzahl des Motors über Parameter 003 *Ort Sollwert* eingestellt werden soll, jedoch ohne dass Parameter 100 *Konfiguration* automatisch auf *Drehzahlregelung mit Schlupfkompensation* [0] wechselt.

*Fern-Betrieb wie Par. 100* [4] funktioniert wie *Ort-Steuerung wie Par. 100* [3], wobei der Frequenzumrichter hier jedoch auch über die Digitaleingänge gesteuert werden kann.

Bei Wechsel von *Fern-Betrieb* auf *Ort-Steuerung* in Parameter 002 *Betriebsart (Ort/Fern)*, während dieser Parameter auf *Fern-Betrieb ohne Schlupf* [1] eingestellt

ist, werden die aktuelle Motorfrequenz und -drehrichtung beibehalten. Entspricht die aktuelle Motordrehrichtung nicht dem Reversiersignal (negativer Sollwert), so stellt sich der Sollwert auf 0.

Bei Wechsel von *Ort-Steuerung* auf *Fern-Betrieb* in Parameter 002 *Betriebsart (Ort/Fern)* während dieser Parameter auf *Fern-Betrieb ohne Schlupf* [1] eingestellt ist, ist die gewählte Konfiguration in Parameter 100 *Konfiguration* aktiv. Der Wechsel erfolgt übergangslos.

Bei Wechsel von *Fern-Betrieb* auf *Ort-Steuerung* in Parameter 002 *Betriebsart (Ort/Fern)*, während dieser Parameter auf *Fern-Betrieb wie Par. 100* [4] eingestellt ist, wird der aktuelle Sollwert beibehalten. Ist das Sollwertsignal negativ, so stellt sich der Ortsollwert auf 0.

Bei Wechsel von *Ort-Steuerung* auf *Fern-Betrieb* in Parameter 002 *Betriebsart (Ort/Fern)*, während dieser Parameter auf *Fern-Betrieb* eingestellt ist, wird der Ortsollwert durch das Fern-Sollwertsignal ersetzt.

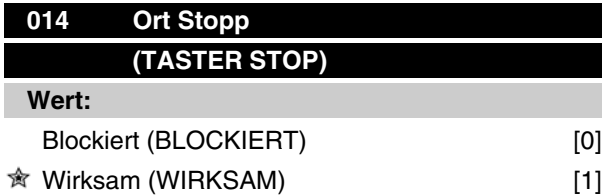

### **Funktion:**

In diesem Parameter kann auf dem Bedienfeld und LCP-Bedienfeld die Taste [STOP] an- und abgewählt werden.

### **Beschreibung der Auswahl:**

Wird in diesem Parameter *Blockiert* [0] gewählt, so ist die Taste [STOP] nicht aktiv.

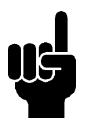

### **ACHTUNG!**

Wenn *Blockiert* [0] gewählt wird, kann der Motor nicht über die [STOP]-Taste angehalten werden.

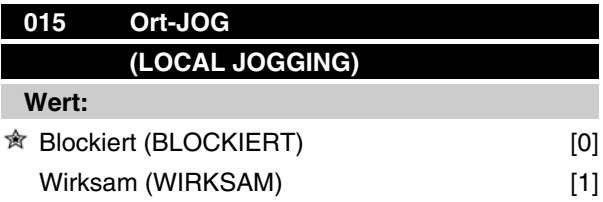

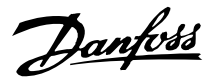

### **Funktion:**

In diesem Parameter kann auf der LCP-Bedieneinheit die Festdrehzahlfunktion an- und abgewählt werden.

### **Beschreibung der Auswahl:**

Wird in diesem Parameter *Blockiert* [0] gewählt, so ist die Taste [JOG] nicht aktiv.

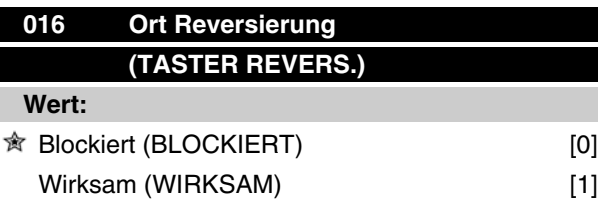

### **Funktion:**

In diesem Parameter kann auf dem Bedienfeld die Reversierungsfunktion an-/abgewählt werden. Diese Taste kann nur benutzt werden, wenn Parameter 002 *Ort-/Fernsteuerung* auf *Ortsteuerung* [1] und Parameter 013 *Sollwert Ort Modus* auf *Ortsteuerung ohne Schlupf* [1] oder *Ortsteuerung wie Parameter 100* [3] eingestellt wurde.

### **Beschreibung der Auswahl:**

Wird in diesem Parameter *Blockiert* [0] gewählt, so ist die Taste [FWD/REV] nicht aktiv. Siehe auch Parameter 200 *Ausgangsfrequenzbereich*.

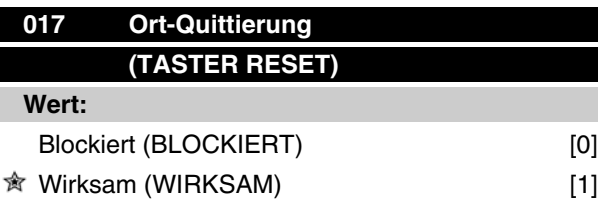

### **Funktion:**

In diesem Parameter kann auf dem Bedienteil die Quittierfunktion (Reset) an- und abgewählt werden.

### **Beschreibung der Auswahl:**

Wird in diesem Parameter *Blockiert* [0] gewählt, so ist die Quittierfunktion nicht aktiv.

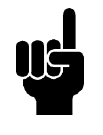

### **ACHTUNG!**

*Blockiert* [0] nur dann wählen, wenn über die Digitaleingänge ein externes Quittiersignal angeschlossen ist.

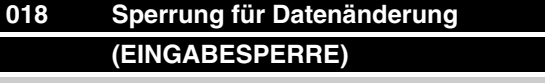

### **Wert:**

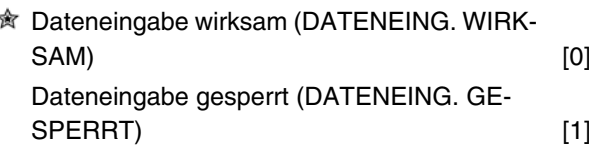

### **Funktion:**

In diesem Parameter können die Bedienelemente gesperrt werden, sodass über die Steuertasten keine Datenänderungen vorgenommen werden können.

#### **Beschreibung der Auswahl:**

Bei Wahl von *Dateneingabe gesperrt* [1] sind keine Datenänderungen in den Parametern möglich; wohl aber über die serielle Kommunikation. Die Parameter 009-012 *Displayanzeige* sind über die Bedieneinheit änderbar.

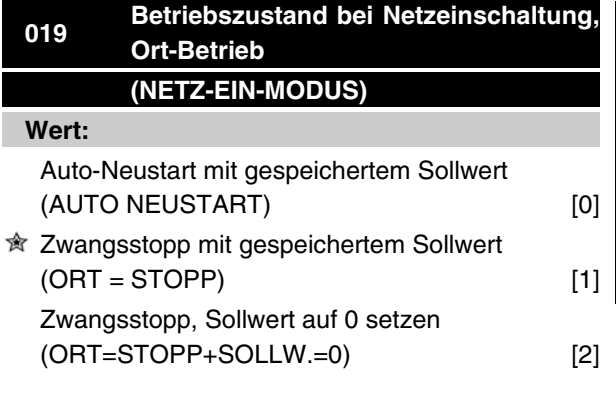

### **Funktion:**

Einstellung des gewünschten Betriebszustandes bei Einschalten der Netzversorgung. Die Funktion ist nur aktiv, wenn in Parameter 002 *Betriebsart (Ort/Fern)* der Wert *O*rt [1] gewählt wurde.

#### **Beschreibung der Auswahl:**

*Auto-Neustart mit gespeichertem Sollwert* [0] ist zu wählen, wenn der Frequenzumrichter mit dem Ortsollwert (einzustellen in Parameter 003 *Ort Sollwert*) und dem Start/Stopp-Zustand anlaufen soll, die unmittelbar vor Abschalten der Netzspannung über die Steuertasten vorgegeben waren.

*Zwangsstopp mit gespeichertem Sollwert* [1] ist zu wählen, wenn der Frequenzumrichter beim Wiedereinschalten der Netzspannung weiterhin angehalten bleiben soll, bis die Taste [START] betätigt wird. Nach einem Startbefehl wird die Motordrehzahl über die

 $\hat{\mathbb{R}}$  = Werkseinstellung, () = Displaytext, [] = bei Kommunikation über serielle Schnittstelle benutzter Wert

MG.27.E3.03 - VLT <sup>®</sup> ist ein eingetragenes Warenzeichen von Danfoss **69** and the state of the state of the state of the state of the state of the state of the state of the state of the state of the state of the state of t

Programmierung

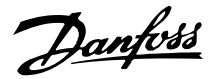

Rampenfunktion bis auf den gespeicherten Sollwert des Parameters 003 *Ort Sollwert* hochgefahren. *Zwangsstopp, Sollw. auf 0 setzen* [2] ist zu wählen, wenn der Frequenzumrichter beim Wiedereinschalten der Netzspannung angehalten bleiben soll. Parameter 003 *Ort Sollwert* ist auf 0 zu setzen.

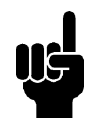

### **ACHTUNG!**

Bei Fern-Betrieb (Parameter 002 *Betriebsart (Ort/Fern)*) hängt der Start/Stopp-Zustand bei Netzeinschaltung von den externen Steuersignalen ab. Wird in Parameter 302 *Eing. 18 digital* der Wert *Puls-Start* [8] gewählt, so verbleibt der Motor nach der Netzeinschaltung weiterhin im gestoppten Zustand.

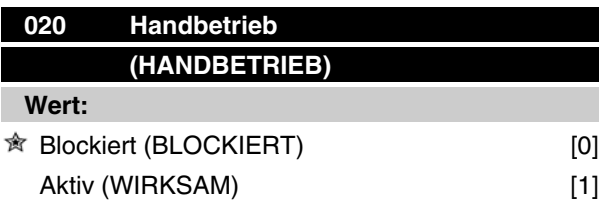

### **Funktion:**

Mit diesem Parameter kann eingestellt werden, ob eine Umschaltung zwischen Auto- und Handbetrieb möglich ist. Im Automatikbetrieb wird der Frequenzumrichter durch externe Signale gesteuert. Im Handbetrieb erfolgt die Ansteuerung des Frequenzumrichters dagegen direkt durch die Steuereinheit über ein lokales Führungssignal.

### **Beschreibung der Auswahl:**

Wird in diesem Parameter *Blockiert* [0] gewählt, so ist die Handbetriebsanwahl nicht aktiv. Bei Anwahl von *Wirksam* [1] kann zwischen Hand- und Automatikbetrieb umgeschaltet werden. Nähere Informationen finden Sie im Abschnitt *Bedieneinheit*.

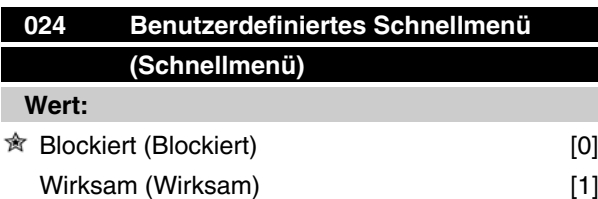

### **Funktion:**

In diesem Parameter kann der Standard-Parametersatz für die Schnellmenütaste auf dem LCP 2-Bedienfeld ausgewählt werden.

Mit dieser Funktion können in Parameter 025 *Einst.Schnellmenü* bis zu 20 Parameter für die Schnellmenü-Taste ausgewählt werden.

### **Beschreibung der Auswahl:**

Wird *Blockiert* [0] gewählt, so gilt der Standard-Parametersatz der Schnellmenü-Taste.

Wird *Wirksam* [1] gewählt, so gilt das benutzerdefinierte Schnellmenü.

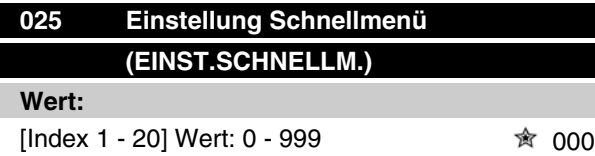

### **Funktion:**

In diesem Parameter wird definiert, welche Parameter im Schnellmenü erforderlich sind, wenn Parameter 024 *Schnellmenü* auf *Wirksam* [1] eingestellt ist.Â Bis zu 20 Parameter können für das Schnellmenü gewählt werden.

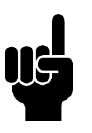

### **ACHTUNG!**

Bitte beachten, dass dieser Parameter nur über das LCP 2-Bedienfeld eingestellt werden kann. Siehe *Bestellformular* .

### **Beschreibung der Auswahl:**

Das Schnellmenü wird folgendermaßen eingestellt:

- 1. Parameter 025 *Einst.Schnellmenü* wählen und [DATEN ÄNDERN] drücken.
- 2. Index 1 zeigt den ersten Parameter im Schnellmenü. Mit den [+ / -] Tasten kann zwischen den Indexnummern gewechselt werden. Index 1 wählen.
- 3. Mit[< >] kann zwischen den drei Stellen gewechselt werden. Die Taste [<] einmal drücken. Anschließend kann die letzte Stelle der Parameternummer mit den Tasten [+ / -] gewählt werden. Index 1 auf 100 für Parameter 100 *Konfiguration* setzen.
- 4. [OK] drücken, wenn Index 1 auf 100 gesetzt ist.

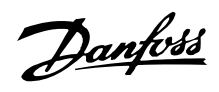

- 5. Schritte 2 4 wiederholen, bis alle gewünschten Parameter für die Schnellmenü-Taste eingestellt sind.
- 6. [OK] drücken, um die Einstellung des Schnellmenüs abzuschließen.

Wenn Parameter 100 *Konfiguration* für Index 1 gewählt ist, startet das Schnellmenü bei jedem Aktivieren des Schnellmenüs mit diesem Parameter.

Beachten Sie, dass Parameter 024 *Schnellmenü* und Parameter 025 *Einst.Schnellmenü* bei der Initialisierung auf die Werkseinstellung zurückgesetzt werden.

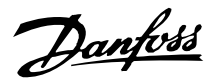

### **Last und Motor**

### ■ Konfiguration

Die Wahl der Konfiguration und der Drehmomentkennlinie hat Auswirkung darauf, welche Parameter auf dem Display angezeigt werden. Ist *Mit Schlupfkompensation* [0] gewählt, werden alle Parameter mit Bezug auf die PID-Regelung ausgefiltert. Dies bedeutet, daß nur die für eine gegebene Anwendung relevanten Parameter angezeigt werden.

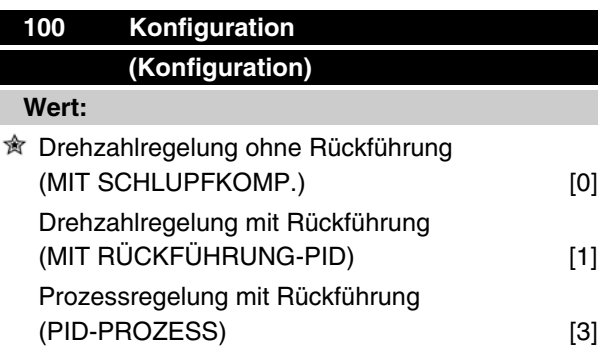

### **Funktion:**

Dieser Parameter dient zur Auswahl der Konfiguration, an die der Frequenzumrichter angepasst werden soll. Hierdurch wird die Anpassung an eine gegebene Konfiguration einfach, da die Parameter, die in einer gegebenen Konfiguration nicht verwendet werden, nicht aktiviert werden können.

### **Beschreibung der Auswahl:**

Wenn *Drehzahlregelung ohne Rückführung* [0] gewählt wird, wird eine normale Drehzahlregelung (ohne Istwertsignal) mit automatischer Last- und Schlupfkompensation für eine konstante Drehzahl bei unterschiedlichen Lasten erzielt. Die Kompensationen sind aktiv, können aber ggf. in Parameter 134 *Lastkompensation* und Parameter 136 *Schlupfausgleich* ausgeschaltet werden.

Wenn *Drehzahlregelung mit Rückführung* [1] gewählt wird, wird eine bessere Drehzahlgenauigkeit erzielt. Es muss ein Istwertsignal hinzugefügt und der PID-Regler muss in Parametergruppe 400 *Sonderfunktionen* eingestellt werden.

Wenn Prozessregelung mit Rückführung [3] gewählt wird, wird der interne Prozessregler für eine präzise Prozessregelung in Abhängigkeit von einem gegebenen Prozesssignal aktiviert. Das Prozesssignal kann in den gegebenen Prozesseinheiten oder als ein Prozentwert eingegeben werden. Es muss ein Istwertsignal vom Prozess hinzugefügt und der PID-Regler

muss in Parametergruppe 400 *Sonderfunktionen* eingestellt werden. Prozessregelung mit Rückführung ist nicht aktiv, wenn eine DeviceNet-Karte installiert ist und in Parameter 904 *Instanztypen* Instanz 20/70 bzw. 21/71 gewählt wird.

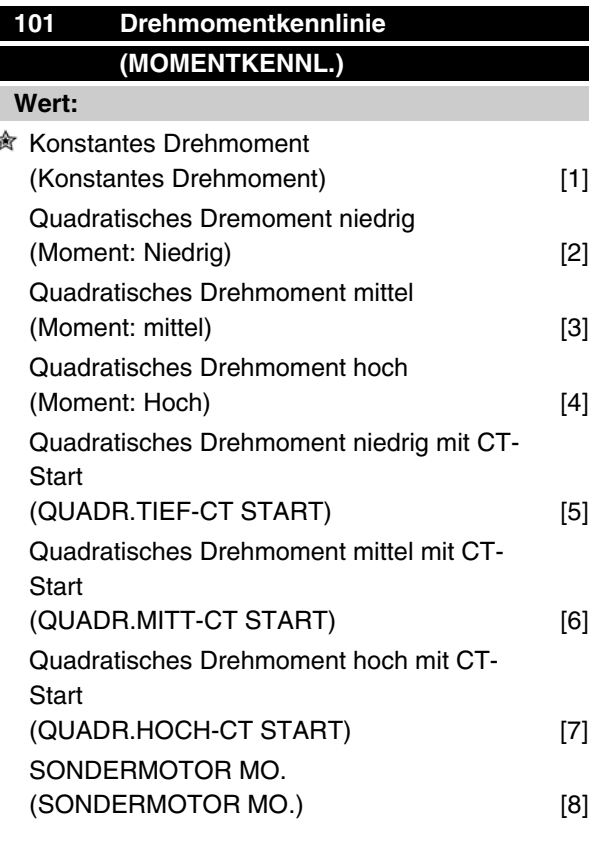

*CT = Konstantmoment*

### **Funktion:**

In diesem Parameter kann das Prinzip für die Anpassung der U/f-Kennlinie des Frequenzumrichters an die Drehmomentkennlinie der Last angepasst werden. Siehe Par. 135 *U/f-Verhältnis*.

### **Beschreibung der Auswahl:**

Wird*Konstantes Moment* [1] gewählt, so wird eine lastabhängige U/f-Kennlinie erzielt, in der die Ausgangsspannung und Ausgangsfrequenz bei steigender Last erhöht wird, um einen konstanten Motorlauf zu gewährleisten.

*Quadratisches Drehmoment niedrig* [2], *Quadratisches Drehmoment mittel* [3] oder*Quadratisches Drehmoment hoch* [4] ist bei Anwendungen mit quadratischer Belastung zu wählen (z.B. Kreiselpumpen, Lüfter). *Quadratisches Drehmoment - niedrig mit CT-Start* [5], *- mittel mit CT-Start* [6] oder *hoch mit CT-Start* [7] ist zu
Danfoss

wählen, wenn ein höheres Losbrechmoment als mit den zuvor genannten Kennlinien gewünscht wird.

#### **ACHTUNG!**

Last- und Schlupfkompensation ist bei Auswahl von quadratischem Drehmoment oder speziellem Motordrehmoment nicht aktiv.

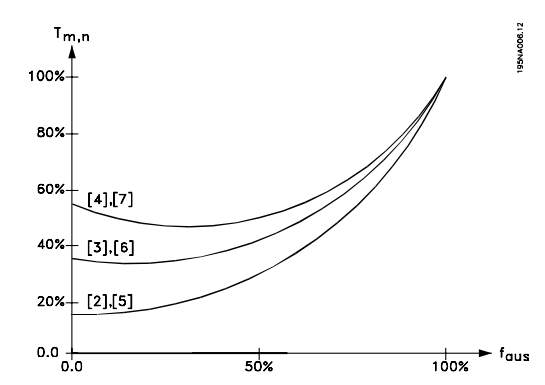

*Spezialles MOtordrehmoment* [8] ist zu wählen, wenn eine spezielle U/f-Kennlinie zur Anpassung an einen gegebenen Motor gewünscht wird. Die Eckwerte werden in den Parametern 423–-428 *Spannung/Frequenz* eingestellt.

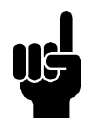

#### **ACHTUNG!**

Bitte beachten, daß bei Änderung eines in den Typenschildparametern 102-106 eingestellten Werts eine automatische Änderung der Parameter 108 *Statorwiderstand* und 109 *Statorreaktanz* erfolgt.

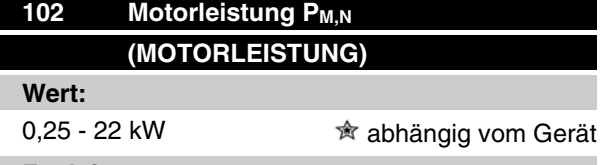

#### **Funktion:**

Hier muß ein Leistungswert [kW] P<sub>M,N</sub>eingestellt werden, der der Motornennleistung entspricht. Werksseitig ist ein Nennleistungswert [kW] P<sub>M,N</sub> eingestellt, der dem Gerätetyp entspricht.

#### **Beschreibung der Auswahl:**

Einen Wert einstellen, der den Angaben auf dem Typenschild des Motors entspricht. Einstellungen in einer Größenordnung unter oder über den Werkseinstellungen sind möglich.

## **Serie VLT ® 2800**

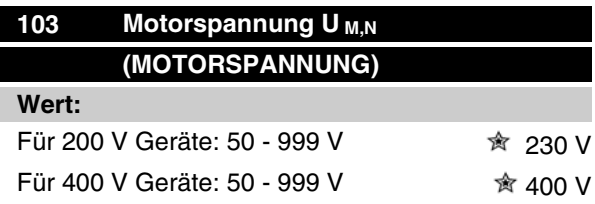

#### **Funktion:**

Hiermit wird die Nenn-Motorspannung U<sub>M,N</sub> für entweder Stern- Y oder Dreieckschaltung Δ eingestellt.

#### **Beschreibung der Auswahl:**

Unabhängig von der Netzspannung des Frequenzumrichters einen Wert wählen, der den Angaben auf dem Typenschild des Motors entspricht.

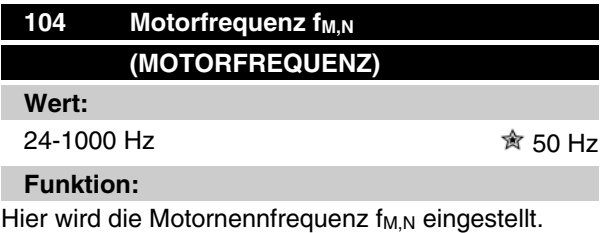

#### **Beschreibung der Auswahl:**

Einen Wert wählen, der den Angaben auf dem Typenschild des Motors entspricht.

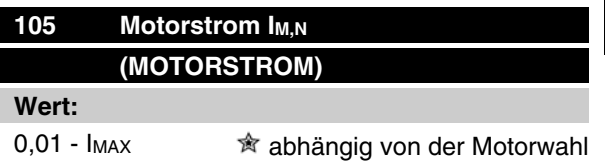

#### **Funktion:**

Der Motornennstrom I<sub>M,N</sub> wird bei der Berechnung des Drehmoments und des thermischen Überlastschutzes im Frequenzumrichter berücksichtigt.

#### **Beschreibung der Auswahl:**

Einen Wert einstellen, der den Angaben auf dem Typenschild des Motors entspricht. Den Motorstrom I<sub>M,N</sub> unter Berücksichtigung einer Stern- Y bzw. Dreiecksschaltung Δ des Motors einstellen.

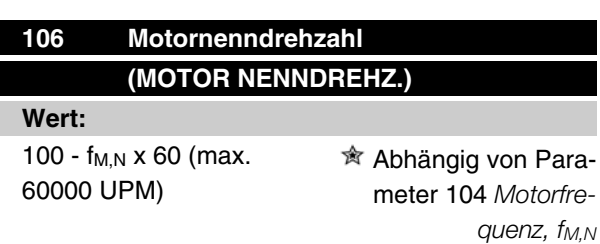

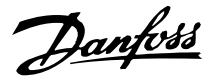

#### **Funktion:**

Hier ist der Wert aus den Typenschilddaten des Motors für die Motornenndrehzahl n<sub>M,N</sub> einzugeben.

#### **Beschreibung der Auswahl:**

Einen Wert wählen, der den Angaben auf dem Typenschild des Motors entspricht.

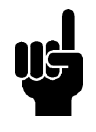

#### **ACHTUNG!**

Der max. Wert ist gleich  $f_{M,N}$  x 60.  $f_{M,N}$  ist in Parameter 104 Motorfrequenz, f<sub>M,N</sub> einzustellen.

## **107 Automatische Motoranpassung, AMT (MOTORANPASSUNG) Wert:**

<sup>★</sup> Anpassung aus (MOTORANPASSUNG AUS) [0] Motoranpassung an (MOTORANPASSUNG

AN) [2]

#### **Funktion:**

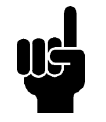

## **ACHTUNG!**

AMT für VLT 2880-82 nicht möglich

Motoranpassung ist ein Algorithmus, der den Statorwiderstand R s- bei Motorstillstand mißt. Dies bedeutet, daß der Motor kein Drehmoment liefert. AMT ist bei der Grundeinstellung von Einheiten hilfreich, wenn der Frequenzumrichter an den verwendeten Motor angepaßt werden soll. Die Funktion wird besonders dann benutzt, wenn die Werkseinstellung die Daten des Motors nicht ausreichend abdeckt.

Zur bestmöglichen Anpassung des Frequenzumrichters wird empfohlen, die AMT an einem kalten Motor durchzuführen. Achtung: wiederholte AMT-Durchläufe können zu einer Überhitzung des Motor und als Folge zu einem erhöhten Stator-Widerstand R führen.s.. In der Regel ist dies jedoch nicht kritisch.

Die AMT wird folgendermaßen durchgeführt:

#### AMT starten:

- 1. STOPP-Signal geben.
- 2. Parameter 107 *Motoranpassung* auf Wert [2] *Motoranpassung ein* einstellen.

3. START-Signal geben und Parameter 107 *Motoranpassung* wird auf [0] zurückgesetzt, wenn die AMT abgeschlossen ist.

#### AMT abschließen:

Die AMT wird durch ein QUITTIEREN-Signal abgeschlossen. Parameter 108 *Statorwiderstand, Rs* wird mit dem optimierten Wert aktualisiert.

#### AMT abbrechen:

Die AMT kann während der Optimierung durch ein STOPP-Signal abgebrochen werden.

Bei Benutzung der AMT-Funktion müssen die folgenden Punkte beachtet werden:

- **-** Damit die AMT die Motorparameter so gut wie möglich definieren kann, müssen die richigen Typenschilddaten für den am Frequenzumrichter angeschlossenen Motor in die Parameter 102 bis 106 eingegeben werden.
- **-** Das Display zeigt Alarmmeldungen an, wenn während der Motoranpassung Fehler auftreten.
- **-** In der Regel kann die AMT-Funktion die RS- -Werte für Motoren messen, die ein- bis zweimal größer/kleiner als die Nennwerte des Frequenzumrichters sind.
- **-** Zum Abbrechen der Motoranpassung die [STOP/RESET] Taste drücken.

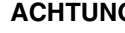

#### **ACHTUNG!**

AMT darf nicht bei parallelgeschalteten Motoren verwendet werden. Während einer AMT dürfen keine Änderungen der Parametersätze vorgenommen werden. Verfahren für vom SLCP gesteuerte AMT:

Siehe Kapitel *Bedieneinheit*.

#### **Beschreibung der Auswahl:**

*Motoranpassung an* [2] wählen, wenn der Frequenzumrichter eine automatische Motoranpassung durchführen soll.

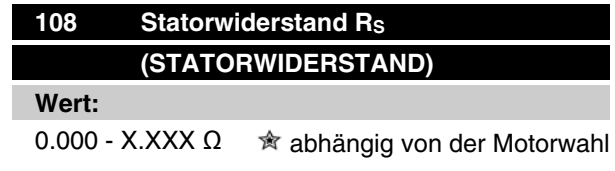

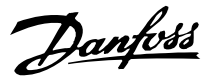

#### **Funktion:**

Nach Einstellung der Parameter 102-106 *Typenschilddaten* werden verschiedene Parameter einschließlich Statorwiderstand R<sub>S</sub> automatisch eingestellt. Ein manuell eingegebener Wert für R<sub>S</sub> muß für einen kalten Motor gelten. Die Wellenleistung kann durch Feineinstellung von Rs und Xs verbessert werden, siehe Verfahren unten.

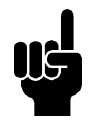

#### **ACHTUNG!**

Parameter 108 *Statorwiderstand RS* und 109 *Statorreaktanz X S* werden normalerweise nicht geändert, wenn die Typenschilddaten eingestellt wurden.

#### **Beschreibung der Auswahl:**

RS kann folgendermaßen eingestellt werden:

- 1. Werkseinstellungen für Rs verwenden, die der Frequenzumrichter selbst auf Basis der Daten auf dem Typenschild des Motors wählt.
- 2. Der Wert wird vom Motorlieferanten angegeben.
- 3. Der Wert wird durch manuelle Messung ermittelt: R<sub>S</sub> kann durch Messung des Widerstands RPHASE-PHASE zwischen zwei Phasenklemmen berechnet werden. Wenn RPHASE-PHASE weniger als 1-2 Ohm beträgt (typisch für Motoren > 5,5 kW, 400 V), muß ein spezielles Ohmmeter verwendet werden (Thomson-Brücke o.ä.).  $R_S = 0.5$  x R<sub>PHASE-PHASE</sub>.
- 4. RS wird automatisch eingestellt, wenn die AMA abgeschlossen ist. Siehe Parameter 107 *Automatische Motoanpassung.*

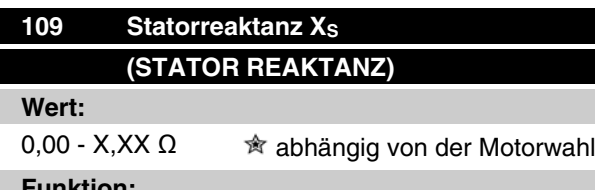

#### **Funktion:**

Nach Einstellung der Parameter 102-106 *Typenschilddaten* werden verschiedene Parameter einschließlich Statorreaktanz X<sub>S</sub>X automatisch eingestellt. Die Wellenleistung lässt sich durch Einstellen von Rs und Xs verbessern. Die Vorgehensweise dabei wird nachstehend beschrieben.

**Beschreibung der Auswahl:** X<sub>S</sub> kann folgendermaßen eingestellt werden:

- 1. Der Wert wird vom Motorlieferanten angegeben.
- 2. Der Wert wird durch manuelle Messung von X<sub>S</sub> durch Anschluss eines Motors an das Netz und Messen der Phasenspannung U<sub>M</sub> und des Leerlaufstroms  $\varphi$  ermittelt.

$$
X_{5} = \frac{U_{M}}{\sqrt{3} \times I_{\varphi}} - \frac{X_{L}}{2}
$$

X<sub>L</sub>: Siehe Parameter 142.

3. Benutzung der Werkseinstellungen von XS, die der VLT-Frequenzumrichter selbst aufgrund der Daten auf dem Motor-Typenschild wählt.

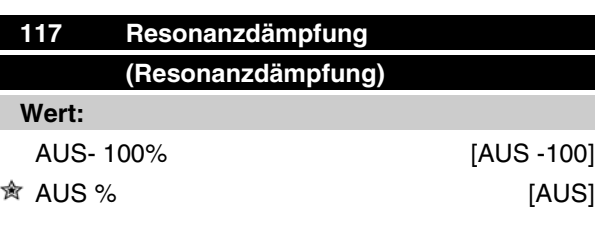

#### **Funktion:**

Die Resonanzdämpfung kann im CT-Modus optimiert werden. In diesem Parameter wird der Beeinflussungsgrad festgelegt.

Der Wert kann zwischen 0 % (AUS) und 100 % eingestellt werden. 100 % entspricht 50 % Reduktion des U/F-Verhältnisses.

Die Standardeinstellung ist AUS.

Interne Einstellungen (unveränderlich):

Der Resonanzfilter ist ab 10 % der Nenndrehzahl aktiv. In diesem Fall sind es 5 Hz und darüber.

Drehzahl muss von 0 bis zum Strömungsnennwert gehen: 500 ms

Drehzahl muss vom Nennwert bis Strömungswert 0 gehen: 500 ms

Funktionsbeschreibung:

Der Filter überwacht den aktiven Motornennstrom und ändert die Motorspannung entsprechend der nachfolgenden Abbildung. Der Filter reagiert auf Werte, die sich auf den Nennstrom des Motors beziehen.

Programmierung Programmierung

 $\hat{\mathbb{R}}$  = Werkseinstellung, () = Displaytext, [] = bei Kommunikation über serielle Schnittstelle benutzter Wert

MG.27.E3.03 - VLT<sup>®</sup> ist ein eingetragenes Warenzeichen von Danfoss 75

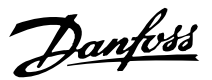

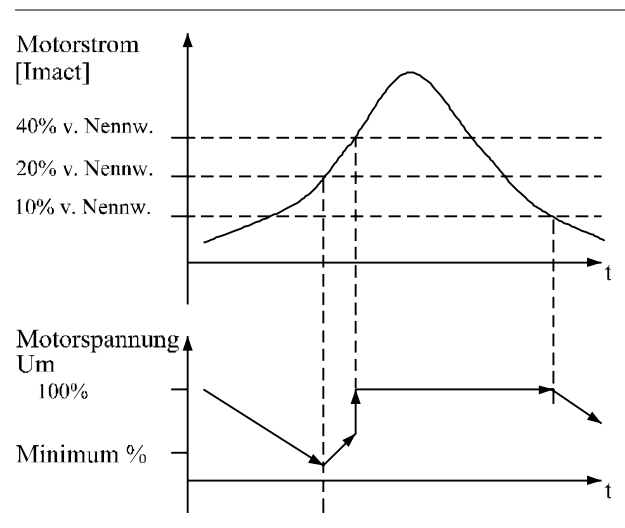

175N410510

Wenn der aktive Motornennstrom unter 10 % liegt, wird die Motorspannung wie oben erwähnt über die Drehzahl verringert, bis die Spannung die Einstellung aus Par. 117 erreicht. Wenn der aktive Motornennstrom über 20 % liegt, wird die Spannung über die oben genannte Drehzahl erhöht. Wenn der aktive Motornennstrom 40 % erreicht, wird die Motorspannung sofort auf normale Motorspannung erhöht. Die Reduktion der Motorspannung hängt von der Einstellung des Parameters 117 ab.

#### **Beschreibung der Auswahl:**

Stellen Sie den Grad der Motorstrom- [Imact] beeinflussung auf das U/F-Verhältnis zwischen 0 % (AUS) und 100 % ein. 100 % entspricht 50 % Reduktion des U/F-Verhältnisses. Die Standardeinstellung ist AUS.

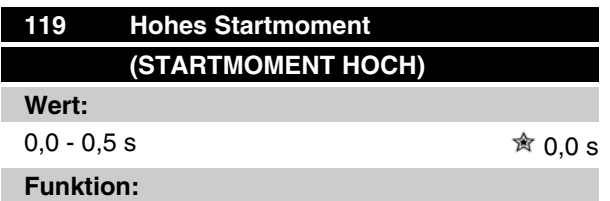

Zur Gewährleistung eines hohen Anlaufmoments sind ca.  $1,8 \times 1_{\text{INV}}$  für max. 0,5 s zulässig. Allerdings wird der Strom durch die Schutzgrenze des Frequenzumrichters (Wechselrichters) begrenzt. In der Einstellung 0 s ist das Startmoment nicht erhöht.

#### **Beschreibung der Auswahl:**

Stellen Sie die notwendige Zeit ein, in der ein hohes Startmoment beim Anlauf gewünscht wird.

## **Serie VLT ® 2800**

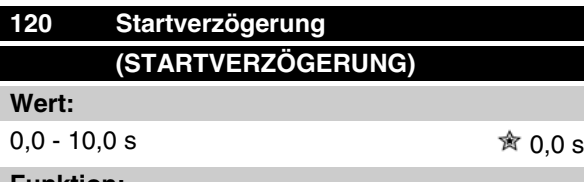

#### **Funktion:**

Dieser Parameter aktiviert eine Startverzögerung nach Erfüllung der Startbedingungen. Nach Ablauf der Zeit geht die Ausgangsfrequenz auf den Sollwert hoch.

#### **Beschreibung der Auswahl:**

Erforderliche Zeit vor Beginn der Beschleunigung eingeben.

#### **121 Startfunktion (STARTFUNKTION)**

#### **Wert:**

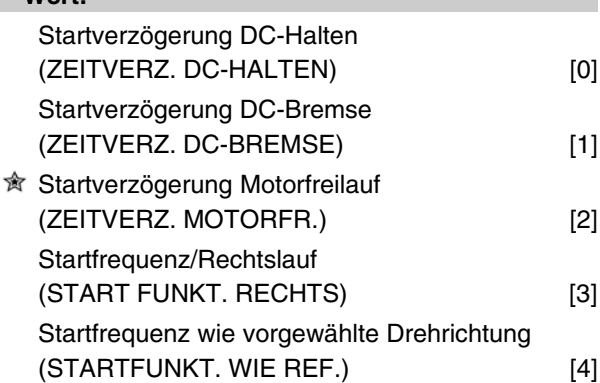

#### **Funktion:**

Hiermit wird der während der Startverzögerung (Parameter 120 *Startverzögerung*) erforderliche Modus eingestellt.

#### **Beschreibung der Auswahl:**

*Startverzögerung DC-Halten* [0] auswählen, um den Motor während der Startverzögerung mit einer DC-Haltespannung zu versorgen. Spannung in Parameter 137 *DC-Halt* einstellen.

*Startverzögerung DC-Bremse* [1] wählen, um den Motor während der Startverzögerung mit einer DC-Bremsspannung zu versorgen. Spannung in Parameter 132 *Spannung DC-Br* einstellen.

*Startverzögerung Motorfreilauf* [2] auswählen, und der Motor wird während der Startverzögerung nicht vom Frequenzumrichter gesteuert (Wechselrichter ausgeschaltet).

*Startfrequenz/Rechtslauf* [3] wählen, um während der Startverzögerung die unter Parameter 130 *Startfre-*

Danfoss

*quenz* und 131 *Startspannung* beschriebene Funktion zu erhalten. Unabhängig vom Wert, den das Sollwertsignal annimmt, ist die Ausgangsfrequenz gleich der Einstellung in Parameter 130 *Startfrequenz*, und die Ausgangsspannung entspricht der Einstellung in Parameter 131 *Startspannung*.

Diese Funktion wird typisch in Hub-/Senkanwendungen verwendet. Sie wird besonders in Anwendungen mit einem Konusanker-Motor eingesetzt, wo die Drehrichtung zu Beginn im Uhrzeigersinn erfolgt und dann von einer Sollrichtung gefolgt wird.

*Startfrequenz wie vorgewählte Drehrichtung* [4] wählen, um die in Parameter 130 *Startfrequenz* und 131 *Startspannung* beschriebene Funktion während der Startverzögerung zu erhalten.

Die Drehung des Motors erfolgt immer in der Sollrichtung. Wenn das Sollwertsignal Null ist, hat die Ausgangsfrequenz 0 Hz, während die Ausgangsspannung der Einstellung in Parameter 131 *Startspannung* entspricht. Wenn das Sollwertsignal nicht Null ist, entspricht die Ausgangsfrequenz Parameter 130 *Startfrequenz* und die Ausgangsspannung Parameter 131 *Startspannung*. Diese Funktion wird typisch in Hub-/Senkanwendungen mit Gegengewicht eingesetzt. Sie wird insbesondere in Anwendungen mit einem Konusanker-Motor eingesetzt. Der Konusanker-Motor kann mit Parameter 130 *Startfrequenz* und Parameter 131 *Startspannung* anlaufen.

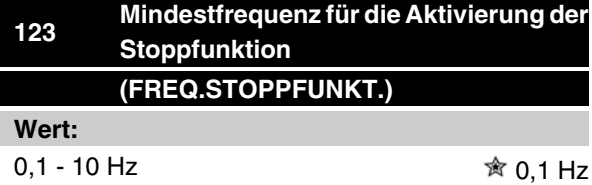

#### **Funktion:**

In diesem Parameter wird die Ausgangsfrequenz eingestellt, bei der die in Parameter 122 *Stoppfunktion* ausgewählte Funktion aktiviert werden soll.

#### **Beschreibung der Auswahl:**

Erforderliche Ausgangsfrequenz einstellen.

#### **ACHTUNG!**

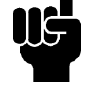

Wenn Parameter 123 höher eingestellt ist als Parameter 130, dann wird die Startverzögerungsfunktion (Parameter 120 und 121) übersprungen.

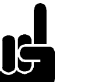

 $\blacksquare$ 

#### **ACHTUNG!**

Wenn Parameter 123 zu hoch eingestellt ist und in Parameter 122 DC-Halt gewählt wurde, springt die Ausgangsfrequenz ohne Hochlauf zu dem Wert in Parameter 123. Dies verursacht möglicherweise eine Überstromwarnung/einen Überstromalarm.

## **122 Stoppfunktion (STOPPFUNKTION)**

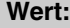

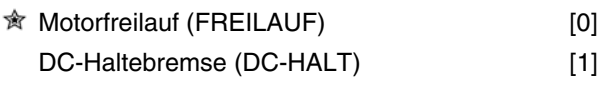

#### **Funktion:**

Hiermit wird die Funktion des Frequenzumrichters eingestellt, nachdem die Ausgangsfrequenz geringer als der Wert in Parameter 123 *Freq.Stoppfunkt.* geworden ist, oder nach einem Stoppbefehl und wenn die Ausgangsfrequenz auf 0 Hz zurückgegangen ist.

#### **Beschreibung der Auswahl:**

*Motorfreilauf* [0] ist zu wählen, wenn die Motorsteuerung durch den Frequenzumrichter ausgeschaltet werden soll (Wechselrichter ausgeschaltet).

DC-Halt [1] ist zu wählen, wenn Parameter 137 *DC-Haltespannung* aktiviert werden soll.

**Gleichspannungsbremse** Bei einer Gleichspannungsbremsung wird dem Motor eine Gleichspannung zugeführt, wodurch die Motorwelle zum Stillstand kommt. In Parameter 132 *DC-Bremsspannung* kann die DC-Bremsspannung zwischen 0-100% eingestellt werden. Die maximale DC-Bremsspannung hängt von den gewählten Motordaten ab.

In Parameter 126 *Gleichspannungsbremszeit* wird die DC-Bremszeit festgelegt, und in Parameter 127 *Einschaltfrequenz der Gleichspannungsbremse* wird die Frequenz gewählt, bei der die Gleichspannungsbremse aktiv wird. Wird ein digitaler Eingang auf *DC-Bremse invers* [5] programmiert und wechselt von logisch '1' zu logisch '0', so wird die Gleichspannungsbremse aktiviert. Wird ein Stoppbefehl aktiv, so wird die Gleichspannungsbremse aktiviert, wenn die Ausgangsfrequenz geringer als die Einschaltfrequenz der Gleichspannungsbremse ist.

 $\hat{\mathbb{R}}$  = Werkseinstellung, () = Displaytext, [] = bei Kommunikation über serielle Schnittstelle benutzter Wert

MG.27.E3.03 - VLT<sup>®</sup> ist ein eingetragenes Warenzeichen von Danfoss 77

Danfoss

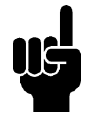

#### **ACHTUNG!**

Die Gleichspannungsbremse darf nicht benutzt werden, wenn die Trägheit der Motorwelle mehr als 20 mal größer als die innere Trägheit des Motors ist.

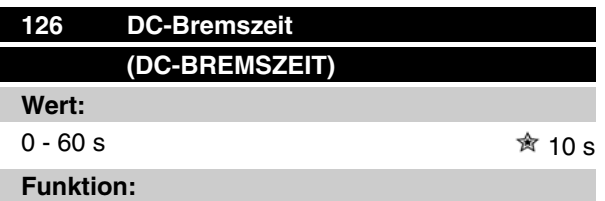

In diesem Parameter wird die DC-Bremszeit eingestellt, zu der Parameter 132 *Spannung DC-Br* aktiv werden soll.

#### **Beschreibung der Auswahl:**

Gewünschte Zeit einstellen.

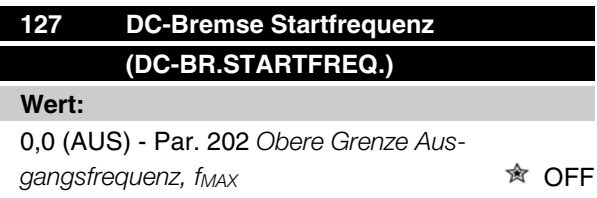

#### **Funktion:**

In diesem Parameter wird die Einschaltfrequenz der DC-Bremse eingestellt, bei der die DC-Bremse in Verbindung mit einem Stoppbefehl aktiviert wird.

#### **Beschreibung der Auswahl:**

Erforderliche Frequenz einstellen.

## **128 Thermischer Motorschutz (THERM. MOTORSCHU)**

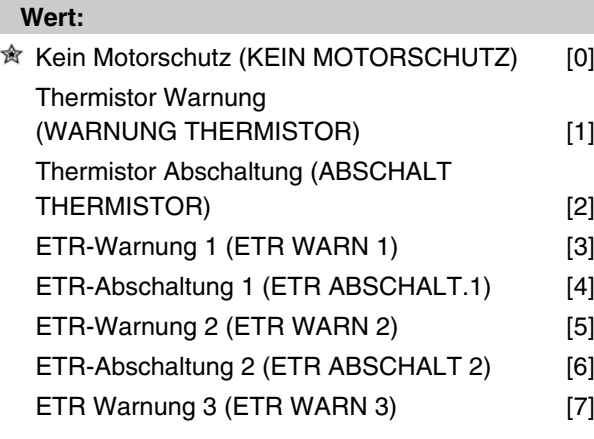

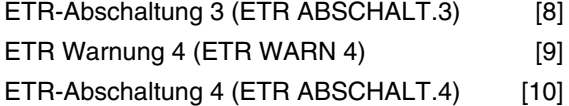

#### **Funktion:**

Der Frequenzumrichter kann die Motortemperatur auf zwei unterschiedliche Weisen überwachen:

- **-** Mit einem am Motor montierten PTC-Thermistor. Thermistor zwischen Klemme 50 (+10 V) und einer der digitalen Eingangsklemmen 18, 19, 27 oder 29 anschließen. Siehe Parameter 300 *Digitaleingänge*
- **-** Berechnung der thermischen Belastung (ETR - Elektronisch thermisches Relais) basierend auf aktueller Last und Zeit. Dies wird mit dem Motornennstrom I<sub>M,N</sub> und der Motornennfrequenz f<sub>M,N</sub> verglichen. Die Berechnungen berücksichtigen die notwendige Lastverringerung bei niedrigen Drehzahlen, wenn die innere Lüftung des Motors reduziert ist.

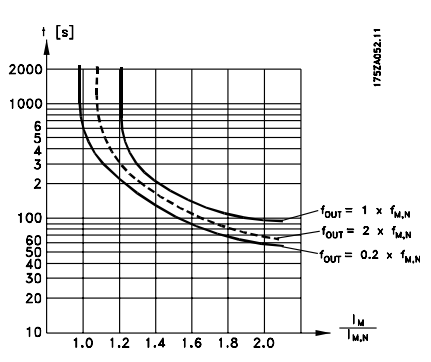

Die ETR-Funktionen 1-4 beginnen erst mit der Lastermittlung, wenn auf die entsprechende Satzanwahl umgeschaltet wird. Dies bedeutet, dass die ETR-Funktion auch beim Wechsel zwischen zwei oder mehreren Motoren verwendet werden kann.

#### **Beschreibung der Auswahl:**

Kein *Motorschutz* [0] ist zu wählen, wenn Warnung oder Abschaltung bei überlastetem Motor nicht erfolgen sollen.

*Warnung Thermistor* [1] ist zu wählen, wenn eine Warnung ausgegeben werden soll, wenn der angeschlossene Thermistor zu heiß wird.

*Abschaltung Thermistor* [2] ist zu wählen, wenn eine Abschaltung erfolgen soll, wenn der angeschlossene Thermistor zu heiß wird.

*ETR-Warnung 1-4* ist zu wählen, wenn eine Warnung erfolgen soll, wenn der Motor laut Berechnungen überlastet ist. Der Frequenzumrichter kann auch so programmiert werden, dass er ein Warnsignal über

Danfoss

Digitalausgang gibt. *ETR-Abschaltung 1-4* ist zu wählen, wenn eine Abschaltung erfolgen soll, wenn der Motor laut Berechnungen überlastet ist.

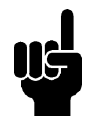

#### **ACHTUNG!**

Diese Funktion kann die einzelnen Motoren bei parallel geschalteten Motoren nicht schützen.

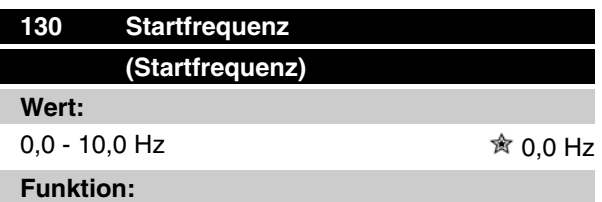

Die Startfrequenz ist nach einem Startbefehl für die in Parameter 120 *Startverzögerung* eingestellte Zeit aktiv. Die Ausgangsfrequenz 'springt' zur nächsten eingestellten Frequenz. Einige Motoren, z.B. Konusanker-Motoren, benötigen eine erhöhte Spannung/ Startfrequenz (Verstärkung), um die mechanische Bremse zu lösen. Hierzu werden die Parameter 130 *Startfrequenz* und 131 *Startspannung* benutzt.

#### **Beschreibung der Auswahl:**

Stellen sie die gewünschte Startfrequenz ein. Es wird davon ausgegangen, dass Parameter 121 *Startverzögerung* auf *Startfrequenz/Horizontalbetrieb* [3] oder *Startfrequenz/Vertikalbetrieb* [4] gesetzt und in Parameter 120 *Startverzögerung* eine Zeit eingestellt wurde sowie ein Referenzsignal vorhanden ist.

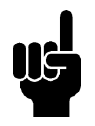

#### **ACHTUNG!**

Wenn Parameter 123 höher eingestellt ist als Parameter 130, dann wird die Startverzögerungsfunktion (Parameter 120 und 121) übersprungen.

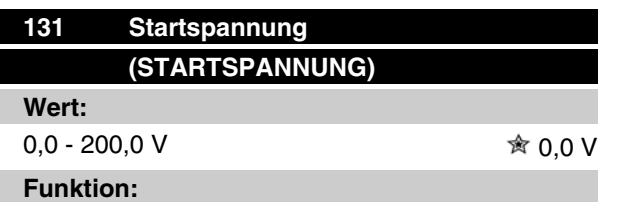

*Startspannung* ist nach einem Startbefehl für die in Parameter 120 *Startverzögerung* eingestellte Zeit aktiv. Dieser Parameter kann z. B. für Hub-/Senkanwendungen (Konusanker-Motoren) verwendet werden.

#### **Beschreibung der Auswahl:**

Spannung auf den zum Ausschalten der mechanischen Bremse nötigen Wert einstellen. Es wird davon ausgegangen, dass Parameter 121 *Startfunktion* auf *Startfrequenz/Rechtslauf* [3] bzw. *Startfrequenz wie vorgewählte Drehrichtung* [4] gesetzt und in Parameter 120 *Startverzögerung* eine Zeit eingestellt wurde sowie ein Sollwertsignal vorhanden ist.

## **132 Spannung DC-Bremse (SPANNUNG DC-BR)**

#### **Wert:**

0 - 100% der max. DC-Bremsspannung  $\hat{\mathcal{R}}$  0%

#### **Funktion:**

In diesem Parameter wird die DC-Bremsspannung eingestellt, die bei Stopp aktiviert werden soll, wenn die in Parameter 127 *DC-Bremse Startfrequenz* eingestellte DC-Bremsfrequenz erreicht ist oder *DC-Bremse invers* über einen Digitaleingang bzw. die serielle Schnittstelle aktiv ist. Anschließend ist die DC-Bremsspannung für die in Parameter 126 *DC-Bremszeit* eingestellte Zeit aktiv.

#### **Beschreibung der Auswahl:**

Als Prozentwert der vom Motor abhängigen max. DC-Bremsspannung eingeben.

## **133 Spannungsanhebung (SPANNUNGSANHEBUN) Wert:** 0,00 - 100,00 V <sup> $\hat{\mathbb{R}}$ </sup> abhängig vom Gerät

**Funktion:**

Durch diesen Parameter kann ein höheres Startmoment erreicht werden. Normalerweise benötigen kleinere Motore ( < 1,0kw) eine höhere Spannungsanhebung.

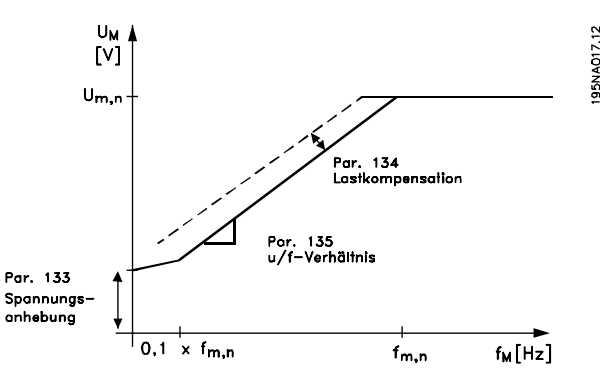

 $\hat{\mathbb{R}}$  = Werkseinstellung, () = Displaytext, [] = bei Kommunikation über serielle Schnittstelle benutzter Wert

MG.27.E3.03 - VLT <sup>®</sup> ist ein eingetragenes Warenzeichen von Danfoss 79

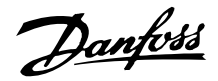

#### **Beschreibung der Auswahl:**

Der Wert wird unter sorgfältiger Berücksichtigung der Tatsache gewählt, daß der Motorstart unter der aktuellen Last nur so gerademöglich ist.

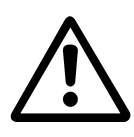

Achtung: Wird eine zu hohe Spannungsanhebung gewählt, kann dies zu Übermagnetisierung und Überhitzung des Motors führen, und der Frequenzumrichter kann abschalten.

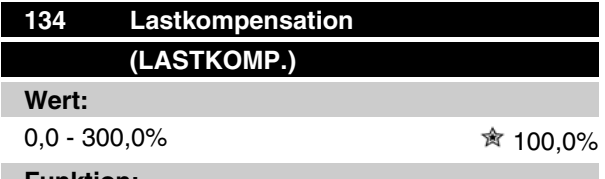

**Funktion:**

In diesem Parameter wird die Lastkennlinie eingestellt. Bei Erhöhung der Lastkompensation erhält der Motor bei zunehmenden Lasten eine erhöhte Spannung und Frequenz. Sie wird z.B. bei Motoren/Anwendungen verwendet, bei denen eine große Differenz zwischen Vollast- und Leerlaufstrom des Motors besteht.

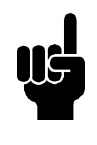

#### **ACHTUNG!**

Wird dieser Wert zu hoch eingestellt, kann der Frequenzumrichter wegen Überstrom abschalten.

#### **Beschreibung der Auswahl:**

Ist die Werkseinstellung nicht ausreichend, muß die Lastkompensation so eingestellt werden, daß ein Motorstart bei einer gegebenen Last möglich ist.

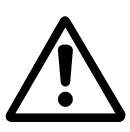

Achtung: Zu starke Lastkompensation kann zu Instabilität führen.

## **135 U/f-Verhältnis (U/f-VERHAELTN)**

**Wert:**

0,00 - 20,00 V/Hz <sup>★</sup> abhängig vom Gerät

**Funktion:**

Dieser Parameter ermöglicht eine lineare Veränderung des Verhältnisses von Ausgangsspannung (U) zu Ausgangsfrequenz (f), um eine richtige Motormagnetisierung und dadurch optimale Dynamik, Genauigkeit und Effizienz zu gewährleisten. Das U/f-Verhältnis hat nur dann Auswirkungen auf die Spannungskennlinie, wenn die Auswahl *Konstantmoment* [1] in Parameter 101 *Drehmomentkennlinie erfolgte.*

#### **Beschreibung der Auswahl:**

Das U/f-Verhältnis wird nur dann geändert, wenn es unmöglich ist, die richtigen Motordaten in Parameter 102-109 einzustellen. Der in der Werkseinstellung programmierte Wert basiert auf Leerlaufbetrieb.

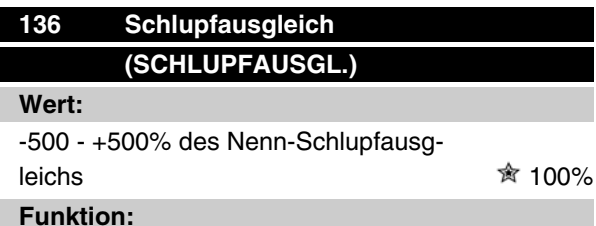

#### **Funktion:**

Der Schlupfausgleich wird automatisch berechnet, d.h. auf Basis der Nenn-Motordrehzahl  $n_{M,N}$ . In diesem Parameter kann der Schlupfausgleich fein eingestellt werden. Hierdurch werden Toleranzen des Wertes für  $n_{M,N}$  kompensiert. Schlupfausgleich ist nur dann aktiv, wenn die Auswahl *Mit Schlupfkomp.* [0] in Parameter 100 *Konfiguration* und *Konst.Moment* [1] in Parameter 101 *Drehmomentkennlinie* getroffen wurde.

#### **Beschreibung der Auswahl:**

Einen Prozentwert eingeben.

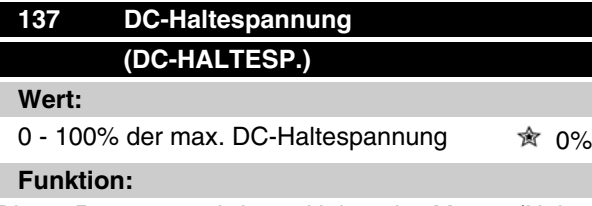

Dieser Parameter wird zum Halten des Motors (Haltemoment) bei Start/Stopp benutzt.

#### **Beschreibung der Auswahl:**

Dieser Parameter kann nur verwendet werden, wenn eine Auswahl für *DC-Halt* in Parameter 121 *Startfunktion* oder 122 *Stoppfunktion* getroffen wurde. Als Prozentwert der vom Motor abhängigen max. DC-Haltespannung eingeben.

Danfoss

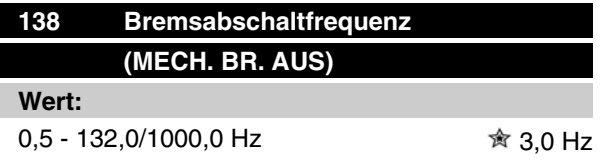

#### **Funktion:**

Hier wird die Frequenz eingestellt, wann die mechanische Bremse über den in Parameter 323 *Relais 1-3, Ausgang* bzw. 341 *Ausgang 46, digital* definierten Ausgang gelöst wird.

#### **Beschreibung der Auswahl:**

Programmieren Sie die gewünschte Frequenz.

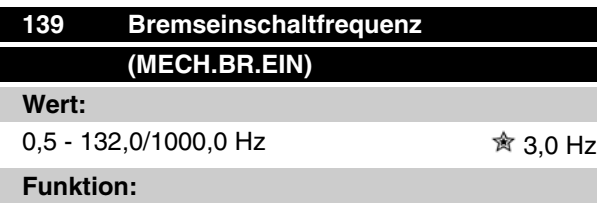

Hier wird die Frequenz eingestellt, wann die mechanische Bremse über den in Parameter 323 *Relais 1-3, Ausgang* bzw. 341 *Ausgang 46, digital* definierten Ausgang gelöst aktiviert wird.

#### **Beschreibung der Auswahl:**

Programmieren Sie die gewünschte Frequenz.

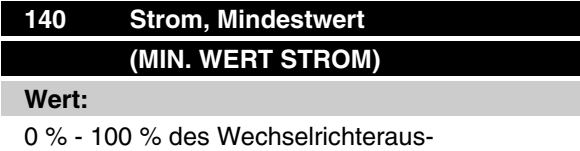

gangsstroms 0 %

## **Funktion:**

Hiermit wird der Mindestwert des Motorstroms zum Lösen der mechanischen Bremse eingestellt. Die Stromüberwachung ist nur vom Stopp bis zu dem Punkt aktiv, an dem die Bremse gelöst wird.

#### **Beschreibung der Auswahl:**

Hierbei handelt es sich um eine zusätzliche Sicherheitsvorkehrung, die garantiert, dass bei Starten eines Hebe-/Absenkvorgangs die Last nicht verloren geht.

#### **142 Streureaktanz XL**

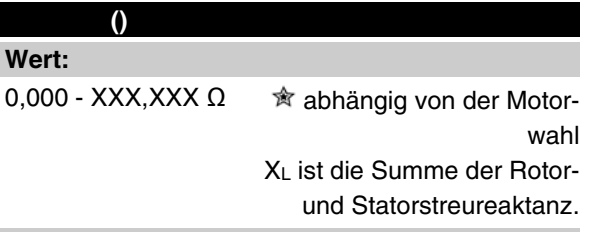

#### **Funktion:**

Nach Einstellung der Parameter 102-106 *Typenschilddaten* werden verschiedene Parameter einschließlich der Streureaktanz XL automatisch eingestellt. Die Wellenleistung kann durch Feineinstellung der Streureaktanz XL verbessert werden.

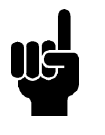

#### **ACHTUNG!**

Parameter 142 Streureaktanz X<sub>L</sub> wird normalerweise nicht geändert, wenn die Typenschilddaten 102-106 eingestellt wurden.

## **Beschreibung der Auswahl:**

XL kann folgendermaßen eingestellt werden:

- 1. Der Wert wird vom Motorlieferanten angegeben.
- 2. Benutzung der Werkseinstellungen von XL, die der Frequenzumrichter selbst aufgrund der Motor-Typenschilddaten wählt.

## **143 Interne Gebläsesteuerung (GEBLÄSESTEUERUNG)**

#### **Wert:**

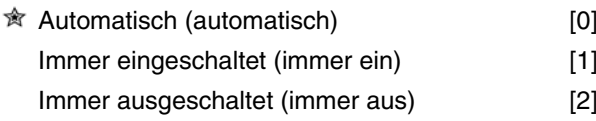

#### **Funktion:**

Dieser Parameter kann so eingestellt werden, daß das automatische Gebläse automatisch ein- und ausgeschaltet wird. Das interne Gebläse kann auch immer ein- bzw. ausgeschaltet sein.

#### **Beschreibung der Auswahl:**

Wird *Automatisch* [0] gewählt, so wird das interne Gebläse abhängig von der Umgebungstemperatur und Last des Frequenzumrichters ein- und ausgeschaltet. Wird *Immer eingeschaltet* [1] bzw. *Immer ausgeschaltet* [2] gewählt, so bleibt das Gebläse immer ein- bzw. ausgeschaltet.

 $\hat{\mathbb{R}}$  = Werkseinstellung, () = Displaytext, [] = bei Kommunikation über serielle Schnittstelle benutzter Wert

MG.27.E3.03 - VLT ® ist ein eingetragenes Warenzeichen von Danfoss 81

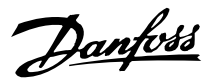

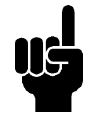

#### **ACHTUNG!**

Wird *Immer ausgeschaltet* [2] bei hoher Taktfrequenz, langen Motorkabeln oder hoher Ausgangsleistung benutzt, so wird die Lebensdauer des Frequenzumrichters verkürzt.

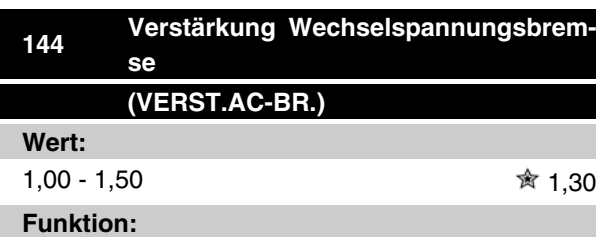

In diesem Parameter wird die Wechselspannungsbremse eingestellt. In Parameter 144 kann das Generatormoment eingestellt werden, das auf den Motor wirken kann, ohne daß die Zwischenkreisspannung den Warnpegel übersteigt.

#### **Beschreibung der Auswahl:**

Der Wert wird erhöht, wenn ein größeres mögliches Bremsmoment gewünscht wird. Wird 1,0 gewählt, so ist die Wechselspannungsbremse nicht aktiv.

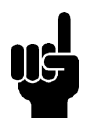

#### **ACHTUNG!**

Wird der Wert in Par. 144 erhöht, so erhöht sich gleichzeitig der Motorstrom beträchtlich, wenn Generatorlasten wirken. Der Parameter sollte deshalb nur geändert werden, wenn durch Messungen garantiert ist, daß der Motorstrom in allen Betriebssituationen niemals den zulässigen Wert überschreitet. *Bitte beachten*: Der Strom kann nicht auf der Anzeige abgelesen werden.

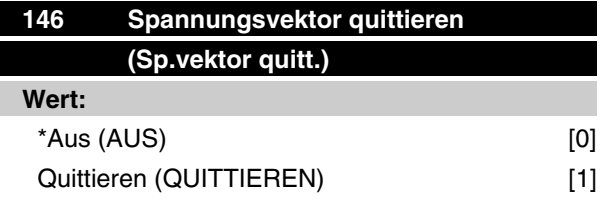

#### **Funktion:**

Wenn der Spannungsvektor quittiert wird, wird er bei jedem neuen Prozeßbeginn auf den gleichen Startpunkt gesetzt.

#### **Beschreibung der Auswahl:**

Quittieren (1) wählen, wenn einmalige Prozesse jedesmal laufen, wenn sie auftreten. Hierdurch wird die Wiederholpräzision beim Stopp verbessert. Aus (0) z.B. zum Heben/Absenken oder bei Synchronmotoren benutzen. Es ist vorteilhaft, wenn Motor und Frequenzumrichter immer synchronisiert sind.

Danfoss

#### **Sollwerte & Grenzwerte**

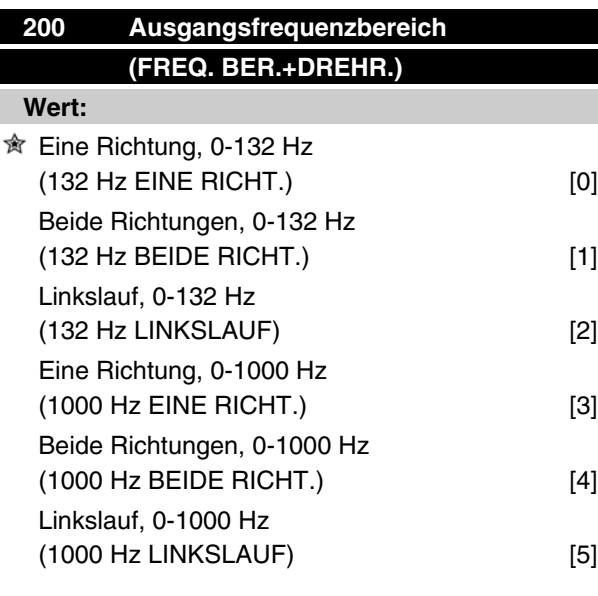

#### **Funktion:**

Mithilfe dieses Parameters kann eine unbeabsichtigte Drehrichtungsumkehr (Reversierung) verhindert werden. Außerdem kann eine höchstzulässige Ausgangsfrequenz gewählt werden, die unabhängig von der Einstellung anderer Parameter gelten soll. Wird nicht zusammen mit *Prozessregelung mit Rückführung* in Parameter 100 *Konfiguration* benutzt.

#### **Beschreibung der Auswahl:**

Stellen Sie die gewünschte Drehrichtung und die maximale Ausgangsfrequenz ein. Bitte beachten: Wird *Nur Rechtslauf* [0]/[3] oder *Nur Linkslauf* [2]/[5] gewählt, ist die Ausgangsfrequenz auf den Frequenzbereich fMIN-f MAX beschränkt. Wird *Beide Richtungen* [1]/[4] gewählt, ist die Ausgangsfrequenz auf den Bereich  $\pm$  f MAX beschränkt (die Mindestfrequenz ist ohne Bedeutung).

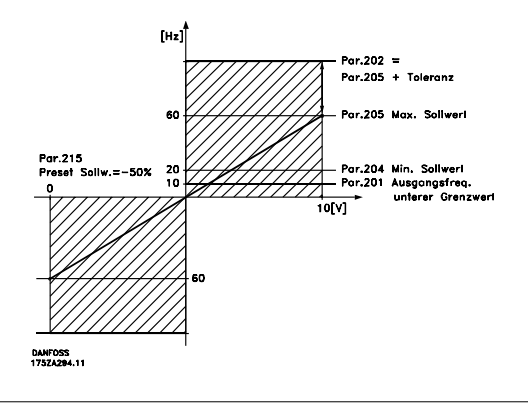

## **Serie VLT ® 2800**

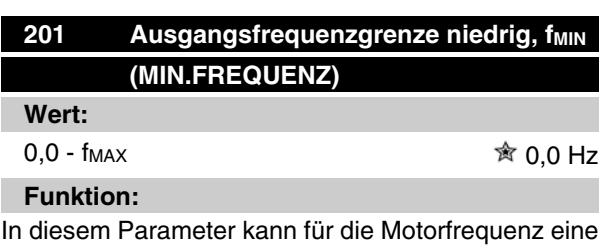

Mindestgrenze gewählt werden, die die Mindestdrehzahl bestimmt, mit der der Motor laufen soll. Wenn *Beide Richtungen* in Parameter 200 *Ausgangsfrequenz Bereich/Richtung* gewählt wurde, ist die Mindestfrequenz ohne Bedeutung.

#### **Beschreibung der Auswahl:**

Einstellbar ist ein Wert von 0,0 Hz bis zu der in Parameter 202 Ausgangsfrequenzgrenze hoch, f<sub>MAX</sub> eingestellten Höchstfrequenz.

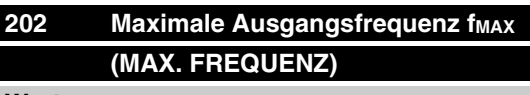

#### **Wert:**

fMIN - 132/1000 Hz (Par. 200 *Ausgangsfrequenzbereich*) 132 Hz

#### **Funktion:**

In diesem Parameter kann für die Ausgangsfrequenz eine Höchstgrenze gewählt werden, die die Höchstdrehzahl bestimmt, mit der der Motor laufen soll.

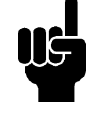

#### **ACHTUNG!**

Die Ausgangsfrequenz des Frequenzumrichters kann niemals einen Wert höher als 1/10 der Taktfrequenz (Parameter 411 *Taktfrequenz*) annehmen.

#### **Beschreibung der Auswahl:**

Einstellbar ist ein Wert von f<sub>MIN</sub> bis zu dem in Parameter 200 *Ausgangsfrequenzbereich* gewählten Wert.

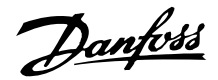

#### **Sollwertverarbeitung**

Das folgende Blockdiagramm zeigt die Sollwertverarbeitung. Es zeigt, wie eine Änderung eines Parameters den resultierenden Sollwert beeinflussen kann.

Die Parameter 203 bis 205 *Sollwert* und Parameter 214 *Sollwert-Funktion* definieren, wie die Verarbeitung der Sollwerte erfolgen kann. Die erwähnten Parameter können mit und ohne Istwertrückführung aktiv sein.

Ferngesteuerte Sollwerte sind definiert als:

- **-** Externe Sollwerte wie analoge Eingänge 53 und 60, Pulssollwerte über Klemme 33 und Sollwerte über die serielle Schnittstelle.
- **-** Festsollwerte.

Der Festsollwert kann auf dem Display der LCP Bedieneinheit angezeigt werden, indem *Sollwert* [%] in den Parametern 009-012 *Displayanzeige* gewählt wird, und kann mit einer Einheit angezeigt werden, indem *Sollwert [Einheit]* gewählt wird.Die Summe der externen Sollwerte kann auf dem Display der LCP Bedieneinheit als Prozentwert des Bereichs zwischen *Minimaler Sollwert, Ref MIN* und *Maximaler Sollwert, Ref MAX* angezeigt werden. *Externer Sollwert %* [25] in den Parametern 009-012 *Displayanzeige* wählen, wenn eine Anzeige gewünscht wird.

Sollwerte und externe Sollwerte sind simultan möglich. In Parameter 214 *Sollwert-Funktion* kann eine Wahl getroffen werden, ob Festsollwerte zu den externen Sollwerten addiert werden sollen.

Es gibt auch einen unabhängigen Ort Sollwert in Parameter 003 *Ort Sollwert*, in dem der resultierende Sollwert mit den [+/-] Tasten eingestellt wird. Ist der Ort Sollwert gewählt, so ist der Ausgangsfrequenzbereich durch Parameter 201 *Ausgangsfrequenzgrenze niedrig, fMIN* und Parameter 202 *Ausgangsfrequenzgrenze hoch, fMAX* begrenzt.

Die Einheit des Ort-Sollwertes hängt ab von der Wahl in Parameter 100 *Konfiguration*.

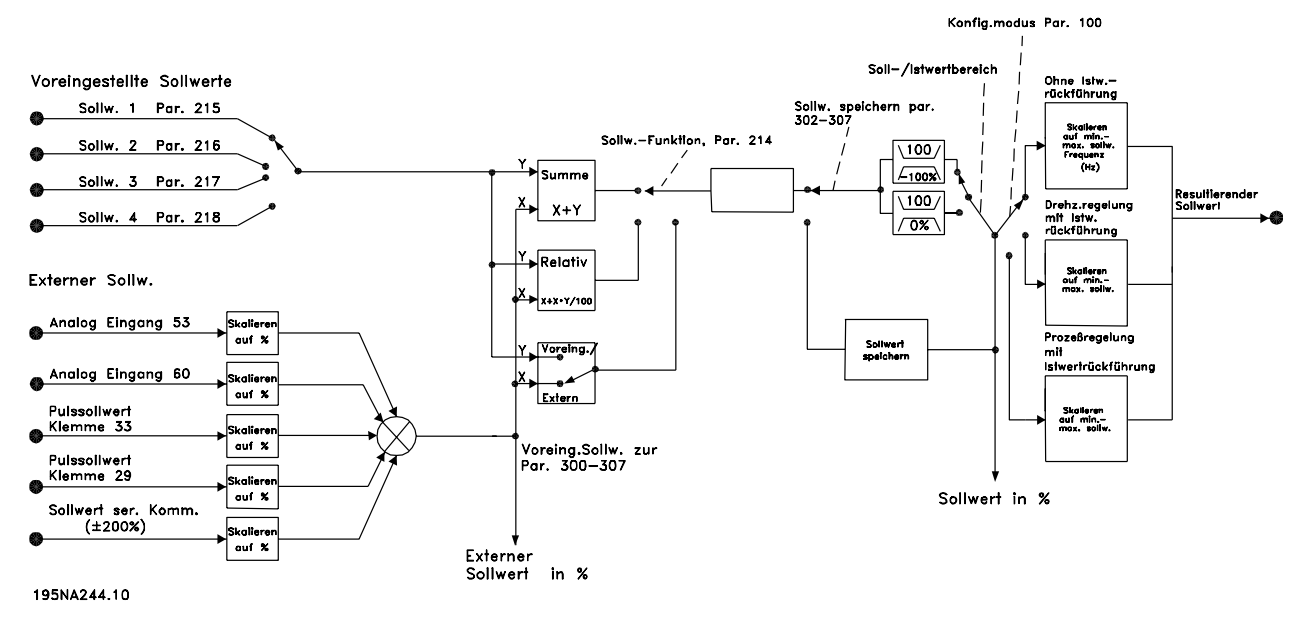

Danfoss

# **203 Sollwertbereich (SOLLWERTBEREICH)**

## **Wert:**

 $\hat{\mathbb{R}}$  Min. Sollwert - Max. Sollwert (min - max) [0]

-Max. Sollwert - Max. Sollwert (-max - +max) [1]

#### **Funktion:**

In diesem Parameter wird gewählt, ob das Sollwertsignal positiv sein muß oder positiv und negativ sein kann. Die Mindestgrenze kann ein negativer Wert sein, es sei denn, in Parameter 100 *Konfiguration* wurde *Drehzahlregelung mit Istwertrückführung* programmiert. *Min. Sollwert - Max. Sollwert* [0] wählen, wenn *Prozeßregelung mit Istwertrückführung* [3] in Parameter 100 *Konfiguration* gewählt wurde.

#### **Beschreibung der Auswahl:**

Wählen Sie den gewünschten Bereich.

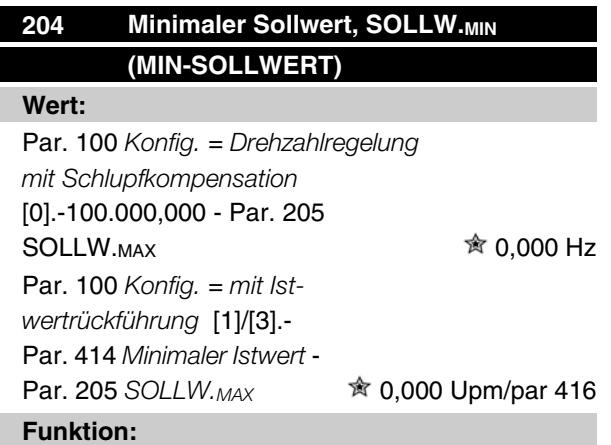

Der Minimale Sollwert steht für den niedrigsten Wert, den die Summe aller Sollwerte annehmen kann. Ist in Parameter 100 *Konfiguration*, *Drehzahlregelung mit Istwertrückführung* [1] oder *Prozeßregelung mit Istwertrückführung* [3] gewählt, so wird der Minimale Sollwert durch Parameter 414 *Minimaler Istwert* begrenzt. Minimaler Sollwert wird ignoriert, wenn Ort-Sollwert aktiv ist.

Die Sollwerteinheit kann der folgenden Tabelle entnommen werden:

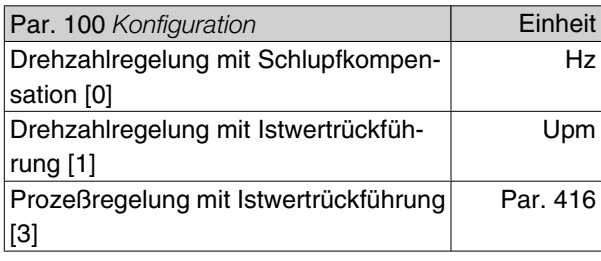

#### **Beschreibung der Auswahl:**

Ein Minimaler Sollwert wird eingestellt, wenn der Motor mit einer gegebenen Mindestdrehzahl laufen soll, unabhängig davon, ob der resultierende Sollwert 0 ist.

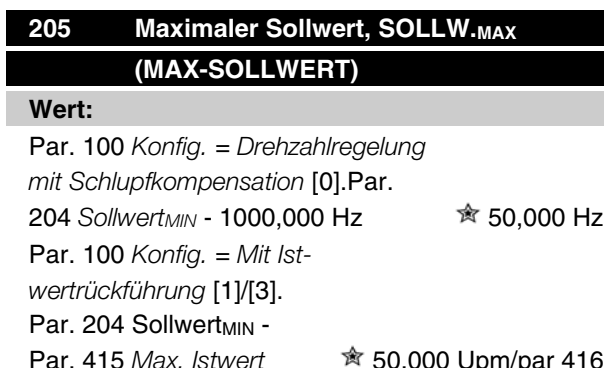

#### **Funktion:**

Der Maximale Sollwert steht für den höchsten Wert, den die Summe aller Sollwerte annehmen kann. Ist *Mit Istwertrückführung* [1]/[3] in Parameter 100 *Konfiguration* eingestellt, so kann der Maximale Sollwert den in Parameter 415 *Maximaler Istwert* eingestellten Wert nicht überschreiten.

Maximaler Sollwert wird ignoriert, wenn Ort-Sollwert aktiv ist.

Die Sollwerteinheit kann der folgenden Tabelle entnommen werden:

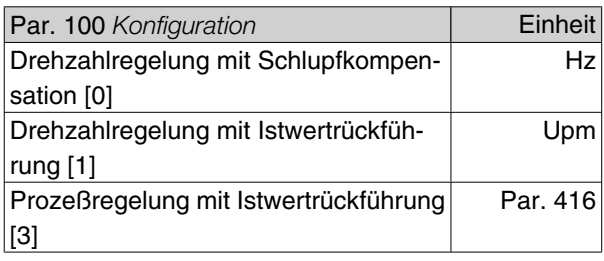

#### **Beschreibung der Auswahl:**

Ein Maximaler Sollwert wird eingestellt, wenn die Motordrehzahl max. den voreingestellten Wert betragen soll, unabhängig davon, ob der resultierende Sollwert höher als der Maximale Sollwert ist.

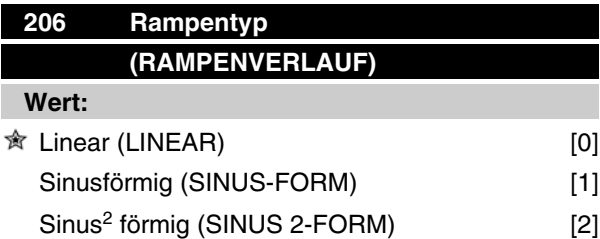

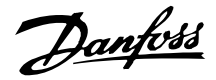

#### **Funktion:**

Zwischen linearem, sinusförmigem und sinus<sup>2</sup> förmigem Rampentyp kann frei gewählt werden.

#### **Beschreibung der Auswahl:**

Wählen Sie den gewünschten Rampentyp abhängig von den Anforderungen an den Beschleunigungs-/ Verzögerungsvorgang.

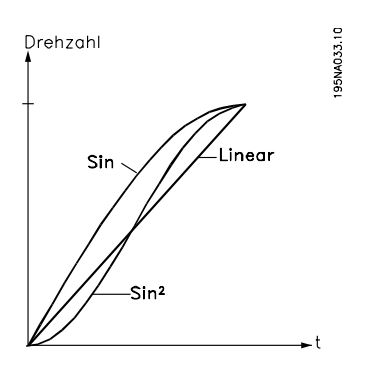

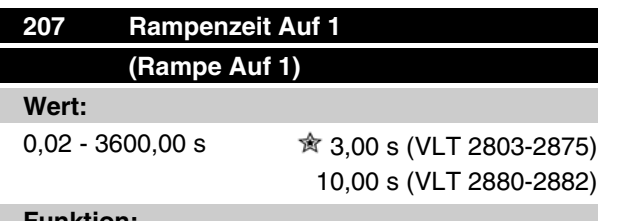

#### **Funktion:**

Rampenzeit Auf ist die Beschleunigungszeit von 0 Hz bis zur Motornennfrequenz f<sub>M,N</sub> (Parameter 104 Mo*torfrequenz, fM,N* ). Es wird vorausgesetzt, dass der Ausgangsstrom den Stromgrenzwert nicht erreicht (Einstellung in Parameter 221 *Stromgrenze ILIM* ).

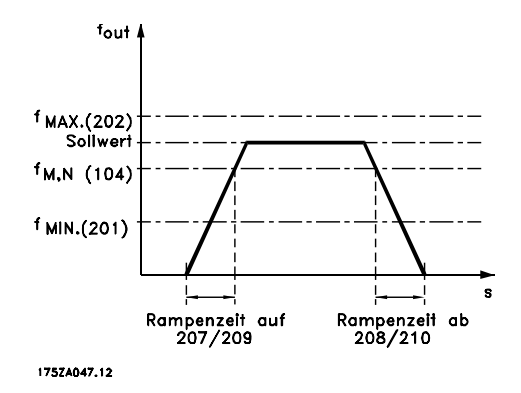

#### **Beschreibung der Auswahl:**

Programmieren Sie die gewünschte Rampenzeit Auf.

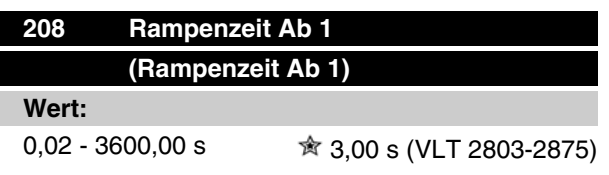

10,00 s (VLT 2880-2882)

#### **Funktion:**

Die Rampenzeit Ab ist die Verzögerungszeit von der Motornennfrequenz f<sub>M,N</sub> (Parameter 104 Motorfre*quenz, fM,N* ) bis 0 Hz, vorausgesetzt, es entsteht im Wechselrichter keine Überspannung durch die Erzeugung des Motorbetriebs.

#### **Beschreibung der Auswahl:**

Programmieren Sie die gewünschte Rampenzeit Ab.

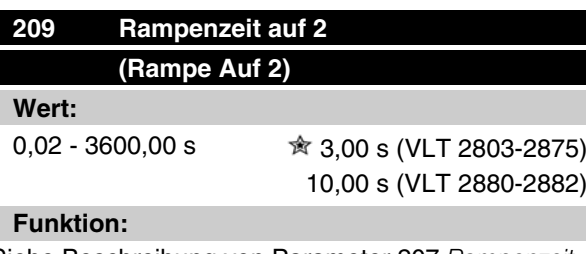

Siehe Beschreibung von Parameter 207 *Rampenzeit Auf 1*.

#### **Beschreibung der Auswahl:**

Programmieren Sie die gewünschte Rampenzeit Auf. Der Wechsel von Rampe 1 auf Rampe 2 erfolgt über die Aktivierung des Signals *Rampe 2* über einen Digitaleingang.

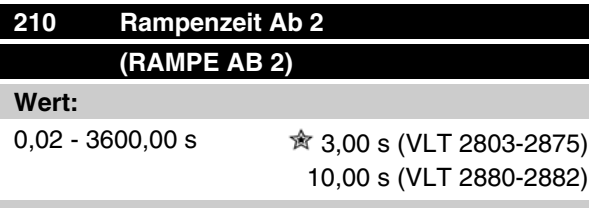

#### **Funktion:**

Siehe Beschreibung von Parameter 208 *Rampenzeit Ab 1*.

#### **Beschreibung der Auswahl:**

Programmieren Sie die gewünschte Rampenzeit Ab. Der Wechsel von Rampe 1 auf Rampe 2 erfolgt über die Aktivierung des Signals *Rampe 2* über einen Digitaleingang.

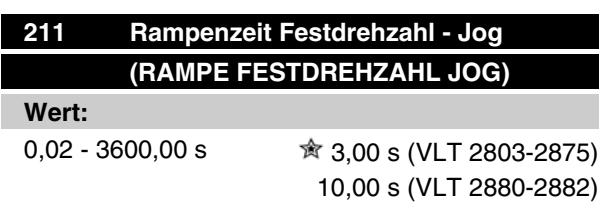

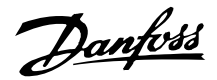

#### **Funktion:**

Rampenzeit Festdrehzahl - Jog ist die Beschleunigungszeit von 0 Hz bis zur Motornennfrequenz fM,N (Parameter 104 Motorfrequenz, f<sub>M,N</sub>). Es wird vorausgesetzt, dass der Ausgangsstrom den Stromgrenzwert nicht erreicht (Einstellung in Parameter 221 *Stromgrenze ILIM* ).

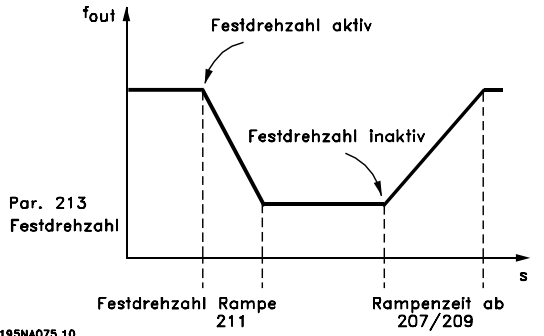

#### 195NA075.10

Die Rampenzeit Festdrehzahl beginnt mit der Aktivierung der Festdrehzahl über das Bedienfeld, einen der digitalen Eingänge bzw. die serielle Schnittstelle.

#### **Beschreibung der Auswahl:**

Programmieren Sie die gewünschte Rampenzeit.

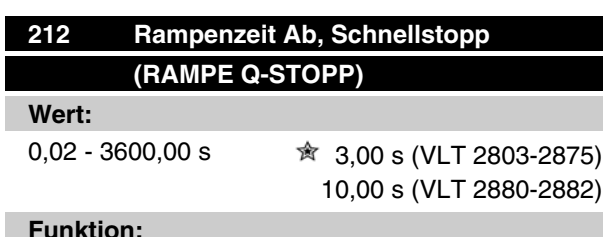

#### **Funktion:**

Die Rampenzeit Ab, Schnellstopp ist die Verzögerungszeit von der Motornennfrequenz bis 0 Hz, vorausgesetzt, es entsteht im Wechselrichter keine Überspannung durch generatorischen Betrieb des Motors bzw. wenn der zurückgespeiste Strom die Stromgrenze überschreitet (Einstellung in Parameter 221 *Stromgrenze ILIM* . Schnellstopp wird über einen der digitalen Eingänge oder die serielle Schnittstelle aktiviert.

#### **Beschreibung der Auswahl:**

Programmieren Sie die gewünschte Rampenzeit Ab.

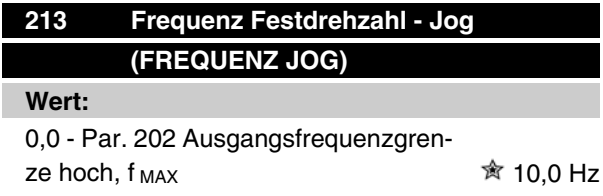

#### **Funktion:**

Die Festdrehzahlfrequenz f<sub>JOG</sub> ist bei aktivierter Festdrehzahlfunktion eine feste Ausgangsfrequenz des Frequenzumrichters. Jog kann über die digitalen Eingänge, serielle Schnittstelle oder das Bedienfeld aktiviert werden, wenn diese Funktion in Parameter 015 *Taster JOG Festdrehzahl* aktiv eingestellt wurde.

#### **Beschreibung der Auswahl:**

Programmieren Sie die gewünschte Frequenz.

#### ■ Sollwert-Funktion

Das Beispiel zeigt, wie der resultierende Sollwert berechnet wird, wenn *Festsollwerte* zusammen mit *Addierend zum Sollwert* und *Relativ* in Parameter 214 *Sollwert-Funktion* benutzt wird. Die Formel zur Berechnung des resultierenden Sollwerts steht im Kapitel *Alles über den VLT 2800*. Siehe hierzu auch die Zeichnung in Abschnitt *"Sollwertbehandlung"*.

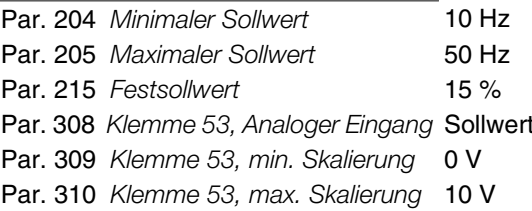

Ist Parameter 214 *Sollwert-Funktion* auf *Addierend zum Sollwert* [0] eingestellt, so wird einer der eingestellten Festsollwerte (Par. 215-218) als Prozentwert des Sollwertbereiches zu den externen Sollwerten addiert. Wird Klemme 53 verwendet, ist eine analoge Eingangsspannung von 4 Volt der resultierende Sollwert:

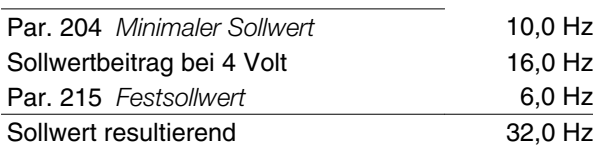

Wird Parameter 214 *Sollwert-Funktion* auf *Erhöhung des Sollwertes -Relativ* [1] eingestellt, so werden die Festsollwerte (Par. 215-218 als Prozentwert zur Summe der externen Sollwerte addiert. Wird Klemme 53 verwendet, ist eine analoge Eingangsspannung von 4 Volt der resultierende Sollwert:

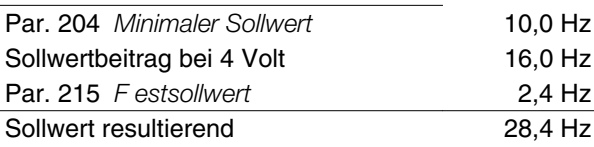

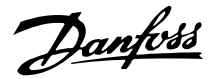

Das Diagramm zeigt den resultierenden Sollwert in Abhängigkeit vom externen Sollwert, der zwischen 0-10 Volt schwankt. Parameter 214 *Sollwert-Funktion* wird auf *Addierend zum Sollwert* [0] bzw. *Erhöhung des Sollwertes-Relativ* [1] eingestellt. Das Diagramm zeigt zudem eine Kurve, in der Parameter 215 *Festsollwert 1* auf 0 % programmiert ist.

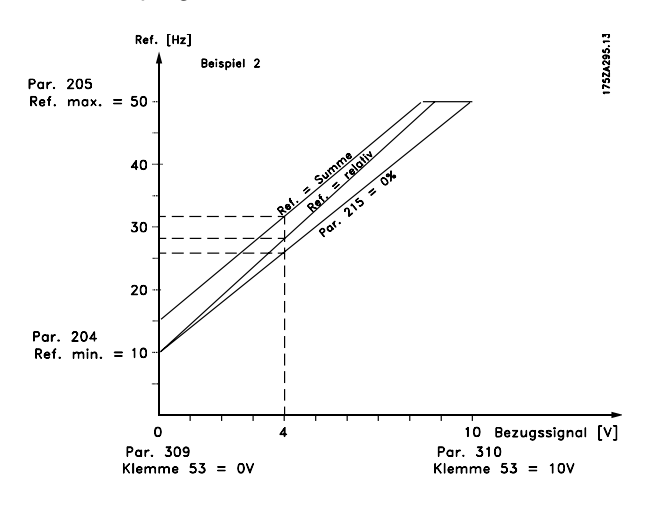

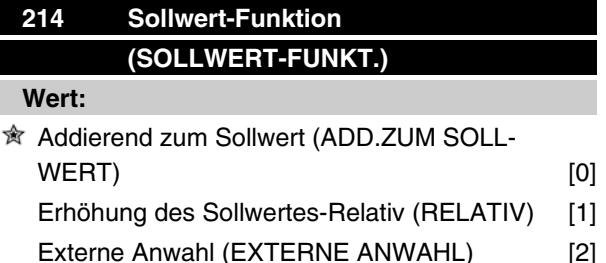

#### **Funktion:**

Hier kann definiert werden, wie Festsollwerte zu den übrigen Sollwerten addiert werden sollen; hierzu *Addierend zum Sollwert* oder *Erhöhung des Sollwertes-Relativ* benutzen. Mit der Funktion *Externe Anwahl* kann auch festgelegt werden, ob Wechsel zwischen externen und Festsollwerten erfolgen soll. Externer Sollwert ist die Summe der Analogsollwerte, der Puls- und aller Bussollwerte.

#### **Beschreibung der Auswahl:**

Bei Auswahl von *Addieren zum Sollwert* [0] wird einer der Festsollwerte (Parameter 215-218 *Festsollwert* ) als prozentualer Wert des Sollwertbereichs (Ref MIN -Ref<sub>MAX</sub>) zu den übrigen externen Sollwerten addiert. Bei Auswahl von *Erhöhen des Sollwertes-Relativ* [1] wird einer der Festsollwerte (Parameter 215-218 *Festsollwert*) als prozentualer Wert der Summe der aktuellen externen Sollwerte addiert.

Bei Auswahl von *Externe Anwahl* [2] kann über einen digitalen Eingang zwischen externen und Festsollwerten gewechselt werden. Die Festsollwerte sind ein prozentualer Wert des Sollwertbereichs.

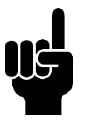

#### **ACHTUNG!**

Bei Auswahl von Addierend zum Sollwert oder Erhöhen des Sollwertes-Relativ ist einer der Festsollwerte immer aktiv. Sollen die Festsollwerte keine Auswirkung haben, müssen sie auf 0% (Werkseinstellung) eingestellt werden.

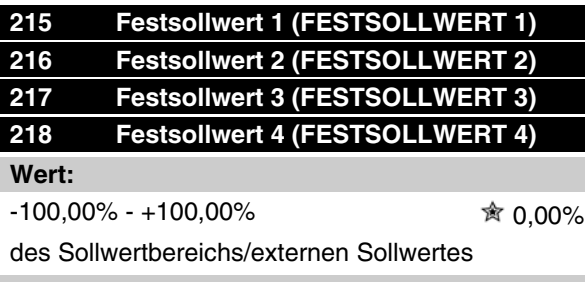

#### **Funktion:**

In den Parametern 215-218 *Festsollwert* können vier Festsollwerte programmiert werden.

Der Festsollwert kann als prozentualer Wert des Sollwertbereichs (Ref<sub>MIN</sub> - Ref <sub>MAX</sub>) oder als prozentualer Wert der übrigen externen Sollwerte eingegeben werden, je nachdem, welche Wahl in Parameter 214 *Sollwert-Funktion* getroffen wurde. Die Auswahl der Festsollwerte kann über die digitalen Eingänge oder die serielle Schnittstelle erfolgen.

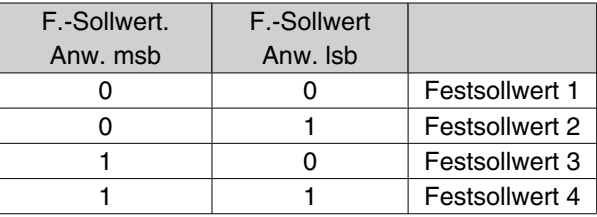

#### **Beschreibung der Auswahl:**

Programmieren Sie den/die Festsollwert(e), die wählbar sein sollen.

# **219 Frequenzkorrektur Auf/Ab (ANPASSUNGSWERT-%)**

#### **Wert:**

0,00 - 100% des jeweiligen Sollwertes  $\qquad \hat{\mathbb{R}}$  0,00%

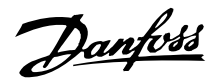

#### **Funktion:**

In diesem Parameter kann der prozentuale Wert programmiert werden, der zu den Fern-Sollwerten addiert bzw. hiervon subtrahiert werden soll.

Der Fern-Sollwert ist die Summe der Festsollwerte, analogen Sollwerte, Pulssollwerte und aller etwaigen Sollwerte der seriellen Schnittstelle.

#### **Beschreibung der Auswahl:**

Wenn *Frequenzkorrektur Auf* über einen digitalen Eingang aktiviert wird, wird der in Parameter 219 *Frequenzkorrektur Auf/Ab* festgelegte Wert zum Fern-Sollwert addiert.

Wenn Frequenzkorrektur Ab über einen digitalen Eingang aktiviert wird, wird der in Parameter 219 *Frequenzkorrektur Auf/Ab festgelegte Wert vom* Fern-Sollwert subtrahiert.

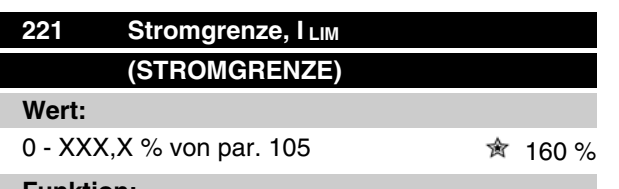

#### **Funktion:**

Hier wird der maximale Ausgangsstrom I<sub>LIM</sub> programmiert. Die Werkseinstellung entspricht dem maximalen Ausgangsstrom I<sub>MAX</sub>. Soll die Stromgrenze als Motorschutz verwendet werden, programmieren Sie den Motornennstrom. Wird die Stromgrenze auf über 100% (des Ausgangsnennstroms des Frequenzumrichters I<sub>INV.</sub>) eingestellt, kann der Frequenzumrichter nur intermittierend, d.h. kurzzeitig betrieben werden. Nach einer Belastung mit mehr als I INV., muß sichergestellt werden, daß die Last für einen ausreichenden Zeitraum geringer als I<sub>INV.</sub> ist. Beachten Sie, daß bei Einstellung der Stromgrenze auf einen geringeren Wert als I<sub>INV.</sub> das Beschleunigungsmoment im gleichen Umfang reduziert wird.

#### **Beschreibung der Auswahl:**

Programmieren Sie den maximalen Ausgangsstrom ILIM.

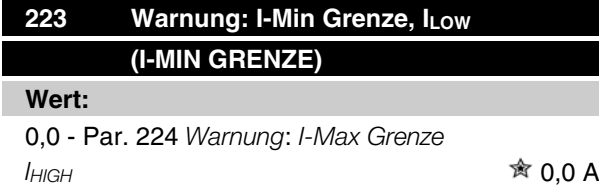

#### **Funktion:**

Wenn der Ausgangsstrom den Grenzwert unterschreitet, ILOW wird eine Warnung ausgegeben.

Die Signalausgänge können so programmiert werden, dass sie ein Warnsignal über Klemme 46 und über den Relaisausgang ausgeben.

#### **Beschreibung der Auswahl:**

Die untere Ausgangsstrom-Warngrenze I<sub>LAV</sub> ist innerhalb des normalen Betriebsbereichs des Frequenzumrichters zu programmieren.

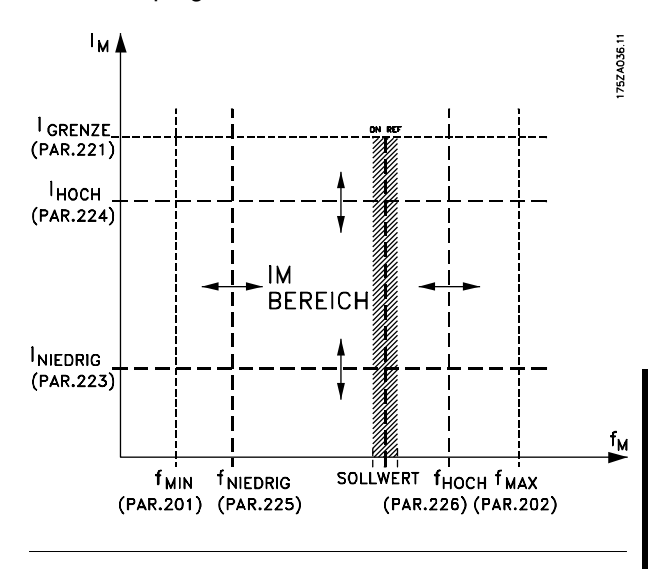

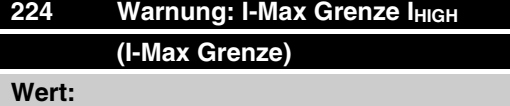

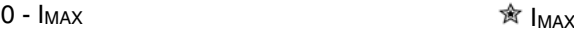

#### **Funktion:**

Wenn der Ausgangsstrom den festgelegten Wert I<sub>MAX</sub> überschreitet, wird eine Warnung ausgegeben. Die Warnfunktionen werden aktiviert, wenn die Ausgangsfrequenz ihren resultierenden Sollwert erreicht hat. Die Signalausgänge können so programmiert werden, dass sie ein Warnsignal über Klemme 46 und über den Relaisausgang ausgeben.

#### **Beschreibung der Auswahl:**

Die Warngrenze des Ausgangsstroms I<sub>MAX</sub> ist innerhalb des normalen Betriebsbereichs des Frequenzumrichters zu programmieren. Siehe Zeichnung zu Parameter 223 *I-Min Grenze, I<sub>LOW</sub>*.

Programmierung

Programmierung

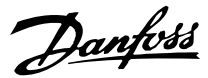

## **<sup>225</sup> Warnung: Frequenz unterer Grenzwert, fMIN-GRENZE (F-MIN-GRENZE) Wert:**

0,0 - Par. 226 *Warn.: Frequenz oberer Grenzwert, f<sub>MAX-GRENZE</sub>* 6,0 Hz

#### **Funktion:**

Fällt die Ausgangsfrequenz unter die voreingestellte Grenze f<sub>MIN-GRENZE</sub>, erfolgt eine Warnung.

Die Parameter 223-228 *Warnfunktionen* haben während des Hochlaufs nach einem Startbefehl und nach einem Stoppbefehl sowie während eines Stopps keine Funktion. Die Warnfunktionen werden aktiviert, wenn die Ausgangsfrequenz ihren resultierenden Sollwert erreicht hat. Die Signalausgänge können so programmiert werden, daß sie ein Warnsignal über Klemme 46 und über den Relaisausgang geben.

#### **Beschreibung der Auswahl:**

Die untere Ausgangsfrequenz-Warngrenze f MIN-GREN-ZE muß innerhalb des normalen Betriebsbereichs des Frequenzumrichters programmiert werden. Siehe Zeichnung zu Parameter 223 *Warnung: Strom unterer Grenzwert, I MIN-GRENZE.*

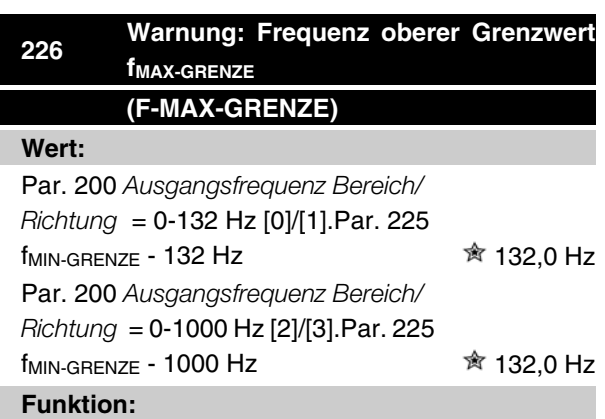

Übersteigt die Ausgangsfrequenz die voreingestellte Grenze f MAX-GRENZE, so erfolgt eine Warnung.

Die Parameter 223-228 *Warnfunktionen* haben während des Hochlaufs nach einem Startbefehl und nach einem Stoppbefehl sowie während eines Stopps keine Funktion. Die Warnfunktionen werden aktiviert, wenn die Ausgangsfrequenz ihren resultierenden Sollwert erreicht hat. Die Signalausgänge können so programmiert werden, daß sie ein Warnsignal über Klemme 46 und über den Relaisausgang geben.

#### **Beschreibung der Auswahl:**

Die obere Ausgangsfrequenz-Warngrenze f<sub>MAX-GREN-</sub> ze muß innerhalb des normalen Betriebsbereichs des Frequenzumrichters programmiert werden. Siehe Zeichnung zu Parameter 223 *Warnung: Strom unterer Grenzwert, I MIN-GRENZE* .

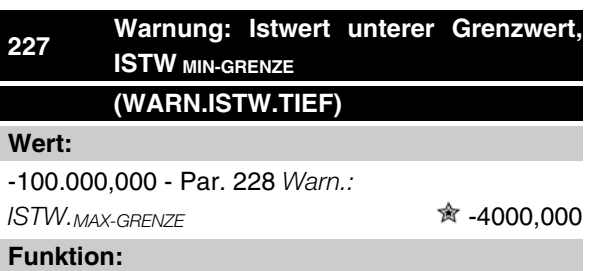

Fällt das Istwertsignal unter die voreingestellte Grenze ISTW. MIN-GRENZE, erfolgt eine Warnung.

Die Parameter 223-228 *Warnfunktionen* haben während des Hochlaufs nach einem Startbefehl und nach einem Stoppbefehl sowie während eines Stopps keine Funktion. Die Warnfunktionen werden aktiviert, wenn die Ausgangsfrequenz ihren resultierenden Sollwert erreicht hat. Die Signalausgänge können so programmiert werden, daß sie ein Warnsignal über Klemme 46 und über den Relaisausgang geben. Die Einheit für den Istwert bei Istwertrückführung wird in Parameter 416 *Anzeigewert* programmiert.

#### **Beschreibung der Auswahl:**

Programmieren Sie den gewünschten Wert innerhalb des Istwertbereichs (Parameter 414 *Minimaler Istwert ISTWMIN* und 415 *Maximaler Istwert, ISTWMAX* ).

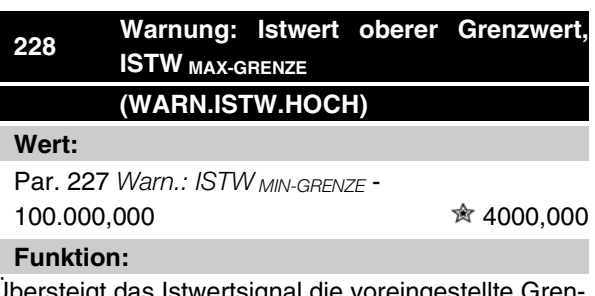

<sub>l</sub>ersteigt das Istwertsignal die voreingestellte Gren ze ISTW. MAX-GRENZE, erfolgt eine Warnung.

Die Parameter 223-228 *Warnfunktionen* haben während des Hochlaufs nach einem Startbefehl und nach einem Stoppbefehl sowie während eines Stopps keine Funktion. Die Warnfunktionen werden aktiviert, wenn die Ausgangsfrequenz ihren resultierenden Sollwert erreicht hat. Die Signalausgänge können so programmiert werden, daß sie ein Warnsignal über Klemme 46

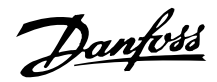

und über den Relaisausgang geben. Die Einheit für den Istwert bei Istwertrückführung wird in Parameter 416 *Anzeigewert* programmiert.

#### **Beschreibung der Auswahl:**

Programmieren Sie den gewünschten Wert innerhalb des Istwertbereichs (Parameter 414 *Minimaler Istwert ISTWMIN* und 415 *Maximaler Istwert, ISTWMAX* ).

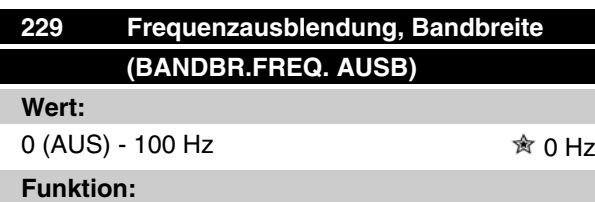

Bei einigen Systemen müssen aufgrund mechanischer Resonanzen in der Anlage bestimmte Ausgangsfrequenzen vermieden werden. In den Parametern 230-231*Frequenzausblendung* können diese Ausgangsfrequenzen programmiert werden. In diesem Parameter kann für alle diese Frequenzen eine Bandbreite definiert werden.

#### **Beschreibung der Auswahl:**

Die in diesem Parameter eingestellte Bandbreite hat ihren Mittelwert bei den in den Parametern 230 *Frequenzausblendung 1* und 231 *Frequenzausblendung 2* eingestellten Werten.

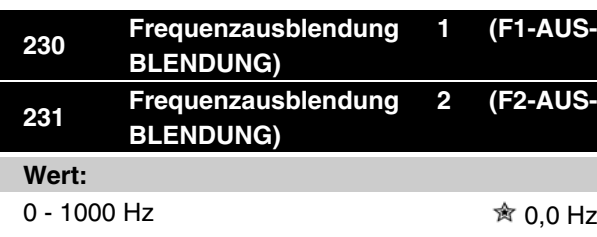

#### **Funktion:**

Bei einigen Systemen müssen aufgrund mechanischer Resonanzen in der Anlage bestimmte Ausgangsfrequenzen vermieden werden.

#### **Beschreibung der Auswahl:**

Programmieren Sie die auszublendenden Frequenzen. Siehe auch Parameter 229 *Frequenzausblendung, Bandbreite*.

# Danfoss

## **Serie VLT ® 2800**

#### **Ein- und Ausgänge**

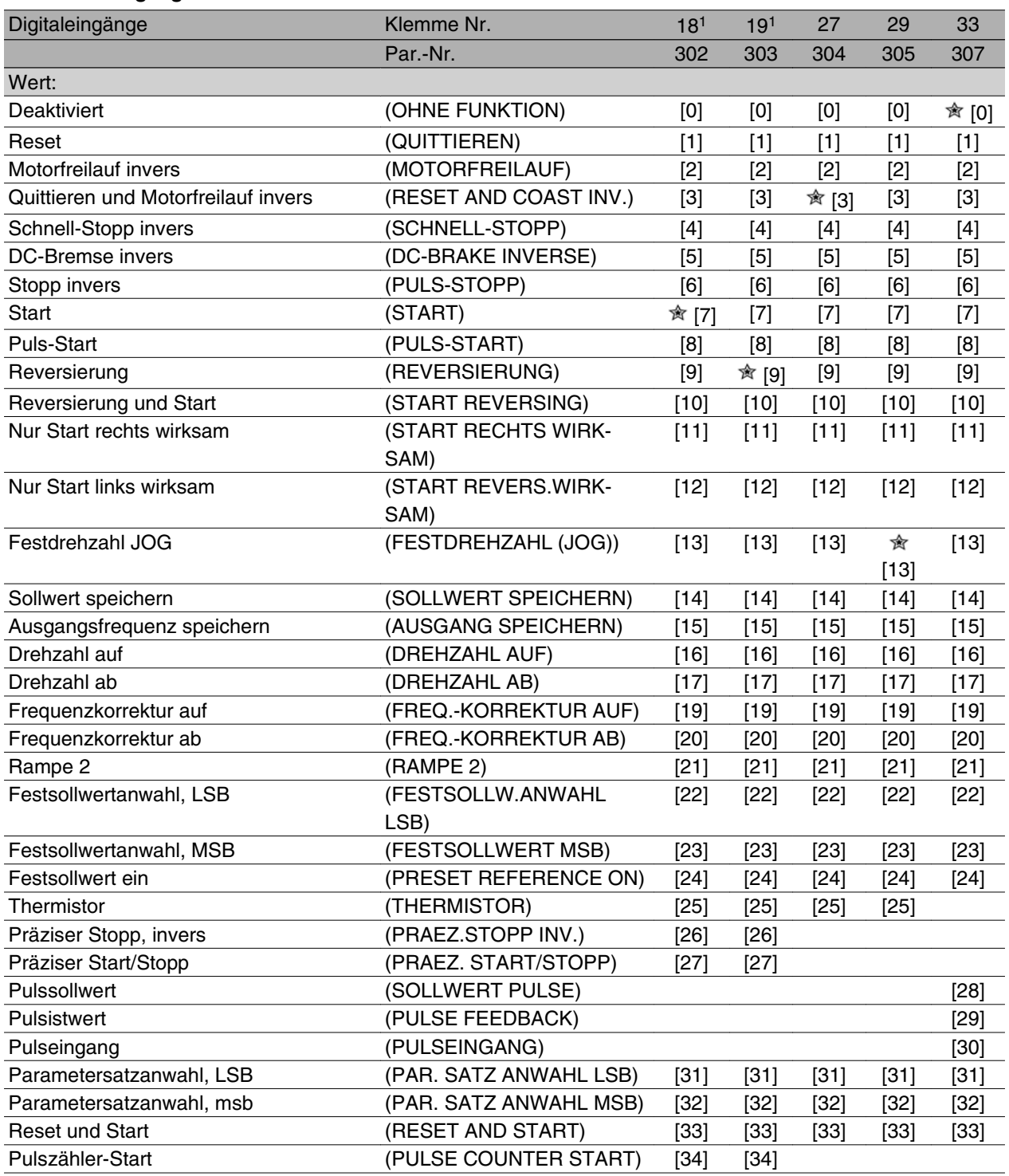

1. Alle Funktionen von Klemme 18 und 19 werden von einem Leistungsschalter gesteuert, d. h., dass die Wiederholgenauigkeit der Antwortzeit konstant bleibt. Verwendung zum Starten/Stoppen, zur Parametersatzumschaltung und insbesondere zur Änderung der digitalen Voreinstellung, z. B. zur Einstellung eines reproduzierbaren Stopp-Punktes bei Kriechdrehzahl. Weitere Informationen siehe VLT 2800, Anweisung für präzisen Stopp, MI.28.CX.02.

## **Funktion:**

In diesen Parametern 302-307 *Digitale Eingänge* können verschiedene Funktionen für die digitalen Eingänge (Klemmen 18-33) gewählt werden.

#### **Beschreibung der Auswahl:**

*Ohne Funktion* ist zu wählen, wenn der Frequenzumrichter auf die der Klemme zugeführten Signale nicht reagieren soll.

 $\hat{\pi}$  = Werkseinstellung, () = Displaytext, [] = bei Kommunikation über serielle Schnittstelle benutzter Wert

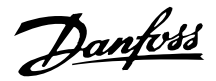

*Quittieren* setzt den Frequenzumrichter nach einem Alarm zurück; einige Alarme können jedoch erst nach Trennung und Wiederanschluss an die Netzversorgung quittiert werden (Abschaltblockierung). Siehe Tabelle in der Auflistung der Warn- und Alarmmeldungen. Quittieren wird auf der Signalvorderflanke aktiviert.

*Motorfreilauf invers* koppelt den Motor sofort vom Frequenzumrichter ab (Ausgangstransistoren werden abgeschaltet), sodass der Motor bis zum Stopp frei ausläuft. Logisch '0' führt zum Freilaufstopp.

*Quittieren und Motorfreilauf invers* dient zum gleichzeitigen Aktivieren von Motorfreilauf und Quittieren. Logisch '0' führt zu Freilaufstopp und Quittieren. Quittieren wird auf der Signalrückflanke aktiviert.

*Schnell-Stopp invers* dient zum Aktivieren des Schnell-Stopps, Rampe ab, der in Parameter 212 *Rampe Q-Stopp* festgelegt ist. Logisch '0' führt zu Schnellstopp.

*DC-Bremse invers* dient zum Anhalten des Motors durch Anlegen einer Gleichspannung über einen bestimmten Zeitraum, siehe Parameter 126, 127 und 132 *DC-Bremsung*. Beachten Sie, dass die Funktion nur aktiv ist, wenn der Wert in den Parametern 126 *DC-Bremszeit* und 132 *Spannung DC-Br* ungleich 0 ist. Logic '0' führt zur DC-Bremsung.

*Stopp invers*, logisch '0' bedeutet, dass die Motordrehzahl über die gewählten Rampe bis zum Stopp verringert wird.

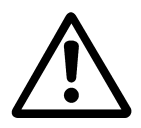

Keiner der o. a. Stoppbefehle darf für Reparaturzwecke benutzt werden. Beachten Sie, dass der Frequenzumrichter außer den Netzeingängen L1, L2 und L3 noch weitere Spannungseingänge hat, wenn die DC-Busklemmen benutzt werden. Stellen Sie sicher, dass vor Beginn der Reparaturarbeiten alle Spannungseingänge abgeschaltet sind und die erforderliche Zeit (4 Min.) verstrichen ist.

*Start* wird gewählt, wenn ein Start-/Stoppbefehl erforderlich ist. Logisch '1' = Start, logisch '0' = Stopp.

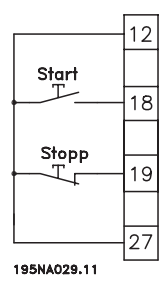

Puls-Start: Wird für mindestens 14 ms ein Impuls angelegt, startet der Frequenzumrichter den Motor, sofern kein Stoppbefehl gegeben wurde. Der Motor kann durch kurzes Aktivieren von *Stopp invers* angehalten werden.

Reversierung wird zur Umkehr der Motordrehrichtung verwendet. Logisch '0' führt nicht zur Reversierung. Logisch '1' führt zur Reversierung. Das Reversierungssignal ändert nur die Drehrichtung, es aktiviert nicht die Startfunktion. Nicht aktiviert, wenn *Prozessregulierung mit Istwertrückführung* ausgewählt ist. Siehe auch Parameter 200 *Freq.Ber.+Drehr.*

*Reversierung und Start* dient für Start/Stopp und Reversierung mit dem gleichen Signal. Es ist gleichzeitig kein anderer aktiver Startbefehl zulässig. Dient als Puls-Start-Reversierung, sofern Puls-Start für Klemme 18 gewählt wurde. Nicht aktiv in *Prozessregulierung mit Istwertrückführung*. Siehe auch Parameter 200 *Freq.Ber.+Drehr.*

*Nur Start rechts wirksam* wird verwendet, wenn der Motor beim Start nur im Rechtslauf drehen soll. Nicht anwenden bei *Prozessregulierung mit Istwertrückführung*.

*Nur Start links wirksam* wird verwendet, wenn der Motor beim Start nur im Linkslauf drehen soll. Nicht anwenden bei Prozessregulierung mit Istwertrückführung. Siehe auch Parameter 200 *Freq.Ber.+Drehr.*

Festdrehzahl (JOG) dient dazu, die Ausgangsfrequenz auf die JOG Festfrequenz in Parameter 213 *Frequenz JOG* einzustellen. Festdrehzahl (JOG) ist unabhängig von einem Startbefehl aktiv, allerdings nicht, wenn *Motorfreilauf*, *Schnell-Stopp* oder *DC-Bremse* aktiv sind.

Mit *Sollwert speichern* wird der aktuelle Sollwert gespeichert. Der Sollwert kann nun nur mit *Drehzahl auf* und *Drehzahl ab* geändert werden. Ist *Sollwert speichern* aktiv, so wird die Programmierung nach einem Stoppbefehl und bei einem Netzausfall gespeichert.

Mit *Ausgang speichern* wird die aktuelle Ausgangsfrequenz (in Hz) gespeichert. Die Ausgangsfrequenz kann nun nur mit *Drehzahl auf* und *Drehzahl ab* geändert werden.

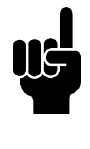

## **ACHTUNG!**

Ist *Ausgang speichern* aktiv, kann der Frequenzumrichter nur gestoppt werden, wenn *Motorfreilauf*, *Schnell-Stopp* oder *DC-Bremse* über einen digitalen Eingang gewählt ist.

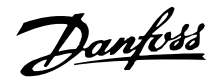

*Drehzahl auf* und *Drehzahl ab* werden gewählt, wenn eine digitale Steuerung der Drehzahl auf/ab gewünscht wird. Diese Funktion ist nur aktiv, wenn *Sollwert speichern* oder *Ausgang speichern* gewählt wurde.

Ist *Drehzahl auf* aktiv, werden der Sollwert bzw. die Ausgangsfrequenz erhöht; ist *Drehzahl ab* aktiv, werden der Sollwert bzw. die Ausgangsfrequenz reduziert. Die Ausgangsfrequenz wird über die Rampenzeiten in den Parametern 209-210 *Rampe 2* geändert. Ein Impuls (logisch '1' mindestens für 14 ms und Pausenzeit mindestens 14 ms) führt zu einer Drehzahländerung von 0,1 % (Sollwert) bzw. 0,1 Hz (Ausgangsfrequenz). Beispiel:

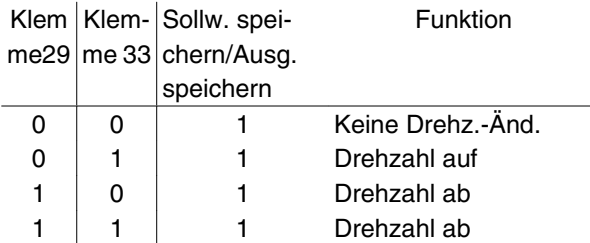

*Sollwert speichern* kann auch geändert werden, wenn der Frequenzumrichter gestoppt ist. Der Sollwert wird auch bei Netztrennung gespeichert.

*Frequenzkorrektur auf/ab* wird gewählt, wenn der Sollwert um einen in Parameter 219 *Anpassungswert-%* eingestellten Wert erhöht oder verringert werden soll.

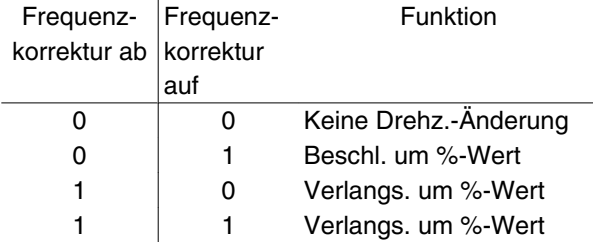

*Rampe 2* wird gewählt, wenn zwischen Rampe 1 (Parameter 207-208) und Rampe 2 (Parameter 209-210) gewechselt werden soll. Logisch '0' führt zu Rampe 1 und logisch '1' zu Rampe 2.

*Festsollwertanwahl, LSB* und *Festsollwertanwahl, MSB* ermöglicht die Auswahl eines der vier Festsollwerte gemäß nachstehender Tabelle:

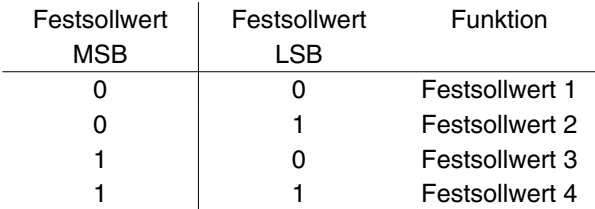

*Festsollwert ein* dient zum Wechsel zwischen externem Sollwert und Festsollwert. Voraussetzung ist die Auswahl von Externe Anwahl [2] in Parameter 214

*Sollwert-Funkt*. Logisch '0' = externe Sollwerte aktiv, logisch '1' = einer der vier Festsollwerte aktiv, siehe vorstehende Tabelle.

*Thermistor* wird gewählt, wenn ein integrierter Thermistor im Motor den Frequenzumrichter bei einer Überhitzung des Motors stoppen soll. Der Abschaltwiderstand beträgt 3 kΩ.

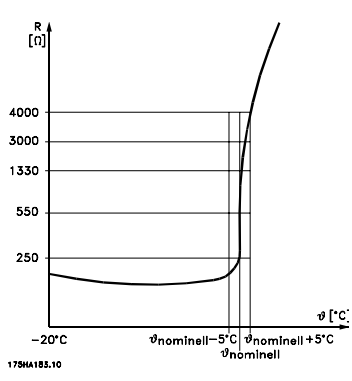

Verfügt der Motor stattdessen über einen Klixon-Thermoschalter, kann dieser ebenfalls am Eingang angeschlossen werden. Bei parallel geschalteten Motoren können die Thermistoren/Thermoschalter in Serie geschaltet werden (Gesamtwiderstand unter 3 kΩ). Parameter 128 *Therm. Motorschu* muss für *Warnung Thermistor* [1] oder *Abschalt Thermistor* [2] programmiert sein, und der Thermistor muss zwischen einem Digitaleingang und Klemme 50 (Versorgungsspannung + 10 V) angeschlossen werden.

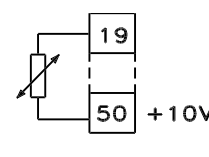

#### 195NA077.10

*Präziser Stopp, invers* wird gewählt, wenn eine hohe Genauigkeit bei der Wiederholung eines Stoppbefehls erzielt werden soll. Logisch '0' bedeutet, dass die Motordrehzahl über die gewählte Rampe bis zum Stopp verringert wird.

*Präz. Start/Stopp* wird gewählt, wenn eine hohe Genauigkeit bei der Wiederholung eines Start-/Stoppbefehls erzielt werden soll.

*Pulssollwert* wird gewählt, wenn eine Pulsfolge (Frequenz) als Sollwertsignal gewählt ist. 0 Hz entspricht Parameter 204 *Min-Sollwert*, *Sollw.MIN* . Die in Parameter 327 *Pulse Sollw. max.* festgelegte Frequenz entspricht Parameter 205 Max-Sollwert, Sollw.<sub>MAX</sub>.

*Pulsistwert* wird gewählt, wenn das Istwertsignal eine Pulsfolge (Frequenz) ist. In Parameter 327 *Pulse Sollw. max* wird die maximale Pulssollwertfrequenz eingestellt.

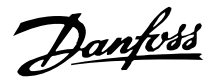

*Pulseingang* wird gewählt, wenn eine spezifische Anzahl von Pulsen zu *Praez.Stopp* führen muss – Siehe dazu Parameter 343 *Präziser Stopp* und Parameter 344 *Zählerwert*.

*Parametersatzanwahl, LSB* und *Parametersatzanwahl, MSB* ermöglichen die Wahl eines der vier Parametersätzen. Hierzu muss allerdings Parameter 004 auf *Multisetup* gesetzt sein.

*Reset und Start* dient als Startfunktion. Liegen 24 V am Digitaleingang an, wird der Frequenzumrichter zurückgesetzt, und der Motor läuft auf den Wert des Festsollwerts hoch.

*Pulszähler-Start* wird zum Starten einer Zählerstopp-Sequenz mit einem Impulssignal verwendet. Der Impuls muss mindestens 14 ms andauern und darf nicht länger als die Zählperiode sein. Siehe auch Parameter 343 sowie das Handbuch, MI28CXYY.

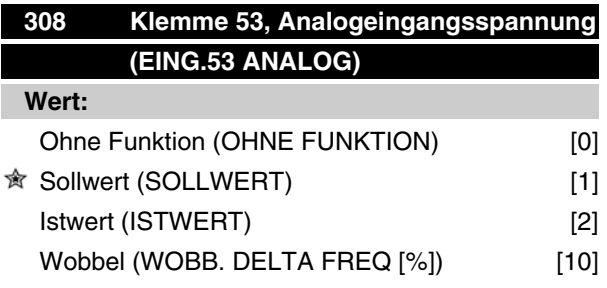

#### **Funktion:**

In diesem Parameter können die verschiedenen Funktionen für Klemme 53 eingestellt werden. Die Skalierung des Eingangssignals erfolgt in Parameter 309 *Klemme 53, min. Skalierung* und Parameter 310 *Klemme 53, max. Skalierung*.

#### **Beschreibung der Auswahl:**

*Ohne Funktion* [0]. Ist zu wählen, wenn der Frequenzumrichter nicht auf die an diese Klemme angeschlossenen Signale reagieren soll. *Sollwert* [1]. Wenn diese Funktion gewählt ist, kann der Sollwert mit einem analogen Sollwertsignal geändert werden. Werden Sollwertsignale an mehr als einen Eingang angeschlossen, so werden diese Sollwertsignale addiert.Wird ein Spannungsistwertsignal angeschlossen, ist *Istwert* [2] an Klemme 53 zu wählen.

#### *Wobbel* [10]

Die Dreieckfrequenz kann über Analogeingang gesteuert werden. Ist *WOBB. DELTA FREQ* als Analogeingang gewählt (Par. 308 oder Par. 314) ist der in Par. 702 gewählte Wert gleich 100 % des Analogeingangs. Beispiel: Analogeingang = 4-20 mA, Dreieckfreq. Par. 702 = 5 Hz • 4 mA = 0 Hz und 20 mA = 5 Hz. Bei Wahl dieser Funktion siehe Anleitung Wobbel MI28JXYY für weitere Informationen.

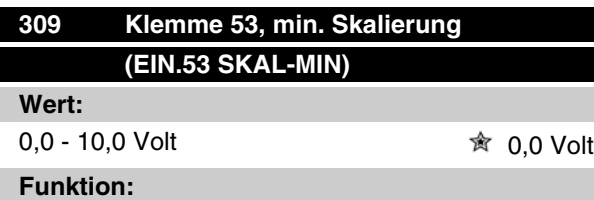

In diesem Parameter wird der Signalwert eingestellt, der dem minimalen Sollwert bzw. minmalen Istwert, Parameter 204 Minimaler Sollwert, Ref<sub>MIN</sub> / 414 Mini*maler Istwert, FBMIN* entspricht.

#### **Beschreibung der Auswahl:**

Gewünschten Spannungswert einstellen. Aus Genauigkeitsgründen sollte eine Kompensation für Spannungsabfall in langen Signalkabeln erfolgen. Soll die Timeout-Funktion verwendet werden (Parameter 317 *Zeit nach Sollwertfehler* und 318 *Funktion nach Sollwertfehler*), so muß der programmierte Wert höher als 1 Volt sein.

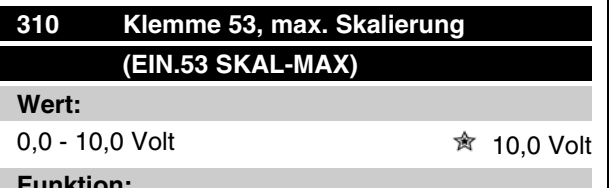

#### **Funktion:**

In diesem Parameter wird der Signalwert eingestellt, der dem maximalen Sollwert bzw. maximalen Istwert, Parameter 205 Maximaler Sollwert, Ref<sub>MAX</sub> / 414 Ma*ximaler Istwert, FBMAX* entspricht.

#### **Beschreibung der Auswahl:**

Gewünschten Spannungswert einstellen. Aus Genauigkeitsgründen sollte eine Kompensation für Spannungsabfall in langen Signalkabeln erfolgen.

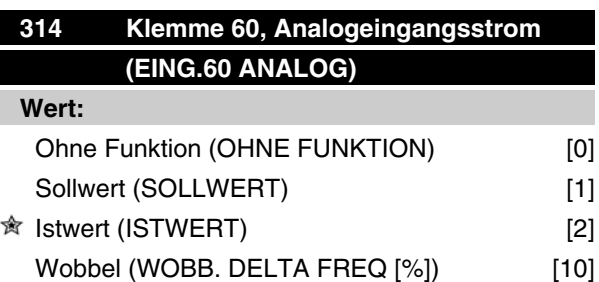

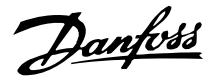

#### **Funktion:**

In diesem Parameter können die verschiedenen Funktionsmöglichkeiten des Eingangs an Klemme 60 gewählt werden. Die Skalierung des Eingangssignals erfolgt in Parameter 315 *Klemme 60, min. Skalierung* und Parameter 316 *Klemme 60, max. Skalierung*.

#### **Beschreibung der Auswahl:**

*Ohne Funktion* [0]. Ist zu wählen, wenn der Frequenzumrichter nicht auf die an diese Klemme angeschlossenen Signale reagieren soll. *Sollwert* [1]. Wenn diese Funktion gewählt ist, kann der Sollwert mit einem analogen Sollwertsignal geändert werden. Sind Sollwertsignale mit mehreren Eingängen verbunden, müssen diese Sollwertsignale addiert werden.

Ist ein Stromistwertsignal angeschlossen, wählen Sie *Istwert* [2] an Klemme 60.

*Wobbel* [10]

Die Dreieckfrequenz kann über Analogeingang gesteuert werden. Ist *WOBB. DELTA FREQ* als Analogeingang gewählt (Par. 308 oder Par. 314) ist der in Par. 702 gewählte Wert gleich 100 % des Analogeingangs. Beispiel: Analogeingang = 4-20 mA, Dreieckfreq. Par.  $702 = 5$  Hz  $\cdot$  4 mA = 0 Hz und 20 mA = 5 Hz. Bei Wahl dieser Funktion siehe Anleitung Wobbel MI28JXYY für weitere Informationen.

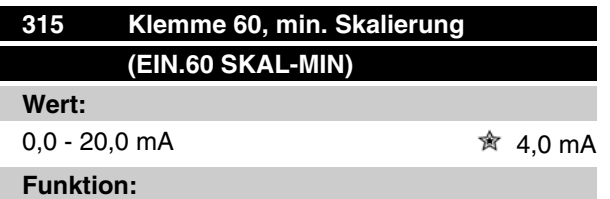

In diesem Parameter kann der Signalwert eingestellt werden, der dem minimalen Sollwert oder minimalen Istwert in Par. 204 *Min. Sollwert, RefMIN* bzw. 414 *Min. Istwert, FBMIN* entspricht.

#### **Beschreibung der Auswahl:**

Gewünschten Stromwert einstellen. Soll die Timeout-Funktion verwendet werden (Parameter 317 *Zeit nach Sollwertfehler* und 318 *Funktion nach Sollwertfehler),* so muss der programmierte Wert höher als 2 mA sein.

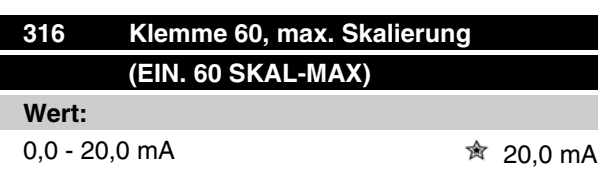

#### **Funktion:**

In diesem Parameter wird der Signalwert eingestellt, der dem maximalen Sollwert in Parameter 205 *Max. Sollwert, RefMAX* entsprechen soll.

#### **Beschreibung der Auswahl:**

Gewünschten Stromwert einstellen.

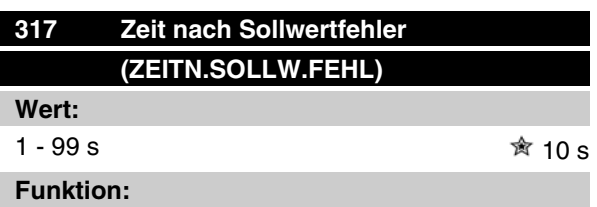

Fällt der Signalwert des an einer der Eingangsklemmen 53 bzw. 60 angeschlossenen Soll- bzw. Istwertsignals länger als die eingestellte Zeit unter 50% der minimalen Skalierung, so wird die in Parameter 318 *Funktion nach Sollwertfehler* eingestellte Funktion aktiviert. Diese Funktion ist nur aktiv, wenn in Parameter 309 *Klemme 53, min. Skalierung* ein Wert höher als 1 Volt bzw. in Parameter 315 *Klemme 60, min. Skalierung* ein Wert höher als 2 mA gewählt wurde.

#### **Beschreibung der Auswahl:**

Erforderliche Zeit einstellen.

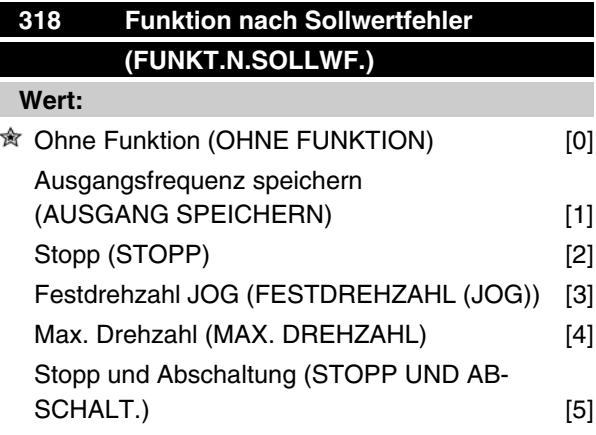

#### **Funktion:**

Dieser Parameter ermöglicht die Auswahl der Funktion, die nach Ablauf des Timeout (Parameter 317 *Zeit nach Sollwertfehler*) aktiviert werden soll. Tritt eine Timeout-Funktion gleichzeitig mit einer Bus-Timeout-Funktion (Parameter 513 *Bus-Timeout-Zeit*) auf, so wird die Timeout-Funktion in Parameter 318 aktiviert.

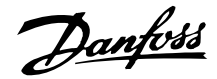

#### **Beschreibung der Auswahl:**

Als Timeout-Funktion kann Folgendes gewählt werden:

- **-** aktuelle Frequenz speichern [1],
- **-** bis zum Stopp führen [2],
- **-** bis zur JOG Festfrequenz führen [3],
- **-** bis zur max. Ausgangsfrequenz führen [4],
- **-** bis zum Stopp mit anschließender Abschaltung führen [5].

#### **319 Analogausgang Klemme 42 (AUS.42 D.ODER A.)**

#### **Wert:**

ĭ

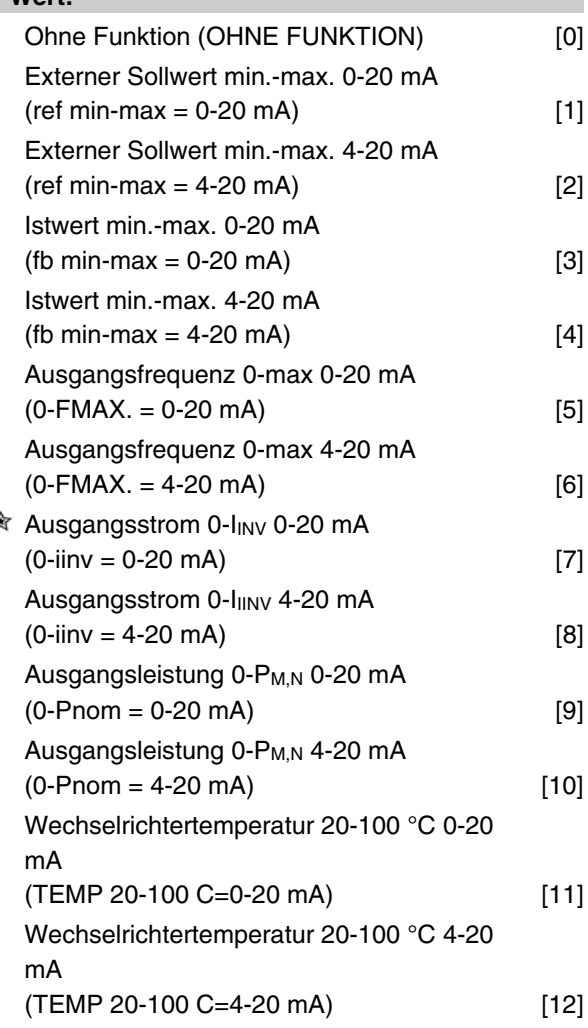

#### **Funktion:**

Der Analogausgang kann zur Angabe eines Prozesswertes dienen. Es ist die Auswahl aus den beiden Ausgangssignalen 0 - 20 mA und 4 - 20 mA möglich. Bei Verwendung als Spannungsausgang (0 - 10 V) muss ein Abschlusswiderstand von 500 Ω gegen Masse (Klemme 55) geschaltet werden. Bei Verwendung als Stromausgang darf der Gesamtanschlusswiderstand 500 O nicht überschreiten.

#### **Beschreibung der Auswahl:**

*Ohne Funktion.* Wird gewählt, wenn der Analogausgang nicht benutzt wird.

*Externer SollwertMIN - SollwertMAX 0-20 mA/4-20 mA.* Es ergibt sich ein Ausgangssignal, das proportional zum resultierenden Sollwert im Intervall Min. Sollwert, Ref<sub>MIN</sub> - Max. Sollwert, Ref<sub>MAX</sub> ist (Parameter 204/205).

#### *IstwertMIN-IstwertMAX 0-20 mA/ 4-20 mA.*

Es ergibt sich ein Ausgangssignal, das proportional zum Sollwert im Intervall Min. Istwert, FB<sub>MIN</sub> - Max. Istwert, FB<sub>MAX</sub> ist (Parameter 414/415).

#### *0-fMAX 0-20 mA/4-20 mA.*

Es ergibt sich ein Ausgangssignal, das proportional zur Ausgangsfrequenz im Intervall 0 - f<sub>MAX</sub> (Parameter 202, Max. Frequenz, f<sub>MAX</sub>) ist.

#### *0 - IINV 0-20 mA/4-20 mA.*

Es ergibt sich ein Ausgangssignal, das proportional zum Ausgangsstrom zwischen 0 - I<sub>INV</sub> ist.

#### *0 - PM,N 0-20 mA/4-20 mA.*

Es ergibt sich ein Ausgangssignal, das proportional zur aktuellen Ausgangsleistung ist. 20 mA entsprechen dem in Parameter 102 Motorleistung, P<sub>M,N</sub> eingestellten Wert.

#### *0 - Temp.MAX 0-20 mA/4-20 mA.*

Es ergibt sich ein Ausgangssignal, das proportional zur gegebenen Kühlkörpertemperatur ist. 0/4 mA entspricht einer Kühlkörpertemperatur von weniger als 20 °C und 20 mA entspricht 100 °C.

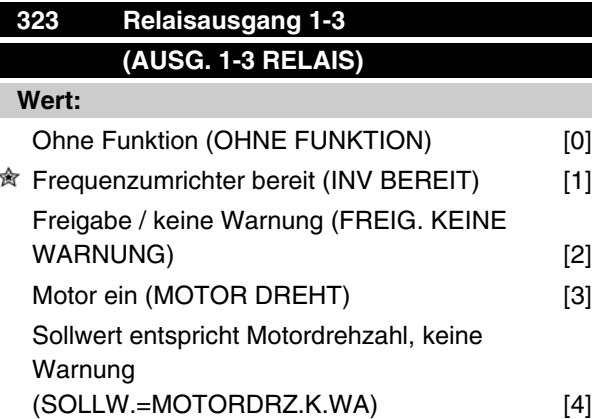

Danfoss

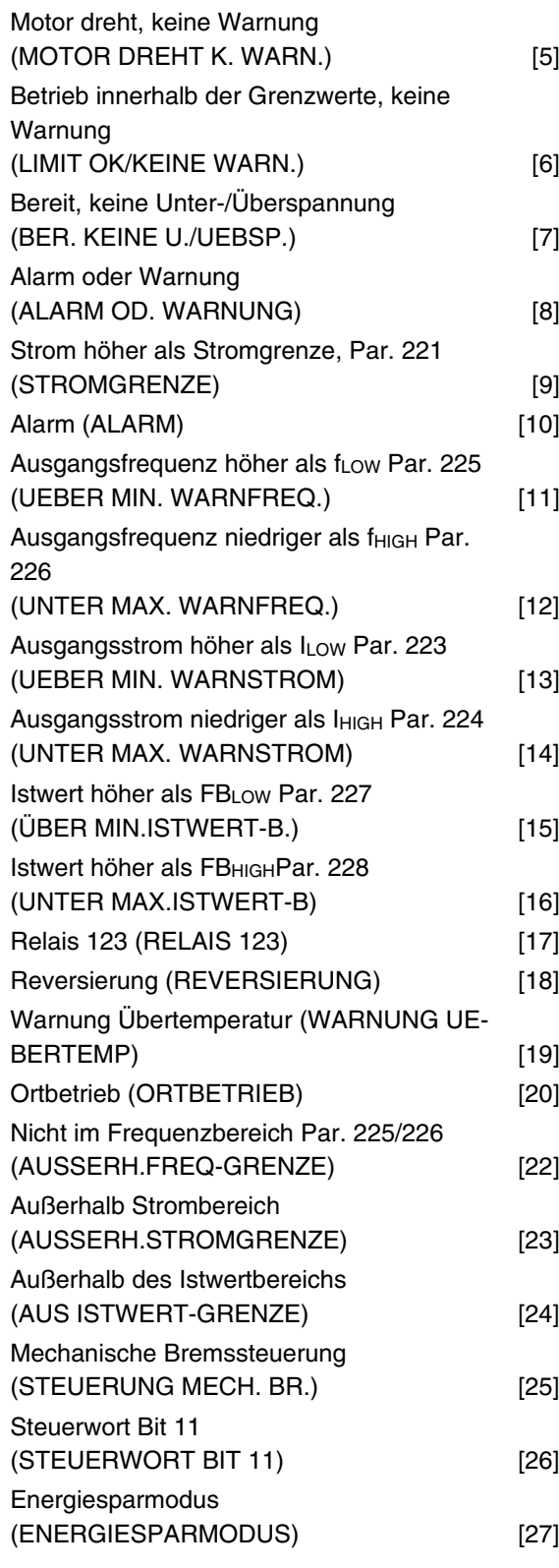

#### **Funktion:**

Der Relaisausgang kann zur Zustandsangabe oder für eine Warnung benutzt werden. Der Ausgang wird aktiviert (1-2 geschlossen), wenn eine bestimmte Bedingung erfüllt ist.

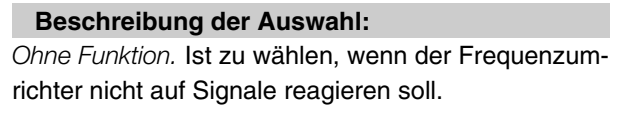

*Frequenzumrichter bereit*: Die Versorgungsspannung liegt an der Steuerkarte des Frequenzumrichters an, und der Frequenzumrichter ist betriebsbereit.

*Freigabe, keine Warnung:* Der Frequenzumrichter ist betriebsbereit, es wurde aber noch kein Startbefehl gegeben. Keine Warnung.

*Motor dreht* ist aktiv, wenn ein Startbefehl vorliegt oder die Ausgangsfrequenz über 0,1 Hz liegt. Auch während "Rampe Ab" aktiv.

*Sollwert entspricht Motordrehzahl, keine Warnung:* Drehzahl entspricht dem Sollwert.

*Motor dreht, keine Warnung*: Es wurde ein Startbefehl gegeben. Keine Warnung.

Bereit, k*eine Unter-/Überspannung:* Der Frequenzumrichter ist betriebsbereit, an der Steuerkarte liegt die Versorgungsspannung an. An den Eingängen liegen keine aktiven Steuersignale an. Die Netzspannung liegt innerhalb der Spannungsgrenzen.

*Alarm oder Warnung*: Der Ausgang wird durch einen Alarm oder eine Warnung aktiviert.

*Stromgrenze:* Der Ausgangsstrom ist höher als der in Parameter 221 *Stromgrenze ILIM* programmierte Wert.

*Alarm*: Der Ausgang wird durch einen Alarm aktiviert.

*Ausgangsfrequenz höher als fLOW :* Die Ausgangsfrequenz ist höher als der Wert in Parameter 225 *F-Min. Grenze, f<sub>LOW</sub>*.

Ausgangsfrequenz niedriger als f<sub>HIGH</sub> : Die Ausgangsfrequenz ist niedriger als der Wert in Parameter 226 *F-Max Grenze, fHIGH* .

*Ausgangsstrom über ILOW* : Der Ausgangsstrom ist höher als der Wert in Parameter 223 *I-Min Grenze, ILOW*.

*Ausgangsstrom unter IHIGH* : Der Ausgangsstrom ist niedriger als der Wert in Parameter 224 *I-Max Grenze*  $I<sub>LL</sub>$ 

*Istwert höher als FBLOW* : Der Istwert ist höher als der Wert in Parameter 227 *Warnung: Istwert tief, FBLOW* .

*Istwert niedriger als FBHIGH* : Der Istwert ist niedriger als der Wert in Parameter 228 *Warnung*: *I-Max Grenze IHIGH.*

*Relais 123* wird nur mit Profibus verwendet

*Reversierung*: Der Relaisausgang wird aktiviert, wenn der Motor im Linkslauf dreht. Wenn der Motor im Rechtslauf dreht, ist der Wert 0 V DC.

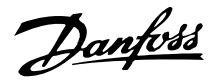

*Warnung Übertemperatur*: Die Temperaturgrenze wurde entweder im Motor oder im Frequenzumrichter oder an einem am Digitaleingang angeschlossenen Thermistor überschritten.

*Ortbetrieb*: Der Ausgang ist aktiv, wenn in Parameter 002 *Betrieb (Ort/Fern)* die Einstellung *Ortbetrieb* [1] ist.

*Außerhalb Frequenzbereich:* Die Ausgangsfrequenz liegt außerhalb des in den Parametern 225 und 226 programmierten Bereichs.

*Nicht im Strombereich*: Der Motorstrom liegt außerhalb des in den Parametern 223 und 224 programmierten Bereichs.

*Nicht im Istwertbereich:* Das Istwertsignal liegt außerhalb des in den Parametern 227 und 228 programmierten Bereichs.

*Mechanische Bremssteuerung* ermöglicht die Steuerung einer externen mechanischen Bremse (siehe Abschnitt zur Steuerung der mechanischen Bremse in diesem Handbuch).

*Steuerwort Bit 11* ist aktiv, wenn Bit 11 an der Bus-Kommunikation 1 (Hoch) ist.

*Energiesparmodus* ist aktiv, wenn die Frequenz unter 0,1 Hz liegt.

## **327 Pulssollwert, max. Frequenz (PULSE SOLLW. MAX)**

## **Wert:**

150 - 67600 Hz

#### **Funktion:**

In diesem Parameter wird der Signalwert eingestellt, der dem maximalen Istwert, Parameter 205 *Maximaler* Sollwert, Ref<sub>MAX</sub> oder dem maximalen Istwert, Parameter 415*Maximaler Istwert, FBMAX* entspricht.

#### **Beschreibung der Auswahl:**

Gewünschten Pulssollwert oder Pulsistwert für Klemme 33 einstellen.

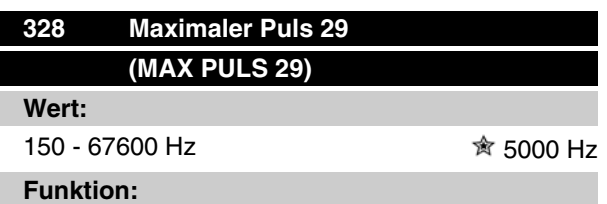

In diesem Parameter wird der Signalwert eingestellt, der dem maximalen Wert in Parameter 205 *Maximaler* *Sollwert, Sollw MAX* oder dem Maximalen Istwert in Parameter 415 *Max. Istwert, FBMAX entspricht*.

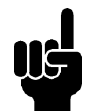

## **ACHTUNG!**

Gilt nur für DeviceNet. Weitere Informationen s. MG90BXYY.

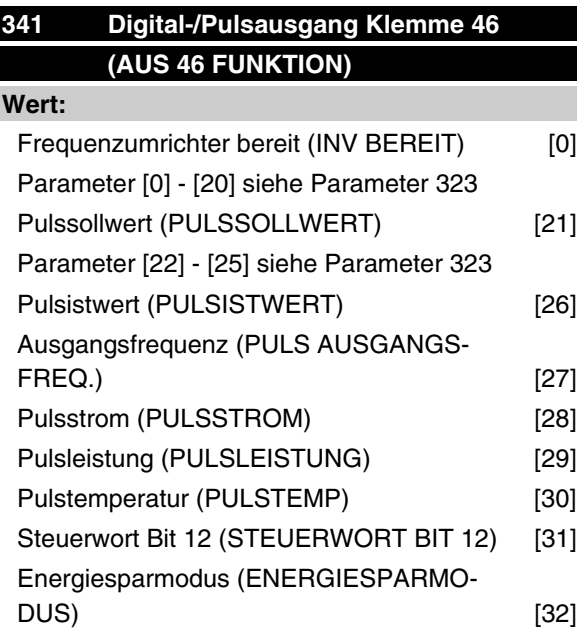

#### **Funktion:**

Der Digitalausgang kann zur Statusangabe oder für eine Warnung benutzt werden. Der Digitalausgang (Klemme 46) liefert ein 24 V DC-Signal, wenn eine bestimmte Bedingung erfüllt ist. Die Klemme kann auch als Pulsausgang benutzt werden.

Parameter 342 stellt die maximale Pulsfrequenz ein.

#### **Beschreibung der Auswahl:**

*Pulssollwert RefMIN - Ref MAX*

Es ergibt sich ein Ausgangssignal, das proportional zum resultierenden Sollwert im Intervall Min. Sollwert, Ref<sub>MIN</sub> - Max. Sollwert, Ref<sub>MAX</sub> ist (Parameter 204/205).

#### *Pulsistwert FBMIN-FBMAX .*

Es ergibt sich ein Ausgangssignal, das proportional zum Sollwert im Intervall Min. Istwert, FB<sub>MIN</sub> - Max. Istwert, FB<sub>MAX</sub> ist (Parameter 414/415).

#### *Ausgangsfrequenz 0-fMAX.*

Es ergibt sich ein Ausgangssignal, das proportional zur Ausgangsfrequenz im Intervall 0 - f<sub>MAX</sub> (Parameter 202, Max. Frequenz, f<sub>MAX</sub>) ist.

*Pulsstrom 0 - IINV.*

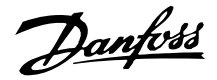

Es ergibt sich ein Ausgangssignal, das proportional zum Ausgangsstrom zwischen 0 - Inv ist.

#### *Pulsleistung 0 - PM,N.*

Es ergibt sich ein Ausgangssignal, das proportional zum Ausgangsstrom ist. Par. 342 entsprechen dem in Parameter 102 Motorleistung, P<sub>M,N</sub> eingestellten Wert.

#### *Pulstemperatur 0 - Temp.MAX.*

Es ergibt sich ein Ausgangssignal, das proportional zur gegebenen Kühlkörpertemperatur ist. 0 Hz entspricht einer Kühlkörpertemperatur von weniger als 20 °C und Parameter 342 entspricht 100 °C.

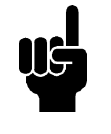

#### **ACHTUNG!**

Der Ausgang 46 steht für DeviceNet nicht zur Verfügung. Min. Ausgangsfrequenz am Frequenzausgang = 16 Hz

*Steuerwort Bit 12,*

Der Ausgang ist aktiv, wenn Bit 12 an der Bus-Kommunikation gleich 1 (High) ist.

#### *Energiesparmodus,*

ist aktiv, wenn die Frequenz unter 0,1 Hz liegt.

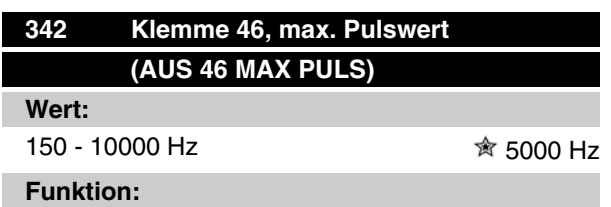

Dieser Parameter dient zur Einstellung der Maximalfrequenz des Pulsausgangssignals.

#### **Beschreibung der Auswahl:**

Gewünschte Frequenz einstellen.

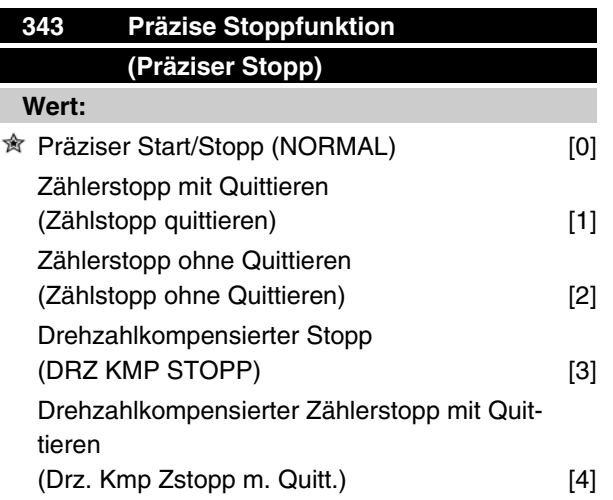

Drehzahlkompensierter Zählerstopp ohne Quittieren (Drz Kmp Zstopp o. Quitt.) [5]

#### **Funktion:**

In diesem Parameter wird die auf einen Stoppbefehl folgende Stoppfunktion gewählt. Alle sechs Auswahlmöglichkeiten enthalten eine präzise Stopproutine und gewährleisten so eine hohe Wiederholgenauigkeit. Die Auswahlmöglichkeiten stellen Kombinationen der nachfolgend beschriebenen Funktionen dar.

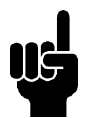

## **ACHTUNG!**

Pulsstart [8] darf nicht\_zusammen mit der präzisen Stoppfunktion benutzt werden.

#### **Beschreibung der Auswahl:**

*Präziser Rampenstopp* [0] wird gewählt, um eine hohe Wiederholgenauigkeit am Stoppunkt zu erzielen. *Zählerstopp*. Sobald der Frequenzumrichter ein Puls-Startsignal erhalten hat, läuft er, bis die anwenderprogrammierte Pulszahl an Klemme 33 empfangen wurde. Auf diese Weise aktiviert ein internes Stoppsignal den normalen Rampenstopp (Parameter 208). Die Zählerfunktion wird auf der Flanke des Startsignals (beim Übergang von Stopp zu Start) aktiviert (startet die Zählung).

*Drehzahlkompensierter Stopp*. Um unabhängig von der aktuellen Drehzahl präzise am gleichen Punkt zu stoppen, wird ein empfangenes Stoppsignal intern verzögert, wenn die aktuelle Drehzahl geringer als die maximale Drehzahl ist (Einstellung in Parameter 202). *Quittieren*. *Zählerstopp* und *Drehzahlkompensierter Stopp* können mit oder ohne Quittieren kombiniert werden.

*Zählerstopp mit Reset* [1]. Nach jedem präzisen Stopp wird die Anzahl der während Rampe Ab auf 0 Hz gezählten Pulse zurückgesetzt.

*Zählerstopp ohne Quittieren* [2]. Die während Rampe Ab auf 0 Hz gezählte Anzahl von Pulsen wird vom Zählerwert in Parameter 344 subtrahiert.

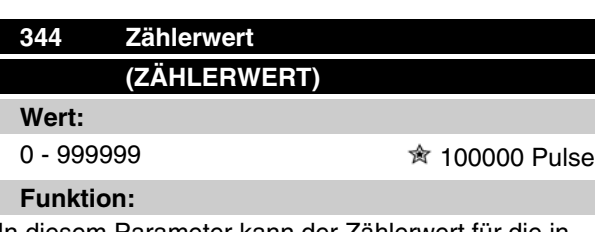

In diesem Parameter kann der Zählerwert für die integrierte Funktion Präziser Stopp (Parameter 343) gewählt werden.

Danfoss

#### **Beschreibung der Auswahl:**

Die Werkseinstellung ist 100000 Pulse. Die höchste Frequenz (max. Auflösung), die an Klemme 33 registriert werden kann, beträgt 67,6 kHz.

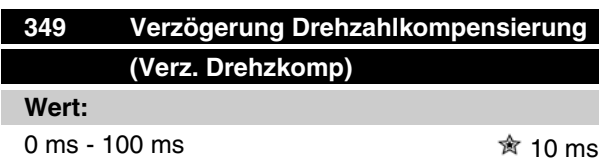

#### **Funktion:**

In diesem Parameter kann die Systemverzögerungszeit (Sensor, SPS usw.) eingestellt werden. Bei drehzahlkompensiertem Stopp hat die Verzögerungszeit bei verschiedenen Frequenzen einen wesentlichen Einfluß darauf, wie gestoppt wird.

#### **Beschreibung der Auswahl:**

Die Werkseinstellung ist 10 ms. Hierbei entspricht die Gesamtverzögerung von Sensor, SPS und anderer Hardware dieser Einstellung.

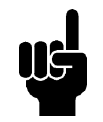

#### **ACHTUNG!**

Nur wirksam für drehzahlkompensierten Stopp.

## ■ Sonderfunktionen

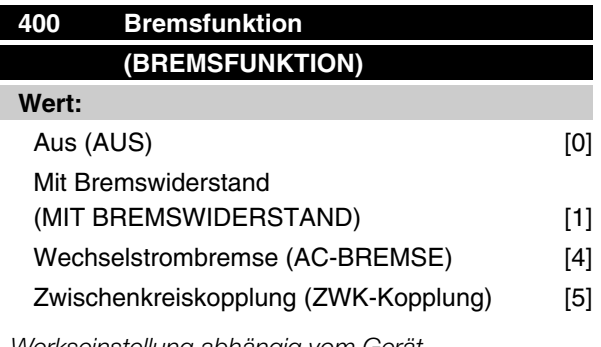

*Werkseinstellung abhängig vom Gerät.*

#### **Funktion:**

*Mit Bremswiderstand* [1] ist zu wählen, wenn der Frequenzumrichter über einen internen Bremstransistor verfügt und ein Bremswiderstand an den Klemmen 81, 82 angeschlossen ist. Der Anschluß eines Bremswiderstands ermöglicht eine höhere Zwischenkreisspannung beim Bremsen (generatorischer Betrieb). *Wechselstrombremse* [4] kann zur Verbesserung der Bremswirkung verwendet werden, ohne Bremswiderstände zu benutzen. Bitte beachten, daß *Wechselstrombremse* [4] nicht so wirksam ist wie *Mit Bremswiderstand* [1].

#### **Beschreibung der Auswahl:**

*Mit Bremswiderstand* [1] wählen, wenn ein Bremswiderstand angeschlossen ist.

*Wechselstrombremse* [4] wählen, wenn kurzzeitige generatorische Lasten auftreten. Zur Einstellung der Bremse siehe Parameter 144 *Verst. AC-BR*.

*Zwischenkreiskopplung* [5] wählen, wenn diese Funktion gewünscht wird.

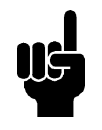

#### **ACHTUNG!**

Eine geänderte Auswahl wird erst wirksam, wenn die Netzspannung getrennt und wieder angeschlossen wird.

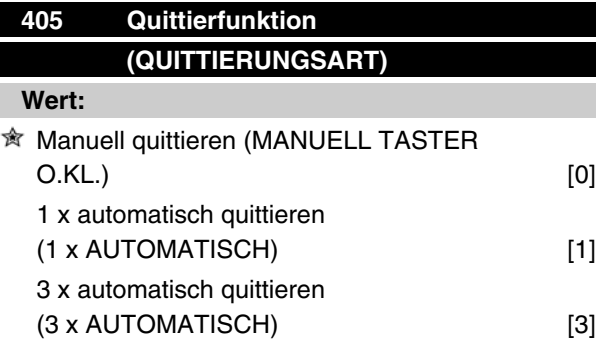

## **Serie VLT ® 2800**

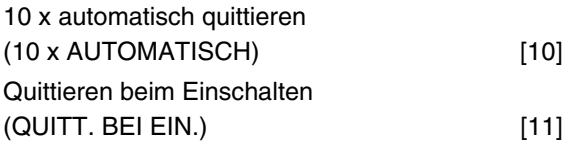

#### **Funktion:**

Dieser Parameter ermöglicht die Wahl, ob nach einer Abschaltung die Quittierung und der Neustart manuell erfolgen oder der Frequenzumrichter die Quittierung und den Neustart automatisch durchführen soll. Außerdem kann die Anzahl der Neustartversuche eingestellt werden. Die Zeit zwischen den Versuchen wird in Parameter 406 *Automatische Wiedereinschaltzeit* eingestellt.

#### **Beschreibung der Auswahl:**

Wenn *Manuell quittieren* [0] gewählt wird, erfolgt das Quittieren mit der [STOP/RESET] Taste, über einen digitalen Eingang oder die serielle Schnittstelle. Wenn der Frequenzumrichter nach einer Abschaltung die Quittierung und den Neustart automatisch durchführen soll, dann ist Datenwert [1], [3] oder [10] zu wählen. Wenn *Quittieren beim Einschalten* [11] gewählt wird, quittiert der Frequenzumrichter bei einem Fehler in Zusammenhang mit einem Netzspannungsausfall.

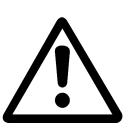

Der Motor kann ohne Vorwarnung anlaufen.

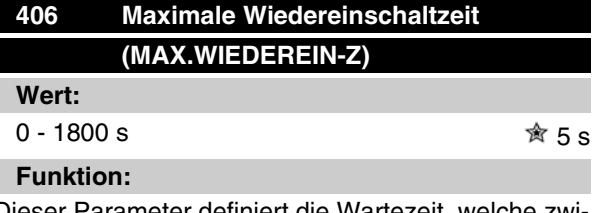

Dieser Parameter definiert die Wartezeit, welche zwischen der Abschaltung und dem Beginn der automatischen Quittierfunktion vergeht. Voraussetzung ist, dass automatisches Quittieren in Parameter 405 *Quittierungsart* ausgewählt wurde.

#### **Beschreibung der Auswahl:**

Gewünschte Zeit einstellen.

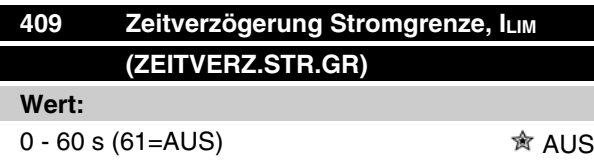

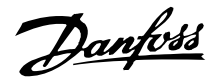

#### **Funktion:**

Wenn der Frequenzumrichter registriert, daß der Ausgangsstrom die Stromgrenze ILIM (Parameter 221 *Stromgrenze* ) während der eingestellten Zeit erreicht hat, schaltet er ab. Verwendung zum Schutz der Anwendung, ähnlich wie der ETR, falls angewählt, für den Motorschutz.

#### **Beschreibung der Auswahl:**

Wählen Sie, wie lange der Frequenzumrichter der Ausgangsstrom an der Stromgrenze ILIM halten soll, bevor er abschaltet. In der Einstellung AUS hat Parameter 409 *Zeitverzögerung Stromgrenze, ILIM* keine Funktion, d.h. es findet keine Abschaltung statt.

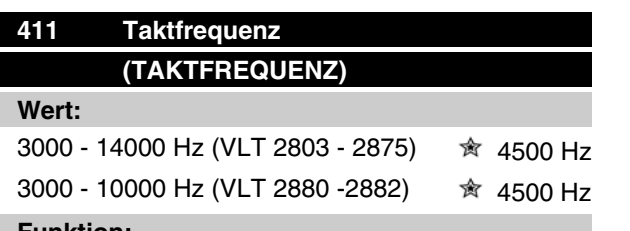

#### **Funktion:**

Der eingestellte Wert bestimmt die Taktfrequenz des Wechselrichters. Eine Änderung der Taktfrequenz kann Störgeräusche vom Motor verringern.

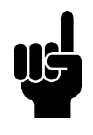

#### **ACHTUNG!**

Die Ausgangsfrequenz des Frequenzumrichters kann niemals einen Wert höher als 1/10 der Taktfrequenz annehmen.

#### **Beschreibung der Auswahl:**

Bei laufendem Motor wird die Taktfrequenz in Parameter 411 *Taktfrequenz* auf ein möglichst geringes Motorgeräusch eingestellt.

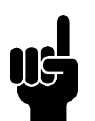

#### **ACHTUNG!**

Die Taktfrequenz wird automatisch als Funktion der Last reduziert. Siehe *Temperaturabhängige Taktfrequenz* unter *Sonderfunktionen*.

Ist *LC-Filter* in Parameter 412 gewählt, so beträgt die Mindest-Taktfrequenz 4,5 kHz.

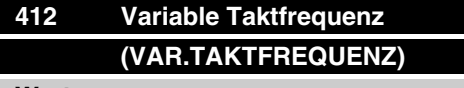

**Wert:**

**★ Kein LC-Filter (KEIN LC-FILTER)** [2]

LC-Filter angeschlossen (LC-Filter) [3]

#### **Funktion:**

Der Parameter muß auf *LC-Filter* eingestellt werden, wenn ein LC-Filter zwischen dem Frequenzumrichter und dem Motor angeschlossen ist.

#### **Beschreibung der Auswahl:**

*LC-Filter* [3] muß eingestellt werden, wenn ein LC-Filter zwischen dem Frequenzumrichter und dem Motor angeschlossen ist, da der Frequenzumrichter sonst den LC-Filter nicht schützen kann.

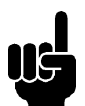

## **ACHTUNG!**

Ist LC-Filter gewählt, so wird die Taktfrequenz auf 4,5 kHz geändert.

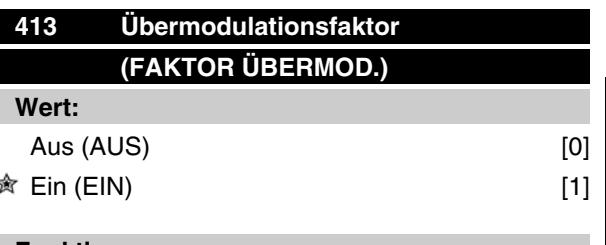

## **Funktion:**

In diesem Parameter kann die Übermodulationsfunktion der Ausgangsspannung eingestellt werden.

## **Beschreibung der Auswahl:**

*Aus* [0] bedeutet, daß keine Übermodulation der Ausgangsspannung erfolgt und damit ein Drehmoment-Rippel an der Motorwelle vermieden wird. Dies kann z.B. bei Schleifmaschinen von Vorteil sein. *Ein* [1] bedeutet, daß eine Ausgangsspannung erzielt werden kann, die höher als die Netzspannung ist (bis 5 %).

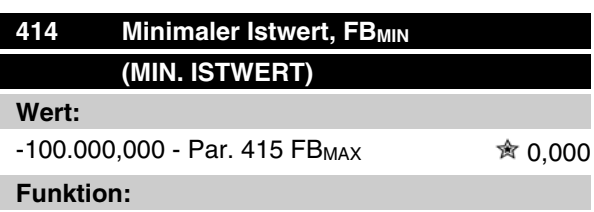

Parameter 414 *Minimaler Istwert, FBMIN* und 415 *Maximaler Istwert, FB MAX* dienen zum Skalieren des Displays, so daß dieses das Istwertsignal in einer Prozeßeinheit proportional zum Eingangssignal anzeigt.

 $\hat{\mathbb{R}}$  = Werkseinstellung, () = Displaytext, [] = bei Kommunikation über serielle Schnittstelle benutzter Wert

MG.27.E3.03 - VLT <sup>®</sup> ist ein eingetragenes Warenzeichen von Danfoss 103

Danfoss

#### **Beschreibung der Auswahl:**

Den Wert einstellen, der im Display als minimaler Istwert am gewählten Istwert-Eingang angezeigt werden soll (Parameter 308/314 *Analogeingänge*).

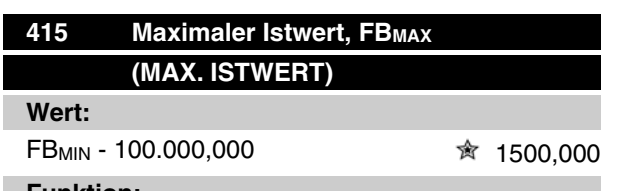

#### **Funktion:**

Siehe Beschreibung zu Parameter 414 *Minimaler Istwert, FBMIN* .

#### **Beschreibung der Auswahl:**

Den Wert einstellen, der bei Erreichen des maximalen Istwerts am gewählten Istwert-Eingang im Display angezeigt werden soll (Parameter 308/314 *Analogeingänge*).

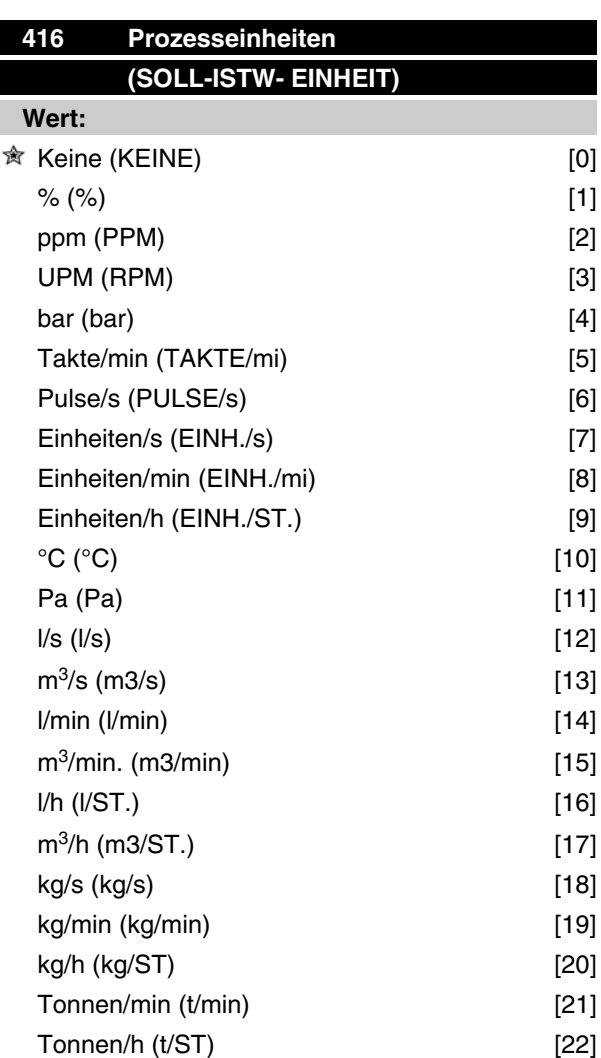

## **Serie VLT ® 2800**

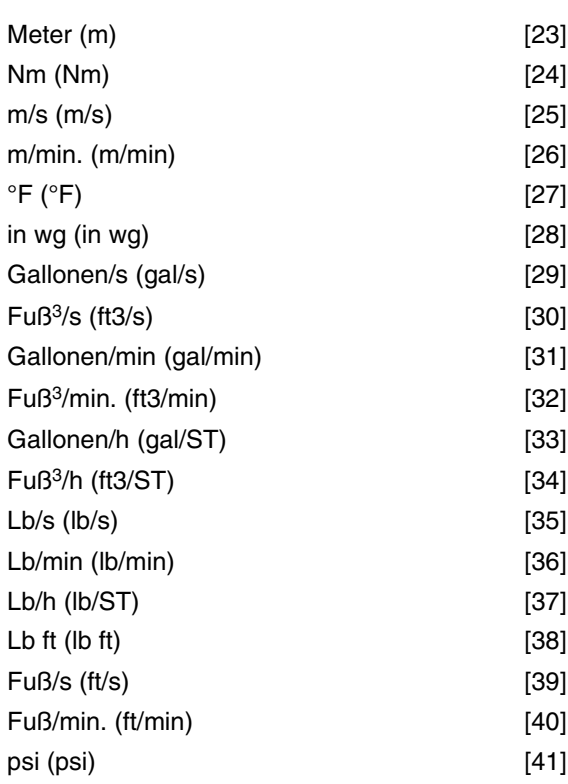

#### **Funktion:**

Möglichkeit zur Auswahl verschiedener Einheiten zur Anzeige auf dem Display. Die Einheit wird angezeigt, wenn eine Bedieneinheit angeschlossen ist und *Sollwert [Einheit]* [2] oder *Istwert [Einheit]* [3] in einem der Parameter 009-012 *Displayanzeige* und im Displaymodus ausgewählt wurde. Die Einheit wird in *Regelung mit Rückführung* auch als Einheit für Min./Max. Sollwert und Min./Max. Istwert benutzt.

#### **Beschreibung der Auswahl:**

Wählen Sie die gewünschte Einheit für das Soll-/Istwertsignal aus.

#### **VLT 2800-Regler**

Der VLT 2800 hat zwei integrierte PID-Regler, einen zur Drehzahl- und einen zur Prozessregelung.

Drehzahlregelung und Prozessregelung erfordern ein Istwertsignal zurück zu einem Eingang. Es gibt mehrere Einstellungen für beide PID-Regler, die in den selben Parametern erfolgen, aber die Wahl des Reglertyps beeinflusst die Auswahl, die in den gemeinsamen Parametern getroffen werden muss.

In Parameter 100 *Konfiguration* erfolgt die Reglerwahl,

und zwar *Drehzahlregelung mit Istwertrückführung* [1] bzw. *Prozessregelung mit Istwertrückführung* [3].

#### Drehzahlregelung

Diese PID-Regelung ist für Anwendungen optimiert, bei denen eine bestimmte Motordrehzahl konstant ge-

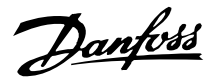

#### Prozessregelung

Die PID-Regelung hält einen konstanten Prozessmodus (Druck, Temperatur, Durchfluß usw.) bei und regelt die Motordrehzahl auf der Basis des Sollwert-/ Einstellwert- und Istwertsignals.

Ein Transmitter liefert der PID-Regelung ein Istwertsignal vom Prozess als einen Ausdruck des aktuellen Prozessmodus. Das Istwertsignal ändert sich mit der Prozesslast.

Dies bedeutet, dass es einen Unterschied zwischen Sollwert/Einstellwert und dem aktuellen Prozessmodus gibt. Dieser Unterschied wird von der PID-Regelung kompensiert, indem die Ausgangsfrequenz abhängig vom Unterschied zwischen Sollwert/Einstellwert und Istwertsignal erhöht bzw. verringert wird.

Die integrierte PID-Regelung im Frequenzumrichter wurde für die Anwendung in Prozessanwendungen optimiert. Dies bedeutet, dass der Frequenzumrichter über eine Reihe von Spezialfunktionen verfügt.

Zuvor musste ein System für diese Spezialfunktionen eingerichtet werden, indem zusätzliche I/O-Module installiert und das System programmiert wurde. Bei Einsatz des Frequenzumrichters müssen keine zusätzlichen Module installiert werden. Die für die Prozessregelung spezifischen Parameter sind Parameter 437 bis Parameter 444.

#### **PID-Funktionen**

#### Einheit für Sollwert/Istwert

Wird *Drehzahlregelung mit Rückführung* in Parameter 100 *Konfiguration* gewählt, so ist die Einheit für Soll-/ Istwert immer UPM.

Wird *Prozessregelung mit Istwertrückführung* in Parameter 100 *Konfiguration* gewählt, so wird die Einheit in Parameter 416 *Prozesseinheiten* definiert.

#### Istwert

Es muss für beide Regler ein Istwertbereich voreingestellt werden. Dieser Istwertbereich begrenzt gleichzeitig den potenziellen Sollwertbereich so, dass wenn die Summe aller Sollwerte außerhalb des Istwertbereichs liegt, der Sollwert auf den Istwertbereich begrenzt wird.

Das Istwertsignal muss an eine Klemme am Frequenzumrichter angeschlossen werden. Wird an zwei Klemmen gleichzeitig der Istwert gewählt, so werden die beiden Signale addiert.

Verwenden Sie die nachstehende Übersicht, um festzulegen, welche Klemme benutzt und welche Parameter programmiert werden sollen.

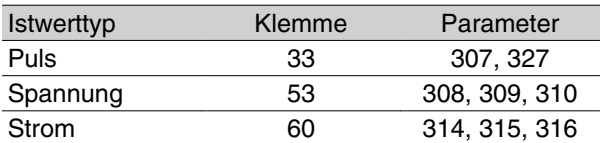

Für den Spannungsverlust in langen Signalkabeln kann eine Korrektur vorgenommen werden, wenn ein Signalgeber (Transmitter) mit Spannungsausgang verwendet wird. Die Korrektur erfolgt in Parametergruppe 300 *Min./Max Skalierung*.

Parameter 414/415 *Min./Max. Istwert* sind ebenfalls auf einen Wert in einer Prozesseinheit einzustellen, der den minimalen und maximalen Skalierungswerten für Signale entspricht, die an die Klemme angeschlossen sind.

#### **Sollwert**

In Parameter 205 Max-Sollwert, Ref<sub>MAX</sub> kann ein maximaler Sollwert eingestellt werden, der der Summe aller Sollwerte, d. h. dem resultierenden Sollwert, entspricht.

Der minimale Sollwert in Parameter 204 drückt den Mindestwert aus, den der resultierende Sollwert annehmen kann.

Alle Sollwerte werden addiert, und die Summe stellt den Sollwert dar, von dem die Regelung abhängt. Der Sollwertbereich kann auf einen Bereich begrenzt werden, der kleiner als der Istwertbereich ist. Dies kann dann von Vorteil sein, wenn ein unbeabsichtigter Wechsel zu einem externen Sollwert vermieden werden soll, durch den sich die Summe der Sollwerte zu weit vom optimalen Sollwert entfernen würde. Der Sollwertbereich kann den Istwertbereich nicht überschreiten.

Werden Festsollwerte gewünscht, so werden sie in den Parametern 215 bis 218 *Festsollwert* eingestellt. Siehe Beschreibung *Sollwertfunktion* und *Sollwertverarbeitung*.

Wird ein Stromsignal als Istwertsignal benutzt, so kann als Analogsollwert nur Spannung benutzt werden. Verwenden Sie die nachstehende Übersicht, um festzulegen, welche Klemme benutzt und welche Parameter programmiert werden sollen.

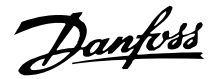

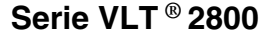

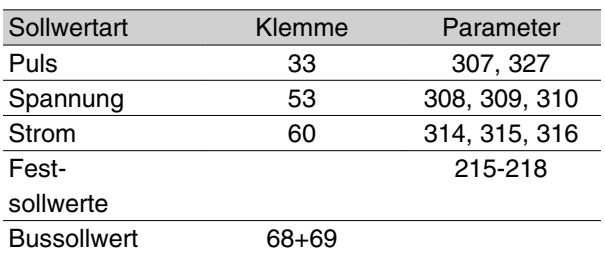

Beachten Sie, dass der Bussollwert nur über die serielle Schnittstelle eingestellt werden kann.

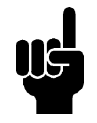

#### **ACHTUNG!**

Für nicht benutzte Klemmen empfiehlt sich die Einstellung *Blockiert* [0].

#### Differentiator Verstärkungsgrenze

Kommt es in einer Anwendung zu sehr schnellen Änderungen des Soll- oder Istwertes, so ändert sich die Abweichung zwischen Sollwert/Einstellung und dem aktuellen Prozessmodus sehr schnell. Der Differentiator wird dann möglicherweise zu dominant, weil er auf die Abweichung zwischen Sollwert und aktuellem Prozessmodus reagiert. Je schneller sich die Abweichung ändert, desto stärker wird die Beeinflussung der Frequenz durch den Differentiator. Die Beeinflussung der Frequenz durch den Differentiator kann deshalb so begrenzt werden, dass sowohl eine vernünftige Differentiationszeit für langsame Änderungen als auch eine angemessene Beeinflussung der Frequenz bei schnellen Änderungen eingestellt werden können. Dies erfolgt durch die Drehzahlregelung in Parameter 420 *Drehzahl PID Diff.verstärk.grenze* und die Prozessregelung in Parameter 443 *Prozess PID Diff.verstärk.grenze*.

#### **Tiefpassfilter**

Wenn das Rückführsignal mit sehr vielen Störsignalen behaftet sein sollte, kann es mithilfe eines integrierten Tiefpassfilters gedämpft werden. Eine geeignete Tiefpassfilter-Zeitkonstante ist voreingestellt.

Wird der Tiefpassfilter auf 0,1 s eingestellt, so beträgt die Eckfrequenz 10 RAD/s entsprechend (10 / 2 x π) = 1,6 Hz. Dies bedeutet, dass alle Ströme/Spannungen gedämpft werden, die mit mehr als 1,6 Schwingungen pro Sekunde schwingen. Es wird also nur ein Istwertsignal geregelt, das mit einer Frequenz von weniger als 1,6 Hz schwankt. Die passende Zeitkonstante wird unter Drehzahlregelung in Parameter 421 *PID-Drehzahl-Tiefpassfilterzeit* und unter Prozessregelung in Parameter 444 *PID-Prozess Tiefpassfilterzeit* gewählt.

#### Inverse Regelung

Normale Regelung bedeutet, dass die Motordrehzahl erhöht wird, wenn der Sollwert/Einstellwert größer als das Istwertsignal ist. Soll invers geregelt werden, wobei die Drehzahl verringert wird, wenn der Sollwert/ Einstellwert größer als das Istwertsignal ist, so muss Parameter 437 *Prozess PID Normal-/Invers-Regelung* auf *Invers* programmiert werden.

#### Anti-Windup

Der Prozessregler ist ab Werk mit aktiver Anti-Windup-Funktion eingestellt. Diese Funktion bewirkt, dass im Fall des Erreichens einer Frequenz-, Strom- oder Spannungsgrenze der Integrator auf einer Frequenz initialisiert wird, die der aktuellen Ausgangsfrequenz entspricht. Hierdurch wird die Integration einer Abweichung zwischen Sollwert und dem aktuellen Prozessmodus vermieden, die mit einer Drehzahländerung nicht auszugleichen ist. Diese Funktion kann in Parameter 438 *PID-Prozess Anti-Windup* abgeschaltet werden.

#### Anlaufverhältnisse

In einigen Anwendungen führt eine optimale Einstellung des Prozessreglers dazu, dass bis zum Erreichen des gewünschten Prozesswertes eine unangemessen lange Zeit vergeht. Bei solchen Anwendungen kann es vorteilhaft sein, eine Ausgangsfrequenz zu definieren, auf die der Frequenzumrichter den Motor hochregeln muss, bevor der Prozessregler aktiviert wird. Dies erfolgt durch Programmieren einer Startfrequenz in Parameter 439 *PID-Prozess Startfrequenz*.

#### **Istwertverarbeitung**

Die Istwertverarbeitung ist im folgenden Diagramm gezeigt.

Das Diagramm zeigt, welche Parameter die Istwertverarbeitung beeinflussen und wie dies geschieht. Es kann zwischen Spannungs-, Strom- und Pulsistwertsignalen gewählt werden.

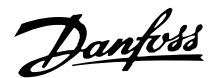

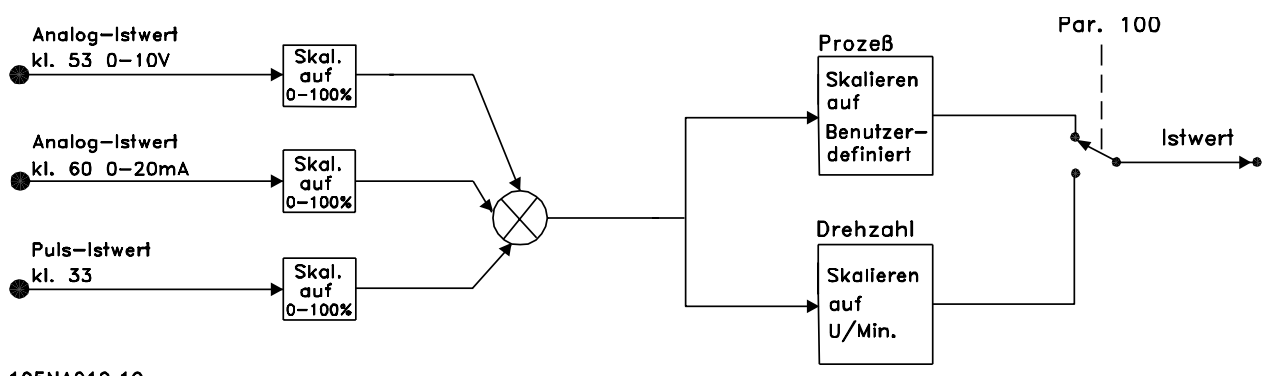

195NA019.10

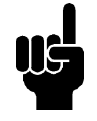

#### **ACHTUNG!**

Die Parameter 417-421 werden nur benutzt, wenn in Parameter 100 *Konfiguration* die Einstellung *Drehzahlregelung mit Istwertrückführung* [1] erfolgte.

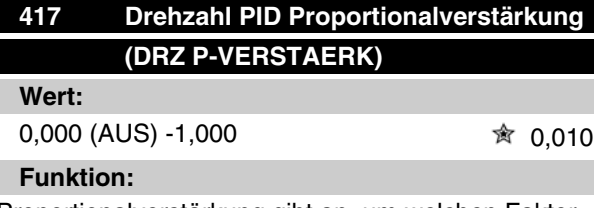

Proportionalverstärkung gibt an, um welchen Faktor die Regelabweichung (Abweichung zwischen Istwertsignal und Sollwert) verstärkt werden soll.

#### **Beschreibung der Auswahl:**

Eine schnelle Regelung wird bei hoher Verstärkung erzielt. Ist die Verstärkung jedoch zu hoch, so kann der Prozeß durch Übersteuerung instabil werden.

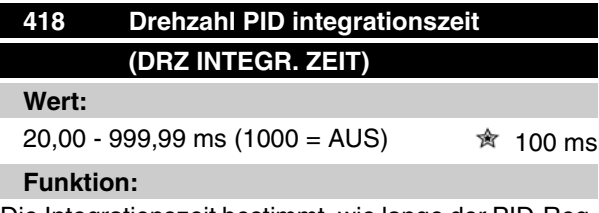

Die Integrationszeit bestimmt, wie lange der PID-Regler zum Ausgleichen der Regelabweichung benötigt. Je größer die Regelabweichung, desto stärker ist der Frequenzbeitrag des Integrators. Die Integrationszeit ist die Zeit, die der Integrator benötigt, um die gleiche Änderung wie die Proportionalverstärkung zu erzielen.

#### **Beschreibung der Auswahl:**

Eine schnelle Regelung wird bei kurzer Integrationszeit erzielt. Ist diese Zeit jedoch zu kurz, so kann der Prozeß instabil werden. Ist die Intergrationszeit lang,

so kann es zu großen Abweichungen vom gewünschten Sollwert kommen, da der Prozeßregler lange braucht, um die Regelabweichung auszugleichen.

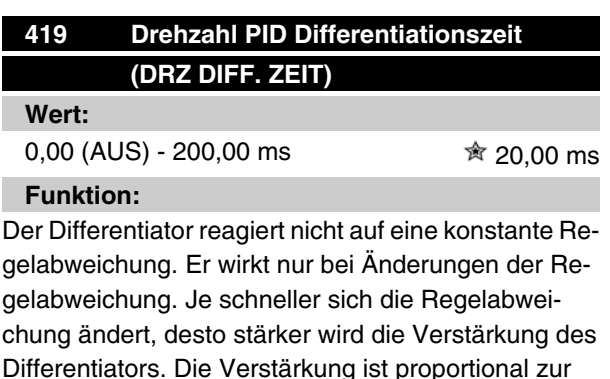

#### **Beschreibung der Auswahl:**

Eine schnelle Regelung wird bei einer langen Differentiationszeit erreicht. Ist diese Zeit jedoch zu lang, so kann der Prozeß instabil werden. Wenn die Differentiationszeit 0 ms beträgt, ist die D-Funktion nicht aktiv.

Geschwindigkeit, mit der sich die Regelabweichung

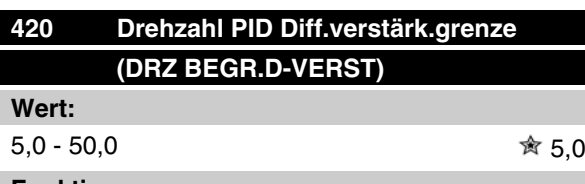

#### **Funktion:**

ändert.

Für die Verstärkung des Differentiators kann eine Grenze eingestellt werden. Da die D-Verstärkung mit höheren Frequenzen zunimmt, kann eine Begrenzung der Verstärkung sinnvoll sein. Hierdurch läßt sich ein reines D-Glied bei niedrigen Frequenzen und ein konstantes D-Glied bei höheren Frequenzen erzielen.

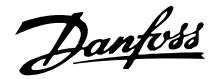

#### **Beschreibung der Auswahl:**

Gewünschte Verstärkungsgrenze einstellen.

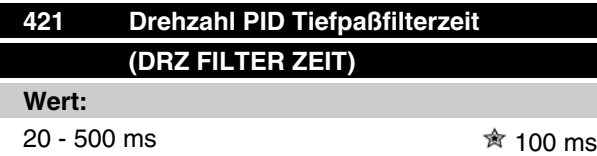

#### **Funktion:**

Störungen des Istwertsignals werden durch ein Tiefpaßfilter erster Ordnung gedämpft, um ihren Einfluß auf die Regelung zu mindern. Dies kann z.B. von Vorteil sein, wenn das Signal stark gestört ist. Siehe Zeichnung.

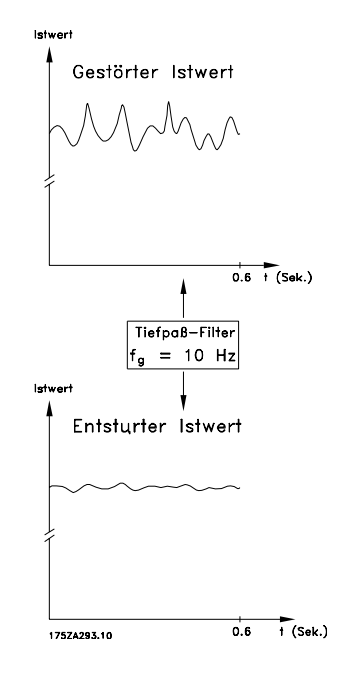

#### **Beschreibung der Auswahl:**

Wird eine Zeitkonstante (t) von 100 ms programmiert, so ist die Eckfrequenz des Tiefpaßfilters 1/0,1 = 10 RAD/s entsprechend  $(10 / 2 \times \pi) = 1,6$  Hz. Der Prozeßregler wird daher nur ein Istwertsignal regeln, das sich mit einer Frequenz von weniger als 1,6 Hz ändert. Ändert sich das Istwertsignal um mehr als 1,6 Hz, so wird es durch das Tiefpaßfilter gedämpft.

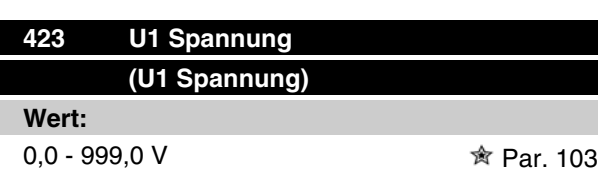

#### **Funktion:**

Die Parameter 423-428 werden benutzt, wenn in Parameter 101 *Drehmomentkennlinie* die Auswahl *Spezial Motor Modus* [8] erfolgte. Auf der Basis von vier definierbaren Spannungen und drei Frequenzen kann eine U/f-Kennlinie festgelegt werden. Die Spannung bei 0 Hz wird in Parameter 133 *Startspannung* eingestellt.

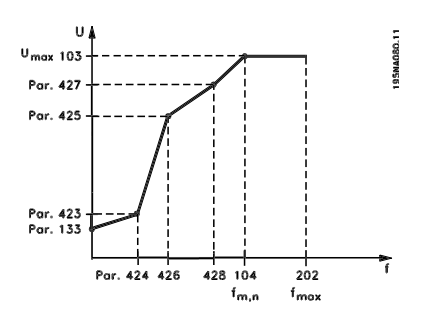

#### **Beschreibung der Auswahl:**

Ausgangsspannung (U1) für die erste Ausgangsfrequen z (F1), Parameter 424 *F1 Frequenz* einstellen.

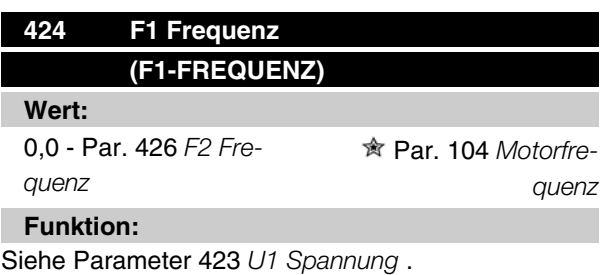

#### **Beschreibung der Auswahl:**

Ausgangsfrequenz (F1) passend für die erste Ausgangsspannung (U1), Parameter 423 *U1 Spannung* einstellen.

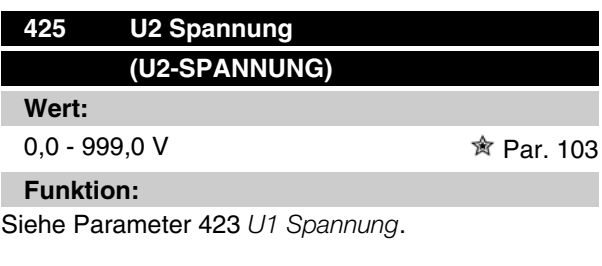

#### **Beschreibung der Auswahl:**

Ausgangsspannung (U2) passend für die zweite Ausgangsfrequenz (F2), Parameter 426 *F2 Frequenz*einstellen.
Danfoss

*quenz*

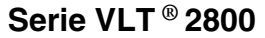

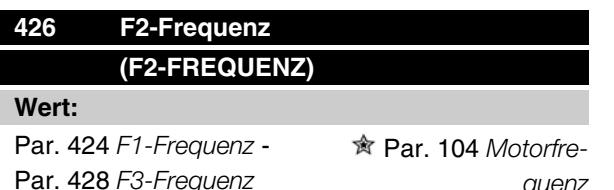

#### **Funktion:**

Siehe Parameter 423 *U1-Spannung*.

#### **Beschreibung der Auswahl:**

Ausgangsfrequenz (F2) passend für die zweite Ausgangsspannung (U2), Parameter 425 *U2-Spannung*, einstellen.

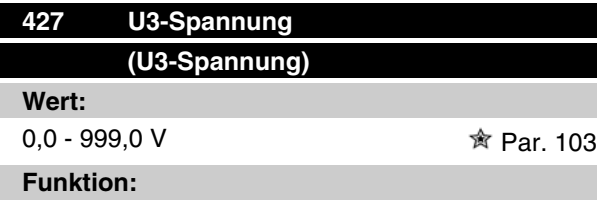

Siehe Parameter 423 *U1-Spannung*.

## **Beschreibung der Auswahl:**

Ausgangsspannung (U3) passend für die dritte Ausgangsfrequenz (F3), Parameter 428 *F3-Frequenz* einstellen.

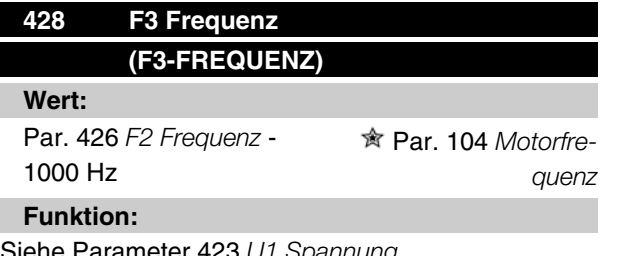

Siehe Parameter 423 *U1 Spannung*.

## **Beschreibung der Auswahl:**

Ausgangsfrequenz (F3) passend für die dritte Ausgangsspannung (U3), Parameter 427 *U3 Spannung* einstellen.

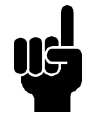

## **ACHTUNG!**

Die Parameter 437-444 werden nur benutzt, wenn in Parameter 100 *Konfiguration* die Einstellung *Prozeßregelung mit Istwertrückführung* [3] erfolgte.

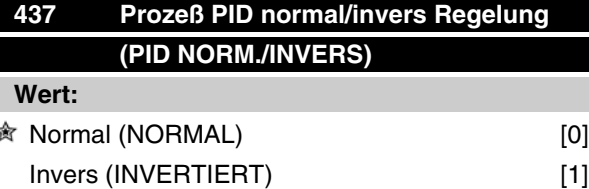

#### **Funktion:**

Hier kann gewählt werden, ob der Prozeßregler die Ausgangsfrequenz bei Regelabweichung zwischen Sollwert/Istwert und dem tatsächlichen Prozeßzustand erhöhen/verringern soll.

#### **Beschreibung der Auswahl:**

Wenn der Frequenzumrichter die Ausgangsfrequenz bei einem Anstieg des Istwertsignals verringern soll, *Normal* [0] wählen.Wenn der Frequenzumrichter die Ausgangsfrequenz bei einem Anstieg des Istwertsignals erhöhen soll, *Invers* [1] wählen.

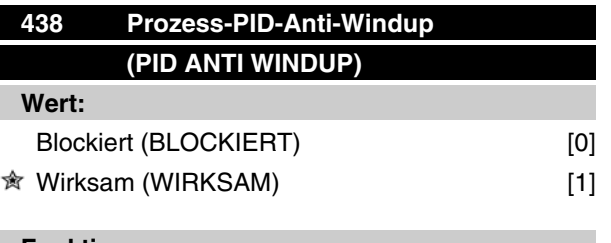

#### **Funktion:**

Hier kann gewählt werden, ob der Prozessregler weiterhin mit dem Ausregeln einer Regelabweichung fortfahren soll, obwohl eine Erhöhung bzw. Verringerung der Ausgangsfrequenz nicht möglich ist.

#### **Beschreibung der Auswahl:**

Die Werkseinstellung ist *Wirksam* [1], was dazu führt, dass das Integrationsglied im Verhältnis zur aktuellen Ausgangsfrequenz initialisiert wird, wenn entweder die Stromgrenze, Spannungsgrenze oder die maximale bzw. minimale Frequenz erreicht ist. Der Prozessregler schaltet erst dann wieder zu, wenn die Regelabweichung entweder Null ist oder sich ihr Vorzeichen geändert hat. *Blockiert* [0] ist zu wählen, wenn der Integrator weiterhin wegen der Regelabweichung integrieren soll, obwohl diese sich nicht ausregeln lässt.

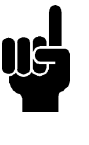

## **ACHTUNG!**

Wird *Blockiert* [0] gewählt, so muss der Integrator bei einer Vorzeichenänderung der Regelabweichung erst von dem Niveau herabintegrieren, das durch eine frühere Regelabweichung erreicht wurde,

Danfoss

bevor eine Änderung der Ausgangsfrequenz erfolgen kann.

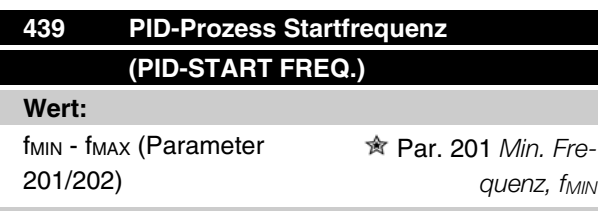

#### **Funktion:**

Bei einem Startsignal reagiert der Frequenzumrichter mit Regelung *ohne Rückführung* und wechselt erst dann zur Regelung *mit Rückführung*, wenn die programmierte Startfrequenz erreicht ist. Hierdurch kann eine Frequenz eingestellt werden, die der Drehzahl entspricht, mit der der Prozess normalerweise abläuft; somit lassen sich die gewünschten Prozessbedingungen schneller erreichen.

#### **Beschreibung der Auswahl:**

Stellen Sie die gewünschte Startfrequenz ein.

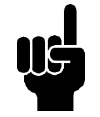

#### **ACHTUNG!**

Wenn der Frequenzumrichter vor Erreichen der gewünschten Startfrequenz die Stromgrenze erreicht, wird der Prozessregler nicht aktiviert. Um den Regler dennoch aktivieren zu können, muss die Startfrequenz auf die gewünschte Ausgangsfrequenz verringert werden. Dies kann im Betriebszustand erfolgen. Die PID-Startfrequenz darf im Rohrfüllmodus nicht höher als fmin eingestellt sein.

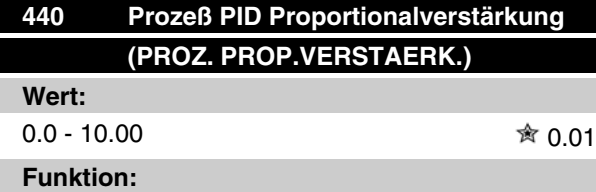

Die Proportionalverstärkung gibt an, wie stark die Regelabweichung zwischen Sollwert- und Istwertsignal verstärkt werden soll.

#### **Beschreibung der Auswahl:**

Eine schnelle Regelung wird bei hoher Verstärkung erzielt. Ist die Verstärkung jedoch zu hoch, kann der Prozeß durch Übersteuerung instabil werden.

# **Serie VLT ® 2800**

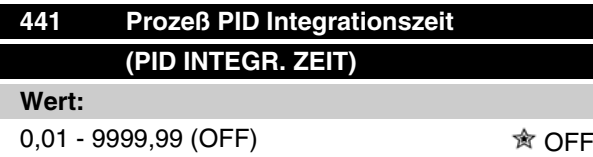

#### **Funktion:**

Der Integrator bewirkt eine steigende Verstärkung bei einer konstanten Regelabweichung zwischen Sollwert- und Istwertsignal. Je größer die Abweichung, desto schneller der Anstieg der Verstärkung. Die Integrationszeit ist die Zeit, die der Integrator benötigt, um die gleiche Verstärkung wie die Proportionalverstärkung zu erzielen.

#### **Beschreibung der Auswahl:**

Eine schnelle Regelung wird bei kurzer Integrationszeit erzielt. Ist diese Zeit jedoch zu kurz, kann der Prozeß durch Übersteuerung instabil werden. Ist die Integrationszeit lang, so kann es zu großen Abweichungen vom gewünschten Sollwert kommen, da der Prozeßregler lange braucht, um die Regelabweichung auszugleichen.

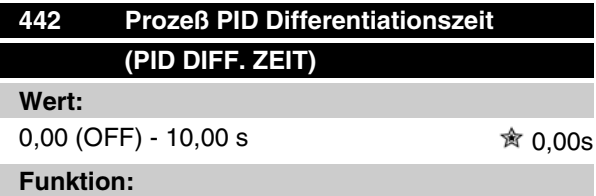

Der Differentiator reagiert nicht auf eine konstante Regelabweichung. Er erzeugt nur dann eine Verstärkung, wenn sich die Regelabweichung ändert. Je schneller sich die Regelabweichung ändert, desto stärker wird die Verstärkung des Differentiators. Die Verstärkung ist proportional zur Geschwindigkeit, mit der sich die Regelabweichung ändert.

#### **Beschreibung der Auswahl:**

Bei langer Differentiationszeit wird eine schnelle Regelung erreicht. Ist diese Zeit jedoch zu lang, so kann der Prozeß durch Übersteuerung instabil werden.

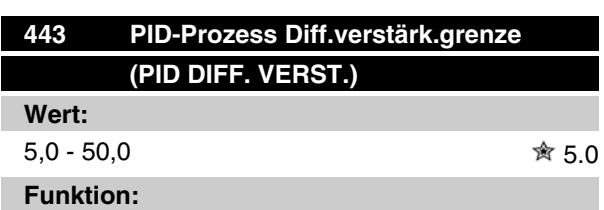

Für die Verstärkung des Differentiators kann eine Grenze eingestellt werden. Die Verstärkung des Dif-

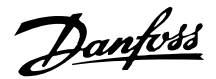

ferentiators steigt bei schnellen Abweichungen; es kann daher sinnvoll sein, diese Verstärkung zu begrenzen. Hierdurch wird eine reine Verstärkung des Differentiators bei langsamen Änderungen und eine konstante Verstärkung bei schnellen Regelabweichungen erzielt.

#### **Beschreibung der Auswahl:**

Gewünschte Grenze für die Differentiatorverstärkung einstellen.

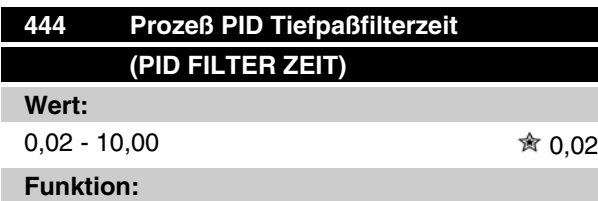

Störungen des Istwertsignals werden durch ein Tiefpaßfilter erster Ordnung gedämpft, um ihren Einfluß auf die Prozeßregelung zu mindern. Dies kann z.B. von Vorteil sein, wenn das Signal stark gestört ist.

#### **Beschreibung der Auswahl:**

Gewünschte Zeitkonstante (t) wählen. Wird eine Zeitkonstante (t) von 0,1 s programmiert, so ist die Eckfrequenz des Tiefpaßfilters 1/0,1 = 10 RAD/s entsprechend (10 /( $2 x π$ )) = 1,6 Hz. Der Prozeßregler wird daher nur ein Istwertsignal regeln, das sich mit einer Frequenz von weniger als 1,6 Hz ändert. Ändert sich das Istwertsignal um mehr als 1,6 Hz, so wird es durch das Tiefpaßfilter gedämpft.

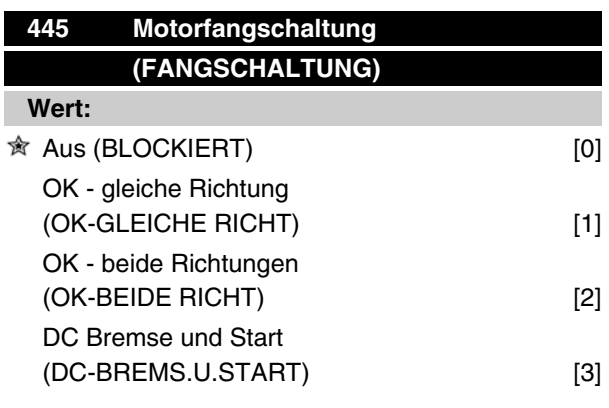

## **Funktion:**

Diese Funktion ermöglicht das 'Abfangen' eines drehenden Motors, der z.B. aufgrund eines Netzausfalls nicht mehr vom Frequenzumrichter geregelt wird. Die Funktion wird immer dann aktiviert, wenn ein Startbefehl aktiv ist. Damit der Frequenzumrichter den Motor abfangen kann, muß die Motordrehzahl geringer sein als die der in Parameter 202 *Ausgangsfrequenzgrenze hoch, fMAX* eingestellten Frequenz entsprechende Frequenz.

#### **Beschreibung der Auswahl:**

*Blockiert* [0] wählen, wenn diese Funktion nicht gewünscht wird.

*OK - gleiche Richtung* [1] wählen, wenn der Motor beim Einsatz der Funktion nur in die gleiche Richtung drehen kann. *OK - gleiche Richtung* [1] sollte gewählt werden, wenn in Parameter 200 *Ausgangsfrequenz Bereich/Richtung* die Auswahl *Eine Richtung* getroffen wurde.

*OK - beide Richtungen* [2] wählen, wenn der Motor beim Einsatz der Funktion in beide Richtungen drehen kann.

*DC Bremse und Start* [3] wählen, wenn der Frequenzumrichter den Motor zuerst mit der DC-Bremse bremsen kann, worauf der Startbefehl erfolgt. Voraussetzung ist, daß die Parameter 126-127/132 *DC Bremse* aktiviert sind. Bei schnellerem Motorleerlauf kann der Frequenzumrichter einen drehenden Motor nicht abfangen, ohne daß *DC Bremse und Start* gewählt ist.

Einschränkungen:

- **-** Zu geringe Trägheit führt zu einer Lastbeschleunigung, die gefährlich sein oder das richtige Abfangen eines drehenden Motors verhindern kann. Statt dessen DC Bremse wählen.
- **-** Wird die Last z.B. durch den Motorleerlauf angetrieben, so kann das Gerät aufgrund von Überspannung abschalten.
- **-** Die Fangschaltung funktioniert nicht bei Drehzahlen unter 250/min.

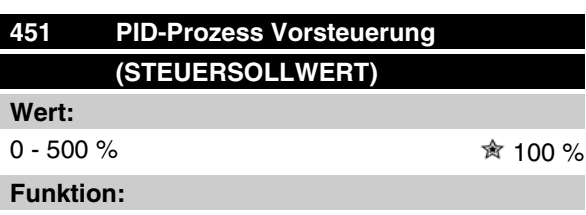

Dieser Parameter ist nur aktiv, wenn in Parameter 100 *Konfiguration* die Einstellung *Drehzahlregelung mit Rückführung* gewählt wurde. Ein prozentualer Anteil des Sollwerts wird nicht vom PID-Regler erfasst und damit auch nicht geregelt. Jede Sollwertänderung

Danfoss

wirkt sich somit direkt auf die Motordrehzahl aus. Mit dem Steuersollwert wird dabei eine hohe Dynamik bei weniger Überschwingen erreicht.

#### **Beschreibung der Auswahl:**

Der gewünschte Prozentwert kann im Intervall f MIN f<sub>MAX</sub> gewählt werden. Werte über 100 % werden benutzt, wenn die Sollwertänderungen nur gering sind.

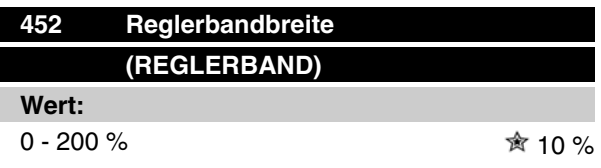

## **Funktion:**

Dieser Parameter ist nur aktiv, wenn in Parameter 100 *Konfiguration* die Einstellung *Drehzahlregelung mit Rückführung* gewählt wurde.

Die Reglerbandbreite (Bandbreite) begrenzt den Ausgang des PID-Reglers als Prozentsatz der Motorfrequenz f<sub>M,N</sub>.

#### **Beschreibung der Auswahl:**

Der gewünschte Prozentwert kann für die Motorfrequenz f<sub>M,N</sub> gewählt werden. Bei reduzierter Reglerbandbreite sind die Drehzahlschwankungen bei der Ersteinstellung geringer.

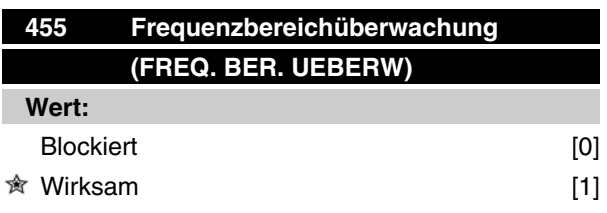

## **Funktion:**

Dieser Parameter wird verwendet, wenn Warnung 33 *Außerhalb Frequenzgrenze* bei Prozessregelung mit Rückführung in der Anzeige abgeschaltet werden muss. Dieser Parameter hat keinen Einfluss auf das erweiterte Zustandswort.

#### **Beschreibung der Auswahl:**

Wirksam [1] wählen, um die Anzeige im Display zu aktivieren, wenn Warnung 33 *Außerhalb Frequenzgrenze* auftritt. *Blockiert* [0] wählen, um die Anzeige im Display zu deaktivieren, wenn Warnung 33 *Außerhalb Frequenzgrenze* auftritt.

# **Serie VLT ® 2800**

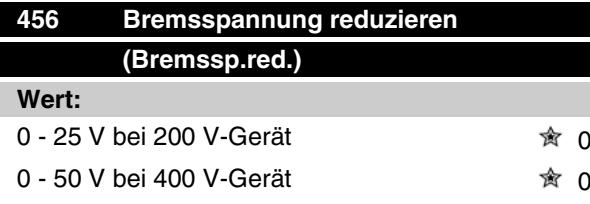

## **Funktion:**

Einstellung der Spannung, um die der Wert für Widerstandsbremsung reduziert wird. Nur aktiv, wenn in Parameter 400 Mit Bremswiderstand gewählt ist.

#### **Beschreibung der Auswahl:**

Je mehr der Wert reduziert wird, um so schneller erfolgt die Reaktion auf eine generatorische Überlast. Sollte nur benutzt werden, wenn es Probleme mit Überspannung in den Zwischenkreisen gibt.

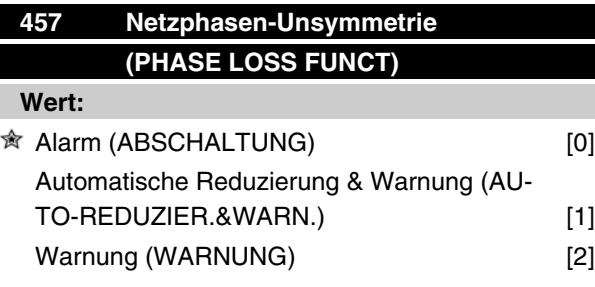

#### **Funktion:**

Mit diesem Parameter wird das Verhalten bei Erkennen einer Netzphasen-Unsymmetrie definiert.

#### **Beschreibung der Auswahl:**

Bei *Alarm* [0] hält der Frequenzumrichter den Motor innerhalb weniger Sekunden an (je nach Größe des Frequenzumrichters).

Bei Auswahl von *Auto-Reduz.&Warn.* [1] gibt der Frequenzumrichter eine Warnung aus und reduziert den Ausgangsstrom auf 50 % von  $I_{VLT,N}$ , um den Betrieb aufrecht zu erhalten.

Bei *Warnung* [2] wird im Fall eines Netzausfalls lediglich eine Warnung angezeigt; in schweren Fällen können andere extreme Bedingungen jedoch zu einer Abschaltung führen.

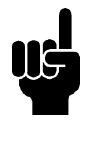

#### **ACHTUNG!**

Bei Auswahl von *Warnung* ist die Lebenserwartung des Frequenzumrichters bei anhaltendem Netzausfall reduziert.

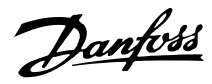

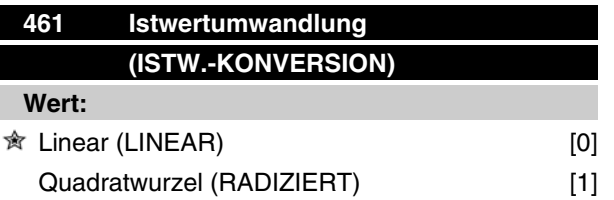

## **Funktion:**

In diesem Parameter wird eine Funktion ausgewählt, die ein angeschlossenes Istwertsignal vom Prozess in einen Istwert umwandelt, der der Quadratwurzel des angeschlossenen Signals entspricht. Dies wird z. B. verwendet, wenn die Regulierung eines Durchflusses (Volumen) auf Basis des Drucks als Istwertsignal erforderlich ist (Durchfluss = Konstante x  $\sqrt{Druck}$ ). Diese Umwandlung ermöglicht das Einstellen des Sollwerts, sodass es einen linearen Zusammenhang zwischen dem Sollwert und dem erforderlichen Durchfluss gibt.

## **Beschreibung der Auswahl:**

Wenn *Linear* [0] ausgewählt ist, sind das Istwertsignal und der Istwert proportional. Wenn *Radiziert* [1] ausgewählt ist, wandelt der Frequenzumrichter das Istwertsignal in einen radizierten Istwert um.

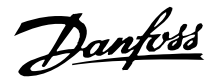

## **Erweiterter Energiesparmodus**

Der erweiterte Energiesparmodus arbeitet unter allen Bedingungen und wurde entwickelt, um Probleme bei Verwendung von Pumpen mit flachen Pumpenkurven oder schwankendem Saugdruck zu überwinden. Der erweiterte Energiesparmodus schaltet die Pumpe bei niedrigem Durchfluss ab, um damit Energie zu sparen.

Beim Betrieb mit konstanter Druckregelung im System führt ein Absinken des Saugdrucks z. B. zu einer Frequenzerhöhung, um den Druck aufrecht zu halten. Damit ergibt sich eine Situation, in der sich die Frequenz unabhängig vom Durchfluss ändert. Dies kann zu unangemessener Aktivierung der Energie Stopoder Energie Start-Funktion des Frequenzumrichters führen.

Flache Pumpenkurven führen zu einer Situation, in der sich die Frequenz bei Durchflussschwankung wenig oder nicht ändert. Daher erreicht der Frequenzumrichter die Energie Stop-Frequenz ggf. nicht, wenn sie einen niedrigen Einstellwert hat.

Der erweiterte Energiesparmodus arbeitet über Leistungs-/Frequenzüberwachung und nur mit Rückführung. Die Energiesparfunktion wird unter den folgenden Bedingungen gestartet:

- Der Energieverbrauch liegt unter der "No/ Low Flow"-Leistungskurve und bleibt dort für eine festgelegte Dauer (Parameter 462 *ESL-Timer*) **oder**
- Der Druckistwert liegt bei Lauf mit minimaler Drehzahl über dem Sollwert und bleibt dort für eine festgelegte Dauer (Parameter 462 *ESL-Timer*).

Fällt der Istwertdruck unter den Energie Start-Druck (Parameter 464 *Energie Start-Druck*) startet der Frequenzumrichter den Motor erneut.

#### **Trockenlauferkennung**

Bei den meisten Pumpen, vor allem bei Bohrloch-Tauchpumpen, muss sichergestellt werden, dass die Pumpe bei Trockenlaufen gestoppt wird. Dies wird durch die Trockenlauf-Erkennungsfunktion sichergestellt.

#### **Funktionsprinzip**

Die Trockenlauferkennung arbeitet über Leistungs-/ Frequenzüberwachung und bei der Regelung mit und ohne Rückführung.

Abschaltung aufgrund von Trockenlauf wird unter den folgenden Bedingungen gestartet:

Regelung mit Rückführung:

- Der Frequenzumrichter läuft mit maximaler Frequenz (Parameter 202 *Max. Frequenz*, fMAX) **und**
- der Istwert liegt unter dem minimalen Sollwert (Parameter 204 Min, Sollwert, Ref<sub>MIN</sub>) **und**
- der Energieverbrauch liegt für eine festgelegte Dauer unter der "No/Low Flow"-Leistungskurve (Parameter 470 *Trockenlauf-Timeout*).

Regelung ohne Rückführung:

Liegt der Energieverbrauch für eine festgelegte Dauer unter der "No/Low Flow"-Leistungskurve (Parameter 470 *Trockenlauf-Timeout*) schaltet der Frequenzumrichter ab.

Der Frequenzumrichter kann für manuellen oder automatischen Wiederanlauf eingestellt werden (Parameter 405 *Quittierungsart* und 406 *Max. Wiedereinschaltzeit*).

• Erweiterter Energiesparmodus und Trockenlauferkennung können unabhängig voneinander aktiviert und deaktiviert werden. Dies geschieht über Parameter 462 *ESL-Timer* und Parameter 470 *Trockenlauf-Timeout*.

Kreiselpumpen mit Radialrädern weisen eine deutliche Eins-zu-Eins-Beziehung zwischen Energieverbrauch und Durchfluss auf, was zur Erkennung einer Situation mit geringem oder keinem Durchfluss genutzt wird.

Es müssen nur zwei Wertpaare für Leistung und Frequenz (min. und max.) bei keinem oder geringem Durchfluss eingegeben werden. Der Frequenzumrichter berechnet dann automatisch alle Daten zwischen diesen beiden Wertpaaren und erstellt die "No/Low Flow"-Leistungskurve.

Fällt der Energieverbrauch unter die Leistungskurve geht der Frequenzumrichter je nach Konfiguration in den Energiesparmodus oder schaltet aufgrund von Trockenlauf ab.

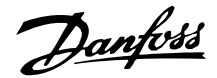

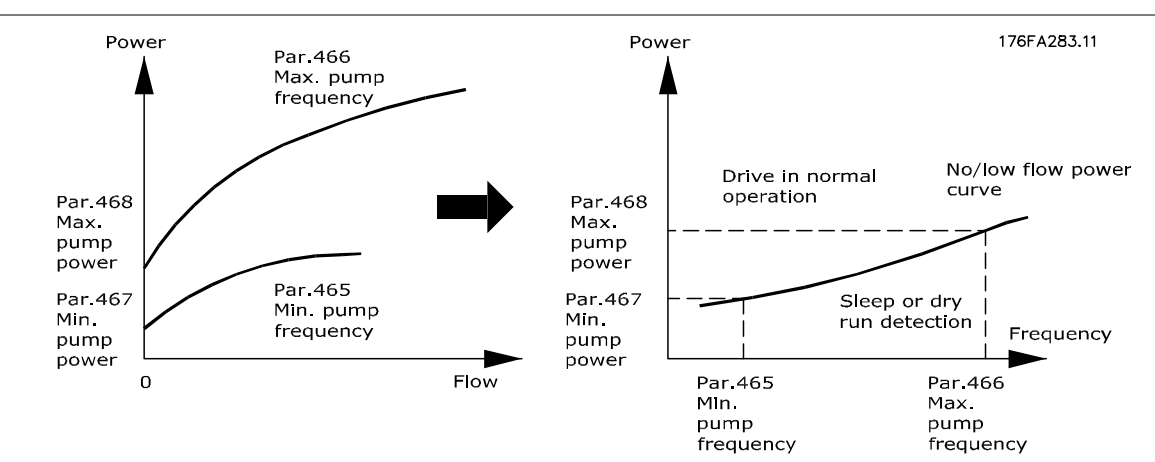

- Trockenlaufschutz. Abschaltung bei geringem oder keinem Durchfluss und Schutz von Motor und Pumpe vor Überhitzung.
- Verbesserte Energieeinsparungen mit erweitertem Energiesparmodus.
- Stark reduziertes Risiko von Bakterienwachstum in Trinkwasser aufgrund von unzureichender Motorkühlung.
- Einfache Inbetriebnahme.

Nur Kreiselpumpen mit Radialrad weisen eine deutliche Eins-zu-Eins-Beziehung zwischen Durchfluss und Leistung auf. Damit ist die einwandfreie Funktion des erweiterten Energiesparmodus und der Trockenlauferkennung nur für diese Art von Pumpe gegeben.

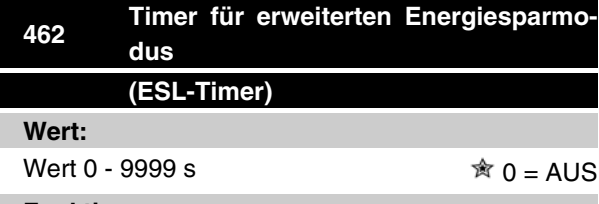

#### **Funktion:**

Der Timer verhindert ständigen Wechsel zwischen Energiesparmodus und Normalbetrieb. Fällt die Leistungsaufnahme z. B. unter die "No/Low Flow"-Leistungskurve, wechselt der Frequenzumrichter nach Ablauf des Timers die Betriebsart.

#### **Beschreibung der Auswahl:**

Im Zyklusbetrieb ist der Timer auf einen entsprechenden Wert einzustellen, der die Zahl von Zyklen beschränkt.

Der Wert 0 deaktiviert den erweiterten Energiesparmodus.

Hinweis: In Parameter 463 *Boost-Sollwert* kann der Frequenzumrichter auf eine Druckerhöhung vor Abschalten der Pumpe eingestellt werden.

# **463 Boost-Sollwert (BOOST-SOLLWERT)**

# **Wert:**

1 - 200 % 100 % des Sollwerts

## **Funktion:**

Diese Funktion kann nur verwendet werden, wenn in Parameter 100 *Mit Rückführung* ausgewählt wurde. Bei Systemen mit konstanter Druckregelung ist es vorteilhaft, den Druck im System zu erhöhen, bevor der Frequenzumrichter den Motor abschaltet. Dadurch wird die Zeitdauer, während der der Frequenzumrichter den Motor im Stillstand lässt, verlängert und das häufige Starten und Stoppen des Motors vermieden, beispielsweise bei undichtem Wasserversorgungsnetz.

Es gibt einen festen Boost-Timeout von 30 Sek., falls der Boost-Sollwert nicht erreicht werden kann.

## **Beschreibung der Auswahl:**

Stellen Sie den gewünschten *Boost-Sollwert* als Prozentsatz des resultierenden Sollwerts bei Normalbetrieb ein. 100 % entspricht dem Sollwert ohne Boost (Ergänzung).

Programmierung Programmierung

Danfoss

## **464 Energie Start-Druck (ENERGIE START-DRUCK)**

## **Wert:**

Par. 204 SollwMIN – Par. 215 - 218 Sollwert  $\hat{\mathcal{R}}$  0

#### **Funktion:**

Im Energiesparmodus startet der Frequenzumrichter neu, wenn der Druck für die in Parameter 462 *ESL-Timer* eingestellte Dauer unter dem Energie Start-Druck liegt.

#### **Beschreibung der Auswahl:**

Es ist ein entsprechender Wert für das System einzustellen. Die Einheit wird in Parameter 416 definiert.

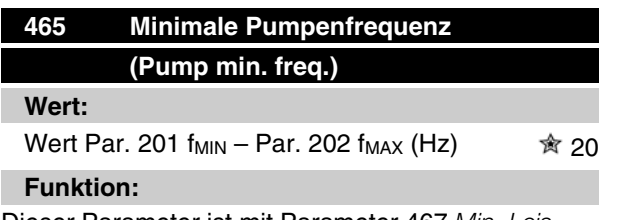

Dieser Parameter ist mit Parameter 467 *Min. Leis*tung verknüpft und wird für die "No/Low Flow"-Leistungskurve verwendet.

#### **Beschreibung der Auswahl:**

Es wird ein Wert gleich oder nahe der in Parameter 201 *Min. Frequenz, MIN* eingestellten Mindestfrequenz eingegeben. Es ist zu beachten, dass die Erweiterung der "No/Low Flow"-Leistungskurve durch die Parameter 201 und 202, nicht durch Parameter 465 und 466 beschränkt wird.

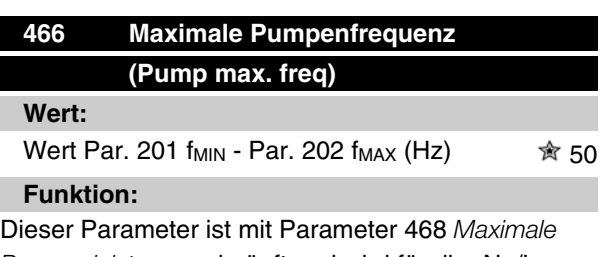

Pumpenleistung verknüpft und wird für die "No/Low Flow"-Leistungskurve verwendet.

#### **Beschreibung der Auswahl:**

Es wird ein Wert gleich oder nahe der in Parameter 202 *Max. Frequenz, MAX* eingestellten gewünschten maximalen Frequenz eingegeben.

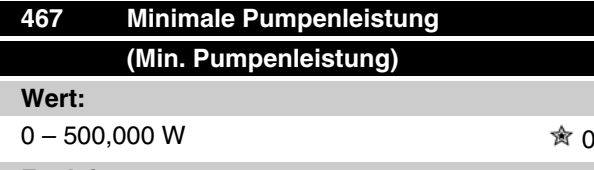

## **Funktion:**

Der zugehörige Energieverbrauch bei der in Parameter 465 *Minimale Pumpenfrequenz* eingegebenen Frequenz.

#### **Beschreibung der Auswahl:**

Es ist der "No/Low Flow"-Leistungsmesswert bei der in Parameter 465 eingegebenen minimalen Pumpenfrequenz einzugeben.

Je nach Pumpengröße oder -kurve wird in Par. 009 Index [32] und [8] zur Feineinstellung W oder kW ausgewählt.

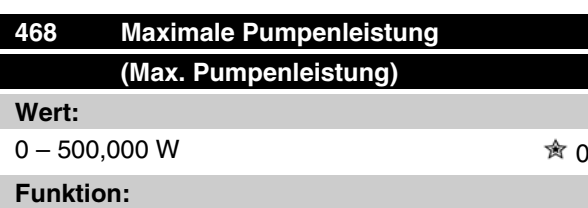

Der zugehörige Energieverbrauch bei der in Parameter 466 *Maximale Pumpenfrequenz* eingegebenen Frequenz.

#### **Beschreibung der Auswahl:**

Es ist der "No/Low Flow"-Leistungsmesswert bei der in Parameter 466 eingegebenen maximalen Pumpenfrequenz einzugeben.

Je nach Pumpengröße oder -kurve wird in Par. 009 Index [32] und [8] zur Feineinstellung W oder kW ausgewählt.

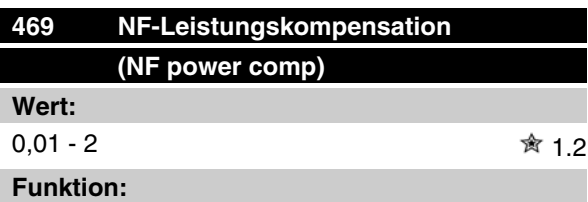

Mit dieser Funktion lässt sich ein Versatz der "No/Low Flow"-Leistungskurve festlegen, der als Sicherheitsfaktor oder zur Feinabstimmung des Systems verwendet werden kann.

Danfoss

## **Beschreibung der Auswahl:**

Beschreibung Der Faktor wird mit den Leistungswerten multipliziert. 1,2 erhöht z. B. den Leistungswert um 1,2 über den gesamten Frequenzbereich.

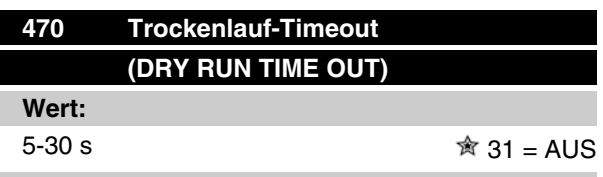

#### **Funktion:**

Liegt die Leistung bei Betrieb mit max. Drehzahl für die in diesem Parameter eingestellte Dauer unter der "No/ Low Flow"-Leistungskurve, schaltet der Frequenzumrichter mit Alarm 75: Trockenlauf ab. Bei Prozessregelung ohne Rückführung muss die maximale Drehzahl vor der Abschaltung nicht unbedingt erreicht sein.

#### **Beschreibung der Auswahl:**

Stellen Sie den Wert auf die gewünschte Verzögerung vor der Abschaltung ein. Manueller oder automatischer Wiederanlauf kann in Parameter 405 *Quittierungsart* und 406 *Max. Wiedereinschaltzeit* programmiert werden.

Der Wert 30 deaktiviert die Trockenlauferkennung.

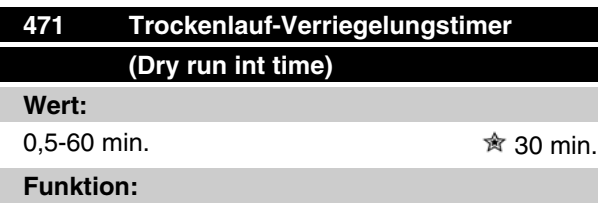

Dieser Timer legt fest, wann eine Abschaltung aufgrund von Trockenlauf automatisch quittiert werden kann. Nach Ablauf des Timers kann das automatische Quittieren der Abschaltung den Frequenzumrichter automatisch wieder anlaufen lassen.

## **Beschreibung der Auswahl:**

Parameter 406 *Max. Wiedereinschaltzeit* bestimmt, wie oft ein Versuch zum Quittieren einer Abschaltung durchgeführt wird. Ist z. B. Parameter 406 *Max. Wiedereinschaltzeit* auf 10 s und Parameter 405 *Quittierungsart* auf 10 x Automatisch eingestellt, versucht der Frequenzumrichter innerhalb von 100 Sekunden 10 mal, die Abschaltung zu quittieren. Wird Parameter 471 auf 30 Min. eingestellt, kann der Frequenzumrichter daher das automatische Quittieren der Trockenlaufabschaltung nicht durchführen und muss manuell quittiert werden.

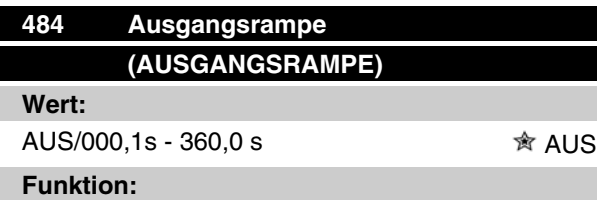

Der Motor bzw. das Gerät läuft auf eine Mindestdrehzahl (Frequenz) hoch, und zwar mit einer Geschwindigkeit, die sich von der normalen Rampe Auf (Par. 207) unterscheidet

#### **Beschreibung der Auswahl:**

Beispielsweise dürfen Pumpen und andere Geräte häufig nicht länger als unbedingt notwendig unterhalb einer bestimmten Mindestdrehzahl betrieben werden. Wenn diese Geräte über einen zu langen Zeitraum unterhalb der Mindestdrehzahl betrieben werden, können Beschädigungen und extrem hoher Verschleiß auftreten. Mithilfe der Ausgangsrampe wird der Motor bzw. das Gerät schnell auf die Mindestdrehzahl gebracht, anschließend wird die normale Rampe-Auf-Zeit (Par. 207) wirksam. Der Einstellbereich der Ausgangsrampe liegt zwischen 000,1 und 360,0 s und kann in Schritten von 0,1 s eingestellt werden. Wenn dieser Parameter auf den Wert 000,0 gesetzt ist, zeigt er AUS an; die Ausgangsrampe ist nicht aktiv, die normale Rampe-Auf-Funktion ist aktiv.

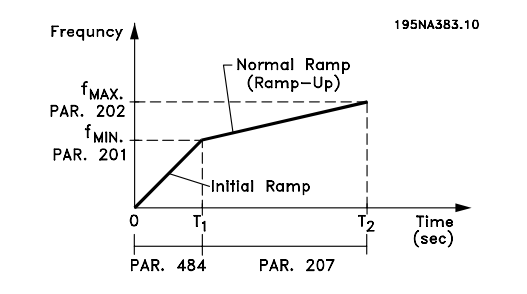

Programmierung

Programmierung

#### **Füllmodus**

Der Füllmodus verhindert Wasserschläge, die im Zusammenhang mit dem schnellen Ausströmen von Luft aus Rohrsystemen (z. B. Bewässerungssystemen) auftreten.

Der auf Prozessregelung programmierte Frequenzumrichter verwendet eine einstellbare Füllrate, einen Sollwert für "Fülldruck", einen Sollwert für Betriebsdruck sowie einen Druckistwert.

Der Füllmodus ist verfügbar, wenn:

- sich der VLT 2800 Frequenzumrichter in der Betriebsart **Mit Rückführung** (Parameter 100) befindet.
- Parameter 485 **nicht 0** entspricht.

 $\hat{\mathbb{R}}$  = Werkseinstellung, () = Displaytext, [] = bei Kommunikation über serielle Schnittstelle benutzter Wert

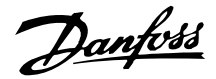

• Parameter 437 auf **NORMAL** gesetzt ist.

Nach einem Startbefehl wird der Betrieb im Füllmodus gestartet, wenn der Frequenzumrichter die in Parameter 201 eingestellte Mindestfrequenz erreicht hat.

Der Istwert "Gefüllt" - Parameter 486 - ist die eigentliche Sollwertgrenze. Wenn die Mindestdrehzahl erreicht ist, wird der Druckistwert überprüft und der Frequenzumrichter startet die Rampe für den Druckistwert "Gefüllt" mit der über den Füllratenparameter 485 programmierten Geschwindigkeit.

Die Füllrate - Parameter 485 - wird in Einheiten/Sekunde angegeben. Bei den Einheiten handelt es sich um die in Parameter 416 ausgewählten Einheiten.

Wenn der Druckistwert dem Sollwert für "Gefüllt" entspricht, geht die Steuerung zum Betriebssollwert über (Sollwert 1-4 - Parameter 215-218) und setzt den Betrieb in der Standardbetriebsart "Mit Rückführung" fort.

Der für Parameter 486 Sollwert "Gefüllt" zu verwendende Wert kann folgendermaßen bestimmt werden:

- 1. Verwenden Sie die Taste DISPLAY MODE am LCP, um **ISTWERT 1** anzuzeigen. **WICHTIG!** Stellen Sie sicher, dass Sie die entsprechenden EINHEITEN in Parameter 416 vor der Durchführung dieses Schritts ausgewählt haben.
- 2. Schalten Sie den VLT 2800 in den **HAND**-Betrieb und erhöhen Sie langsam die Drehzahl, um das Rohr vorsichtig zu füllen, ohne dabei Wasserschläge zu verursachen.
- 3. Am Ende des Rohres muss eine zweite Person überprüfen können, ob das Rohr gefüllt ist.
- 4. In diesem Moment muss der Motor gestoppt und der Wert des Druckistwerts überprüft werden (das LCP-Display muss vor dem Starten so eingestellt werden, dass der Istwert angezeigt wird).
- 5. Der Istwert in Schritt 4) ist der in Parameter 486 zu verwendende Wert - Sollwert für "Gefüllt".

Der in Parameter 485 - Füllrate - einzustellende Wert wird vom Systemingenieur durch genaue Berechnung ermittelt oder ist ein auf Erfahrungen beruhender Wert. Er kann auch experimentell festgelegt werden, indem zahlreiche Füllmodussequenzen durchgeführt werden und der Wert dieses Parameters entweder so lange erhöht bzw. verringert wird, bis der Wert erreicht ist, bei dem die Füllung am schnellsten erfolgt, ohne Wasserschläge zu verursachen.

Der **Füllmodus** ist ebenso nützlich, wenn der Motor gestoppt werden soll, da plötzliche Druck- und Durchflussänderungen vermieden werden, die ebenfalls Wasserschläge hervorrufen können.

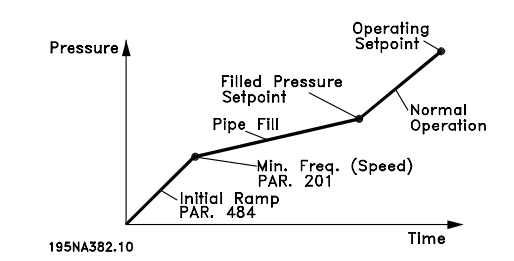

**485 Füllrate (FÜLLRATE) Wert:** AUS/000000,001 - 999999,999 (Einheiten/s) - <br>
本 AUS **Funktion:**

Legt die Geschwindigkeit fest, mit der das Rohr gefüllt wird.

## **Beschreibung der Auswahl:**

Die Angabe dieses Parameters erfolgt in Einheiten/ Sekunde. Die Einheiten entsprechen dem in Parameter 416 gewählten Wert. Es können beispielsweise Einheiten wie bar, MPa, PSI etc. ausgewählt werden. Wenn für Parameter 416 die Einheit bar ausgewählt wird, wird die in diesem Parameter (485) angegebene Zahl in bar/Sekunde angegeben. Änderungen an diesem Parameter können in Schritten von ,001 Einheiten vorgenommen werden.

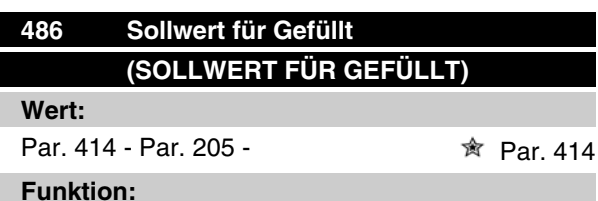

Der in diesem Parameter festgelegte Wert entspricht dem am Drucksensor vorhandenen Druck, wenn das Rohr gefüllt ist.

## **Beschreibung der Auswahl:**

Die Einheiten dieses Parameters entsprechen den in Parameter 416 ausgewählten Einheiten. Der Minimumwert dieses Parameters ist Istwert<sub>min</sub> (Par. 414). Der Maximalwert dieses Parameters ist Sollwert<sub>max</sub> (Par. 205). Der Sollwert kann in 0,01-Schritten geändert werden.

## **Serielle Kommunikation mit VLT 2800**

**Protokolle**

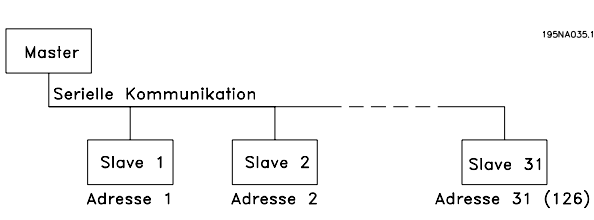

Alle Frequenzumrichter verfügen serienmäßig über eine RS 485-Schnittstelle, die die Wahl zwischen zwei Protokollen ermöglicht. Die beiden in Parameter 512 *Telegrammprofil* wählbaren Protokolle sind:

- **Profidrive**
- **FC Protocol**

Um FC Protocol zu wählen, wird Parameter 512 *Telegrammprofil* auf *FC Protocol* [1] eingestellt.

## **Telegrammübermittlung**

#### Steuer- und Antworttelegramme

Die Telegrammübermittlung in einem Master-Slave-System wird vom Master gesteuert. Es können maximal 31 Slaves an einen Master angeschlossen werden, sofern keine Repeater verwendet werden. Werden Repeater verwendet, so können maximal 126 Slaves an einen Master angeschlossen werden.

Der Master sendet kontinuierlich an die Slaves addressierte Steuertelegramme und wartet auf deren Antworttelegramme. Die Antwortzeit eines Slave beträgt maximal 50 ms.

Nur wenn ein Slave ein fehlerfreies, an ihn adressiertes Telegramm empfangen hat, kann er ein Antworttelegramm senden.

#### Broadcast

Ein Master kann das gleiche Telegramm gleichzeitig an alle an den Bus angeschlossenen Slaves senden. Bei einer solchen Broadcast-Kommunikation sendet der Slave dem Master keine Antworttelegramme über den richtigen Empfang des Telegramms. Broadcast-Kommunikation erfolgt im Adreßformat (ADR), siehe *Telegrammstruktur*.

#### Inhalt eines Byte

Jedes übertragene Byte beginnt mit einem Startbit. Danach werden 8 Datenbits übertragen, was einem Byte entspricht. Jedes Byte wird über ein Paritätsbit abgesichert, das auf "1" gesetzt wird, wenn Paritätsgleichheit gegeben ist (d.h. eine gleiche Anzahl binärer Einsen in den 8 Datenbits und dem Paritätsbit zusammen). Ein Byte endet mit einem Stoppbit und besteht somit insgesamt aus 11 Bits.

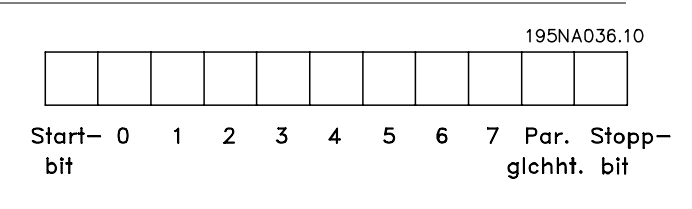

#### **Telegrammaufbau**

Jedes Telegramm beginnt mit einem Startbyte (STX) = 02 Hex, gefolgt von einem Byte zur Angabe der Telegrammlänge (LGE) und einem Byte, das die Adresse des Frequenzumrichters (ADR) angibt. Danach folgt eine Anzahl Datenbytes (variabel, abhängig von der Telegrammart). Das Telegramm schließt mit einem Datensteuerbyte (BCC).

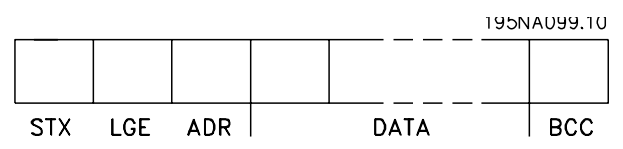

# **Telegrammtiming**

Die Kommunikationsgeschwindigkeit zwischen einem Master und einem Slave hängt von der Baudrate ab. Die Baudrate des Frequenzumrichters muss der des Masters entsprechen und wird in Parameter 501 *Baudrate* gewählt.

Nach einem Antworttelegramm vom Slave muss eine Pause von mindestens 2 Bytes (22 Bit) eingelegt werden, bevor der Master ein neues Telegramm senden kann. Bei einer Baudrate von 9600 Baud muss die Pause mindestens 2,3 ms dauern. Wenn der Master das Telegramm gesendet hat, darf die Antwortzeit des Slave zurück zum Master höchstens 20 ms betragen, und es wird eine Pause von 2 Bytes eingelegt.

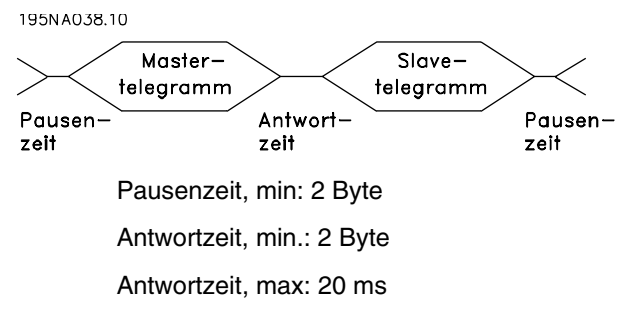

Die Zeit zwischen den einzelnen Byte in einem Telegramm darf zwei Byte nicht überschreiten, und das Telegramm muss innerhalb der 1,5fachen normalen Telegrammzeit übertragen sein. Bei einer Baudrate von 9600 Baud und einer Telegrammlänge von 16 Byte ist das Telegramm nach 27,5 ms übertragen.

Danfoss

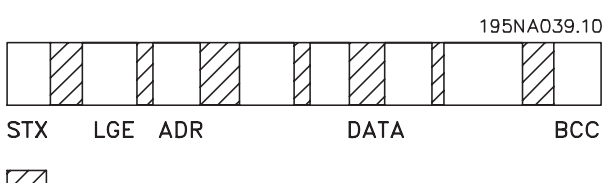

= Zeit zwischen Zeichen

## Telegrammlänge (LGE)

Die Telegrammlänge ist die Anzahl der Datenbytes plus Adressbyte ADR plus Datensteuerbyte BCC.

Die Länge der Telegramme mit 4 Datenbyte beträgt:  $LGE = 4 + 1 + 1 = 6$  Byte

Die Länge der Telegramme mit 12 Datenbyte beträgt:  $LGE = 12 + 1 + 1 = 14$  Byte

Die Länge von Telegrammen, die Texte enthalten, ist 10+n-Byte. 10 stellen die festen Zeichen dar, während das "n" variabel ist (je nach Textlänge).

#### Frequenzumrichter Adresse (ADR)

Es werden zwei verschiedene Adressformate verwendet, wobei der Adressbereich des Frequenzumrichters entweder 1-31 oder 1-126 ist.

## 1. Adressformat 1-31

Das Byte für den Adressbereich 1-31 hat folgendes

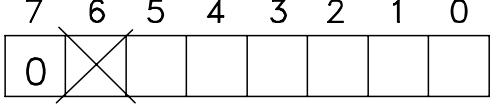

Profil:

195NA040.10

Bit 7 = 0 (Adressformat 1-31 aktiv)

Bit 6 wird nicht verwendet

Bit 5 = 1: Broadcast, Adressbits (0-4) werden nicht benutzt

Bit  $5 = 0$ : Kein Broadcast

Bit 0-4 = Frequenzumrichteradresse 1-31

2. Adressformat 1-126

Das Byte für den Adressbereich 1 - 126 hat folgendes

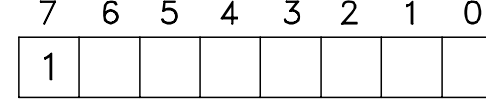

Profil:

195NA041.10

Bit 7 = 1 (Adressformat 1-126 aktiv)

Bit 0-6 = Frequenzumrichteradresse 1-126

Bit  $0-6 = 0$  Broadcast

Der Slave sendet das Adressbyte in seinem Antworttelegramm an den Master unverändert zurück.

Beispiel:

Schreiben an Frequenzumrichteradresse 22 (16H) im Adressformat 1-31:

# **Serie VLT ® 2800**

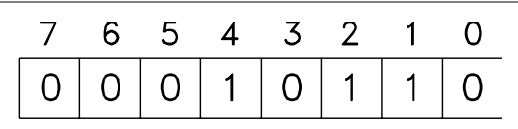

195NA042.10

#### Datensteuerbyte (BCC)

Das Datensteuerbyte wird in diesem Beispiel erläutert: Bevor das erste Byte im Telegramm empfangen wird, beträgt die errechnete Prüfsumme (BCS) 0.

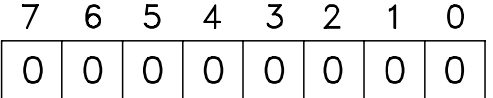

195NA043.10 Wenn

das erste Byte (02H) empfangen wurde:

BCS = BCC EXOR "erstes Byte"

(EXOR = exklusiv-oder)

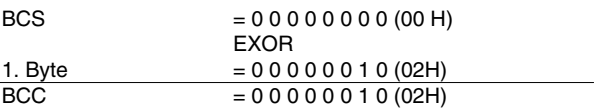

Jedes nachfolgende Byte wird mit BCS EXOR verknüpft und erzeugt ein neues BCC, z. B.:

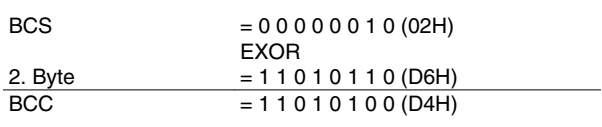

## **Datenbytes**

Die Struktur der Datenblöcke hängt von der Telegrammart ab. Es gibt drei Telegrammarten, und die Telegrammart gilt sowohl für Steuer- (Master•Slave) als auch Antworttelegramme (Slave•Master). Die drei Telegrammarten sind:

**-** Parameterblock zur Übertragung von Parametern zwischen Master und Slave. Der Datenblock besteht aus 12 Bytes (6 Wörtern) und enthält zudem den Prozeßblock.

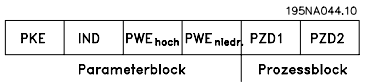

- **-** Der Prozeßblock besteht aus einem Datenblock mit vier Bytes (2 Wörtern) und enthält:
	- **-** Steuerwort und Sollwert
	- **-** Zustandswort und aktuelle Ausgangsfrequenz (vom Slave zum Master)

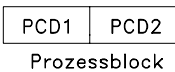

**-** Textblock zum Lesen oder Schreiben von Texten über den Datenblock.

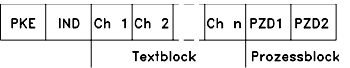

Parameterbefehle und -antworten (AK).

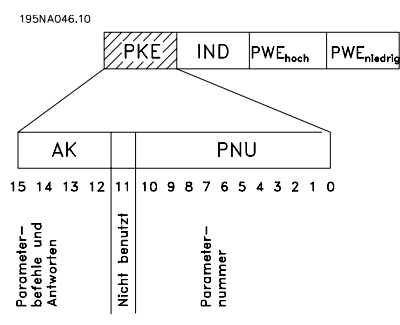

Die Bits Nr. 12-15 dienen zur Übertragung von Parameterbefehlen vom Master zum Slave und den vom Slave bearbeiteten Rückantworten zurück zum Master.

# **Serie VLT ® 2800**

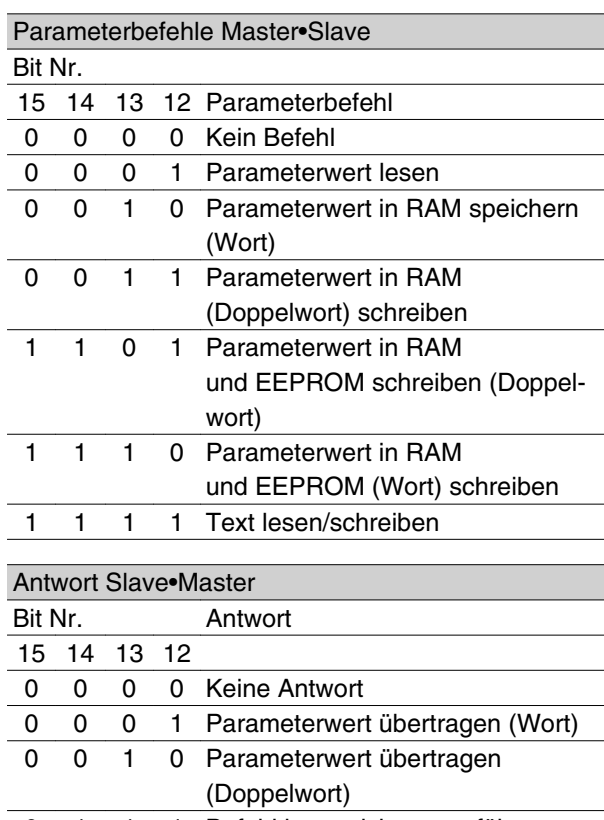

0 1 1 1 Befehl kann nicht ausgeführt werden 1 1 1 1 Text übertragen

Kann der Befehl nicht ausgeführt werden, so sendet der Slave diese Antwort: 0111 *Befehl kann nicht ausgeführt werden* und gibt eine der folgenden Fehlermeldungen im Parameterwert (PWE) ab:

Programmierung Programmierung

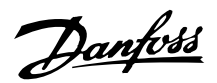

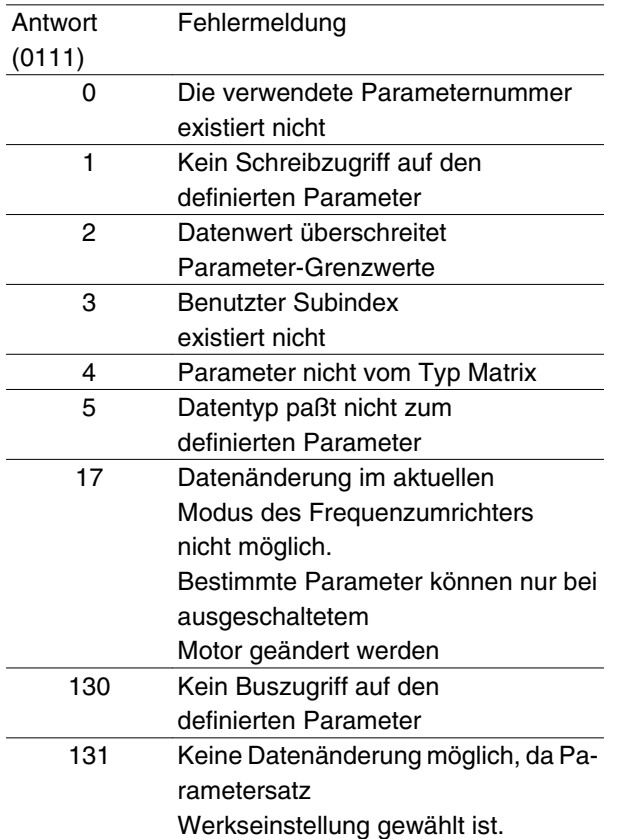

#### Parameternummer (PNU)

Die Bits Nr. 0-10 dienen zur Übertragung der Parameternummer. Die Funktion des betreffenden Parameters ist der Parameterbeschreibung im Kapitel *Programmierung* zu entnehmen.

## Index

**DER EXAMP ARE INDER**<br>Der Index wird zusammen mit der Parameternummer für den Lese/Schreibzugriff auf Parameter mit einem Index verwendet, z.B. Parameter 615 *Fehlercode*. Der Index besteht aus 2 Bytes, einem Lowbyte und einem Highbyte, es wird aber nur das Lowbyte als Index benutzt.

#### Beispiel - Index:

Der erste Fehlercode (Index [1]) in Parameter 615 *Fehlercode* muß gelesen werden.

PKE = 1267 Hex (lese Parameter 615 *Fehlercode*.) IND = 0001 Hex - Index Nr. 1.

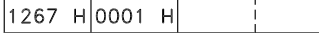

**PKF IND** PWE Der Frequenzumrichter antwortet im Parameterwertblock (PWE) mit einem Fehlercodewert von 1 - 99. Siehe *Übersicht der Warnund Alarmmeldungen*, um den Fehlercode zu identifizieren.

Parameterwert (PWE)

 Der Parameterwertblock **PKE** besteht aus 2 Wörtern (4 Bytes), und der Wert hängt vom definierten Befehl (AK) ab. Verlangt der Master einen Parameterwert, so enthält der PWE-Block keinen Wert.

Soll der Master einen Parameterwert ändern (write), so wird der neue Wert in den PWE-Block geschrieben und zum Slave gesendet.

Antwortet der Slave auf eine Parameteranfrage (read), so wird der aktuelle Parameterwert im PWE-Block an den Master übertragen.

Wenn ein Parameter keinen numerischen Wert enthält, sondern mehrere Datenoptionen, z.B. Parameter 001 *Sprache* wobei [0] *Englisch* und [3] *Dänisch* entspricht, wird der Datenwert durch Eingabe des Werts in den PWE-Block gewählt. Siehe *Beispiel - Wahl eines Datenwertes*.

Über die serielle Schnittstelle können nur Parameter des Datentyps 9 (Textblock) gelesen werden. Parameter 621 - 635 *Typenschild* ist vom Datentyp 9. Zum Beispiel kann in Parameter 621 *Frequenzumrichtertyp* die Geräteleistung und Netzspannung gelesen werden.

Wird eine Textkette übertragen (gelesen), so ist die Telegrammlänge variabel, da die Texte unterschiedliche Längen haben. Die Telegrammlänge ist im zweiten Byte (LGE) des Telegramms definiert.

Um einen Text über den PWE-Block lesen zu können, muß der Parameterbefehl (AK) auf 'F' Hex eingestellt werden.

Das Indexzeichen wird verwendet, um anzuzeigen, ob es sich um einen Lese- oder Schreibbefehl handelt. In einem Lesebefehl muß der Index das folgende Format haben:

$$
\begin{array}{|c|c|c|c|}\n\hline\n04 & 00 & H \\
\hline\n\text{Highbyte} & \text{Lowbyte} \\
\hline\n\text{IND} & \text{IND}\n\end{array}
$$

Einige Frequenzumrichter haben Parameter, in die Text geschrieben werden kann. Um einen Text über den PWE-Block schreiben zu können, muß der Parameterbefehl AK) auf 'F' Hex gesetzt werden.

Für einen Schreibbefehl muß der Text folgendes Format haben:

$$
\begin{array}{c|c}\n 05 & 00 & \text{H} \\
 \hline\n \text{lightlyte} & \text{Lowbyte} \\
 \hline\n \text{IND}\n \end{array}
$$

É

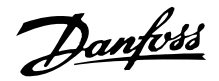

#### Vom Frequenzumrichter unterstützte Datentypen:

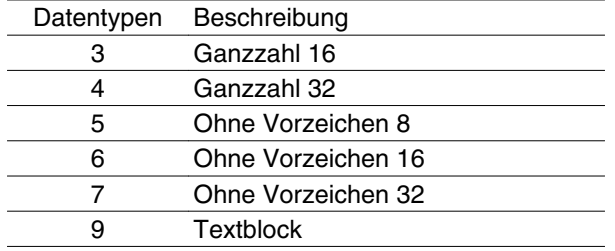

Ohne Vorzeichen bedeutet, daß im Telegramm kein Vorzeichen vorkommt.

## Beispiel - Schreiben eines Parameterwertes:

Parameter 202 Ausgangsfrequenzgrenze hoch,  $f_{MAX}$ soll auf 100 Hz geändert werden. Der Wert muß nach einem Netzausfall wieder aufgerufen werden und wird daher in das EEPROM geschrieben.

PKE = E0CA Hex - Schreiben für Parameter

202 Ausgangsfrequenzgrenze hoch, f<sub>MAX</sub>

 $IND = 0000$  Hex

 $PWE_{HIGH} = 0000$  Hex

PWELOW = 03E8 Hex - Datenwert 1000 entsprechend 100 Hz, siehe Konvertierung.

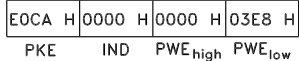

Die Antwort des Slave an den Master lautet:

 $|10CA$  H0000 H0000 H03E8 H IND PWE<sub>high</sub> PWE<sub>low</sub> **PKE** 

#### Beispiel - Wahl eines Datenwertes:

Es soll kg/ST [20] in Parameter 416 *Anzeigewert* gewählt werden. Der Wert muß nach einem Netzausfall wieder aufgerufen werden und wird daher in das EE-PROM geschrieben.

> PKE = E19F Hex - Schreiben für Parameter 416 *Anzeigewert*

 $IND = 0000$  Hex

 $PWE_{HIGH} = 0000$  Hex

PWELOW = 0014 Hex - Datenoption kg/ST [20] wählen

> $E1AO$  HOOOO HOOOO HOO14 H  $PKF$ IND PWE<sub>high</sub> PWE<sub>low</sub>

Die Antwort des Slave an den Master lautet:

11AO HOOOO HOOOO HOO14 H IND PWE<sub>high</sub> PWE<sub>low</sub>  $PKF$ 

*Beispiel - Lesen eines Parameterwertes:*

Der Wert in Parameter 207 *Rampenzeit auf 1* soll ausgelesen werden.

Der Master sendet folgende Anfrage:

PKE = 10CE Hex - Lesen Parameter 207 *Rampenzeit auf 1*

 $IND = 0000$  Hex

 $PWE_{HIGH} = 0000$  Hex

 $PWE<sub>low</sub> = 0000$  Hex

## $|10CF$  H 0000 H 0000 H 0000 H

**IND** PWE<sub>high</sub> PWE<sub>low</sub> Wenn der Wert in Parame- $PKE$ ter 207 *Rampenzeit auf 1* 10 s ist, ist die Antwort des Slave an den Master:

> 10СГ Н 0000 Н 0000 Н 000А Н IND PWE<sub>high</sub> PWE<sub>low</sub>  $PKE$

## Konvertierung:

Das Kapitel *Werkseinstellungen* zeigt die verschiedenen Attribute für jeden Parameter. Da ein Parameterwert nur als Ganzzahl übertragen werden kann, muß ein Konvertierungsfaktor für Dezimalstellen verwendet werden.

#### Beispiel:

Parameter 201 Ausgangsfrequenzgrenze niedrig f<sub>MIN</sub> hat einen Konvertierungsfaktor von 0,1. Soll die Mindestfrequenz auf 10 Hz eingestellt werden, so muß der Wert 100 übertragen werden, da ein Konvertierungsfaktor von 0,1 bedeutet, daß der Wert mit 0,1 multipliziert wird. Der Wert 100 wird somit als 10,0 erkannt.

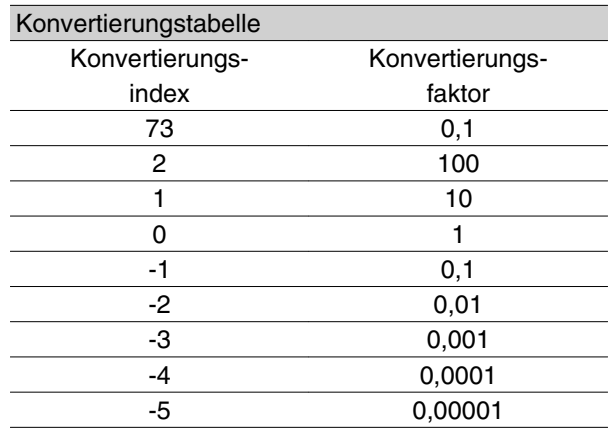

## **Prozeßbytes**

Der Block der Prozeßbytes ist in zwei Blöcke mit je 16 Bit aufgeteilt, die immer in der definierten Sequenz kommen.

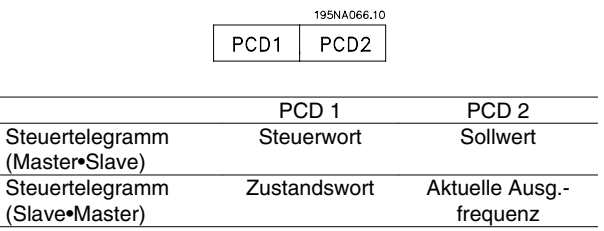

## ■ Steuerwortgemäß FC-Protokoll

Zur Auswahl von *FC-Protokoll* im Steuerwort muss Parameter 512 *Telegrammprofil* auf *FC-Protokoll* [1] eingestellt werden.

Das Steuerwort dient zum Senden von Befehlen von einem Master (z. B. einem PC) zu einem Slave (Frequenzumrichter).

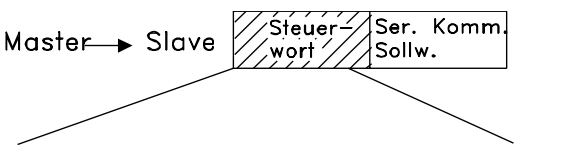

## 15 14 13 12 11 10 9 8 7 6 5 4 3 2 1 0 Bit Nr.

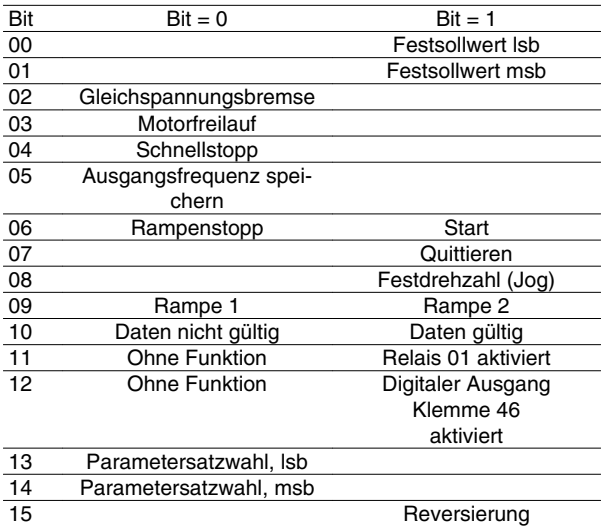

#### Bit 00/01:

Bit 00/01 dient zur Wahl zwischen den beiden vorprogrammierten Sollwerten (Parameter 215-218 *Festsollwert*) nach folgender Tabelle:

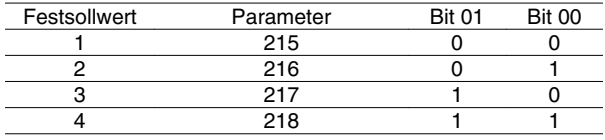

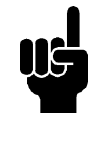

## **ACHTUNG!**

In Parameter 508 *Festsollwertwahl* wird definiert, wie Bit 00/01 mit der entsprechenden Funktion an den digitalen Eingängen verknüpft ist.

#### Bit 02, Gleichspannungsbremse:

Bit 02 = '0' bewirkt Gleichspannungsbremse und Stopp. Bremsspannung und -dauer werden in den Parametern 132 *Spannung Gleichspannungsbremse* und Parameter 126 *Gleichspannungsbremszeit* voreingestellt. Hinweis: In Parameter 504 *Gleichspannungsgrenze* wird definiert, wie Bit 02 mit der entsprechenden Funktion an einem digitalen Eingang verknüpft ist.

## Bit 03, Motorfreilauf:

Bit 03 = '0' bewirkt, dass der Frequenzumrichter den Motor sofort abschaltet (die Ausgangstransistoren werden abgeschaltet), so dass der Motor im Freilauf ausläuft.

Bei Bit 03 = '1' kann der Frequenzumrichter den Motor starten, wenn die anderen Startbedingungen erfüllt sind. Hinweis: In Parameter 502 *Motorfreilauf* wird definiert, wie Bit 03 mit der entsprechenden Funktion an einem digitalen Eingang verknüpft ist.

## Bit 04, Schnellstopp:

Bit 04 = '0' bewirkt einen Stopp, indem die Motordrehzahl über Parameter 212 *Rampenzeit Ab, Schnellstopp* bis zum Stopp reduziert wird.

#### Bit 05, Ausgangsfrequenz speichern:

Bei Bit 05 = '0' wird die aktuelle Ausgangsfrequenz (in Hz) gespeichert. Die gespeicherte Ausgangsfrequenz kann nun nur mit den auf *Drehzahl auf* und *Drehzahl ab* programmierten digitalen Eingängen geändert werden.

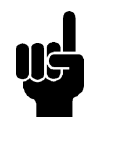

## **ACHTUNG!**

Wenn *Ausgangsfrequenz speichern* aktiv ist, kann der Frequenzumrichter nicht über Bit 06 *Start* oder einen digitalen Eingang gestoppt werden. Der Frequenzumrichter kann nur durch Folgendes gestoppt werden:

- Bit 03 Motorfreilauf
- Bit 02 Gleichspannungsbremse
- Digitaler Eingang programmiert auf *Gleichspannungsbremse* , *Motorfreilauf* oder *Quittieren und Motorfreilauf*.

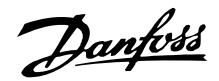

## Bit 06, Rampenstopp/Start:

Bit 06 = '0' bewirkt einen Stopp, indem die Motordrehzahl über den entsprechenden Parameter für *Rampenzeit Ab* bis zum Stopp reduziert wird.

Bei Bit 06 = '1' kann der Frequenumrichter den Motor starten, wenn die anderen Startbedingungen erfüllt sind. Hinweis: In Parameter 505 *Start* wird definiert, wie Bit 06 mit der entsprechenden Funktion an einem digitalen Eingang verknüpft ist.

## Bit 07, Quittieren:

Bit 07 = '0' bewirkt kein Quittieren.

Bit 07 = '1' bewirkt das Quittieren einer Abschaltung. Quittieren wird auf der ansteigenden Signalflanke aktiviert, d.h. beim Übergang von logisch '0' zu logisch '1'.

#### Bit 08, Festdrehzahl (Jog):

Bei Bit 08 = '1' wird die Ausgangsfrequenz durch Parameter 213 *Frequenz Festdrehzahl - Jog* bestimmt.

## Bit 09, Auswahl von Rampe 1/2:

Bit 09 = "0" bedeutet, dass Rampe 1 (Parameter 207/208) aktiv ist. Bei Bit 09 = "1" ist Rampe 2 aktiv (Parameter 209/210).

#### Bit 10, Daten nicht gültig/Daten gültig:

Dient dazu, dem Frequenzumrichter mitzuteilen, ob das Steuerwort benutzt oder ignoriert werden soll. Bei Bit 10 = '0' wird das Steuerwort ignoriert, bei Bit 10 = '1' wird es benutzt. Diese Funktion ist relevant, weil das Steuerwort immer im Telegramm enthalten ist, unabhängig davon, welcher Telegrammtyp benutzt wird; d.h., es ist möglich, das Steuerwort auszuschalten, wenn es im Zusammenhang mit dem Aktualisieren bzw. Lesen von Parametern nicht benutzt werden soll.

#### Bit 11, Relais 01:

Bei Bit 11 = '0' Relais nicht aktiviert.

Bei Bit 11 = '1' ist Relais 01 aktiviert, vorausgesetzt in Parameter 323 wurde *Steuerwort Bit* gewählt.

#### Bit 12, Digitaler Ausgang, Klemme 46:

Bei Bit 12 = '0' wurde der digitale Ausgang nicht aktiviert.

Bei Bit 12 = '1' wurde der digitale Ausgang aktiviert, vorausgesetzt in Parameter 341 wurde *Steuerwort Bit* gewählt.

#### Bit 13/14, Parametersatzwahl:

Mit Bit 13 und 14 werden die vier Menü-Parametersätze entsprechend der folgenden Tabelle gewählt:

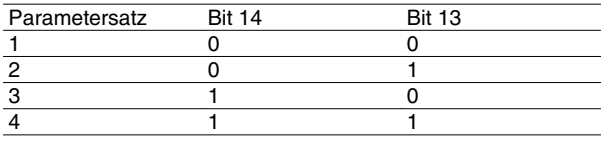

Die Funktion ist nur möglich, wenn in Parameter 004 *Aktiver Parametersatz Externe Anwahl* gewählt ist. Hinweis: In Parameter 507 *Parametersatzwahl* wird definiert, wie Bit 13/14 mit der entsprechenden Funktion an den digitalen Eingängen verknüpft ist.

#### Bit 15 Reversierung:

Bit 15 = '0' bewirkt keine Reversierung.

Bit 15 = '1' bewirkt eine Reversierung.

Hinweis: In der Werkseinstellung ist Reversierung auf *Digital* in Parameter 506 *Reversierung* eingestellt. Bit 15 bewirkt eine Reversierung nur dann, wenn entweder *Serielle Kommunikation*, *Logisch oder* oder *Logisch und* gewählt ist.

#### **Zustandswort gemäß FC-Profil**

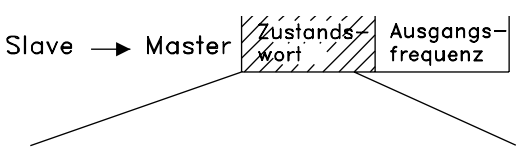

15 14 13 12 11 10 9 8 7 6 5 4 3 2 1 0 Bit Nr. Das Zustandswort dient dazu, einem Master (z.B. einem PC) den Zustand eines Slave (Frequenzumrichters) mitzuteilen. Slave•Master

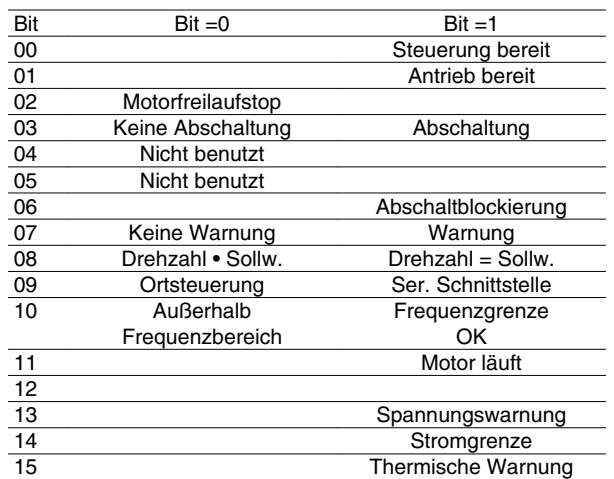

#### Bit 00, Steuerung bereit:

Bit 00 = '1'. Der Frequenzwandler ist betriebsbereit. Bit 00 = '0'. Der Frequenzwandler ist nicht betriebsbereit.

#### Bit 01, Antrieb bereit:

Bit 01 = '1'. Der Frequenzumrichter ist betriebsbereit, es ist aber ein aktiver Freilaufbefehl über die digitalen Eingänge oder die serielle Schnittstelle vorhanden.

## Bit 02, Motorfreilaufstop:

Bit 02 = '0'. Der Frequenzwandler hat den Motor freigegeben.

Bit 02 = '1'. Der Frequenzumrichter kann den Motor starten, wenn ein Startbefehl gegeben wird.

Danfoss

Bit 03, Keine Abschaltung/Abschaltung:

Bei Bit 03 = '0' ist der Frequenzwandler nicht im Fehlermodus.

Bei Bit 03 = '1' hat der Frequenzwandler abgeschaltet und benötigt ein Zurücksetzsignal, um den Betrieb wieder aufzunehmen.

## Bit 04, Nicht benutzt:

Bit 04 wird im Zustandswort nicht benutzt.

#### Bit 05, Nicht benutzt:

Bit 05 wird im Zustandswort nicht benutzt.

#### Bit 06, Abschaltsperre:

Bei Bit 06 = '0' befindet sich der Frequenzwandler nicht im Abschaltsperrmodus.

Bei Bit 06 = '1' befindet sich der Frequenzwandler nicht im Abschaltsperrmodus und kann erst nach dem Trennen der Stromversorgung zurückgesetzt werden. Die Abschaltung kann entweder über eine externe 24 V-Steuerungsnotversorgung oder nach dem erneuten Anschließen an die Stromversorgung zurückgesetzt werden.

Bit 07, Keine Warnung/Warnung:

Bei Bit 07 = '0' sind keine Warnungen vorhanden. Bei Bit 07 = '1' ist eine Warnung vorhanden.

#### Bit 08, Drehzahl• Ref./Drehzahl=Ref.:

Bei Bit 08 = '0' läuft der Motor, die aktuelle Drehzahl ist aber anders als der voreingestellte Drehzahlsollwert. Dies kann z.B. bei der Drehzahlzunahme/-abnahme beim Start/Stop der Fall sein.

Bei Bit 08 = '1' entspricht die aktuelle Motordrehzahl dem voreingestellten Drehzahlsollwert.

## Bit 09, Ort-Steuerung/serielle Kommunikationssteuerung:

Bei Bit 09 = '0' ist die Taste [STOP/RESET] auf der Bedieneinheit aktiviert, oder es ist *Ortsteuerung* in Parameter 002 *Ort-/Fernsteuerung* gewählt. Es ist nicht möglich, den Frequenzwandler über die serielle Schnittstelle zu steuern.

Bei Bit 09 = '1' kann der Frequenzumrichter über die serielle Schnittstelle gesteuert werden.

#### Bit 10, Nicht im Frequenzbereich:

Bit 10 = '0', wenn die Ausgangsfrequenz den in Parameter 201 *Ausgangsfrequenzgrenze niedrig* oder Parameter 202 *Ausgangsfrequenzgrenze hoch* definierten Wert erreicht hat. Bit 10 = '1' bedeutet, daß die Ausgangsfrequenz innerhalb der definierten Grenzwerte liegt.

Bit 11, Motor läuft/läuft nicht: Bei Bit 11 = '0' läuft der Motor nicht. Bei Bit 11 = '1' hat der Frequenzumrichter ein Startsignal erhalten bzw. ist die Ausgangsfrequenz größer als 0 Hz.

Bit 13, Spannungswarnung hoch/niedrig:

Bei Bit 13 = '0' sind keine Spannungswarnungen vorhanden.

Bei Bit 13 = '1' ist die Gleichspannung im Zwischenkreis des Frequenzumrichters zu hoch oder zu niedrig.

#### Bit 14, Stromgrenzwert:

Bei Bit 14 = '0' ist der Ausgangsstrom geringer als der Wert in Parameter 221 Stromgrenze  $\lim$ .

Bei Bit 14 = '1' ist der Ausgangsstrom größer als der Wert in Parameter 221 *Stromgrenzwert ILIM* und der Frequenzumrichter schaltet nach einer voreingestellten Zeit ab.

Bit 15, Thermische Warnung:

Bei Bit 15 = '0' ist keine thermische Warnung vorhanden.

Bei Bit 15 = '1' ist die Temperaturgrenze im Motor, Frequenzwandler oder bei einem an einem digitalen Eingang angeschlossenen Thermistor überschritten.

#### **Steuerwort gemäß Feldbusprofil.**

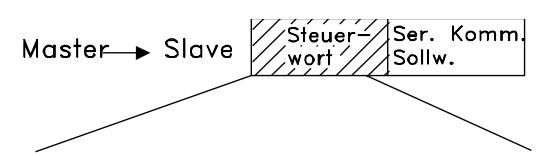

15 14 13 12 11 10 9 8 7 6 5 4 3 2 1 0 Bit Nr. Zur Wahl von *Profidrive* im Steuerwort muss Parameter 512 *Telegrammprofil* auf *Profidrive* [0] eingestellt werden.

Das Steuerwort dient zum Senden von Befehlen von einem Master (z. B. einem PC) zu einem Slave (Frequenzumrichter). Master•Slave.

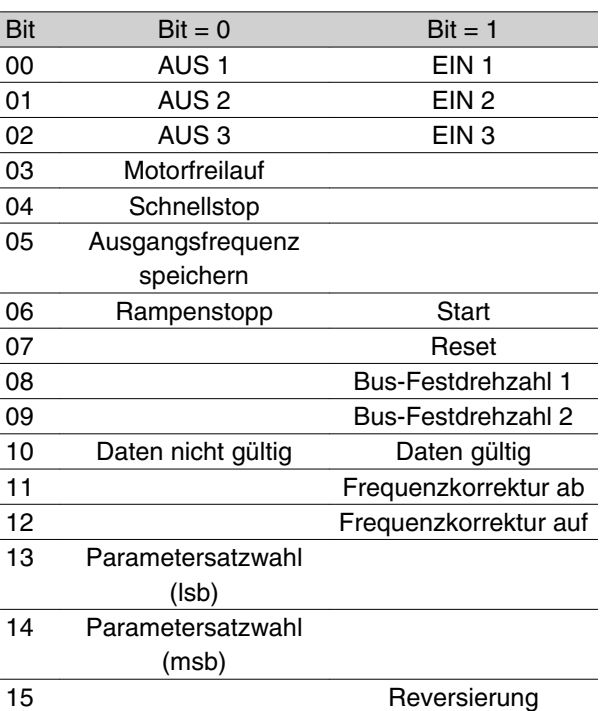

## Bit 00-01-02, OFF1-2-3/ON1-2-3:

Bit 00-01-02 = '0' führt zum Rampenstopp unter Verwendung der Rampenzeiten in den Parametern 207/208 bzw. 209/210.

Ist *Relais 123* in Parameter 323 *Relaisausgang* gewählt, so wird das Ausgangsrelais bei einer Ausgangsfrequenz von 0 Hz aktiviert.

Bei 00-01-02 = '1' kann der Frequenzumrichter den Motor starten, wenn die anderen Startbedingungen erfüllt sind.

#### Bit 03, Motorfreilauf:

Siehe Beschreibung unter *Steuerwort gemäß FC-Protokoll.*

#### Bit 04, Schnellstopp:

Siehe Beschreibung unter *Steuerwort gemäß FC-Protokoll.*

#### Bit 05, Ausgangsfrequenz speichern:

Siehe Beschreibung unter *Steuerwort gemäß FC-Protokoll.*

#### Bit 06, Rampenstop/Start:

Siehe Beschreibung unter *Steuerwort gemäß FC-Protokoll.*

#### Bit 07, Quittieren:

Siehe Beschreibung unter *Steuerwort gemäß FC-Protokoll.*

## Bit 08, Festdrehzahl 1:

Bei Bit 08 = "1" wird die Ausgangsfrequenz durch Parameter 509 *Bus-Festdrehzahl 1* bestimmt.

# **Serie VLT ® 2800**

#### Bit 09, Festdrehzahl 2:

Bei Bit 09 = "1" wird die Ausgangsfrequenz durch Parameter 510 *Bus-Festdrehzahl 2* bestimmt.

#### Bit 10, Daten nicht gültig/Daten gültig:

Siehe Beschreibung unter *Steuerwort gemä ß FC-Protokoll.*

#### Bit 11, Frequenzkorrektur ab:

Dient zur Reduzierung des Drehzahlsollwertes mit dem Wert in Parameter 219 *Frequenzkorrektur Auf/ Ab*.

Bit 11 = '0' bewirkt keine Änderung des Sollwertes. Bei Bit 11 = '1' wird der Sollwert reduziert.

## Bit 12, Frequenzkorrektur auf

Dient zur Erhöhung des Drehzahlsollwertes mit dem Wert in Parameter 219 *Frequenzkorrektur Auf/Ab*.

Bit 12 = '0' bewirkt keine Änderung des Sollwertes. Bei Bit 12 = '1' wird der Sollwert erhöht.

Sind sowohl *Frequenzkorrektur ab* als auch*Frequenzkorrektur auf* aktiviert (Bits 11 and 12 = "1"), hat Verlangsamen die höchste Priorität, d.h., der Drehzahlsollwert wird verringert.

## B it 13/14, Parametersatzwahl:

Siehe Beschreibung unter *Steuerwort gemäß FC-Protokoll.*

#### Bit 15 Reversierung:

Siehe Beschreibung unter *Steuerwort gemäß FC-Protokoll.*

#### **Zustandswort gemäß Profidrive-Protokoll**

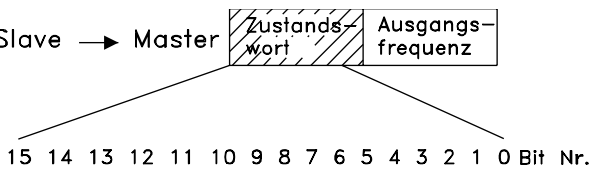

Das Zustandswort dient dazu, einem Master (z.B. einem PC) den Zustand eines Slave (Frequenzumrichters) mitzuteilen. Slave•Master.

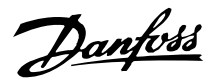

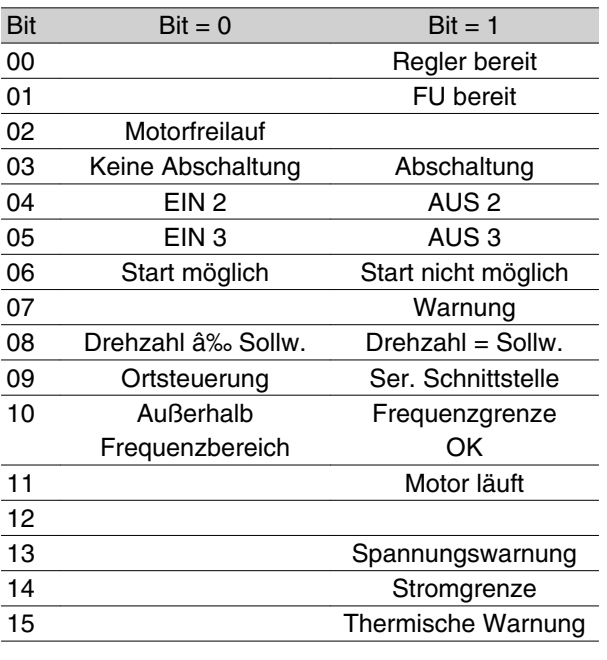

Bit 00, Steuerung nicht bereit/Bereit:

Bei Bit 00 = '0' ist Bit 00, 01 oder 02 des Steuerwortes '0' (AUS1, AUS2 oder AUS3), oder der Frequenzumrichter hat abgeschaltet.

Bei Bit 00 = '1' ist der Frequenzumrichter betriebsbereit.

## Bit 01, Antrieb bereit:

Siehe Beschreibung unter *Zustandswort gemäß FC-Prokokoll.*

## Bit 02, Motorfreilaufstop:

Bei Bit 02 = '0' sind die Bits 00, 02 ode 03 im Steuerwort "0" (AUS1, AUS3 oder Motorfreilauf).

Bei Bit 02 = '1' sind die Bits 00, 01, 02 und 03 im Steuerwort "1", und der Frequenzumrichter hat nicht abgeschaltet.

#### Bit 03, Keine Abschaltung/Abschaltung:

Siehe Beschreibung unter *Zustandswort gemäß FC-Prokokoll.*

#### Bit 04, EIN 2/AUS 2:

Bei Bit  $04 = 0$ ' ist Bit 01 im Steuerwort = '1'. Bei  $04 = 11$  ist Bit 01 im Steuerwort =  $0'$ .

#### Bit 05, EIN 3/AUS 3:

Bei Bit  $05 = 0$ ' ist Bit 02 im Steuerwort = '1'. Bei Bit  $05 = '1'$  ist Bit 02 im Steuerwort =  $'0'$ .

## Bit 06, Start möglich/Start nicht möglich:

Bit 06 = '1' nach Quittierung einer Abschaltung, nach Aktivierung von AUS2 oder AUS3 und nach Netzanschluss. *Start möglich* wird durch Einstellen von Bit 00 im Steuerwort auf '0' quittiert, und Bit 01, 02 und 10 werden auf '1' eingestellt.

# **Serie VLT ® 2800**

#### Bit 07, Warnung:

Siehe Beschreibung unter *Zustandswort gemäß FC-Prokokoll.*

#### Bit 08, Drehzahl:

Siehe Beschreibung unter *Zustanddwort gemäß FC-Protokoll.*

#### Bit 09, Keine Warnung/Warnung:

Siehe Beschreibung unter *Zustandswort gemäß FC-Prokokoll.*

#### Bit 10, Drehzahl • Sollw./Drehz. = Sollw.:

Siehe Beschreibung unter *Zustandswort gemäß FC-Prokokoll.*

#### Bit 11, Motor läuft/läuft nicht:

Siehe Beschreibung unter *Zustandswort gemäß FC-Prokokoll.*

#### Bit 13, Spannungswarnung hoch/niedrig:

Siehe Beschreibung unter *Zustandswort gemäß FC-Prokokoll.*

## Bit 14, Stromgrenzwert:

Siehe Beschreibung unter *Zustandswort gemäß FC-Prokokoll.*

Zustandswort gemäß FC-Prokokoll. Bit 15, Thermische Warnung:

Siehe Beschreibung unter *Zustandswort gemäß FC-Prokokoll.*

#### **Bussollwert**

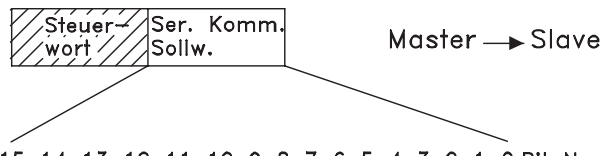

15 14 13 12 11 10 9 8 7 6 5 4 3 2 1 0 Bit Nr. Der Bussollwert wird in Form eines 16-Bit-Wortes an den Frequenzumrichter übertragen. Der Wert wird in ganzen Zahlen 0 - ±32767 (±200 %) übertragen. 16384 (4000 Hex) entspricht 100 %.

Der Bussollwert hat folgendes Format: 0-16384 (4000 Hex) • 0-100 % (Par. 204 *Minimaler Sollwert* - Par. 205 *Maximaler Sollwert*).

Über den Bussollwert kann die Drehrichtung geändert werden. Dies erfolgt durch Umrechnung des binären Sollwerts in ein Zweierkomplement. Siehe Beispiel.

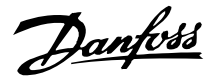

Beispiel - Steuerwort und Bussollwert:

Der Frequenzumrichter soll einen Startbefehl erhalten, und der Sollwert soll auf 50 % (2000 Hex) des Sollwertbereichs eingestellt werden.

Steuerwort = 047F Hex • Startbefehl.

Sollwert = 2000 Hex • 50 % Sollwert.

$$
\begin{array}{r|l}\n\hline\n047F & H & 2000 & H \\
\hline\n\text{Steur} - & \text{Sollwert} \\
\text{wort}\n\end{array}
$$

Der Frequenzumrichter soll einen Startbefehl erhalten, und der Sollwert soll auf -50 % (-2000 Hex) des Sollwertbereichs eingestellt werden.

Der Sollwert wird erst in ein Einerkomplement umgerechnet, und dann wird binär 1 addiert, um ein Zweierkomplement zu erhalten:

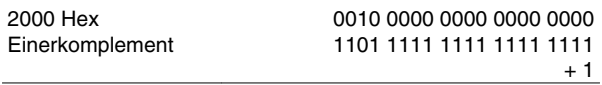

Zweierkomplement 1110 0000 0000 0000 0000

Steuerwort = 047F Hex • Startbefehl. Sollwert = E000 Hex • -50 % Sollwert.

> $\overline{047F}$  H $\overline{E000}$  H Steuer Sollwert wort

#### **Aktuelle Ausgangsfrequenz**

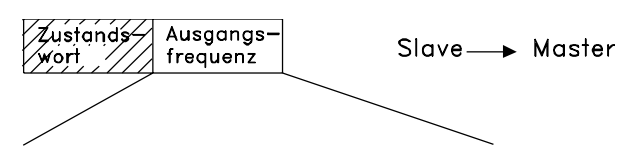

15 14 13 12 11 10 9 8 7 6 5 4 3 2 1 0 Bit Nr. Der Wert der aktuellen Ausgangsfrequenz des Fre-

quenzumrichters wird als 16-Bit-Wort übertragen. Der Wert wird in ganzen Zahlen 0 - ±32767 (±200 %) übertragen.

16384 (4000 Hex) entspricht 100 %.

Die Ausgangsfrequenz hat folgendes Format: 0-16384 (4000 Hex) • 0-100% (Par. 201 *Min. Ausgangsfrequenz* - Par. 202 *Max. Ausgangsfrequenz*).

Beispiel - Zustandswort und aktuelle Ausgangsfrequenz:

Der Master erhält eine Zustandsmeldung vom Frequenzumrichter, dass die aktuelle Ausgangsfrequenz 50 % des Ausgangsfrequenzbereichs beträgt.

Par. 201 *Min. Ausgangsfrequenz* = 0 Hz

Par. 202 *Max. Ausgangsfrequenz* = 50 Hz

 $Z$ ustandswort = 0F03 Hex.

Ausgangsfrequenz = 2000 Hex • 50 % des Frequenzbereichs, entsprechend 25 Hz.

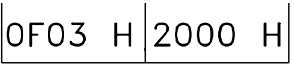

Zustands-Ausgangswort frequenz

Danfoss

## **Serielle Kommunikation**

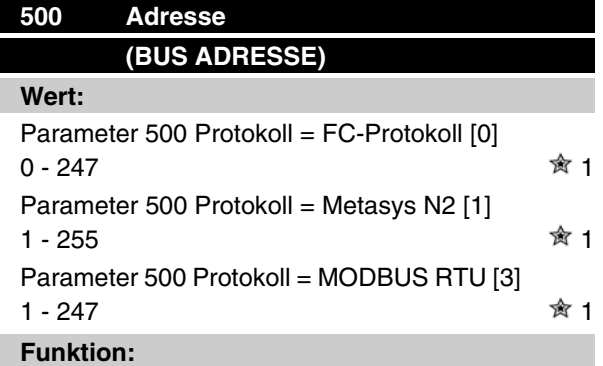

In diesem Parameter kann für jeden Frequenzumrichter eine Adresse in einem seriellen Kommunikationsnetz angegeben werden.

#### **Beschreibung der Auswahl:**

Die einzelnen Frequenzumrichter müssen eine eindeutige Adresse erhalten.

Sind mehr als 31 Geräte (Frequenzumrichter + Master) angeschlossen, so muß ein Verstärker (Repeater) benutzt werden.

Parameter 500 *Adresse* kann nicht über die serielle Schnittstelle gewählt werden, sondern muß an der Bedieneinheit eingestellt werden.

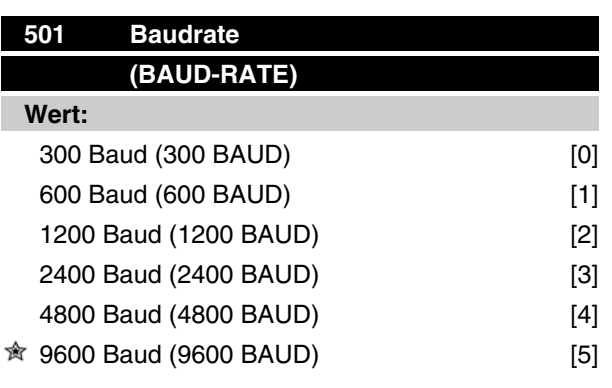

## **Funktion:**

In diesem Parameter wird die Datenübertragungsgeschwindigkeit über die serielle Schnittstelle eingestellt. Die Baudrate ist als die Anzahl der pro Sekunde übertragenen Bits definiert.

#### **Beschreibung der Auswahl:**

Die Übertragungsgeschwindigkeit des Frequenzumrichters ist so zu programmieren, daß sie der Übertragungsgeschwindigkeit des Masters entspricht. Parameter 501 *Baudrate* kann nicht über die serielle Schnittstelle gewählt werden, sondern muß an der Bedieneinheit eingestellt werden.

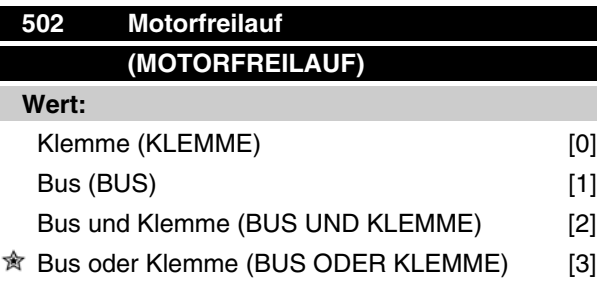

## **Funktion:**

In den Parametern 502-508 kann man anwählen, ob der Frequenzumrichter über die Klemmen und/oder den Bus gesteuert werden soll.

Bei Wahl von *Bus* [1] kann der jeweilige Befehl nur über den Bus gegeben werden.

Bei Wahl von *Bus und Klemme* [2] kann die Funktion auch über eine Klemme aktiviert werden.

## **Beschreibung der Auswahl:**

Die nachstehende Tabelle zeigt für jede der folgenden Wahlmöglichkeiten, wann der Motor läuft und wann er im Freilauf ist: *Klemme* [0], *Bus* [1], *Bus und Klemme* [2] bzw. *Bus oder Klemme* [3].

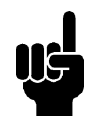

## **ACHTUNG!**

Beachten Sie, daß *Motorfreilauf* und Bit 03 im Steuerwort bei logisch '0' aktiv sind.

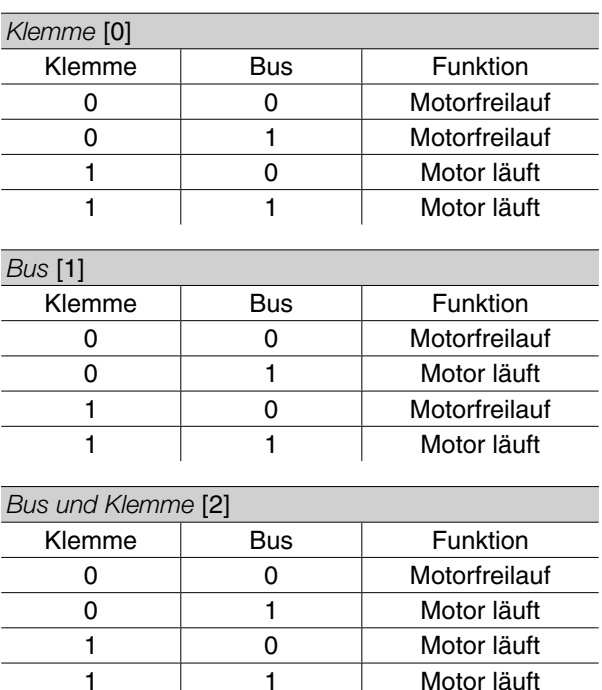

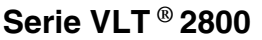

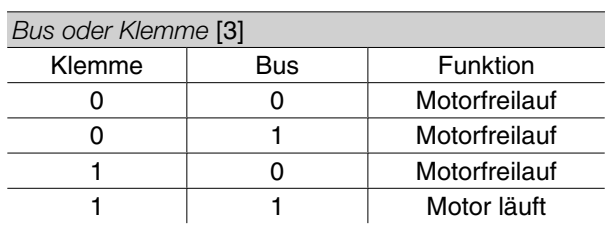

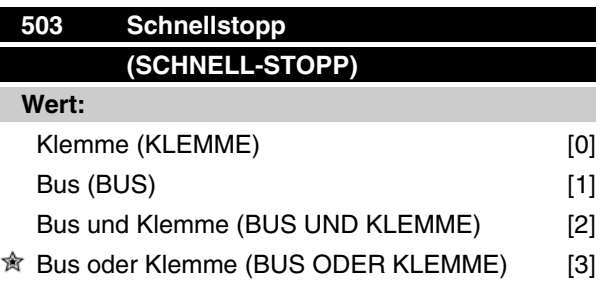

## **Funktion:**

Siehe Beschreibung zu Parameter 502 *Motorfreilauf.*

#### **Beschreibung der Auswahl:**

Die nachstehende Tabelle zeigt für jede der folgenden Wahlmöglichkeiten, wann der Motor läuft und wann er im Schnellstoppmodus ist: *Klemme* [0], *Bus* [1], *Bus und Klemme* [2] oder *Bus oder Klemme* [3].

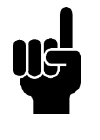

## **ACHTUNG!**

Beachten Sie, daß *Schnellstopp invers* und Bit 04 im Steuerwort bei logisch '0' aktiv sind.

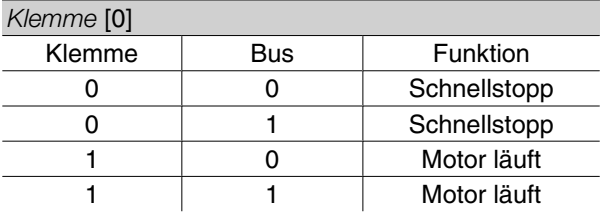

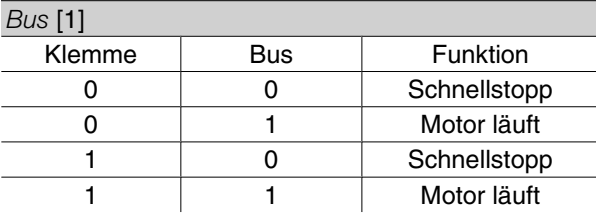

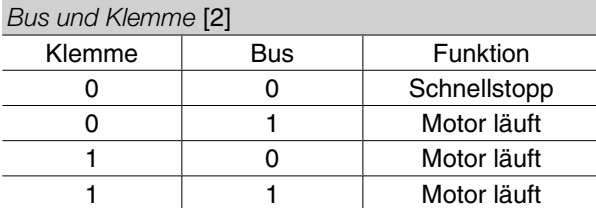

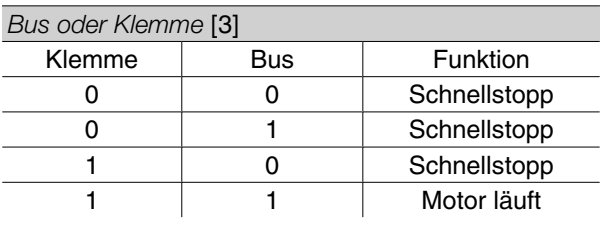

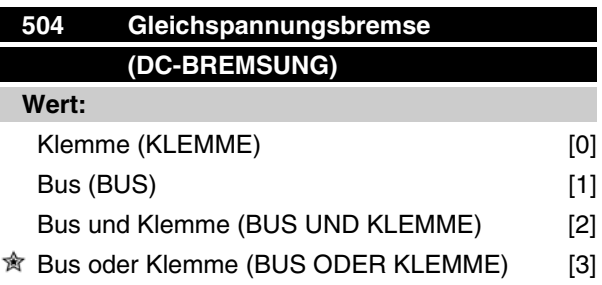

## **Funktion:**

Siehe Beschreibung zu Parameter 502 *Motorfreilauf.*

#### **Beschreibung der Auswahl:**

Die nachstehende Tabelle zeigt für jede der folgenden Wahlmöglichkeiten, wann der Motor läuft und wann die Gleichspannungsbremse arbeitet *Klemme* [0], *Bus* [1], *Bus und Klemme* [2] oder *Bus oder Klemme* [3].

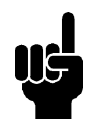

#### **ACHTUNG!**

Beachten Sie, daß *Gleichspannungsbremse invers* und Bit 02 im Steuerwort bei logisch '0' aktiv sind.

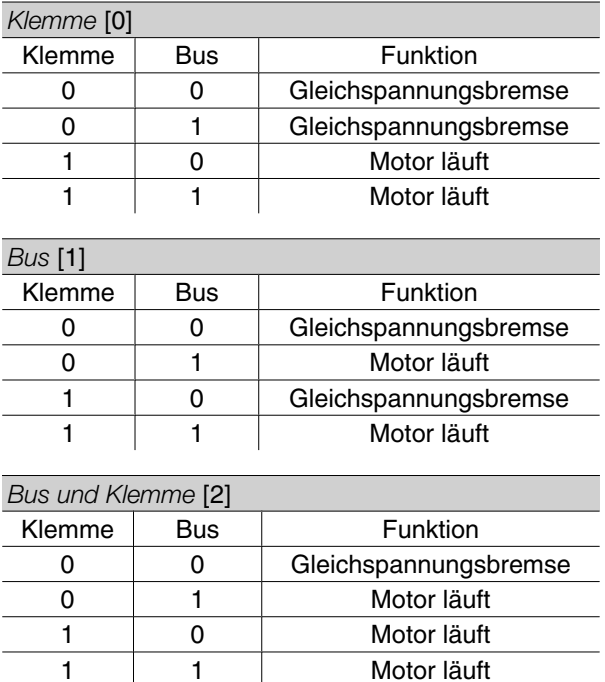

Danfoss

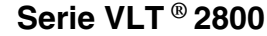

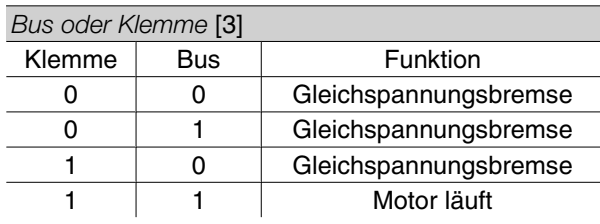

# **505 Start (START) Wert:** Klemme (KLEMME) [0] Bus (BUS) [1] Bus und Klemme (BUS UND KLEMME) [2] <sup>★</sup> Bus oder Klemme (BUS ODER KLEMME) [3]

## **Funktion:**

Siehe Beschreibung zu Parameter 502 *Motorfreilauf.*

## **Beschreibung der Auswahl:**

Die nachstehende Tabelle zeigt für jede der folgenden Wahlmöglichkeiten, wann der Motor gestoppt ist und wann der Frequenzumrichter einen Startbefehl erhält: *Klemme* [0], *Bus* [1], *Bus und Klemme* [2] oder *Bus oder Klemme* [3].

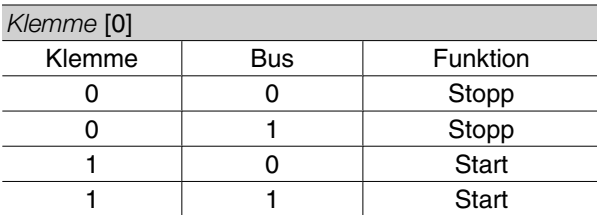

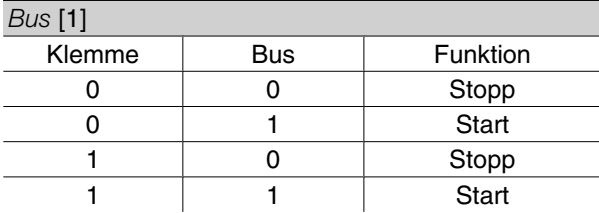

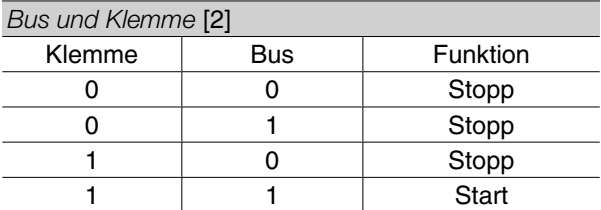

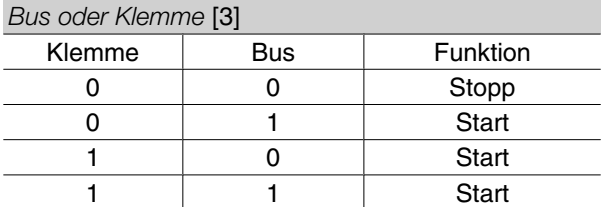

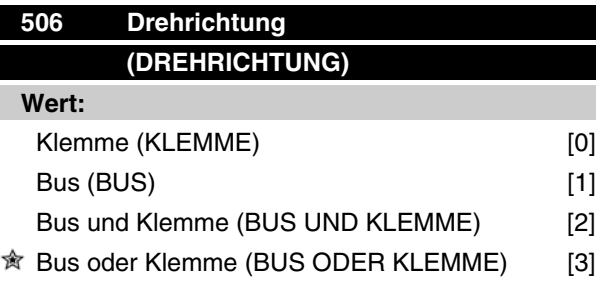

## **Funktion:**

Siehe Beschreibung zu Parameter 502 *Motorfreilauf.*

#### **Beschreibung der Auswahl:**

Die nachstehende Tabelle zeigt für jede der folgenden Wahlmöglichkeiten, wann der Motor im Rechtslauf und wann er im Linkslauf läuft: *Klemme* [0], *Bus* [1], *Bus und Klemme* [2] oder *Bus oder Klemme* [3].

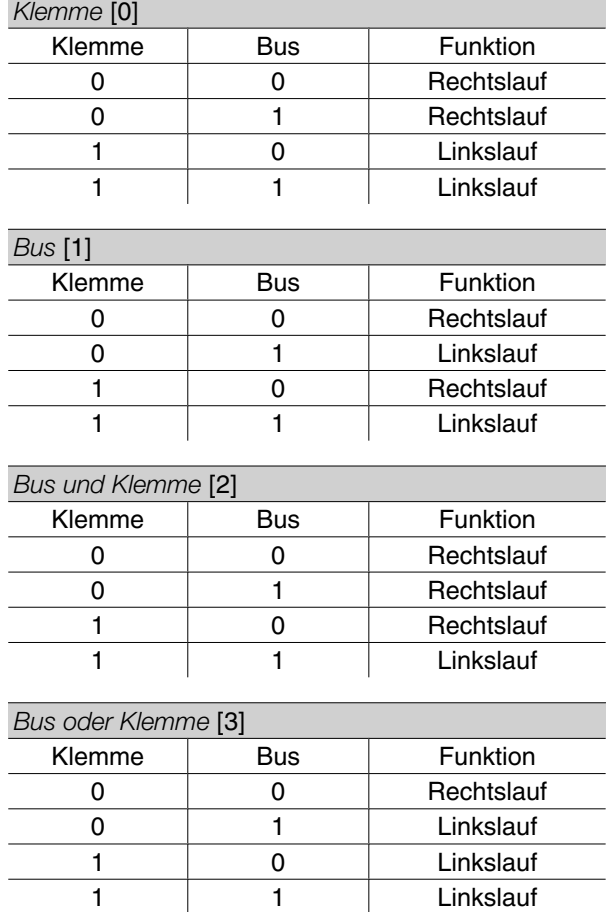

Danfoss

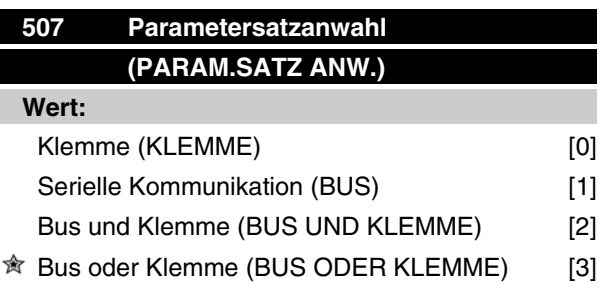

## **Funktion:**

Siehe Beschreibung zu Parameter 502 *Motorfreilauf.*

## **Beschreibung der Auswahl:**

Die nachstehende Tabelle zeigt für jede der folgenden Wahlmöglichkeiten, welcher Parametersatz (Parameter 004 *Aktiver Parametersatz* ) gewählt ist: *Klemme* [0], *Bus* [1], *Bus und Klemme* [2] oder *Bus oder Klemme* [3].

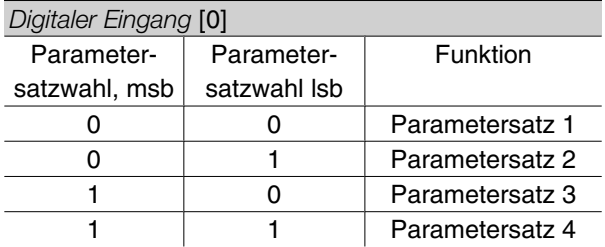

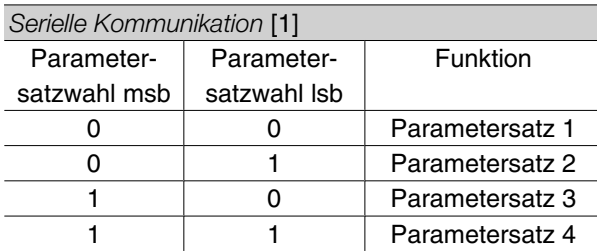

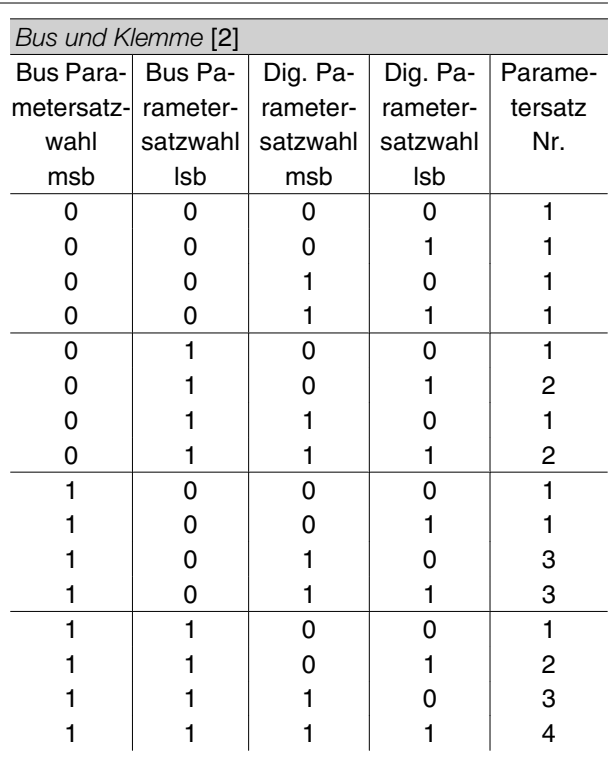

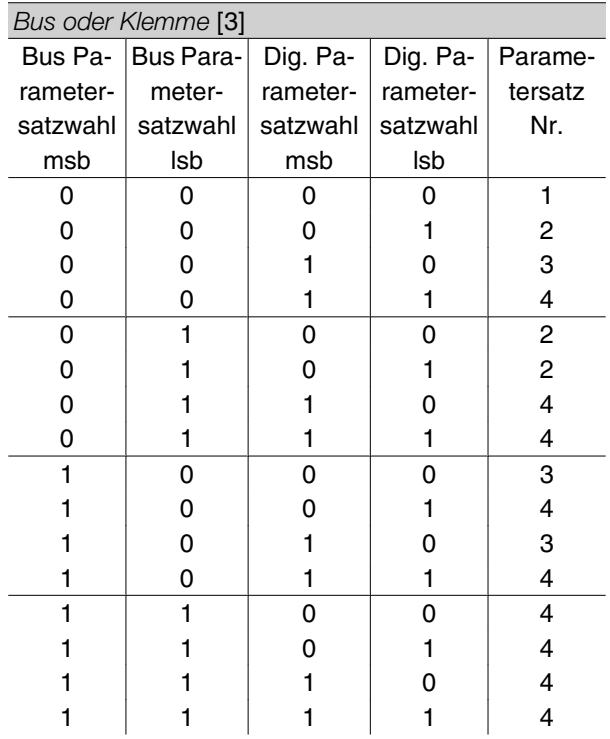

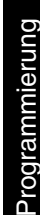

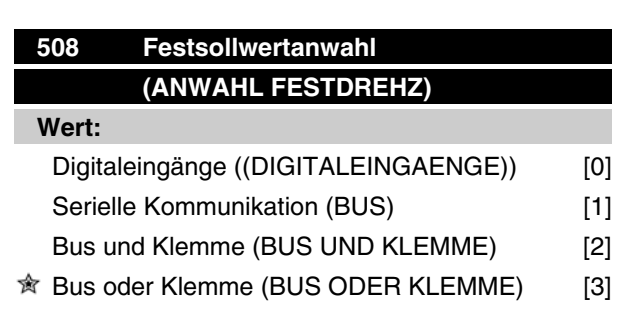

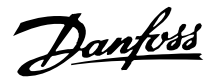

## **Funktion:**

Siehe Funktionsbeschreibung von Parameter 502 *Motorfreilauf*.

## **Beschreibung der Auswahl:**

Festsollwerte über serielle Kommunikation sind aktiv, wenn Parameter 512 *Telegrammprofil* auf *FC Protocol* [1] eingestellt ist.

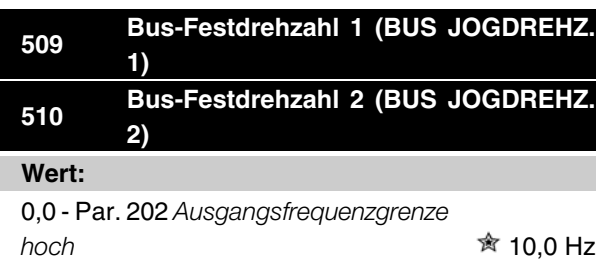

## **Funktion:**

Zeigt Parameter 512 *Telegrammprofil* die Wahl *Profidrive* [0], so können zwei Festdrehzahlen (Jog 1 bzw. Jog 2) über die serielle Schnittstelle gewählt werden. Die Funktion ist gleich wie in Parameter 213 *Frequenz Festdrehzahl - Jog* .

## **Beschreibung der Auswahl:**

Die Festdrehzahlfrequenz f<sub>JOG</sub> kann zwischen 0 Hz und f MAX gewählt werden.

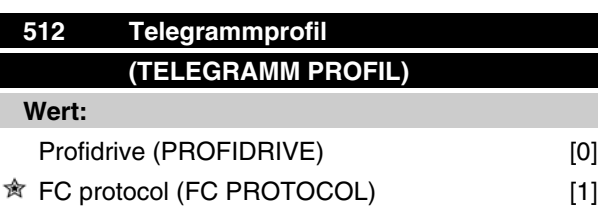

## **Funktion:**

Es kann zwischen zwei verschiedenen Steuerwortprofilen gewählt werden.

#### **Beschreibung der Auswahl:**

Gewünschtes Steuerwortprofil wählen.

Siehe *Serielle Schnittstelle für VLT 2800* für weitere Informationen zu Steuerwortprofilen.

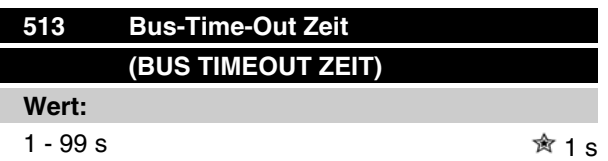

#### **Funktion:**

In diesem Parameter wird die voraussichtlich maximale Zeit eingestellt, die zwischen zwei aufeinanderfolgenden Telegrammen vergeht. Wird diese Zeit überschritten, so wird ein Ausfall der seriellen Kommunikation angenommen, wobei die entsprechende Reaktion in Parameter 514 *Bus-Time-Out Funktion* einzustellen ist.

## **Beschreibung der Auswahl:**

Gewünschte Zeit einstellen.

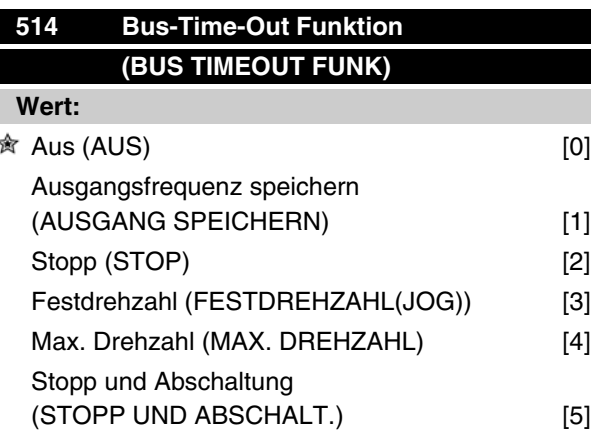

## **Funktion:**

In diesem Parameter wird die Reaktion des Frequenzumrichters beim Überschreiten der in Parameter 513 *Bus-Time-Out Zeit* eingestellten Zeit eingestellt. Bei Aktivierung von Wahl [1] bis [5] werden die Ausgangsrelais deaktiviert.

#### **Beschreibung der Auswahl:**

Die Ausgangsfrequenz des Frequenzumrichters kann auf dem aktuellen Wert gespeichert werden, bis zum Stopp fortfahren, auf dem Wert von Parameter 213 *Frequenz Festdrehzahl-Jog* bzw. von Parameter 202 Ausgangsfrequenzgrenze, hoch f<sub>MAX</sub> gespeichert werden oder anhalten und eine Abschaltung auslösen.

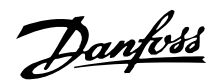

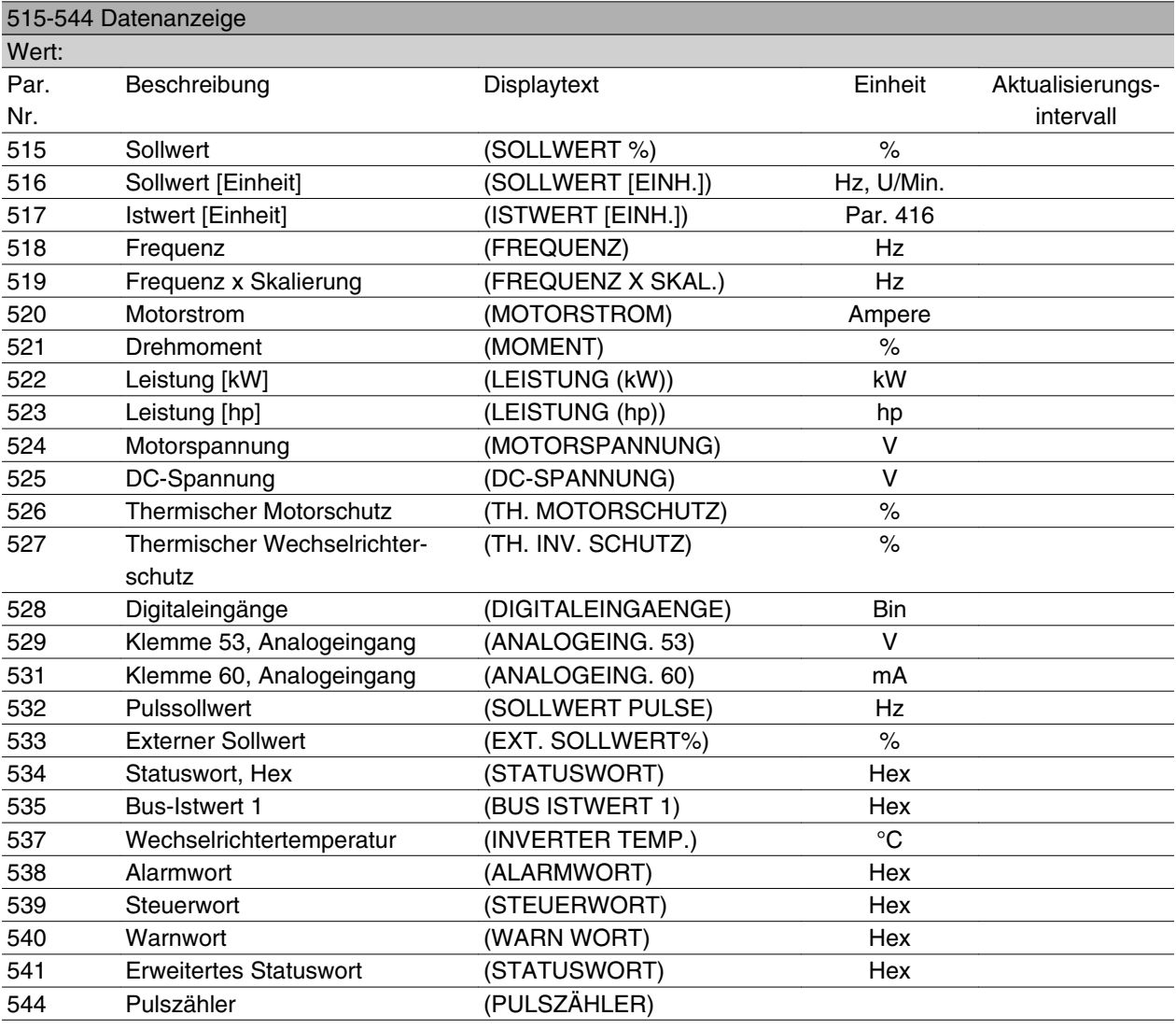

# Programmierung Programmierung

## **Funktion:**

Diese Parameter können über die serielle Schnittstelle und über das LCP-Display ausgelesen werden. Siehe auch Parameter 009-012 *Displayanzeige*.

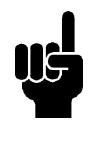

## **ACHTUNG!**

Die Parameter 515-541 können nur über eine LCP Bedieneinheit ausgelesen werden.

#### **Beschreibung der Auswahl:**

*Resultierender Sollwert %, Parameter 515:*

Liefert einen Prozentwert für den resultierenden Sollwert im Bereich von Minimaler Sollwert Refmin bis Maximaler Sollwert, Ref<sub>MAX</sub>. Siehe auch Abschnitt zur Sollwertverarbeitung.

*Resultierender Sollwert [Einheit], Parameter 516:* Zeigt den resultierenden Sollwert in Hz im Betrieb ohne Istwertrückführung (Parameter 100) an. Mit Istwert-

rückführung wird die in Parameter 416 *Sol-Istw-Einheit* eingestellte Sollwerteinheit gewählt.

#### *Istwert [Einheit], Parameter 517:*

Angabe des resultierenden Istwerts mit der Einheit/ Skalierung, die in den Parametern 414, 415 und 416 gewählt ist. Siehe auch Abschnitt zur Sollwertverarbeitung.

#### *Frequenz [Hz], Parameter 518:*

Zeigt die Ausgangsfrequenz des Frequenzumrichters an.

#### *Frequenz x Skalierung [-], Parameter 519:*

Entspricht der aktuellen Ausgangsfrequenz f<sub>M</sub> multipliziert mit dem in Parameter 008 *Skal.Mot.Freq.* eingestellten Faktor.

#### *Motorstrom [A], Parameter 520:*

Angabe des Motorphasenstroms gemessen als Effektivwert.

*Drehmoment [Nm], Parameter 521:*

 $\hat{\mathbb{R}}$  = Werkseinstellung, () = Displaytext, [] = bei Kommunikation über serielle Schnittstelle benutzter Wert

MG.27.E3.03 - VLT<sup>®</sup> ist ein eingetragenes Warenzeichen von Danfoss 135

Danfoss

Angabe der aktuellen Motorlast im Verhältnis zum Nenndrehmoment des Motors.

#### *Leistung [kW], Parameter 522:*

Angabe der aktuellen Leistungsaufnahme des Motors in kW.

#### *Leistung [hp], Parameter 523:*

Angabe der aktuellen Leistungsaufnahme des Motors in amerikanischen PS (hp).

*Motorspannung, Parameter 524:* Angabe der Spannung für den Motor.

## *DC-Spannung, Parameter 525:*

Angabe der Zwischenkreisspannung im Frequenzumrichter.

*Thermischer Motorschutz [%], Parameter 526:* Angabe der berechneten/geschätzten thermischen Belastung des Motors. 100 % ist die Abschaltgrenze. Siehe auch Parameter 128 *Therm. Motorschu.*

*Thermischer Wechselrichterschutz [%], Parameter 527* Angabe der berechneten/geschätzten thermischen Belastung des Frequenzumrichters. 100 % ist die Abschaltgrenze.

#### *Digitaler Eingang, Parameter 528:*

Angabe des Signalzustands der fünf digitalen Eingänge (18, 19, 27, 29 und 33). 18 entspricht dem am weitesten links stehenden Bit. '0' = kein Signal, '1' = Signal angeschlossen.

*Klemme 53, analoger Eingang [V], Parameter 529:* Angabe des Spannungswertes für das Signal an Klemme 53.

*Klemme 60 Analoger Eingang [mA], Parameter 531:* Angabe des aktuellen Werts für das Signal an Klemme 60.

#### *Pulssollwert [Hz], Parameter 532:*

Angabe einer an Klemme 33 angeschlossenen Pulsfrequenz in Hz.

#### *Externer Sollwert, Parameter 533:*

Gibt die Summe der externen Sollwerte (Summe aus Analogsollwert/Pulssollwert/serielle Schnittstelle) im Bereich zwischen minimalem Sollwert, Ref<sub>MIN</sub> und maximalem Sollwert ,  $Ref_{MAX}$  in % an.

#### *Statuswort, Parameter 534:*

Angabe des aktuellen Statusworts für den Frequenzumrichter in Hex. Siehe *Serielle Kommunikation für VLT 2800*.

#### *Bus-Istwert 1, Parameter 535:*

Ermöglicht das Schreiben eines Bus-Istwerts, der anschließend in die Istwertverarbeitung einfließt.

*Wechselrichtertemperatur, Parameter 537:*

Zeigt die aktuelle Wechselrichtertemperatur im Frequenzumrichter an. Die Abschaltgrenze liegt bei 90-100 °C; die Wiedereinschaltgrenze bei 70 ± 5 °C.

#### *Alarmwort, Parameter 538:*

Angabe des aktuellen Alarmworts für den Frequenzumrichter in Hex. Siehe *Warnwort*, *erweitertes Zustandswort* und *Alarmwort*.

#### *Steuerwort, Parameter 539:*

Angabe des aktuellen Steuerworts für den Frequenzumrichter in Hex. Siehe *Serielle Kommunikation für VLT 2800*.

#### *Warnwort, Parameter 540:*

Angabe in Hex, ob für den Frequenzumrichter eine Warnung eingestellt ist. Siehe *Warnwort*, *erweitertes Zustandswort* und *Alarmwort*.

#### *Erweitertes Statuswort, Parameter 541:*

Angabe in Hex, ob für den Frequenzumrichter eine Warnung eingestellt ist. Siehe *Warnwort*, *erweitertes Zustandswort* und *Alarmwort*.

#### *Pulszähler, Parameter 544:*

Dieser Parameter kann über das LCP-Display (009-012) ausgelesen werden. Im Betrieb mit Zählerstopp ermöglicht dieser Parameter, mit oder ohne Quittieren, die Anzeige der vom Gerät registrierten Pulse. Die höchste Frequenz beträgt 67,6 kHz, die geringste 5 Hz. Der Zähler wird zurückgesetzt, wenn der Zählerstopp erneut gestartet wird.

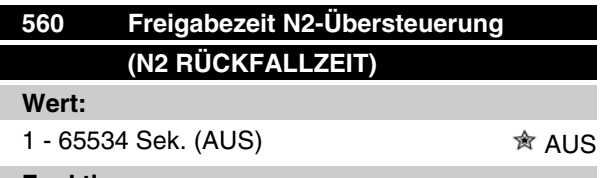

#### **Funktion:**

In diesem Parameter wird die erwartete maximale Zeit zwischen dem Eingang von zwei aufeinanderfolgenden N2-Telegrammen eingestellt. Wird diese Zeit überschritten, so wird ein Ausfall der seriellen Kommunikation angenommen, und alle übersteuerten Punkte in der N2-Punktdarstellung werden in der nachstehenden Reihenfolge freigegeben:

- 1. Freigabe der Analogausgänge von Punktadresse (NPA) 0 bis 255.
- 2. Freigabe der Binärausgänge von Punktadresse (NPA) 0 bis 255.
- 3. Freigabe der internen Gleitpunkte von Punktadresse (NPA) 0 bis 255.

 $\hat{\mathbb{R}}$  = Werkseinstellung, () = Displaytext, [] = bei Kommunikation über serielle Schnittstelle benutzter Wert

- 4. Freigabe der internen Festpunkte von Punktadresse (NPA) 0 bis 255.
- 5. Freigabe der internen Bytepunkte von Punktadresse (NPA) 0 bis 255.

#### **Beschreibung der Auswahl:**

Gewünschte Zeit einstellen.

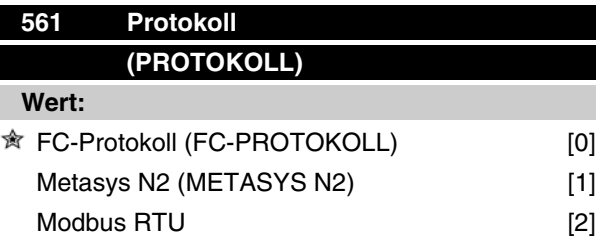

## **Funktion:**

Es kann zwischen drei verschiedenen Protokollen gewählt werden.

## **Beschreibung der Auswahl:**

Wählen Sie das gewünschte Steuerwortprotokoll.

Nähere Informationen zur Verwendung des Metasys N2-Protokolls finden Sie in MG91CX und für Modbus RTU in MG10SX.

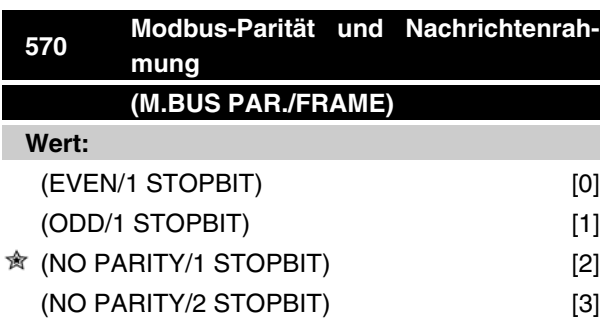

#### **Funktion:**

Dieser Parameter stellt die Modbus RTU-Schnittstelle des Frequenzumrichters für korrekte Kommunikation mit dem Master-Regler ein. Die Parität (EVEN (GE-RADE), ODD (UNGERADE) oder NO PARITY (KEINE PARITÄT)) muss in Übereinstimmung mit der Einstellung des Master-Reglers eingestellt werden.

#### **Beschreibung der Auswahl:**

Wählen Sie die Parität, die der Einstellung für den Modbus Master-Regler entspricht. Gerade oder ungerade Parität wird manchmal benutzt, damit ein übertragenes Wort auf Fehler geprüft werden kann. Da Modbus RTU das effizientere CRC (Cyclic Redundancy Check)-Fehlerprüfverfahren benutzt, wird Paritätsprüfung in Modbus RTU-Netzwerken nur selten verwendet.

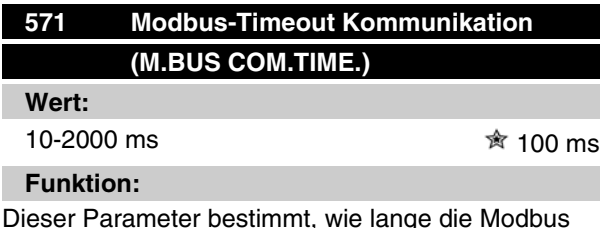

RTU-Option des Frequenzumrichters zwischen den vom Master-Regler gesendeten Zeichen höchstens wartet. Wenn die eingestellt Zeit überschritten wird, geht die Modbus RTU-Schnittstelle davon aus, dass die Nachricht vollständig empfangen wurde.

#### **Beschreibung der Auswahl:**

In der Regel reichen 100 ms für Modbus RTU-Netzwerke aus, obschon einige mit einem Timeout-Wert von nur 35 ms arbeiten.

Bei einer zu knappen Einstellung dieses Werts entgeht der Modbus RTU-Schnittstelle möglicherweise ein Teil der Nachricht. Da die CRC-Prüfung in diesem Fall ungültig ist, ignoriert der Frequenzumrichter die Nachricht. Die daraus resultierenden wiederholten Versuche, Nachrichten zu übertragen, verlangsamen die Kommunikation im Netzwerk.

Wird ein zu hoher Wert eingestellt, wartet der Frequenzumrichter länger als nötig, bis er feststellt, dass die Nachricht vollständig ist. Dies verzögert die Reaktion des Frequenzumrichters auf die Nachricht und verursacht möglicherweise ein Timeout beim Master-Regler. Die daraus resultierenden wiederholten Versuche, Nachrichten zu übertragen, verlangsamen die Kommunikation im Netzwerk.

## **580-582 Definierte Parameter (definierte PNUs)**

#### **Wert:**

Nur Lesen

## **Funktion:**

Die drei Parameter enthalten eine Liste aller im VLT 2800 definierten Parameter. Durch Verwendung der entsprechenden Subindizes können einzelne Listenelemente gelesen werden. Die Subindizes beginnen mit 1 und folgen der Reihenfolge der Parameternummern.

 $\hat{\mathbb{R}}$  = Werkseinstellung, () = Displaytext, [] = bei Kommunikation über serielle Schnittstelle benutzter Wert

MG.27.E3.03 - VLT <sup>®</sup> ist ein eingetragenes Warenzeichen von Danfoss 137

Danfoss

Jeder Parameter enthält bis zu 116 Elemente (Parameternummern).

Die Liste endet, wenn als Parameternummer 0 ausgegeben wird.

## **Technische Funktionen**

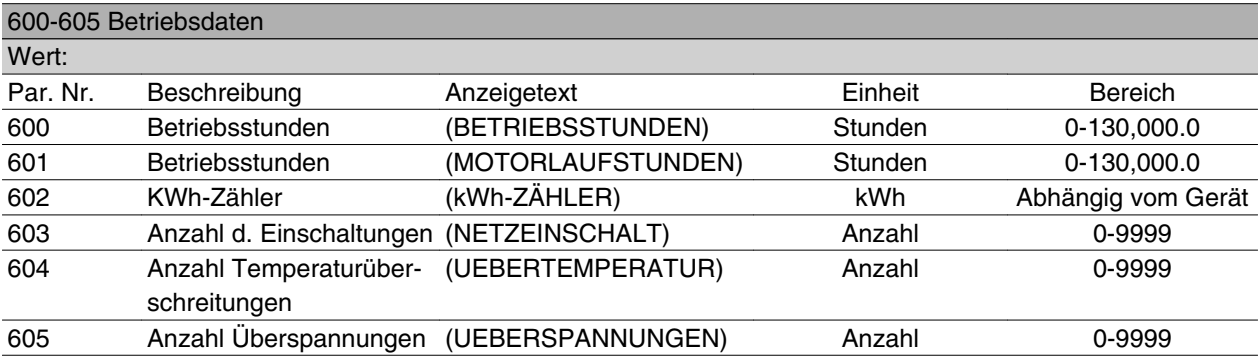

#### **Funktion:**

Diese Parameter können über die serielle Schnittstelle und über die Bedieneinheit ausgelesen werden.

#### **Beschreibung der Auswahl:**

*Parameter 600, Betriebsstunden:*

Gibt die Anzahl der Betriebsstunden des Frequenzumrichters an. Der Wert wird stündlich und bei einem Netzausfall gespeichert. Dieser Wert kann nicht zurückgesetzt werden.

#### *Parameter 601, Motorlaufstunden:*

Gibt die Anzahl der Motorlaufstunden seit dem Rückstellen in Parameter 619 *Rückstellen des Betriebsstundenzählers* an. Der Wert wird stündlich und bei einem Netzausfall gespeichert.

#### *Parameter 602, kWh-Zähler:*

Gibt die Ausgangsleistung des Frequenzumrichters in kWh an. Die Berechnung basiert auf dem mittleren kW-Wert über eine Stunde. Dieser Wert kann in Parameter 618, *Reset kWh-Zähler*, zurückgesetzt werden.

Bereich: 0 - geräteabhängig.

*Parameter 603, Anzahl d. Einschaltungen:*

Gibt die Anzahl der Einschaltungen der Betriebsspannung am Frequenzumrichter an.

*Parameter 604, Anzahl d. Übertemperaturen:* Gibt die Anzahl der am Kühlkörper des Frequenzumrichters festgestellten Übertemperaturfehler an.

## *Parameter 605, Anzahl d. Überspannungen:*

Gibt die Anzahl der Überspannungen in der Zwischenkreisspannung des Frequenzumrichters an. Die Zählung erfolgt nur, wenn Alarm *Überspannung* aktiv ist.

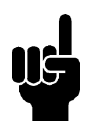

## **ACHTUNG!**

Die Parameter 615-617 *Fehlerprotokoll* können nicht über das integrierte Bedienfeld ausgelesen werden.

## **615 Fehlerprotokoll: Fehlercode (F-SP. FEHLERCODE)**

#### **Wert:**

[Index 1 - 10] Fehlercode: 0 - 99

#### **Funktion:**

In diesem Parameter kann der Grund für eine Abschaltung des Frequenzumrichters ausgelesen werden. Es sind 10 [1-10] Protokollwerte definiert. Die niedrigste Protokollnummer [1] enthält den neuesten/zuletzt gespeicherten Datenwert. Die höchste Protokollnummer [10] enthält den ältesten gespeicherten Datenwert. Tritt eine Abschaltung auf, kann der Grund hierfür, die Zeit sowie ein möglicher Wert des Ausgangsstroms bzw. der Ausgangsspannung ausgelesen werden.

#### **Beschreibung der Auswahl:**

Angabe als ein Fehlercode, dessen Nummer sich auf eine Tabelle bezieht. Siehe Tabelle unter *Übersicht der Warn- und Alarmmeldungen*.

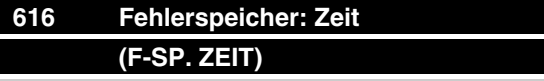

## **Wert:**

[Index 1 - 10] Stunden: 0 - 130.000,0

### **Funktion:**

In diesem Parameter kann die Gesamtzeit der Betriebsstunden gemeinsam mit den letzten zehn Abschaltungen ausgelesen werden.

Es werden 10 Protokollwerte [1-10] angegeben. Die niedrigste Protokollnummer [1] enthält den neuesten/ zuletzt gespeicherten Datenwert und die höchste Protokollnummer [10] den ältesten Datenwert.

 $\hat{\mathbb{R}}$  = Werkseinstellung, () = Displaytext, [] = bei Kommunikation über serielle Schnittstelle benutzter Wert

MG.27.E3.03 - VLT<sup>®</sup> ist ein eingetragenes Warenzeichen von Danfoss 139

Danfoss

## **Beschreibung der Auswahl:**

Anzeige als Zahlenwert.

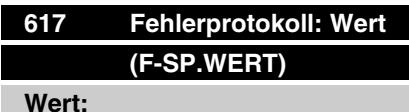

[Index 1 - 10] Wert: 0 - 9999

#### **Funktion:**

In diesem Parameter kann ausgelesen werden, bei welchem Wert eine Abschaltung erfolgte. Die Einheit des Wertes hängt davon ab, welcher Alarm in Parameter 615 *Fehlerprotokoll: Fehlercode* aktiv ist.

#### **Beschreibung der Auswahl:**

Anzeige als ein Wert.

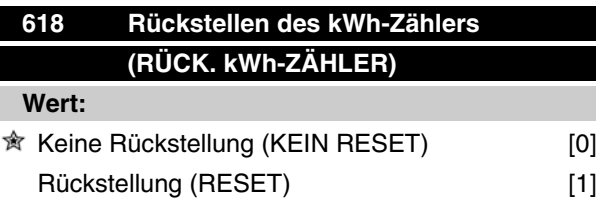

## **Funktion:**

Rückstellung von Parameter 602 *kWh-Zähler* auf Null.

#### **Beschreibung der Auswahl:**

Wird *Reset* [1] gewählt und die [OK] Taste gedrückt, so wird der kWh-Zähler des Frequenzumrichters auf Null zurückgesetzt. Dieser Parameter kann nicht über die serielle Schnittstelle gewählt werden.

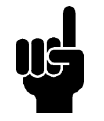

#### **ACHTUNG!**

Wird die [OK] Taste gedrückt, so wird der Zähler auf Null zurückgestellt.

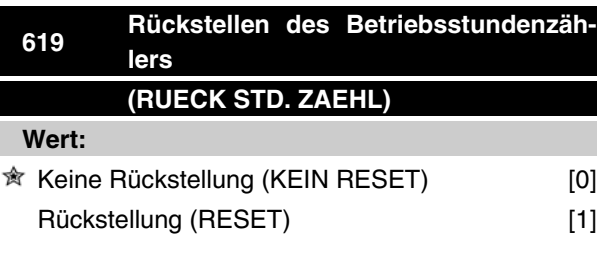

## **Funktion:**

Rückstellen von Parameter 601 *Motorlaufstunden* auf Null.

## **Beschreibung der Auswahl:**

Wird *Reset* [1] gewählt und die [OK] Taste gedrückt, so wird Parameter 601 des Frequenzumrichters *Motorlaufstunden* auf Null zurückgesetzt. Dieser Parameter kann nicht über die serielle Schnittstelle gewählt werden.

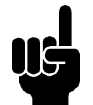

#### **ACHTUNG!**

Wird die [OK] Taste gedrückt, so wird der Parameter auf Null zurückgestellt.

## **620 Betriebsart (BETRIEBSART)**

#### **Wert:**

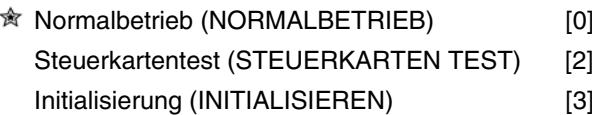

#### **Funktion:**

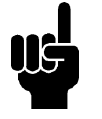

## **ACHTUNG!**

Bitte beachten: DeviceNet-Geräte besitzen unterschiedliche Steuerkarten. Weiterführende Informationen finden sie im DeviceNet-Handbuch MG.90.BX.YY

Neben seiner Normalfunkt ion kann dieser Parameter für den Steuerkartentest verwendet werden. Außerdem kann eine Initialisierung auf die Werkseinstellung für alle Parameter in allen Parametersätzen durchgeführt werden mit Ausnahme der Parameter 500 *Adresse*, 501 *Baudrate*, 600-605 *Betriebsdaten* und 615-617 *Fehlerprotokoll* .

## **Beschreibung der Auswahl:**

Normalbetrieb [0] dient für den Normalbetrieb des Motors.

Steuerkartentest [2] wird gewählt, wenn die analogen/ digitalen Ein- und Ausgänge, die Relaisausgänge und die 10 V- und 24 V-Spannungen der Steuerkarte geprüft werden sollen.

Der Test wird folgendermaßen durchgeführt.

- 27 29 33 46 sind verbunden.
- 50 -53 sind verbunden.
- 42 60 sind verbunden.
- 12 Relaisklemme 01 sind verbunden.
- 18 Relaisklemme 02 sind verbunden.
- 19 Relaisklemme 03 sind verbunden.

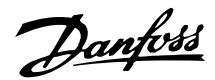

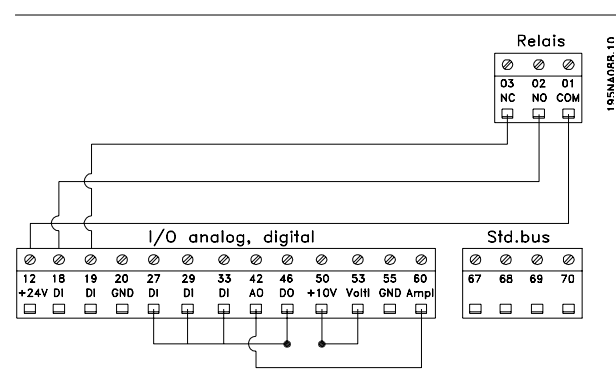

Folgendes Verfahren für den Steuerkartentest verwenden:

- 1. Steuerkartentest wählen.
- 2. Netzspannung abschalten und warten, bis die Displaybeleuchtung verschwindet.
- 3. Anschlüsse nach Zeichnung und Beschreibung vornehmen.
- 4. Netzspannung anschließen.
- 5. Der Frequenzumrichter führt einen automatischen Test der Steuerkarte durch.

Wenn der Frequenzumrichter einen Fehlercode zwischen 37 und 45 anzeigt, ist der Steuerkartentest fehl-

# **Serie VLT ® 2800**

geschlagen. Steuerkarte wechseln, um den Frequenzumrichter zu starten.

Wenn der Frequenzumrichter im Displaymodus startet, ist der Test erfolgreich verlaufen. Nach Abnehmen des Teststeckers ist der Freq uenzumrichter betriebsbereit. Parameter 620 *Betriebsart* wird automatisch auf *Normalbetrieb* [0] eingestellt.

*Initialisieren* [3] wird gewählt, wenn die Werkseinstellung des Gerätes benutzt werden soll. Initialisierungsverfahren:

- 1. *Initialisieren* [3] wählen.
- 2. Netzspannung abschalten und warten, bis die Displaybeleuchtung verschwindet.
- 3. Netzspannung anschließen.
- 4. Es erfolgt die Initialisierung für alle Parameter in allen Parametersätzen mit Ausnahme der Parameter 500 *Adresse*, 501 *Baudrate*, 600-605 *Betriebsdaten* und 615-617 *Fehlerprotokoll* .

Programmierung

Programmierung

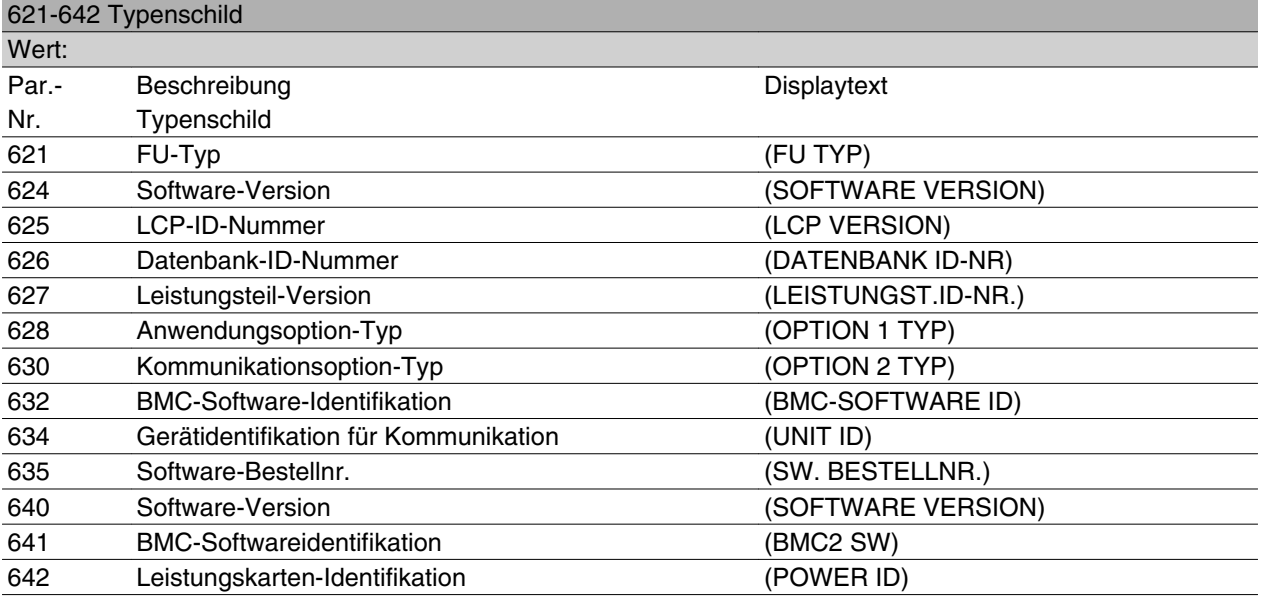

## **Funktion:**

Die Hauptdaten des Geräts können mit den Parametern 621 bis 635 *Typenschild* über die Bedieneinheit LCP 2 bzw. die serielle Schnittstelle ausgelesen werden. Die Parameter 640 - 642 werden auch auf dem integrierten Display des Geräts angezeigt.

#### **Beschreibung der Auswahl:**

*Parameter 621 Typenschild: FU-Typ:*

Gibt Typ und Netzspannung des Frequenzumrichters an.

Beispiel: VLT 2811 380-480 V.

*Parameter 624 Typenschild: Software-Version Nr.* Gibt die aktuelle Software-Version des Frequenzumrichters an. Beispiel: V 1,00

*Parameter 625 Typenschild: LCP 2-ID-Nummer:* Gibt die Identifikationsnummer der Bedieneinheit LCP 2 des Gerätes an.

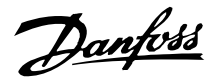

## Beispiel: ID 1.42 2 kB

*Parameter 626 Typenschild: Datenbank-ID-Nummer:* Gibt die Identifikationsnummer der Software-Datenbank an.

Beispiel: ID 1.14.

*Parameter 627 Typenschild: Leistungsteil-ID-Nummer:* Gibt die Identifikationsnummer des Leistungsteils des Gerätes an.

Beispiel: ID 1.15.

*Parameter 628 Typenschild: Anwendungsoption-Typ:* Gibt die Typen der im Frequenzumrichter installierten Anwendungsoptionen an.

*Parameter 630 Typenschild: Kommunikationsoption-Typ:*

Gibt die Typen der im Frequenzumrichter installierten Kommunikationsoptionen an.

*Parameter 632 Typenschild: BMC-Software-Identifikation:*

Gibt die BMC-Software-ID-Nummer an.

*Parameter 634 Typenschild: Gerätidentifikation für Kommunikation* Gibt die Kommunikations-ID-Nummer an.

*Parameter 635 Typenschild: Software-Bestellnr.:* Gibt die Software-Bestellnr. an.

*Parameter 640 Typenschild: Software-Version:* Gibt die aktuelle Software-Version des Frequenzumrichters an. Beispiel: 1.00

*Parameter 641 Typenschild: BMC-Software-Identifikation:*

Gibt die BMC-Software-ID-Nummer an.

*Parameter 642 Typenschild: Leistungskarten-Identifikation:*

Gibt die ID-Nummer des Leistungsteils des Gerätes an. Beispiel: 1.15

*Parameter 700 -*

Nur für Wobble-Funktionen: Weitere Informationen zur Benutzung dieser Funktion finden Sie in MI29J2xx.

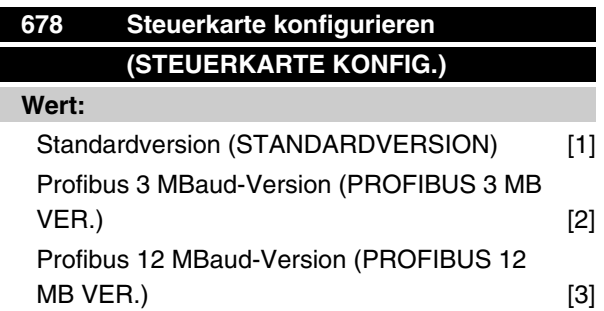

## **Funktion:**

Dieser Parameter ermöglicht die Konfiguration einer Profibus Control Card. Der Standardwert hängt vom Gerät ab und ist ebenfalls der maximal erreichbare Wert. Dies bedeutet, dass eine Steuerkarte nur mit einer Version niedrigerer Leistung ersetzt werden kann.

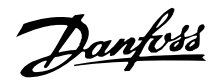

## **Besondere Betriebsbedingungen**

## **Galvanische Trennung (PELV)**

PELV (Schutzkleinspannung) wird durch Einbau galvanischer Trennbauteile zwischen den Steuerkreisen und den mit der Netzspannung verbundenen Schaltungen erreicht. Der VLT ist so ausgelegt, dass er die Anforderungen für höhere Isolierung erfüllt, da er die erforderlichen Kriechstrom-/Luftabstände einhält. Diese Anforderungen sind in der Norm EN 50178 beschrieben. Die Installation muss ebenfalls gemäß den örtlichen bzw. nationalen Vorschriften für PELV-Versorgungen ausgeführt werden.

Alle Steuerklemmen, Klemmen für die serielle Kommunikation und die Relaisklemmen entsprechen PELV, d. h. sie sind sicher vom Netzpotential getrennt. Schaltungen, die an den Steuerklemmen 12, 18, 19, 20, 27, 29, 33, 42, 46, 50, 55, 53 und 60 angeschlossen sind, sind galvanisch miteinander verbunden. Die an den Feldbus angeschlossene serielle Kommunikation ist galvanisch von den Steuerklemmen isoliert, hierbei handelt es sich jedoch nur um eine funktionelle Isolation.

Die Relaiskontakte an den Klemmen 1 - 3 sind von den anderen Steuerkreisen durch erhöhte Isolation getrennt, d. h. sie erfüllen PELV, obwohl an den Relaisklemmen Netzpotential anliegt.

Die nachfolgend aufgeführten Bauelemente sorgen für die sichere galvanische Trennung. Sie erfüllen die Anforderungen an erhöhte Isolierung und die zugehörigen Prüfungen nach EN 50178.

- 1. Stromwandler und Optokoppler in der Spannungsversorgung.
- 2. Optokoppler zwischen Basis-Motorsteuerung und Steuerkarte.
- 3. Isolation zwischen Steuerkarte und Leistungsteil.
- 4. Relaiskontakte und Klemmen für andere Schaltungen auf der Steuerkarte.

PELV-Isolation der Steuerkarte ist unter folgenden Bedingungen garantiert:

- **-** TT-Netz mit max. 300 V RMS zwischen Phase und Erde.
- **-** TN-Netz mit max. 300 V RMS zwischen Phase und Erde.
- **-** IT-Netz mit max. 400 V RMS zwischen Phase und Erde.

Um den PELV-Schutzgrad beizubehalten, müssen alle steuerklemmenseitig angeschlossenen Geräte den PELV-Anforderungen entsprechen, d. h. Thermistoren müssen beispielsweise verstärkt/zweifach isoliert sein.

## **Ableitströmeund RCD-Relais**

Ableitstrom zur Erde wird hauptsächlich durch die Fremdkapazität zwischen den Motorphasen und der Abschirmung der Motorkabel verursacht. Wird ein Funkentstörfilter benutzt, so trägt es zu zusätzlichem Ableitstrom bei, da der Filterkreis über Kondensatoren mit Erde verbunden ist.

Die Größe des Ableitstroms hängt von den folgenden Faktoren ab (Angabe in der Reihenfolge der Bedeutung):

- 1. Länge des Motorkabels
- 2. Motorkabel abgeschirmt/nicht abgeschirmt
- 3. Hohe Taktfrequenz
- 4. Funkentstörfilter ja/nein
- 5. Motor am Standort geerdet/nicht geerdet

Der Ableitstrom ist bei Handhabung und Betrieb des Frequenzumrichters dann sicherheitsrelevant, wenn der Frequenzumrichter (aufgrund eines Fehlers) nicht geerdet ist.

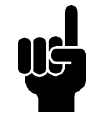

## **ACHTUNG!**

Da der Ableitstrom > 3,5 mA beträgt, muß eine verstärkte Erdung angeschlossen werden. Dies ist eine Anforderung zur Einhaltung der EN 50178. Der Kabelquerschnitt muß wenigstens 10 mm <sup>2</sup> betragen, oder er muß aus zwei getrennt abgeschlossenen Erdkabeln bestehen.

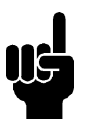

# **ACHTUNG!**

Niemals einen RCD-Relais (Fehlerstrom-Schutzschalter) Typ A verwenden, da sie für Fehlerströme aus Drehstrom-Gleichrichterladungen ungeeignet sind.

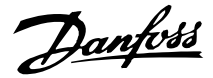

Wenn RCD-Rrelais verwendet werden, müssen sie geeignet sein für:

- **-** den Schutz von Installationen mit Gleichspannungsanteil im Fehlstrom (Drehstrom-Gleichrichterbrücke),
- **-** kurzzeitiges Ableiten von Impulsstromspitzen beim Einschalten,
- **-** hohen Ableitstrom (300 mA)

Siehe Abschnitt *Erdung* für weitere Informationen.

## **Extreme Betriebsbedingungen Kurzschluss**

Der Frequenzumrichter ist gegen Kurzschlüsse an den Motorklemmen U, V, W (96, 97, 98) geschützt. Ein Kurzschluss zwischen zwei Ausgangsphasen bewirkt einen Überstrom im Wechselrichter. Jedoch wird jeder Transistor im Wechselrichter einzeln abgeschaltet, sobald sein jeweiliger Kurzschlussstrom den zulässigen wert überschreitet.

Nach 5-10 µs schaltet der Gate-Treiber den Wechselrichter aus, und der Frequenzumrichter zeigt abhängig von Impedanz und Motorfrequenz einen Fehlercode an.

#### **Erdschluss**

Bei Erdschluss an einer der Motorklemmen U, V, W (96, 97, 98) wird, abhängig von Impedanz und Motorfrequenz, innerhalb von 100 µs abgeschaltet.

#### **Schalten am Ausgang**

Das Schalten am Ausgang zwischen Motorklemmen U, V, W (96, 97, 98) und Frequenzumrichter ist uneingeschränkt zulässig. Der Frequenzumrichter kann durch Schalten am Ausgang in keiner Weise beschädigt werden. Es können allerdings Fehlermeldungen auftreten.

#### **Generatorisch erzeugte Überspannung**

Die Spannung im Zwischenkreis steigt bei generatorischem Betrieb des Motors an. Das IGBT-Modul schaltet zum Schutz des Frequenzumrichters ab, wenn eine bestimmte Spannung erreicht ist.

Generatorisch erzeugte Überspannung kann in zwei Fällen auftreten:

- 1. Die Last treibt den Motor an, d. h., die Last "erzeugt" Energie.
- 2. Während der Verzögerung (Rampe ab), bei hohem Trägheitsmoment, niedriger Reibung oder zu kurzer Rampenzeit, um die Energie als Verlust an den Frequenzumrichter, den Motor und die Installation abzugeben. Der

Regler versucht, die Rampe, wenn möglich, zu korrigieren.

Der Fehler kann durch einen Bremswiderstand beseitigt werden, sofern der Frequenzumrichter über ein integriertes Bremsmodul verfügt. Wenn der Frequenzumrichter kein integriertes Bremsmodul hat, kann eine AC Bremse verwendet werden, siehe Parameter 400 *Bremsfunktion*.

Siehe Abschnitt *Bremswiderstände*.

#### **Statische Überlast**

Wird der Frequenzumrichter überlastet (Stromgrenze in Parameter 221 Stromgrenze *limit*  $I_{LM}$  erreicht), so reduziert der Regler die Ausgangsfrequenz, um die Belastung zu reduzieren. Bei extremer Überlastung kann jedoch ein Ausgangsstrom auftreten, der den Frequenzumrichter nach ca. 1,5 s zum Abschalten zwingt. Siehe Parameter 409 *Zeitverzögerung Stromgrenze, ILIM* .

Eine extreme Überlastung führt zu einer Reduzierung der Taktfrequenz auf 3000 Hz.

#### ■ **dU/dt am Motor**

Wenn ein Transistor im Wechselrichter geöffnet wird, steigt die Spannung an den Motorklemmen um ein Spannungs-/Zeitverhältnis (dU/dt) an, das bestimmt wird durch:

- **-** Motorkabel (Typ, Querschnitt, Induktion, Kapazität, Länge, abgeschirmt/nicht abgeschirmt)
- **-** Netzspannung

Selbstinduktion im Motorkabel führt zu einem Überschwingen U PEAK der Ausgangsspannung bei jedem Öffnen eines Transistors im Wechselrichter. Nach UPEAK stabilisiert sich die Ausgangsspannung auf einen Pegel, der von der Zwischenkreisspannung bestimmt wird. U<sub>PEAK</sub> und dU/dt beeinflussen die Lebensdauer des Motors, dies gilt besonders für Motoren ohne Phasentrennungspapier. Bei kurzem Motorkabel (wenige Meter) ist das Überschwingen U PEAK gering, während dU/dt hoch ist. Bei langem Motorkabel (> 20 m) steigt U<sub>PEAK</sub> auf ca. das Zweifache der Zwischenkreisspannung an, während dU/dt abnimmt. Bei kleinen Motoren ohne Phasentrennungspapier oder untergetauchten Wasserpumpen empfiehlt es sich, ein LC-Filter hinter den Frequenzumrichter zu schalten.

#### **Schalten am Eingang**

Die Wartezeit zwischen dem Schalten der Netzspannung an den Klemmen 91, 92 und 93 muss mindestens 30 s betragen. Anlaufzeit ca. 2,3 s
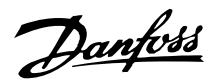

#### **Spitzenspannung am Motor**

Wird im Wechselrichter ein IGBT geöffnet, so steigt die am Motor anliegende Spannung proportional zur dU/ dt-Änderung in Abhängigkeit von folgenden Funktionen an:

- **-** Motorkabel (Typ, Querschnitt, Länge, Länge mit/ohne Abschirmung)
- **-** Induktivität

Die Selbstinduktivität verursacht ein Überschwingen UPEAK in der Motorspannung, bevor sie sich auf einem von der Spannung im Zwischenkreis bestimmten Pegel stabilisiert. Anstiegzeit und Spitzenspannung UPEAK beeinflussen die Lebensdauer des Motors. Eine zu hohe Spitzenspannung schädigt vor allem Motoren ohne Phasentrennungspapier in den Wicklungen. Bei kurzen Motorkabeln (wenige Meter) ist die Anstiegzeit höher und die Spitzenspannung niedriger.

Bei langen Motorkabeln (100 m) sinkt die Anstiegzeit und die Spitzenspannung steigt ungefähr auf den doppelten Wert der Zwischenkreisspannung.

Werden sehr kleine Motoren ohne Phasentrennungspapier oder untergetauchte Pumpen eingesetzt, so empfiehlt es sich, dem Frequenzumrichter ein LC-Filter nachzuschalten.

Typische Werte für Anstiegzeit und Spitzenspannung UPEAK werden an den Motorklemmen zwischen zwei Phasen gemessen.

Näherungswerte für unten nicht aufgeführte Kabellängen und Spannungen lassen sich über die folgenden Faustregeln ermitteln:

- 1. Die Anstiegzeit nimmt proportional zur Kabellänge zu/ab.
- 2. UPEAK = DC-Zwischenkreisspannung x 1,9 (DC-Zwischenkreisspannung = Netzspannung x 1,35).

$$
3. \ dU \ dt = \frac{0.5 \times U_{PEAK}}{Anstie gzeit}
$$

Daten werden gemäß IEC 60034-17 gemessen.

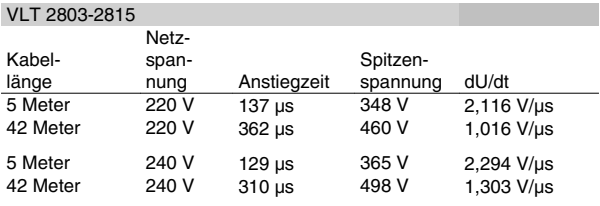

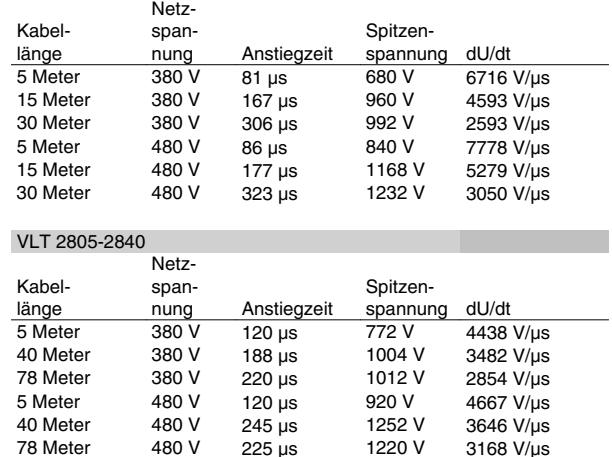

#### **Störgeräusche**

VLT 2805-2840

Störgeräusche vom Frequenzumrichter haben zwei Ursachen:

- 1. DC-Zwischenkreisdrosseln
- 2. Eingebauter Kühllüfter.

Folgende Werte können in 1 m Abstand vom Gerät mit Volllast ermittelt werden:

VLT 2803-2815 1 x 220 V: 52 dB(A). VLT 2822 1 x 220 V PD2: 54 dB(A). VLT 2840 1 x 220 V PD2: 55 dB (A). VLT 2840 3 x 200 V PT2: 54 dB (A). VLT 2803-2822 3 x 220 V: 52 dB(A). VLT 2805-2840 3 x 400 V: 52 dB(A). VLT 2855-2875 3 x 400 V: 54 dB(A). VLT 2880-2882 3 x 400 V: 55 dB(A).

#### **Leistungsreduzierung wegen erhöhter Umgebungstemperatur**

Die Umgebungstemperatur (TAMB, MAX) ist die maximal zulässige Temperatur. Der über 24 h gemessene Durchschnittswert (TAMB, AVG) muss mindestens 5 °C darunter liegen. Wird der Frequenzumrichter bei Temperaturen über 45 °C betrieben, so ist eine Reduzierung des Dauerausgangsstroms notwendig.

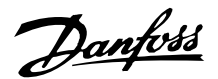

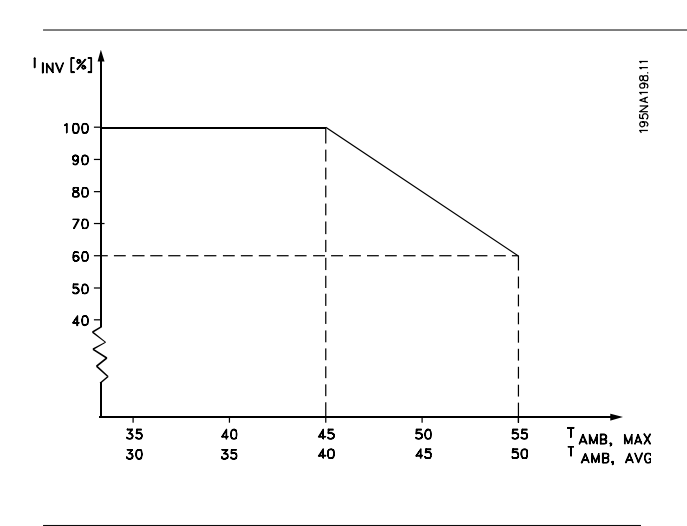

#### **Temperaturabhängige Taktfrequenz**

Diese Funktion ermöglicht die höchstmögliche Taktfrequenz ohne thermische Überlastung des Frequenzumrichters. Die innere Temperatur bestimmt, ob die Taktfrequenz der Last, der Umgebungstemperatur, der Netzspannung oder der Kabellänge angepasst werden muss.

Anhand der internen Temperaturmessung wird die Taktfrequenz des Frequenzumrichters zwischen fsw. min und f<sub>sw. max</sub> (Parameter 411) automatisch angepasst. Siehe dazu nachstehende Zeichnung.

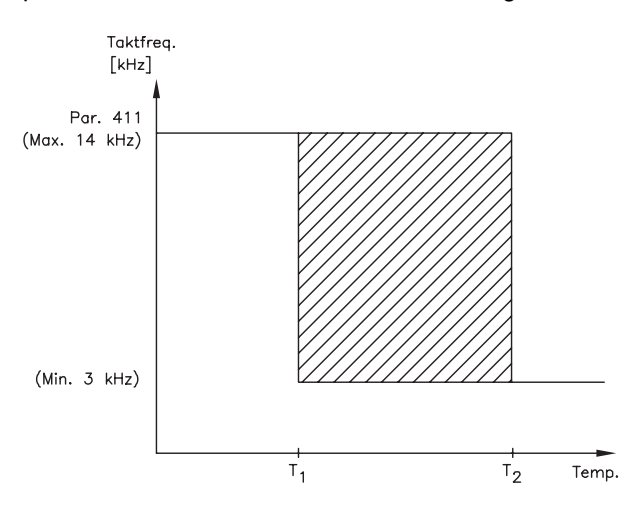

175NA020.13

Bei Verwendung des LC-Filters beträgt die minimale Taktfrequenz 4,5 kHz.

#### ■ Leistungsreduzierung aufgrund geringen Luft**drucks**

Die Extra Low Voltage (PELV)-Anforderungen der Norm IEC 61800-5-1 werden bei Höhen über 2000 m nicht eingehalten. Wenden Sie sich für weitere Informationen bitte an Danfoss Drives.

### **Serie VLT ® 2800**

Unterhalb von 1000 m ist keine Leistungsreduzierung nötig.

Oberhalb von 1000 m muss die Umgebungstemperatur (TAMB) oder der max. Ausgangsstrom (IMAX) dem nachstehenden Diagramm entsprechend reduziert werden:

- 1. Reduzierung des Ausgangsstroms in Abhängigkeit von der Höhe bei  $T_{AMB}$  = max. 45 °C
- 2. Leistungsreduzierung von TAMB in Abhängigkeit von der Höhe bei 100 % Ausgangsstrom.

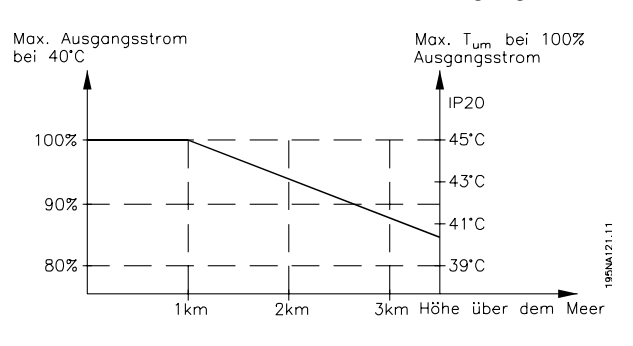

#### **Leistungsreduzierung beim Betrieb mit niedriger Drehzahl**

Wenn ein Motor an einen Frequenzumrichter angeschlossen wird, muss auf ausreichende Kühlung des Motors geachtet werden. Bei niedrigen Drehzahlen kann das Motorgebläse keine ausreichende Kühlluftmenge liefern. Dieses Problem tritt auf, wenn das Lastmoment über den gesamten Regelbereich konstant ist (z.B. bei einem Förderband). Die verringerte Kühlluftmenge bestimmt die zulässige Last im Dauerbetrieb. Soll der Motor kontinuierlich mit einer Drehzahl laufen, die weniger als die Hälfte der Nenndrehzahl beträgt, so muss dem Motor zusätzliche Kühlluft zugeführt werden. Anstelle einer Zusatzkühlung kann auch der Belastungsgrad des Motors reduziert werden. Dies kann durch die Verwendung eines größeren Motors erfolgen. Die Konstruktion des Frequenzumrichters setzt den möglichen Motorgrößen, die an den Frequenzumrichter angeschlossen werden können, allerdings Grenzen.

#### **Leistungsreduzierung bei langen Motorkabeln**  $\blacksquare$

Der Frequenzwandler wurde mit einem 75 m langen unabgeschirmten und einem 25 m langen abgeschirmten Kabel geprüft und ist für den Betrieb mit einem Motorkabel mit Nennquerschnitt ausgelegt. Soll ein Kabel mit größerem Querschnitt verwendet werden, so empfiehlt sich die Reduzierung des Ausgangsstroms um 5 % für jede Stufe, um die der Kabelquerschnitt vergrößert wird. (Ein größerer Kabelquerschnitt

bedeutet eine größere Kapazität gegen Erde und damit einen höheren Ableitstrom gegen Erde).

#### ■ Leistungsreduzierung wegen hoher Taktfre**quenz - VLT 2800**

Eine höhere Taktfrequenz (einzustellen in Parameter 411 *Taktfrequenz*) führt zu höheren Verlusten in der Elektronik des Frequenzumrichters.

Die VLT Serie 2800 verfügt über ein Pulsmuster, das eine Einstellung der Taktfrequenz im Bereich von 3,0-10,0/14,0 kHz zulässt.

Übersteigt die Taktfrequenz 4,5 kHz, so reduziert der Frequenzumrichter automatisch den Ausgangsnennstrom IVLT,N,.

In beiden Fällen erfolgt die Reduzierung linear bis auf 60 % von IVLT,N.

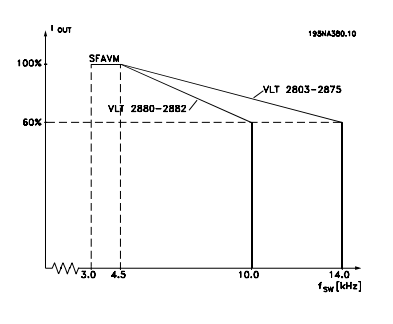

#### **Vibrationen und Erschütterungen**

Der Frequenzumrichter wurde mit einem den folgenden Normen entsprechenden Verfahren geprüft:

> IEC 68-2-6: Schwingprüfungen (sinusförmig) - 1970.

> IEC 68-2-34: Schwingen, Breitbandrauschen (digital geregelt) und Leitfaden.

> IEC 68-2-35: Schwingen, Breitbandrauschen (digital geregelt) - hohe Reproduzierbarkeit.

> IEC 68-2-36: Schwingen, Breitbandrauschen (digital geregelt) - mittlere Reproduzierbarkeit.

Der Frequenzumrichter entspricht den Anforderungen für die Bedingungen bei Montage des Geräts an Wänden und Böden von Werkshallen oder an mit Wänden oder Böden verschraubten Bedienteilen.

#### **Luftfeuchtigkeit**

Der Frequenzumrichter wurde gemäß der Norm IEC 68-2-3, EN 50178 Pkt. 9.4.2.2/ DIN 40040 Klasse E bei 40 °C konstruiert.

### **UL-Zulassung**

Dieses Gerät ist UL-zugelassen.

#### **Wirkungsgrad**

Um den Energieverbrauch so gering wie möglich zu halten, ist es sehr wichtig, den Wirkungsgrad eines Systems zu optimieren. Der Wirkungsgrad sollte bei jeder einzelnen Komponente des Systems so hoch wie möglich sein.

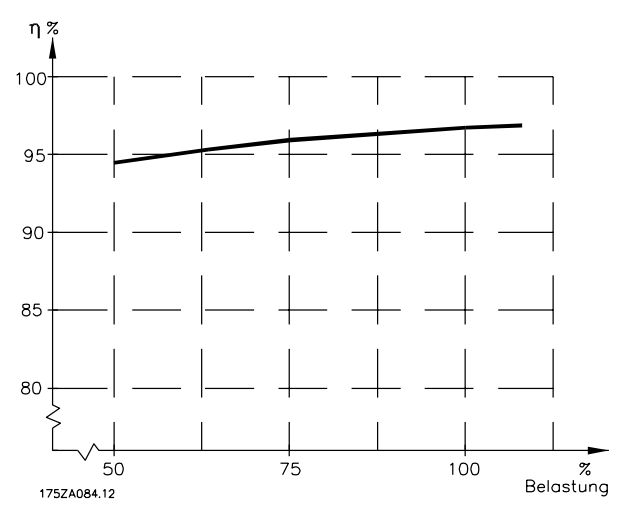

### **Wirkungsgrad der Frequenzumrichter (**ŋ **INV)** Die Belastung des Frequenzumrichters hat nur eine geringe Auswirkung auf seinen Wirkungsgrad. Der Wirkungsgrad bei Motornennfrequenz f<sub>M,N</sub> ist nahezu gleich bleibend, unabhängig davon, ob der Motor 100 % Nenndrehmoment liefert oder z. b. nur 75 % bei einer Teillast.

Dies bedeutet auch, dass sich der Wirkungsgrad des Frequenzumrichters auch bei Wahl einer anderen U/f-Kennlinie nicht ändert. Die U/f-Kennlinie hat allerdings Auswirkungen auf den Wirkungsgrad des Motors. Der Wirkungsgrad verringert sich geringfügig, wenn die Taktfrequenz auf einen Wert über 4,5 kHz (Parameter 411 *Taktfrequenz*) eingestellt wird, eine höhere Netzspannung (480 V) verwendet wird oder wenn das Motorkabel mehr als 25 m lang ist.

### **Wirkungsgrad des Motors (n MOTOR)**

Der Wirkungsgrad eines an den Frequenzumrichter angeschlossenen Motors hängt von der Sinusform des Stroms ab. Im Allgemeinen ist der Wirkungsgrad ebenso gut wie beim Netzbetrieb. Der Wirkungsgrad des Motors hängt natürlich stark vom Motortyp ab.

Im Bereich von 75-100 % des Nenndrehmoments ist der Wirkungsgrad des Motors nahezu konstant, unabhängig davon, ob er vom Frequenzumrichter gesteuert oder direkt am Netz betrieben wird.

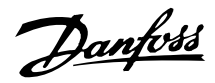

In der Regel hat die Taktfrequenz bei kleinen Motoren kaum Einfluss auf den Wirkungsgrad.

#### **Systemwirkungsgrad (**ŋ **SYSTEM)**

Zur Berechnung des Systemwirkungsgrades wird der Wirkungsgrad der Frequenzumrichter (n INV) mit dem Wirkungsgrad des Motors (n MOTOR) multipliziert:

 $\eta$  system =  $\eta$  inv  $X$   $\eta$  motor.

Berechnen Sie den Wirkungsgrad des Systems stets bei verschiedenen Belastungen (siehe Grafik oben).

#### **Netzrückwirkungen/Netzoberwellen**

Frequenzumrichter nehmen vom Netz einen nicht sinusförmigen Strom auf, der den Eingangsstrom IRMS erhöht. Nicht sinusförmige Ströme können mithilfe einer Fourier-Analyse in Sinusströme verschiedener Frequenz zerlegt werden, d. h. in verschiedene Oberwellenströme I<sub>N</sub> mit einer Grundfrequenz von 50 Hz) zerlegt werden:

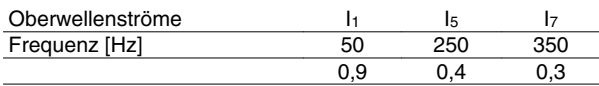

Die Oberwellenströme beeinträchtigen nicht direkt die Leistungsaufnahme, sie erhöhen jedoch die Wärmeverluste in der Anlage (Transformator, Kabel). Bei Anlagen mit einem relativ hohen Prozentsatz an Gleichrichterlasten ist es deshalb wichtig, die Oberwellenströme auf einem niedrigen Pegel zu halten, um eine Überlastung des Transformators und hohe Temperaturen in den Kabeln zu vermeiden.

Oberwellenströme können eventuell Kommunikationsgeräte stören, die an denselben Transformator angeschlossen sind, oder Resonanzen in Verbindung mit Blindstromkompensationsanlagen verursachen.

#### **Leistungsfaktor**

Der Leistungsfaktor (Pf) ist das Verhältnis zwischen  $I_1$  und  $I_{RMS}$ .

Leistungsfaktor für eine *3-Phasen-Versorgung*:

$$
Pf = \frac{\sqrt{3} \times U \times 11 \times cos\varphi}{\sqrt{3} \times U \times I_{RMS}}
$$

Der Leistungsfaktor gibt an, wie stark ein Frequenzumrichter die Netzversorgung belastet. Je niedriger der Leistungsfaktor, desto höher der IRMS (Eingangsstrom) bei gleicher kW-Leistung. Darüber hinaus weist ein hoher Leistungsfaktor darauf hin, dass die Oberwellenbelastung sehr niedrig ist.

#### **EMV-Fachgrundnormen/Produktnormen**

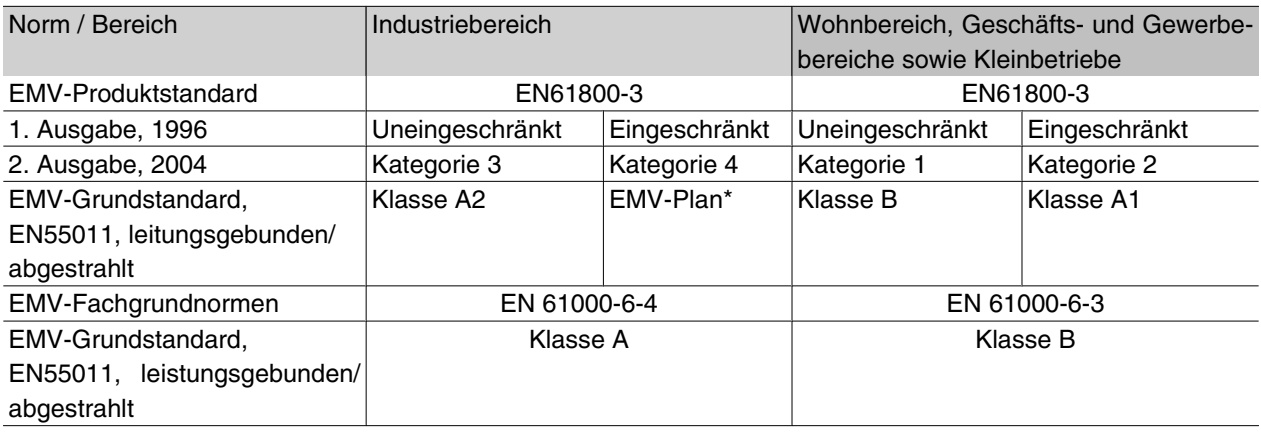

\*) Detaillierte Beschreibung in EMV-Produktnorm Diese Kategorie gilt unter anderem für komplexe Installationen (z. B. IT-Versorgungsnetzwerke).

#### **EMV-Emission**

Folgende Ergebnisse wurden unter Verwendung eines Frequenzumrichters der VLT Serie 2800 mit abgeschirmtem Steuerkabel, eines Steuerkastens mit Potentiometer, abgeschirmtem Motorkabel, abgeschirmtem Bremskabel sowie einer Bedieneinheit LCP2 mit Kabel erzielt.

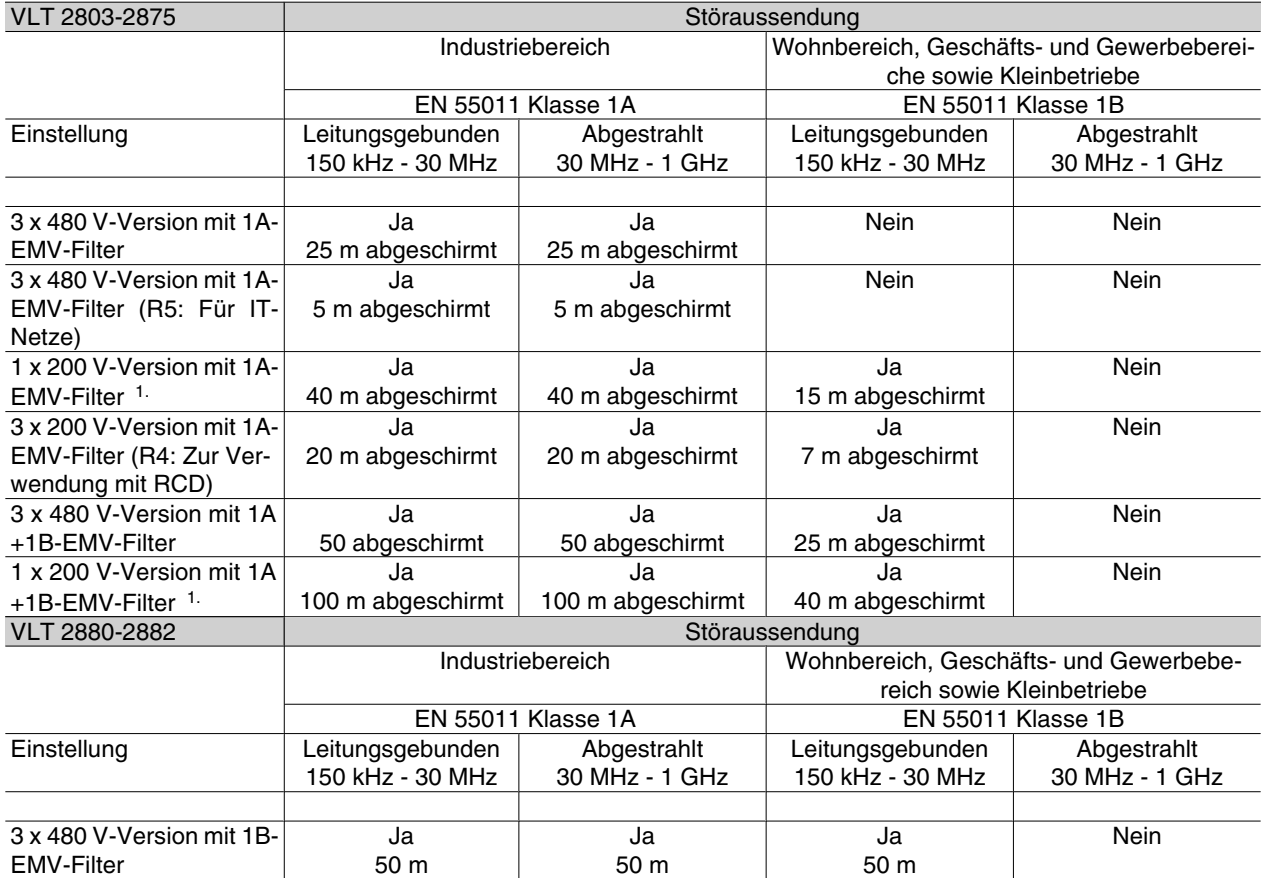

1. Für VLT 2822-2840 3 x 200-240 V gelten die gleichen Werte wie für die 480 V-Version mit 1A-EMV-Filter.

• **EN 55011: Störaussendung**Industrielle, wissenschaftliche und medizinische Hochfrequenzgeräte (ISM-Geräte) - Funkstörungen - Grenzwerte und Messverfahren.

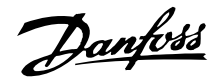

#### Klasse 1A:

Im Industriebereich eingesetzte Geräte (erhöhte Störumgebung).

#### Klasse 1B:

In Umgebungen mit öffentlichem Versorgungsnetz (Wohnbereich, Geschäfts- und Gewerbebereich sowie Kleinbetriebe) eingesetzte Geräte.

#### **EMV-Immunität**

Um die Störfestigkeit gegenüber EMV-Emissionen zu dokumentieren, wurden die folgenden Störfestigkeitsprüfungen durchgeführt, und zwar auf einem System bestehend aus VLT-Frequenzumrichter, abgeschirmtem Steuerkabel und Steuerbox mit Potentiometer, abgeschirmtem Motorkabel, abgeschirmtem Bremskabel und LCP 2 mit Kabel.

Die Prüfungen wurden nach den folgenden Fachgrundnormen durchgeführt:

- **EN 61000-4-4 (IEC 61000-4-4): Schnelle transiente elektrische Störgrößen/Burst** Simulation von Störungen, die durch Ein- und Ausschalten von Schützen, Relais oder ähnlichen Geräten hervorgerufen werden.
- **EN 61000-4-5 (IEC 61000-4-5): Stoßspannungen (Surge-Transienten)** Simulation von Transienten, wie z. B. durch Blitzschlag in nahegelegenen Installationen verursacht.
- **EN 61000-4-2 (IEC 61000-4-2): Elektrostatische Entladungen (ESD)**Simulation elektrostatischer Entladungen von Menschen.
- **EN 61000-4-3(IEC 61000-4-3): Elektromagnetisches Einstrahlfeld, amplitudenmoduliert**Simulation des Einflusses von Radar- und Funkgeräten sowie von modernen mobilen Kommunikationsgeräten.
- **VDE 0160 Klasse W2 Prüfimpuls: Netztransienten** Simulation von Hochenergietransienten, die z. B. durch durchgebrannte Hauptsicherungen und das Ein-/Ausschalten von Kompensationsanlagen usw. erzeugt werden.
- **EN 61000-4-6 (IEC 61000-4-6): HF-Gleichtakt** Simulation der Auswirkung von Funksendegeräten, die an Verbindungskabel angeschlossen sind.

Siehe folgende EMV-Störfestigkeitstabelle.

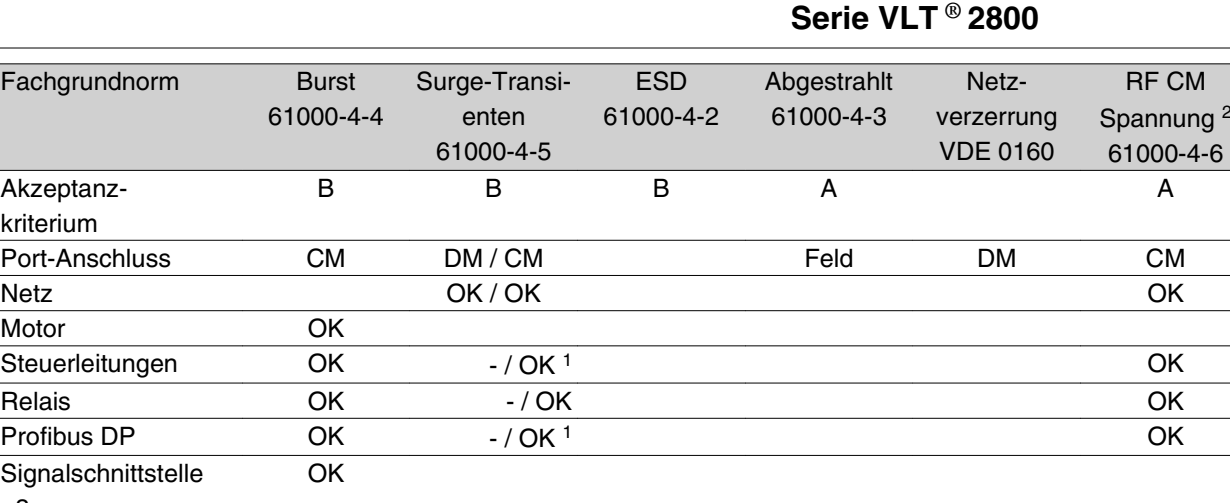

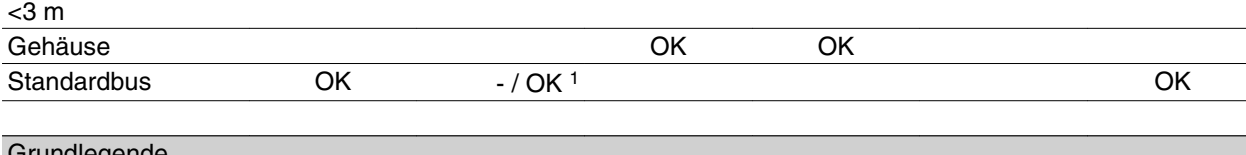

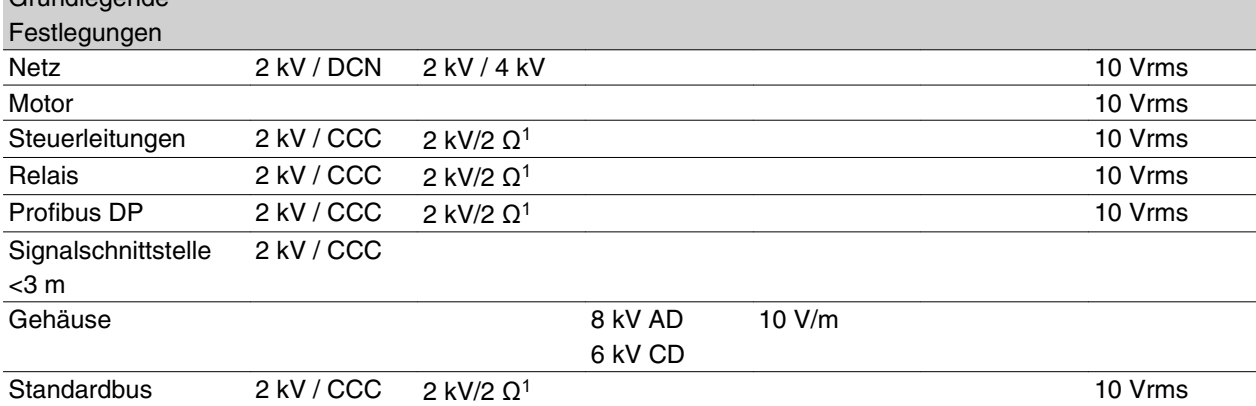

DM: Differenzialmodus

CM: Befehlsmodus

Fachgrundnorm

Akzeptanzkriterium

Motor

Port-Anschluss

Steuerleitungen

**Signalschnittstelle** 

CCC: Einkopplung auf Kabelschirm (5 kHz) DCN: Direkte Netzeinkopplung (5 kHz)

- 1. Einkopplung auf Kabelschirm
- 2. Elektromagnetische Kabelschelle

#### **Emission harmonischer Ströme**

Alle Dreiphasengeräte (380-480 V) entsprechen EN 61000-3-2.

#### **Aggressive Umgebungen**

Wie alle elektronischen Geräte enthält auch ein Frequenzumrichter zahlreiche mechanische und elektronische Bauteile, die mehr oder weniger durch Umgebungseinflüsse beschädigt werden können.

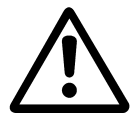

Der Frequenzumrichter darf daher nicht in Umgebungen installiert werden, deren Atmosphäre Flüssigkeiten, Partikel oder Gase enthält, welche die elektronischen Bauteile beeinträchtigen oder beschädigen können. Werden für den Frequenzumrichter nicht die erforderlichen Schutzmaßnahmen getroffen, so erhöht dies das Risiko von Ausfällen und verkürzt die Lebensdauer des Frequenzumrichters.

Flüssigkeiten können sich schwebend in der Luft befinden und im Frequenzumrichter kondensieren. Darüber hinaus können sie die galvanische Korrosion von Komponenten und Metallbauteilen fördern. Dampf, Öl und Salzwasser können ebenfalls zur Korrosion von Komponenten und Metallbauteilen führen. Für solche Umgebungen empfiehlt sich der Einbau der Geräte in Schaltschränke. Die Schaltschränke müssen mindestens Schutzart IP 54 entsprechen.

Schwebepartikel wie z.B. Staub können zu mechanischen, elektrischen und thermischen Ausfällen im Fre-

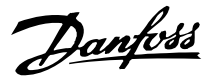

quenzumrichter führen. Eine Staubschicht um den Ventilator des Frequenzumrichters ist ein typisches Anzeichen für einen zu hohen Grad an Schwebepartikeln. In sehr staubiger Umgebung empfiehlt sich der Einbau der Geräte in Schaltschränke. Die Schaltschränke müssen mindestens Schutzart IP 54 entsprechen.

Aggressive Gase wie Schwefel-, Stickstoff- und Chlorverbindungen fördern bei hoher Feuchtigkeit und Temperatur chemische Reaktionen an den Bauteilen des Frequenzumrichters. Diese chemischen Reaktionen beeinträchtigen und beschädigen schnell die Elektronik. In solchen Umgebungen empfiehlt sich der Einbau der Geräte in Schränke mit Frischluftzufuhr, damit die aggressiven Gase vom Frequenzumrichter ferngehalten werden.

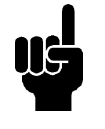

#### **ACHTUNG!**

Die Aufstellung eines Frequenzumrichters in aggressiver Umgebung erhöht das Risiko von Ausfällen und verkürzt zudem die Lebensdauer des Gerätes erheblich.

Vor der Installation des Frequenzumrichters muß die Umgebungsluft auf Flüssigkeiten, Partikel und Gase geprüft werden. Dies kann durch Untersuchung vorhandener Installationen am gleichen Ort erfolgen. Typische Anzeichen für schädliche Flüssigkeiten in der Luft sind Wasser oder Öl auf oder Korrosion von Metallteilen. Übermäßige Staubansammlungen finden sich häufig auf Schaltschränken und vorhandenen elektrischen Installationen. Anzeichen für aggressive Schwebegase sind die Schwarzverfärbung von Kupferstäben und Kabelenden in vorhandenen elektrischen Installationen.

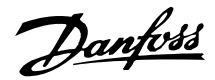

### **Displayanzeigen**

#### **Fr**

Der Frequenzumrichter zeigt die aktuelle Ausgangsfrequenz in Hertz [Hz] an.

#### **Io**

Der Frequenzumrichter zeigt den aktuellen Ausgangsstrom in Ampere [A] an.

### **Uo**

Der Frequenzumrichter zeigt die aktuelle Ausgangsspannung in Volt [V] an.

### **Ud**

Der Frequenzumrichter zeigt die Zwischenschaltspannung in Volt [V] an.

### **Po**

Der Frequenzumrichter zeigt die ermittelte Ausgangsleistung in Kilowatt [kW] an.

### **Anhalten**

Diese Meldung wird angezeigt, falls versucht wird, einen Parameterwert bei laufendem Motor zu ändern. Motor anhalten und Parameterwert ändern.

### **LCP**

Diese Meldung wird bei Einbau einer LCP2-Bedieneinheit und Aufrufen der Funktion [SCHNELLMENÜ] oder [DATEN ÄNDERN] angezeigt. Bei Einbau einer LCP2-Bedieneinheit ist eine Parameteränderung nur auf diese Weise möglich.

### **Ha**

Der Frequenzumrichter zeigt die Sollfrequenz für den Handbetrieb in Hertz [Hz] an.

### **SC**

Der Frequenzumrichter zeigt die skalierte Ausgangsfrequenz an (gegenwärtige Ausgangsfrequenz x Parameter 008).

### **Warn- und Alarmmeldungen**

Eine Warn- bzw. Alarmmeldung wird auf dem Display als Zahlencode **Err. xx** angezeigt. Eine Warnung wird auf dem Display angezeigt, bis der Fehler beseitigt ist, während ein Alarm weiter blinkt, bis die [STOP/RE-SET]-Taste gedrückt wird.In der Tabelle sind die verschiedenen Warn- und Alarmmeldungen aufgeführt. Sie gibt auch an, ob der jeweilige Fehler zu einer Abschaltblockierung des Frequenzumrichters führt. Nach einer *Abschaltblockierung* wird die Netzversorgung abgeschaltet und der Fehler beseitigt. Die Netzversorgung wird dann wieder angeschaltet und der Frequenzumrichter zurückgesetzt. Der Frequenzumrichter ist nun betriebsbereit. Eine *Abschaltung* kann manuell auf drei verschiedene Weisen quittiert werden:

- 1. Mit der Bedientaste [STOP/RESET]
- 2. Über einen Digitaleingang
- 3. Über die serielle Schnittstelle

Außerdem kann in Parameter 405 *Quittierungsart* ein automatischer Reset gewählt werden. Wenn sowohl Warnung als auch Alarm markiert sind, kann dies bedeuten, dass eine Warnung vor einem Alarm erfolgt. Es kann auch bedeuten, dass der Anwender programmieren kann, ob eine Warnung oder ein Alarm für einen gegebenen Fehler erfolgen soll. Dies ist z. B. in Parameter 128 *Thermischer Motorschutz* möglich. Nach einer Abschaltung läuft der Motor im Freilauf, und auf dem Frequenzwandler blinkt ein Alarm und eine Warnung; wenn der Fehler verschwindet, blinkt nur der Alarm. Nach einem Reset ist der Frequenzumrichter wieder betriebsbereit.

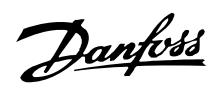

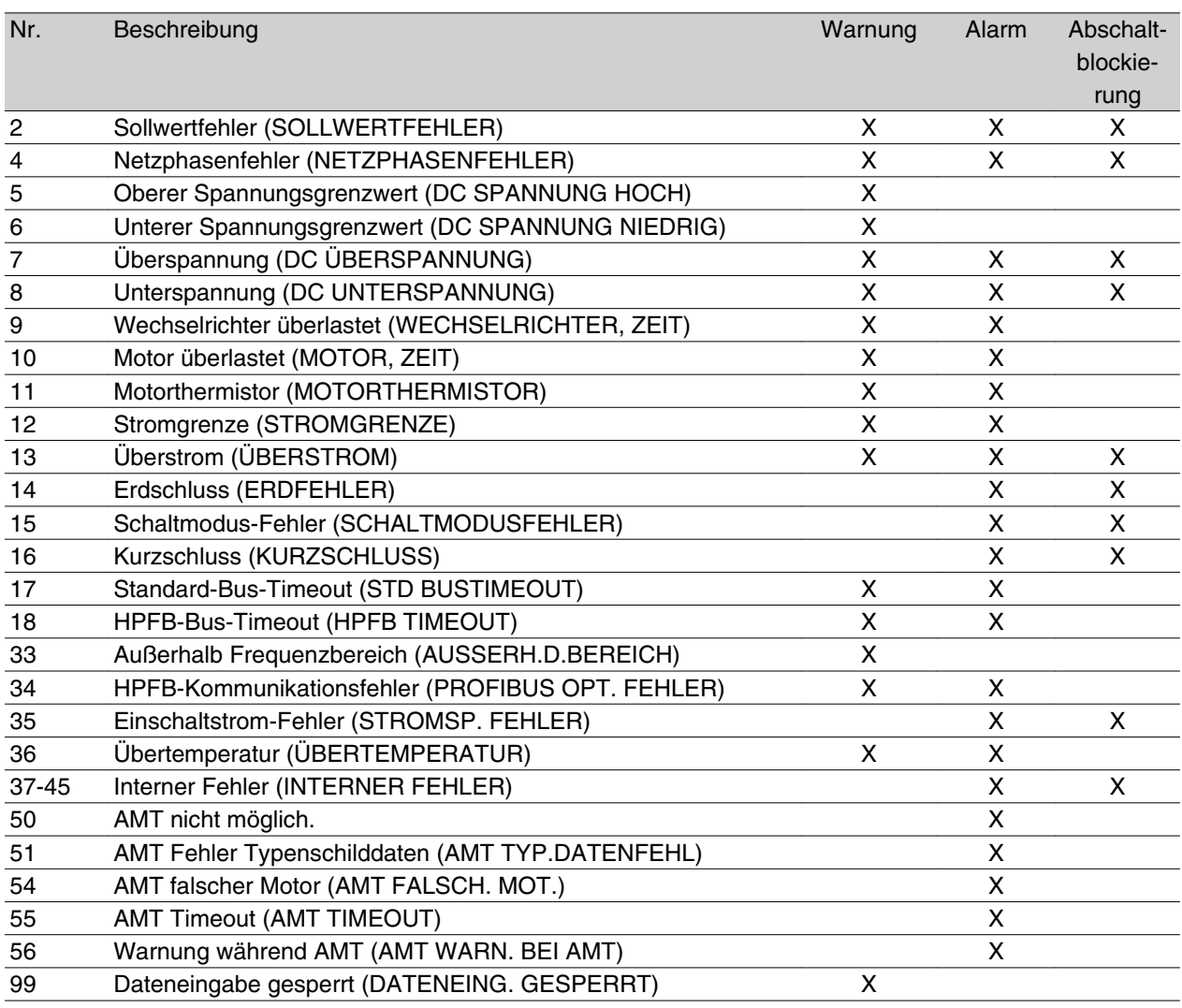

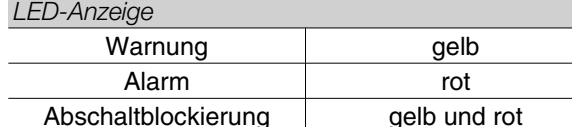

**WARNUNG/ALARM 2: Sollwertfehler**

Das Spannungs- bzw. Stromsignal an Eingang 53 bzw. 60 liegt unter 50 % des in Parameter 309 bzw. 315 *Eingang*, *Skal-Min*. eingestellten Wertes.

#### **WARNUNG/ALARM 4: Netzphasenfehler**

Fehlende Phase in der Netzspannung. Versorgungsspannung des Frequenzumrichters prüfen. Dieser Fehler ist nur bei Drehstromversorgung aktiv. Der Alarm kann auch bei schwankender Last erfolgen. In diesem Fall müssen die Schwankungen z. B. durch eine Trägheitsscheibe gedämpft werden.

#### **WARNUNG 5: Oberer Spannungsgrenzwert**

Ist die Zwischenkreisspannung (UDC) höher als *Spannungswarnung hoch*, so gibt der Frequenzumrichter eine Warnung, und der Motor läuft unverändert weiter. Bleibt UDC über dem Grenzwert für Spannungswarnung, so schaltet der Wechselrichter nach einem festen Zeitraum ab. Die Zeit ist geräteabhängig und auf 5 - 10 s eingestellt. Hinweis: Der Frequenzumrichter schaltet mit einem Alarm 7 (Überspannung) ab. Eine Spannungswarnung kann auftreten, wenn die angeschlossene Netzspannung zu hoch ist. Prüfen, ob die Versorgungsspannung zum Frequenzumrichter passt. Siehe dazu *Technische Daten*. Eine Spannungswarnung kann auch erfolgen, wenn die Motorfrequenz aufgrund einer zu kurzen Rampenzeit zu schnell reduziert wird.

#### **WARNUNG 6: Unterer Spannungsgrenzwert**

Ist die Zwischenkreisspannung (UDC) geringer als *Spannungswarnung niedrig*, so gibt der Frequenzumrichter eine Warnung, und der Motor läuft unverändert weiter. Eine Spannungswarnung kann auftreten, wenn die angeschlossene Netzspannung zu niedrig ist. Prüfen, ob die Versorgungsspannung zum Frequenzumrichter passt. Siehe dazu *Technische Daten*. Beim Abschalten des Frequenzumrichters wird kurz Warnung 6 (und Warnung 8) angezeigt.

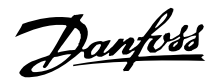

#### **WARNUNG/ALARM 7: Überspannung**

Überschreitet die Zwischenkreisspannung (UDC) die *Überspannungsgrenze* des Wechselrichters, so wird der Wechselrichter abgeschaltet, bis UDC erneut unter die Überspannungsgrenze fällt. Bleibt UDC über der Überspannungsgrenze, so schaltet der Wechselrichter nach einem festen Zeitraum ab. Die Zeit ist geräteabhängig und auf 5 - 10 s eingestellt. Eine UDC-Überspannung kann auftreten, wenn die Motorfrequenz aufgrund einer zu kurzen Rampenzeit zu schnell reduziert wird. Wenn der Wechselrichter abschaltet, wird eine Abschaltquittierung generiert. Hinweis: *Oberer Spannungsgrenzwert* (Warnung 5) kann somit auch einen Alarm 7 auslösen.

#### **WARNUNG/ALARM 8: Unterspannung**

Unterschreitet die Zwischenkreisspannung (UDC) die *Unterspannungsgrenze* des Wechselrichters, so wird der Wechselrichter abgeschaltet, bis UDC erneut die Unterspannungsgrenze überschreitet. Bleibt UDC unter dem *Unterspannungsgrenzwert*, so schaltet der Wechselrichter nach einem festen Zeitraum ab. Die Zeit ist geräteabhängig und auf 2 - 15 s eingestellt. Eine Unterspannung kann auftreten, wenn die angeschlossene Netzspannung zu niedrig ist. Prüfen, ob die Versorgungsspannung zum Frequenzumrichter passt. Siehe dazu *Technische Daten*. Beim Abschalten des Frequenzumrichters wird kurz Warnung 8 (und Warnung 6) angezeigt und eine Abschaltquittierung generiert. Hinweis: *Spannungswarnung niedrig* (Warnung 6) kann so auch einen Alarm 8 auslösen.

### **WARNUNG/ALARM 9: Wechselrichter überlastet**

Der elektronische thermische Wechselrichterschutz zeigt an, dass der Frequenzumrichter aufgrund von Überlastung (Ausgangsstrom zu lange zu hoch) abschalten wird. Der Zähler des elektronischen thermischen Frequenzumrichterschutzes gibt bei 98 % eine Warnung aus und schaltet bei 100 % mit einem Alarm ab. Der Frequenzumrichter kann erst dann zurückgesetzt werden, wenn der Zählerwert unter 90 % fällt. Der Fehler besteht darin, dass der Motor zu lange mit mehr als 100 % belastet worden ist.

#### **WARNUNG/ALARM 10: Motor überlastet**

Der Motor ist gemäß der elektronischen thermischen Wechselrichterfunktion zu heiß. In Parameter 128 kann gewählt werden, ob der Frequenzumrichter eine Warnung oder einen Alarm ausgeben soll, wenn der Zähler 100 % erreicht. Der Fehler besteht darin, dass der Motor zu lange mit mehr als 100 % belastet worden ist. Prüfen, ob die Motorparameter 102-106 korrekt eingestellt sind.

#### **WARNUNG/ALARM 11: Motorthermistor**

Der Motor ist zu heiß, oder der Thermistor/Thermistoranschluss ist gelöst. In Parameter 128 *Thermischer Motorschutz* kann eingestellt werden, ob der Frequenzumrichter eine Warnung oder einen Alarm ausgeben soll. Prüfen, ob der PTC-Thermistor korrekt zwischen den Klemmen 18, 19, 27 oder 29 (Digitaleingänge) und Klemme 50 (+ 10 V-Versorgung) angeschlossen ist.

#### **WARNUNG/ALARM 12: Stromgrenze**

Der Ausgangsstrom ist größer als der Wert in Parameter 221 *Stromgrenze LIM* , und der Frequenzumrichter schaltet nach der in Parameter 409 *Abschaltverzögerung* eingestellten Zeit ab.

#### **WARNUNG/ALARM 13: Überstrom**

Die Spitzenstromgrenze des Wechselrichters (ca. 200 % des Ausgangsnennstroms) ist überschritten. Die Warnung dauert ca. 1-2 s, wonach der Frequenzumrichter abschaltet und einen Alarm gibt. Frequenzumrichter ausschalten und prüfen, ob sich die Motorwelle drehen lässt und die Motorgröße zum Frequenzumrichter passt.

#### **ALARM 14: Erdschluss**

Es ist ein Erdschluss zwischen den Ausgangsphasen und Erde entweder im Kabel zwischen Frequenzumrichter und Motor oder im Motor vorhanden. Frequenzumrichter abschalten und den Erdschluss beseitigen.

#### **ALARM 15: Schaltmodus-Fehler**

Fehler im Schaltnetzteil (interne Stromversorgung). Bitte wenden Sie sich an den Danfoss-Service.

#### **ALARM: 16: Kurzschluss:**

Kurzschluss an den Motorklemmen oder im Motor. Stromversorgung des Frequenzumrichters trennen und Kurzschluss beseitigen.

#### **WARNUNG/ALARM 17: Standard-Bus-Timeout**

Es besteht keine Kommunikation zum Frequenzumrichter. Die Warnung ist nur aktiv, wenn Parameter 514 *Bus-Timeoutfunktion* auf einen anderen Wert als AUS gesetzt ist. Wird Parameter 514 *Bus-Timeoutfunktion* auf *Stopp und Abschaltung* [5] gesetzt, so erfolgt zuerst eine Warnung, dann Rampe ab mit Abschaltung und einem Alarm. Parameter 513 *Bus-Timeout* kann ggf. erhöht werden.

#### **WARNUNG/ALARM 18: HPFB-Bus-Timeout**

Es besteht keine serielle Kommunikation mit der Kommunikationsoptionskarte des Frequenzumrichters. Die Warnung ist nur aktiv, wenn Parameter 804 *Bus-Timeoutfunktion* auf einen anderen Wert als AUS gesetzt wurde. Wird Parameter 804 *Bus-Timeoutfunktion* auf *Stopp und Abschaltung* gesetzt, so erfolgt zuerst eine Warnung, dann Rampe ab mit Abschal-

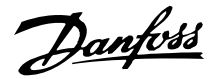

tung und einem Alarm. Parameter 803 *Bus-Timeout* kann ggf. erhöht werden.

#### **WARNUNG 33: Außerhalb Frequenzgrenze**

Diese Warnung ist aktiv, wenn die Ausgangsfrequenz den Wert in *Min. Frequenz* (Parameter 201) bzw. *Max. Frequenz* (Parameter 202) erreicht hat. Ist der Frequenzumrichter auf *Prozessregelung mit Rückführung* (Parameter 100) eingestellt, so bleibt die Warnung auf dem Display aktiv. Ist der Frequenzumrichter in einem anderen Modus als *Prozessregelung mit Rückführung*, so wird Bit 008000 *Außerhalb Frequenzgrenze* in Warnwort 2 aktiv, es ist aber keine Warnung auf dem Display aktiv.

#### **WARNUNG/ALARM 34: HPFB Kommunikationsfehler**

Der Kommunikationsfehler tritt nur in Feldbus-Versionen auf. Hinsichtlich des Alarmtyps konsultieren Sie bitte die Feldbus-Dokumentation für den Parameter 953.

#### **ALARM 35: Stromsp. Fehler**

Dieser Alarm tritt auf, wenn der Frequenzumrichter zu oft innerhalb von 1 min an das Netz angeschlossen wurde.

#### **WARNUNG/ALARM 36: Übertemperatur**

Steigt die Temperatur im Leistungsmodul über 75 - 85 °C (geräteabhängig), so gibt der Frequenzumrichter eine Warnung aus, und der Motor läuft unverändert weiter. Steigt die Temperatur weiter, so wird die Taktfrequenz automatisch reduziert. Siehe *Temperaturabhängige Taktfrequenz*.

Steigt die Temperatur im Leistungsmodul über 92 - 100 °C (geräteabhängig), so schaltet der Frequenzumrichter ab. Der Temperaturfehler kann erst dann zurückgesetzt werden, wenn die Temperatur unter 70 °C abgesunken ist. Die Toleranz beträgt ± 5 °C. Die Erhitzung kann folgende Ursachen haben:

- **-** Zu hohe Umgebungstemperatur.
- **-** Zu lange Motorkabel.
- **-** Zu hohe Netzspannung.

#### **ALARM 37-45: Interner Fehler**

Bei Auftreten eines dieser Fehler wenden Sie sich bitte an Danfoss.

Alarm 37, interne Fehlernummer 0: Kommunikationsfehler zwischen Steuerkarte und BMC.

Alarm 38, interne Fehlernummer 1: Flash-EEPROM-Fehler auf Steuerkarte.

Alarm 39, interne Fehlernummer 2: RAM-Fehler auf Steuerkarte.

Alarm 40, interne Fehlernummer 3: Kalibrierkonstante in EEPROM.

Alarm 41, interne Fehlernummer 4: Datenwerte in EE-PROM.

Alarm 42, interne Fehlernummer 5: Fehler in Motorparameter-Datenbank.

Alarm 43, interne Fehlernummer 6: Allgemeiner Steuerkartenfehler.

Alarm 44, interne Fehlernummer 7: Minimale Software-Version der Steuerkarte oder BMC.

Alarm 45, interne Fehlernummer 8: E/A-Fehler (Digitalein-/-ausgang, Relais oder Analogein-/-ausgang).

## **ACHTUNG!**

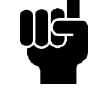

Beim Neustart nach einem Alarm 38-45 zeigt der Frequenzumrichter einen Alarm 37 an. In Parameter 615 kann der eigentliche Alarmcode ausgelesen werden.

#### **ALARM 50: AMT nicht möglich.**

Es kann eine von drei Möglichkeiten vorliegen:

- **-** Der berechnete RS-Wert fällt außerhalb der erlaubten Grenzen.
- **-** Der Motorstrom in mindestens einer der Motorphasen ist zu niedrig.
- **-** Der benutzte Motor ist wahrscheinlich für die Durchführung der AMT-Berechnungen zu klein.

#### **ALARM 51: AMT-Fehler Typenschilddaten**

Es besteht eine Inkonsistenz zwischen den festgestellten Motordaten. Motordaten für den relevanten Parametersatz prüfen.

#### **ALARM 52: AMT fehlende Motorphase**

Die AMT-Funktion hat eine fehlende Motorphase erkannt.

#### **ALARM 55: AMT Timeout**

Die Berechnungen dauern zu lange, möglicherweise aufgrund von Störungen in den Motorkabeln.

#### **ALARM 56: Warnung während AMT**

Während der AMT erfolgte eine Frequenzumrichter-Warnung.

#### **WARNUNG 99: Dateneingabe gesperrt** Siehe Parameter 18.

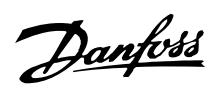

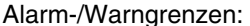

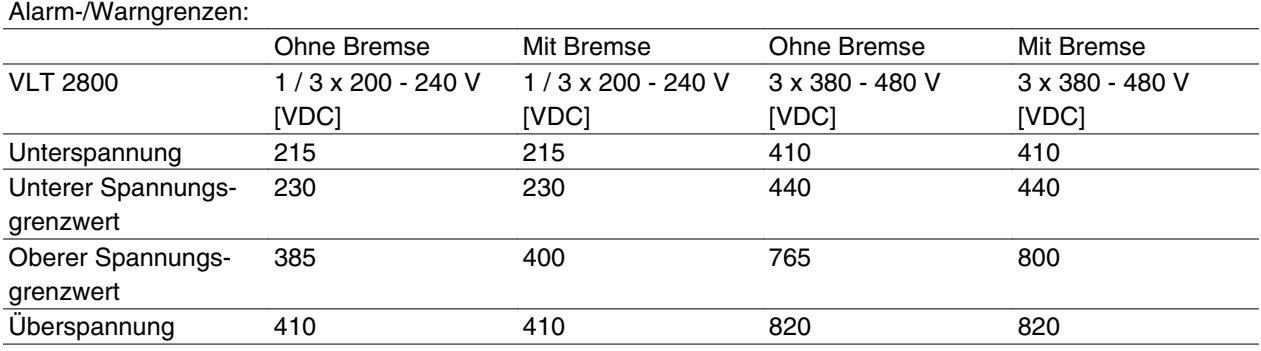

Bei den Angaben zur Spannung handelt es sich um die Zwischenkreisspannung des Frequenzumrichters mit einer Toleranz von ±5 %. Die entsprechende Stromspannung ist die Zwischenkreisspannung geteilt durch 1,35.

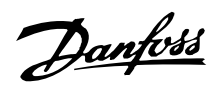

### **Warnwörter, erweiterte Zustandswörter und Alarmwörter**

Warnwörter, Zustandswörter und Alarmwörter werden im Hex-Format angezeigt. Bei mehreren Warn-, Zustands- bzw. Alarmwörtern werden alle Warn-, Zustands bzw. Alarmwörter angezeigt. Warn-, Zustandsund Alarmwörter können auch über die serielle Schnittstelle mit den Parametern 540, 541 bzw. 538 ausgelesen werden.

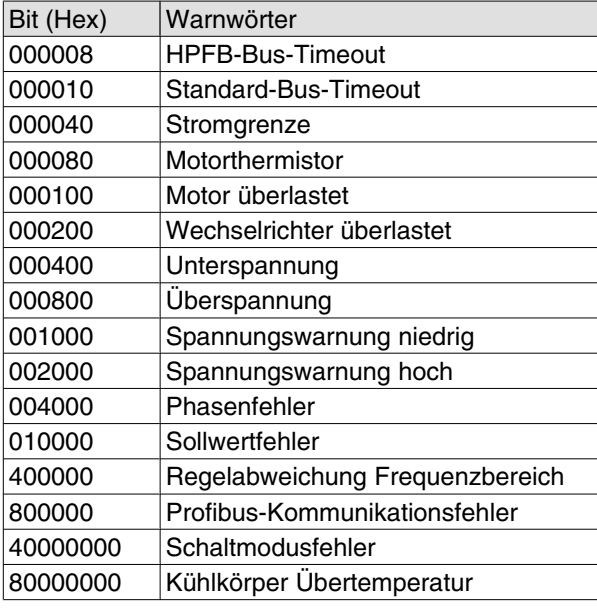

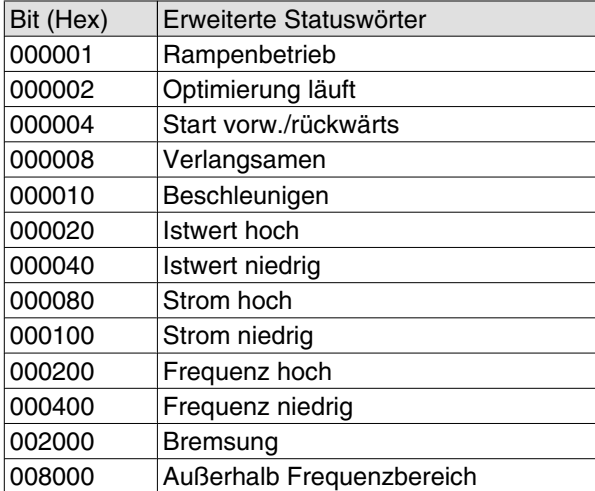

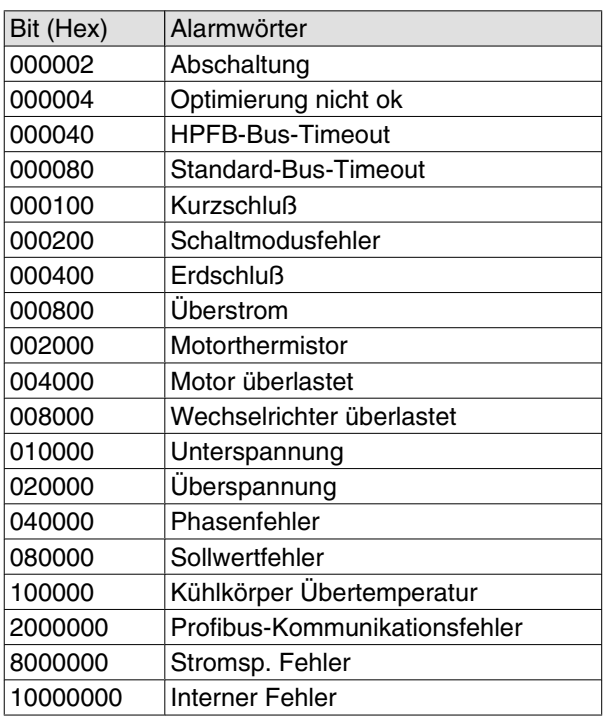

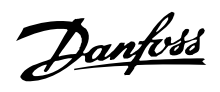

#### **Allgemeine technische Daten**

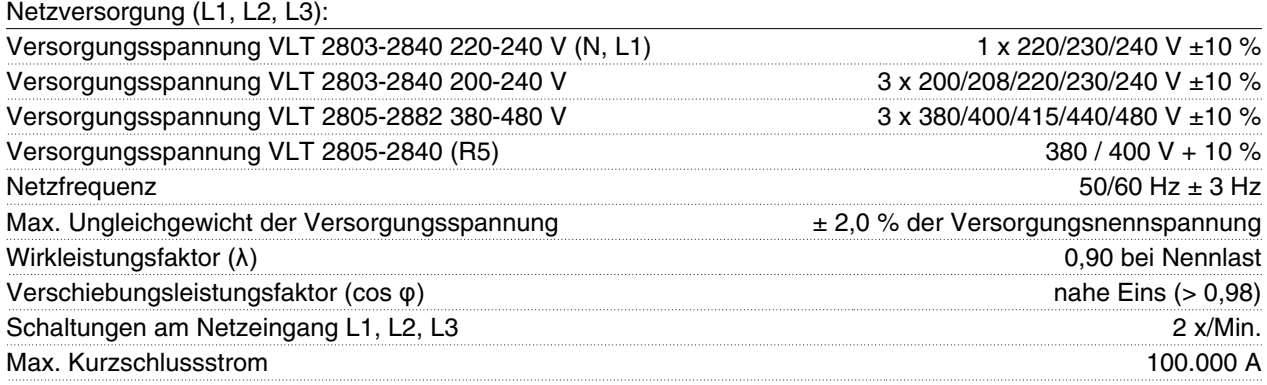

*Siehe Abschnitt zu besonderen Betriebsbedingungen im Projektierungshandbuch*

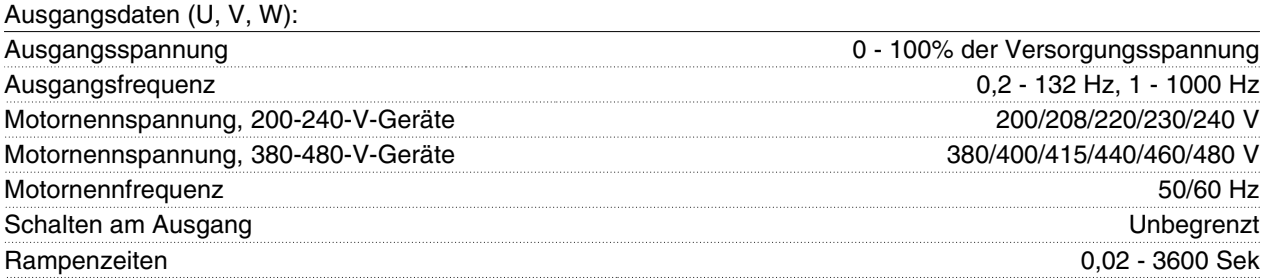

#### Drehmomentkennlinie:

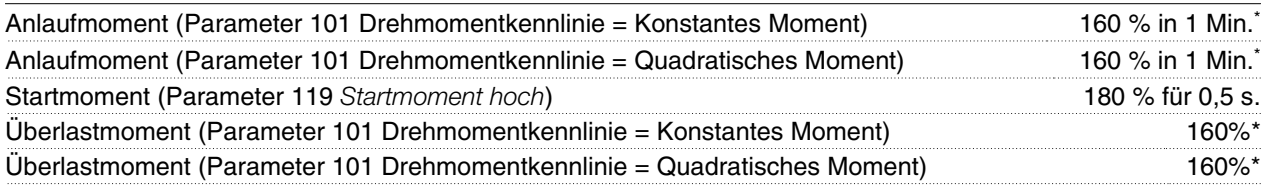

*Prozentwert auf Nennstrom des Frequenzumrichters bezogen. \* VLT 2822 PD2 / 2840 PD2 1 x 220 V nur 110 % in 1 min.*

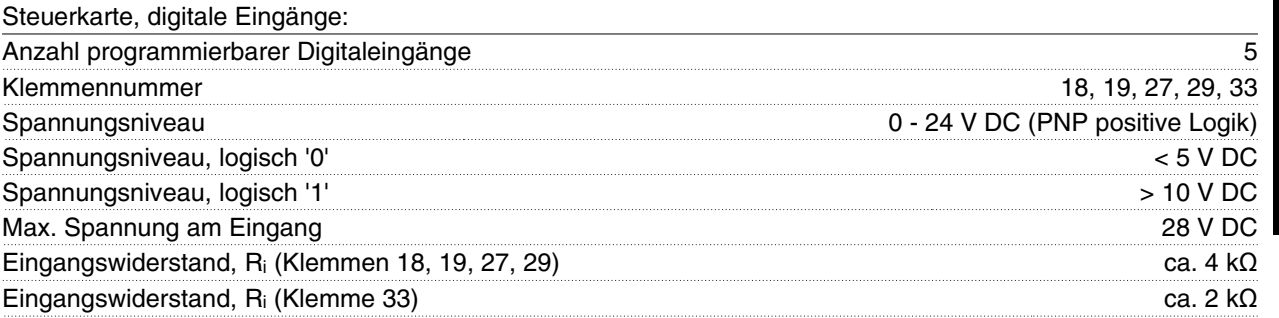

*Alle Digitaleingänge sind galvanisch von der Versorgungsspannung (PELV) und anderen Hochspannungsklemmen getrennt. Siehe Abschnitt zur galvanischen Trennung.*

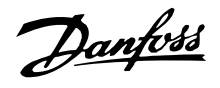

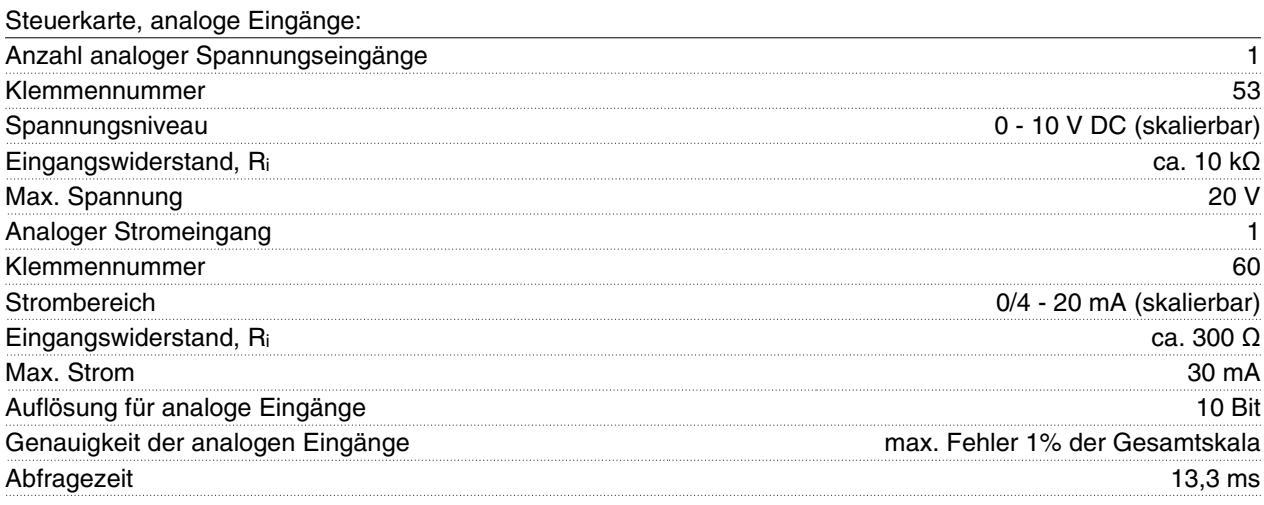

*Die analogen Eingänge sind galvanisch von der Versorgungsspannung (PELV) und anderen Hochspannungsklemmen getrennt. Siehe Abschnitt Galvanische Trennung.*

#### Steuerkarte, Pulseingang:

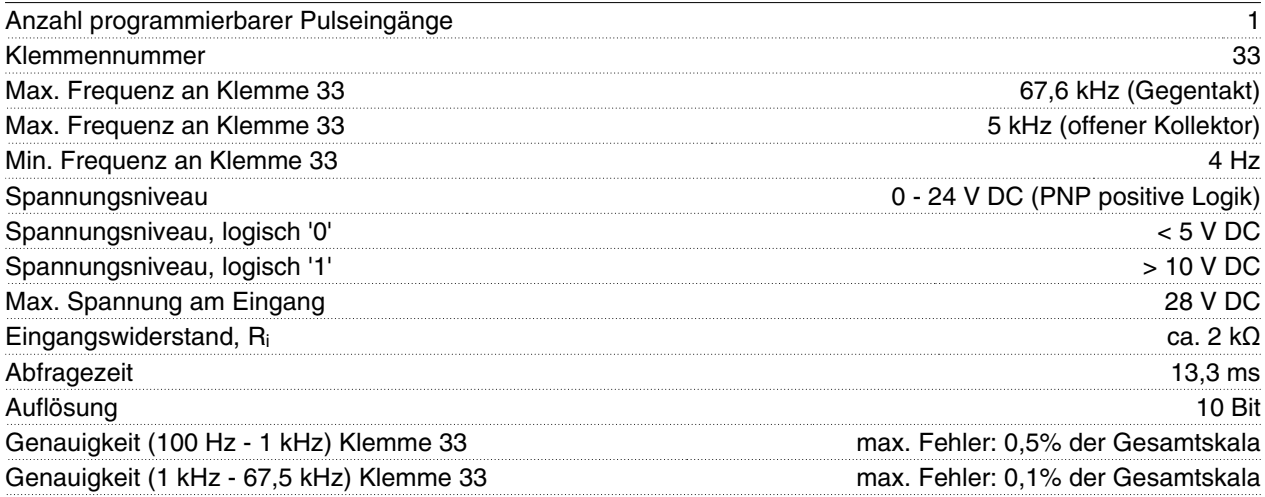

*Der Pulseingang (Klemme 33) ist galvanisch von der Versorgungsspannung (PELV) und anderen Hochspannungsklemmen getrennt. Siehe Abschnitt Galvanische Trennung.*

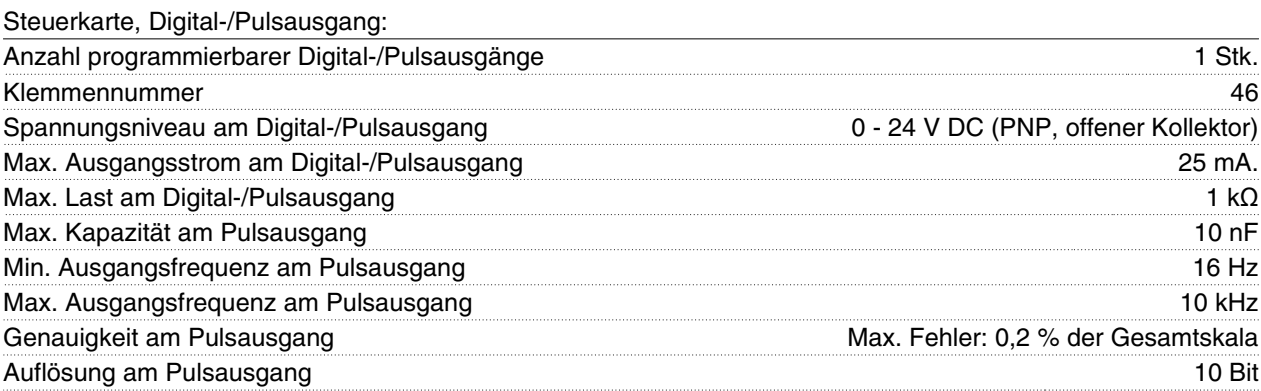

*Die Digitalausgänge sind galvanisch von der Versorgungsspannung (PELV) und anderen Hochspannungsklemmen getrennt. Siehe Abschnitt zur galvanischen Trennung.*

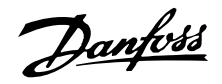

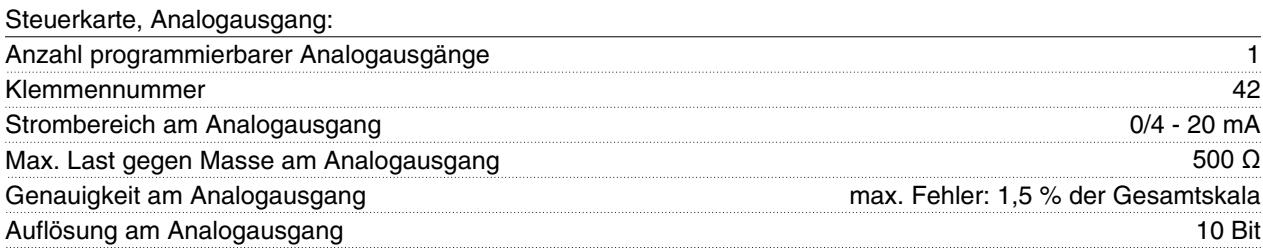

*Der Analogausgang ist galvanisch von der Versorgungsspannung (PELV) und anderen Hochspannungsklemmen getrennt. Siehe Abschnitt Galvanische Trennung.*

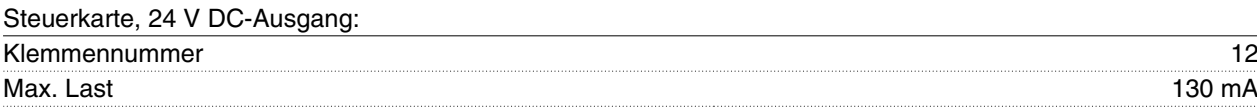

*Die 24 V DC-Versorgung ist von der Versorgungsspannung (PELV) getrennt, hat aber das gleiche Potential wie die analogen und digitalen Ein- und Ausgänge. Siehe Abschnitt Galvanische Trennung.*

#### Steuerkarte, 10 V DC-Ausgang:

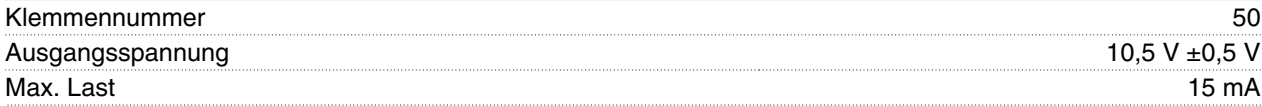

*Die 10 V DC-Versorgung ist galvanisch von der Versorgungsspannung (PELV) und anderen Hochspannungsklemmen getrennt. Siehe Abschnitt Galvanische Trennung.*

#### Steuerkarte, RS 485 serielle Schnittstelle:

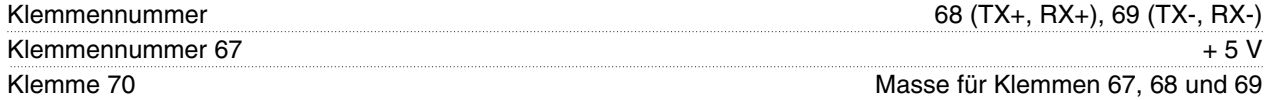

*Vollständige galvanische Isolierung. Siehe Abschnitt zur galvanischen Trennung. Weiterführende Informationen zum CANopen- und DeviceNet-Kommunikationsnetz finden sie im DeviceNet-Handbuch MG.90.BX.YY*

Relaisausgänge: 1)

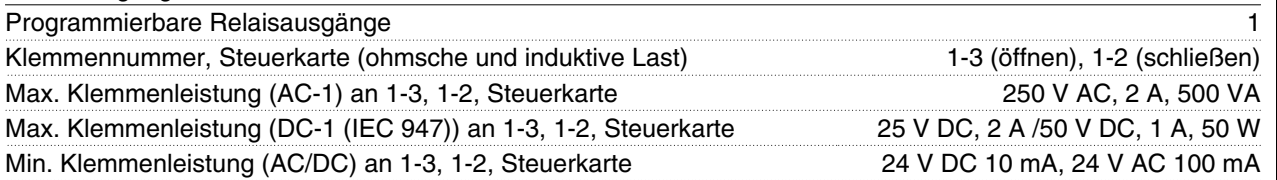

*Der Relaiskontakt ist galvanisch durch verstärkte Isolierung vom Rest der Schaltungen getrennt.*

Hinweis: Nennwerte für ohmsche Last - cosphi >0,8 für bis zu 300.000 Schaltvorgänge. Induktive Lasten mit cosphi 0,25 ca. 50 % Last oder 50 % Lebensdauer.

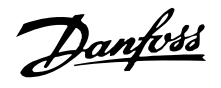

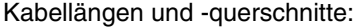

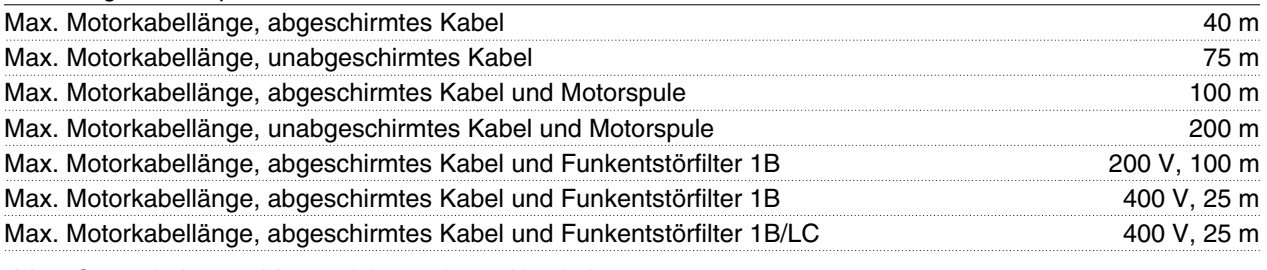

*Max. Querschnitt zum Motor, siehe nächster Abschnitt.*

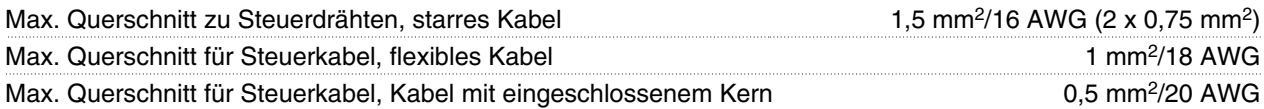

*Für die Übereinstimmung mit EN 55011 1A und EN 55011 1B muss das Motorkabel unter bestimmten Umständen verkürzt werden. Siehe Abschnitt zu EMV-Emission.*

Steuerungseigenschaften:

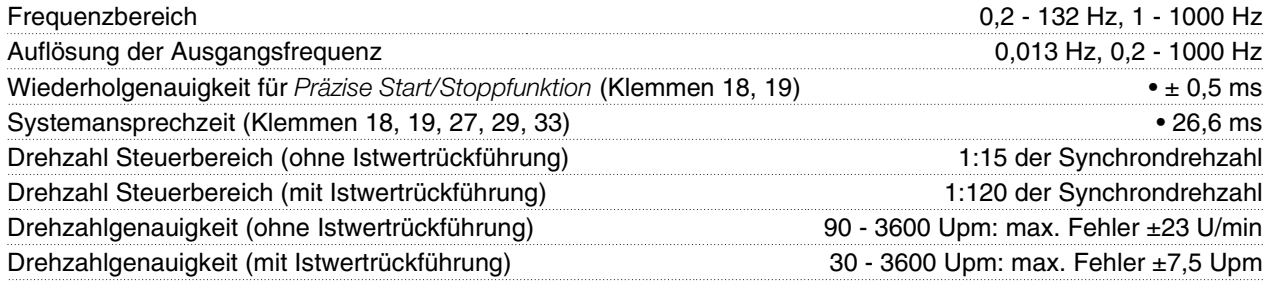

*Alle Angaben basieren auf einem vierpoligen Asynchronmotor.*

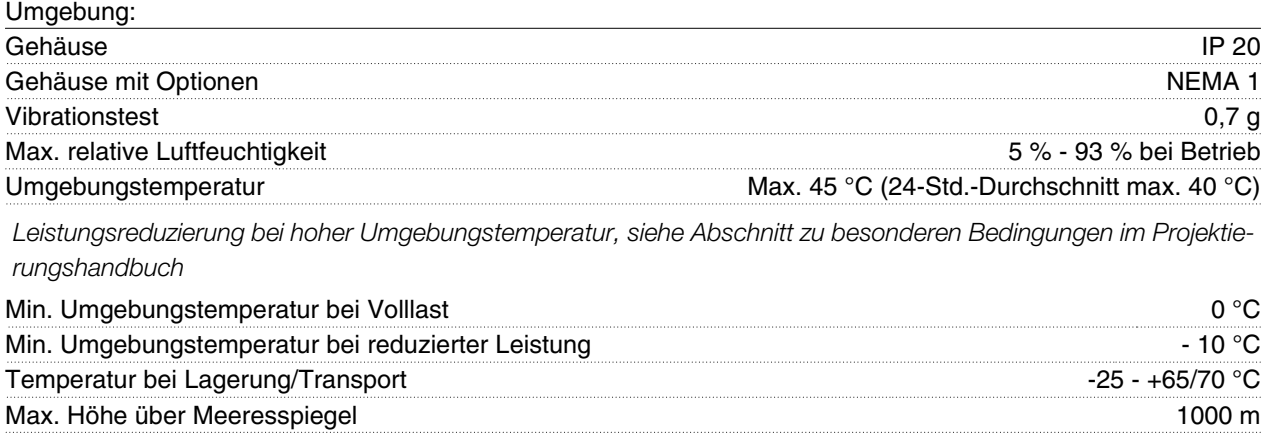

*Leistungsreduzierung bei hohem Luftdruck, siehe Abschnitt zu besonderen Bedingungen im Projektierungshandbuch*

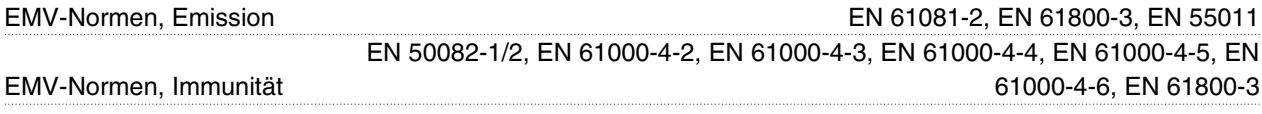

*Siehe Abschnitt zu besonderen Bedingungen im Projektierungshandbuch*

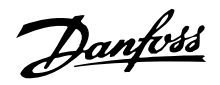

Sicherungsvorrichtungen:

- Elektronischer thermischer Motorschutz gegen Überlastung.
- Die Temperaturüberwachung des Kühlkörpers gewährleistet ein Abschalten des Frequenzumrichters bei einer Temperatur von 100 °C. Eine Überlasttemperatur kann erst zurückgesetzt werden, wenn die Kühlkörpertemperatur unter 70 °C sinkt.
- Der Frequenzumrichter ist gegen Kurzschlüsse an den Motorklemmen U, V, W geschützt.
- Bei einer fehlenden Netzphase schaltet der Frequenzumrichter ab.
- Die Überwachung der Zwischenkreisspannung gewährleistet, daß der Frequenzumrichter abschaltet, wenn die Zwischenkreisspannung zu niedrig oder zu hoch ist.
- Der Frequenzumrichter ist gegen Erdschluß an den Motorklemmen U, V, W geschützt.

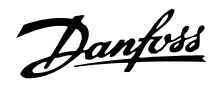

#### **Technische Daten, Netzversorgung 1 x 220-240 V/3 x 200-240V**

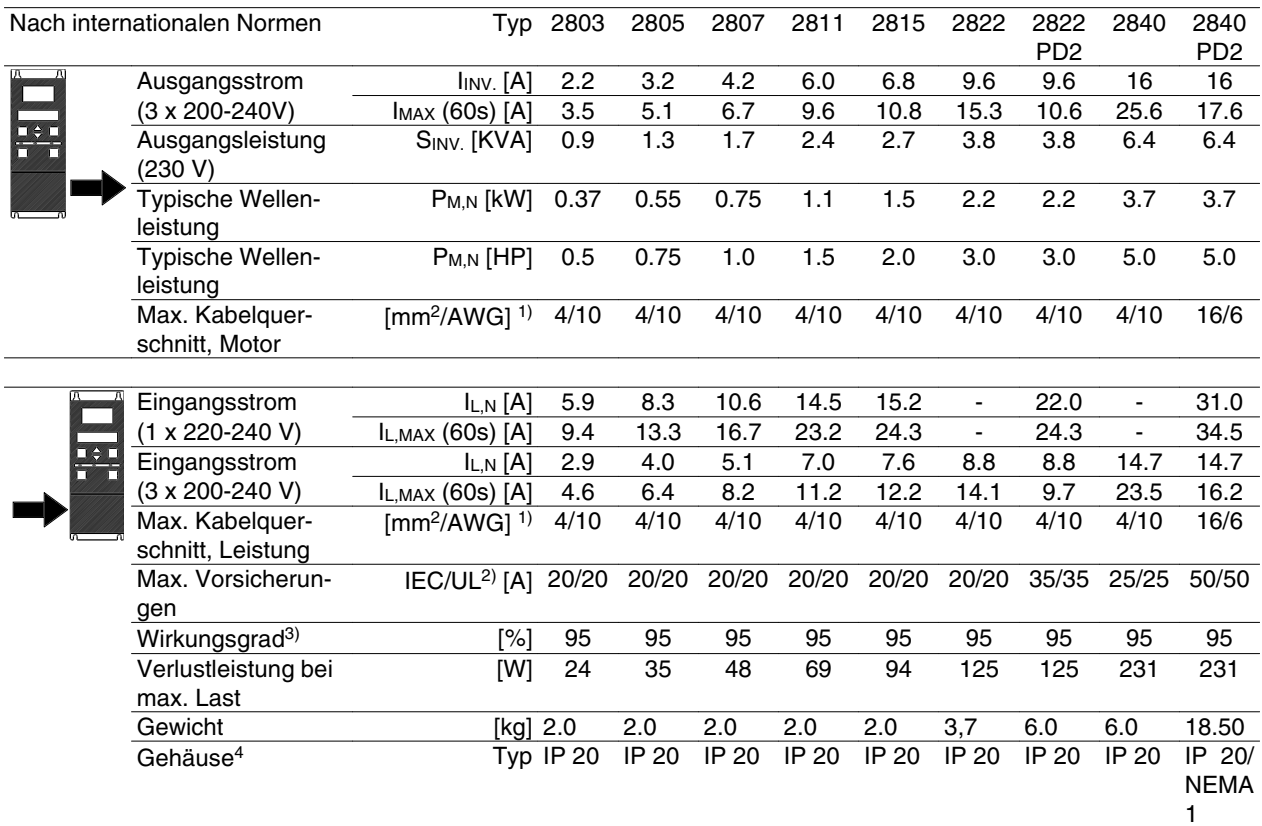

1. American Wire Gauge = Amerikanisches Drahtmaß. Der max. Kabelquerschnitt ist der größte an die Klemmen anschließbare Kabelquerschnitt. Nationale und örtliche Vorschriften sind stets zu beachten.

2. Vorsicherungen vom Typ gG müssen für die Installation nach IEC-Vorschriften benutzt werden. Wenn UL/cUL eingehalten werden sollen, müssen Vorsicherungen des Typs Bussmann KTN-R 200 V, KTS-R 500 V oder Ferraz Shawmut, Typ ATMR (max. 30 A) verwendet werden. Die Sicherungen müssen für den Schutz in einer Schaltung ausgelegt sein, die max. 100.000 A/ms (symmetrisch) bei max. 500 V liefern kann.

3. Gemessen mit einem 25 m langen abgeschirmten Motorkabel bei Nennlast und -frequenz.

4. IP 20 ist Standard für VLT 2805-2875, auf Wunsch wird NEMA 1 geliefert.

#### **Technische Daten, Netzversorgung 3 x 380-480 V**

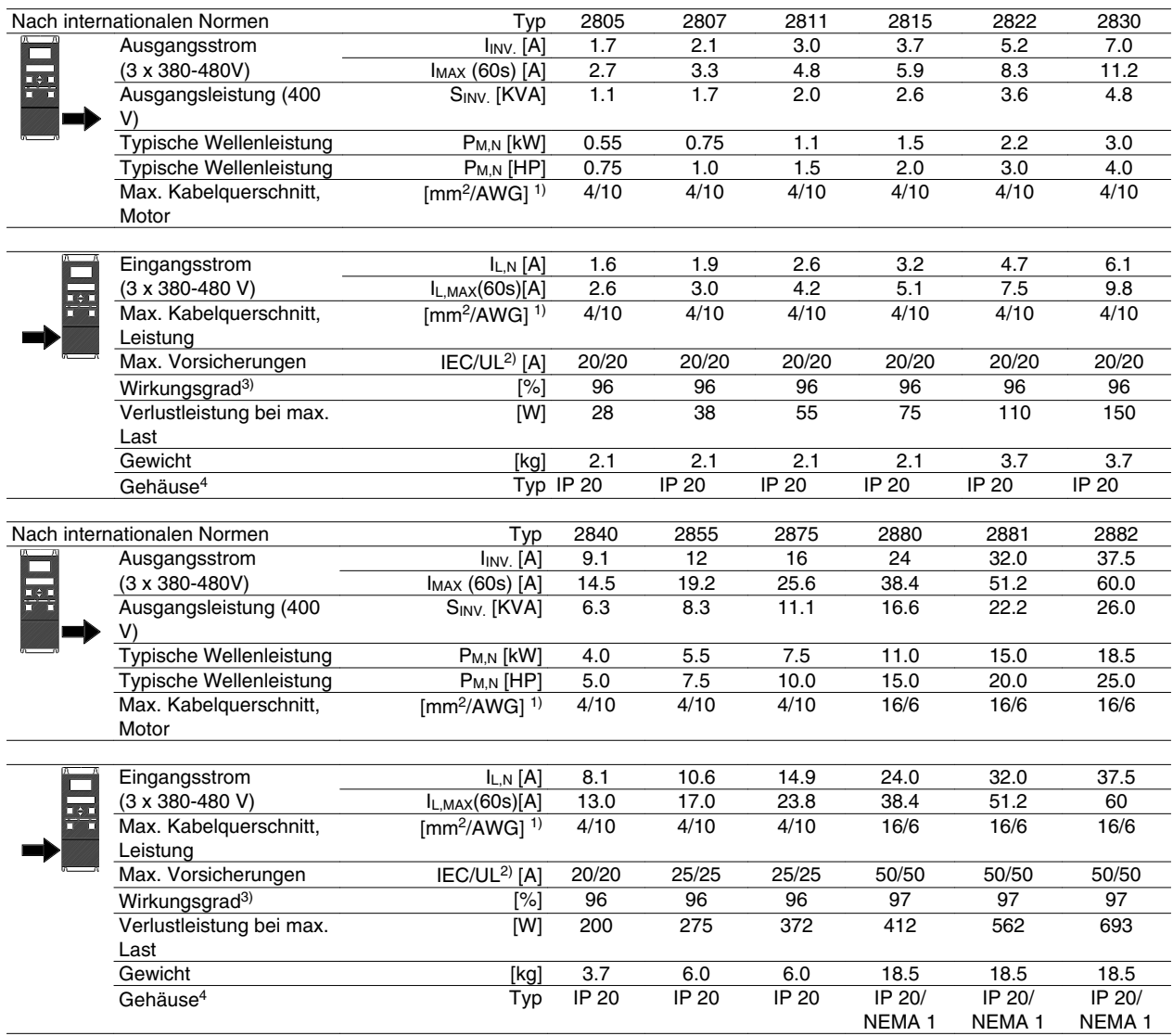

1. American Wire Gauge = Amerikanisches Drahtmaß. Der max. Kabelquerschnitt ist der größte an die Klemmen anschließbare Kabelquerschnitt. Nationale und örtliche Vorschriften sind stets zu beachten.

2. Vorsicherungen vom Typ gG müssen für die Installation nach IEC-Vorschriften benutzt werden. Wenn UL/cUL eingehalten werden sollen, müssen Vorsicherungen des Typs Bussmann KTN-R 200 V, KTS-R 500 V oder Ferraz Shawmut, Typ ATMR (max. 30 A) verwendet werden. Die Sicherungen müssen für den Schutz in einer Schaltung ausgelegt sein, die max. 100.000 A/ms (symmetrisch) bei max. 500 V liefern kann.

Siehe Tabelle unter *Vorsicherungen*.

3. Gemessen mit einem 25 m langen abgeschirmten Motorkabel bei Nennlast und -frequenz.

4. IP 20 ist Standard für VLT 2805-2875, auf Wunsch wird NEMA 1 geliefert.

Alles über den VLT 2800Alles über den VLT 2800

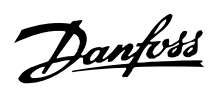

#### **Weitere Literatur**

Im Lieferumfang enthalten:

# **Im Lieferumfang enthalten**

Nachstehend finden Sie eine Übersicht der für den VLT 2800 erhältlichen Literatur. Bitte beachten Sie, dass sich von Land zu Land Abweichungen ergeben können.

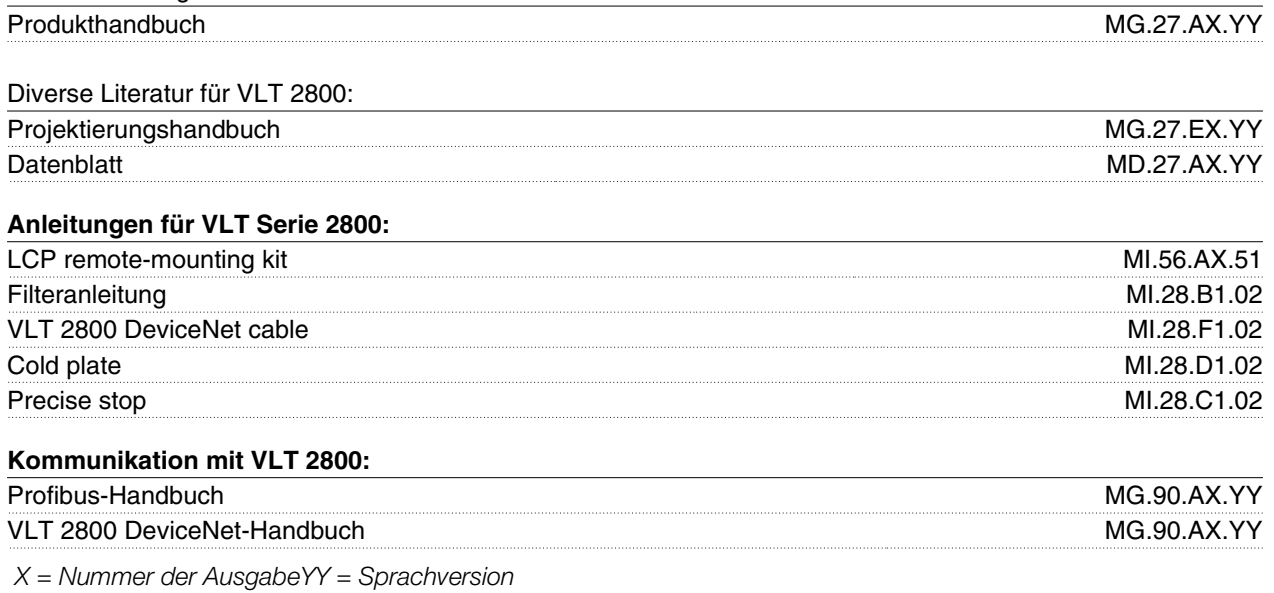

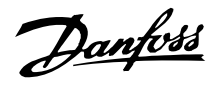

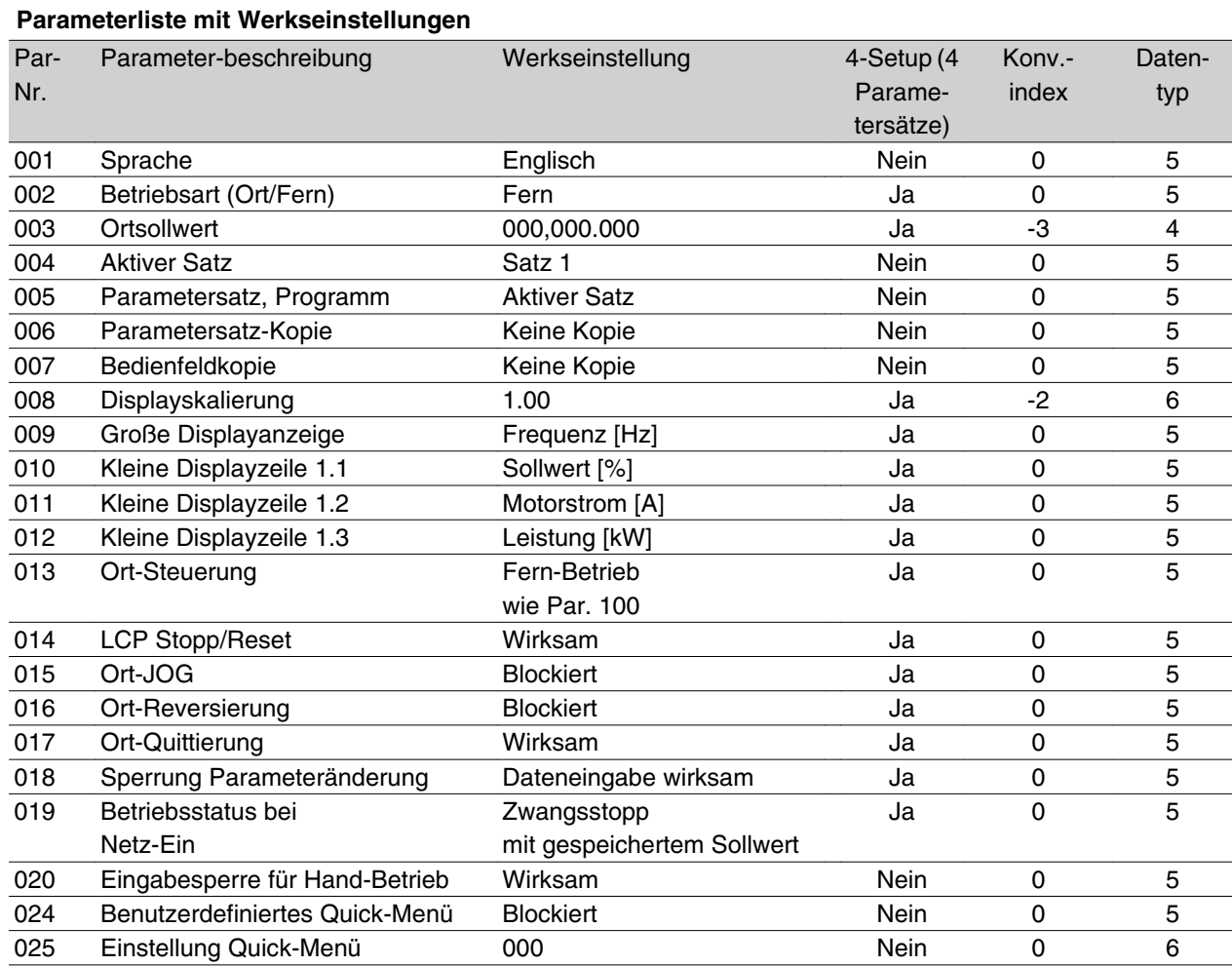

#### 4-Setup (4 Parametersätze):

"Ja" bedeutet, dass der Parameter einzeln in jedem der vier Parametersätze eingestellt werden kann, d. h. ein einzelner Parameter kann vier verschiedene Datenwerte haben. "Nein" bedeutet, dass der Datenwert in allen vier Parametersätzen gleich ist.

#### Konvertierungsindex

Zeigt den Faktor, mit dem bei Lesen oder Schreiben über Buskommunikation der entsprechende Wert multipliziert werden muss, um den tatsächlichen Parameterwert zu erhalten.

Siehe Datenzeichen im Abschnitt *Serielle Kommunikation* in diesem Handbuch.

#### Datentyp:

Anzeige des Typs und der Länge des Telegramms.

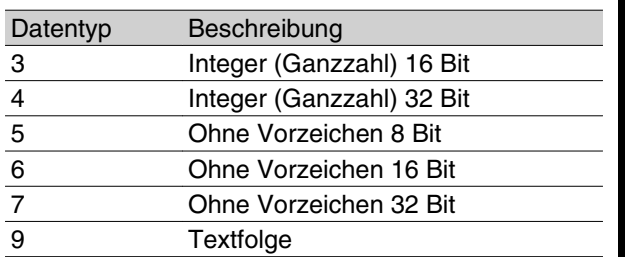

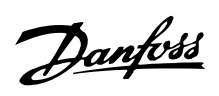

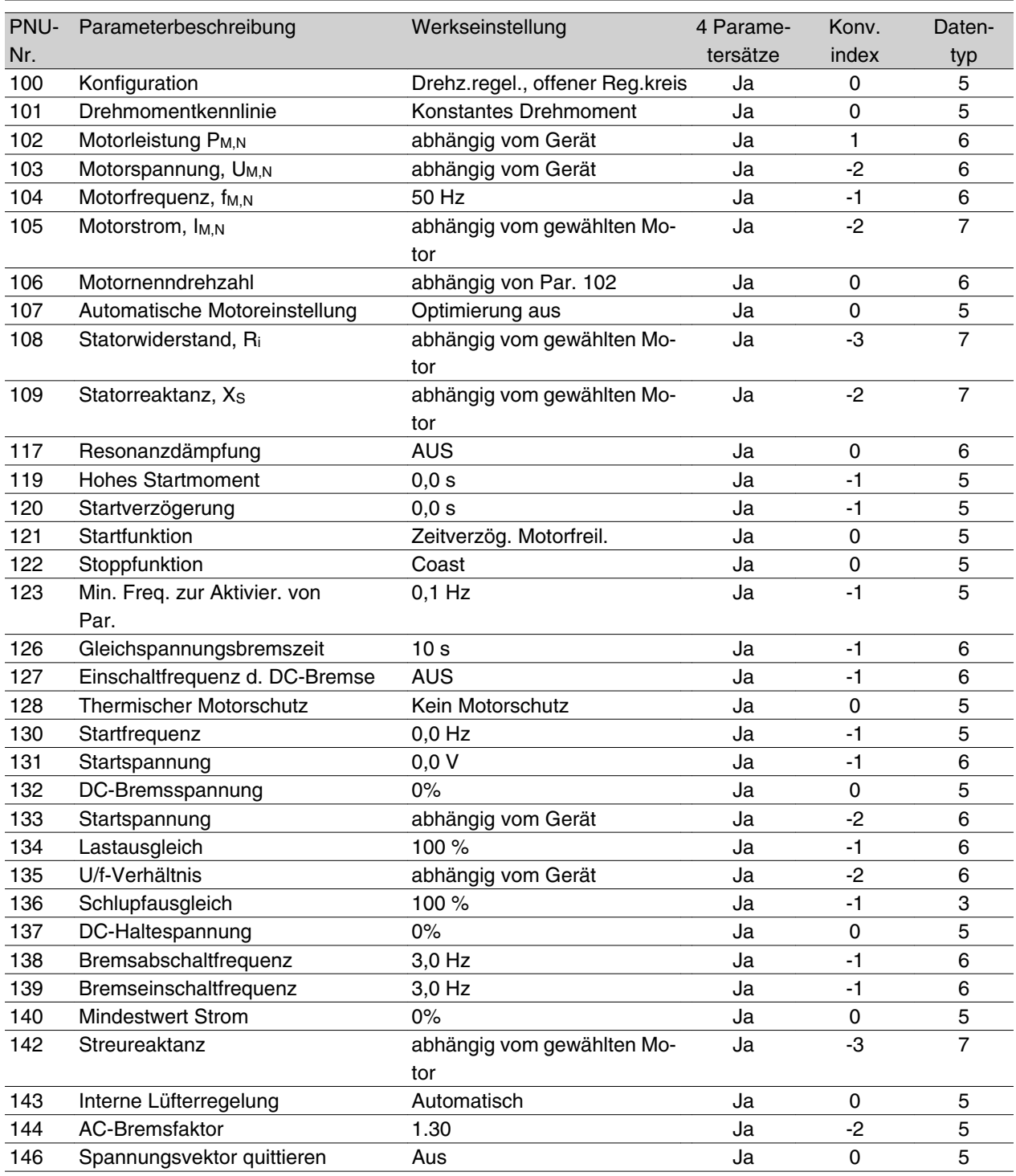

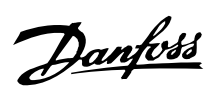

### **Werkseinstellungen**

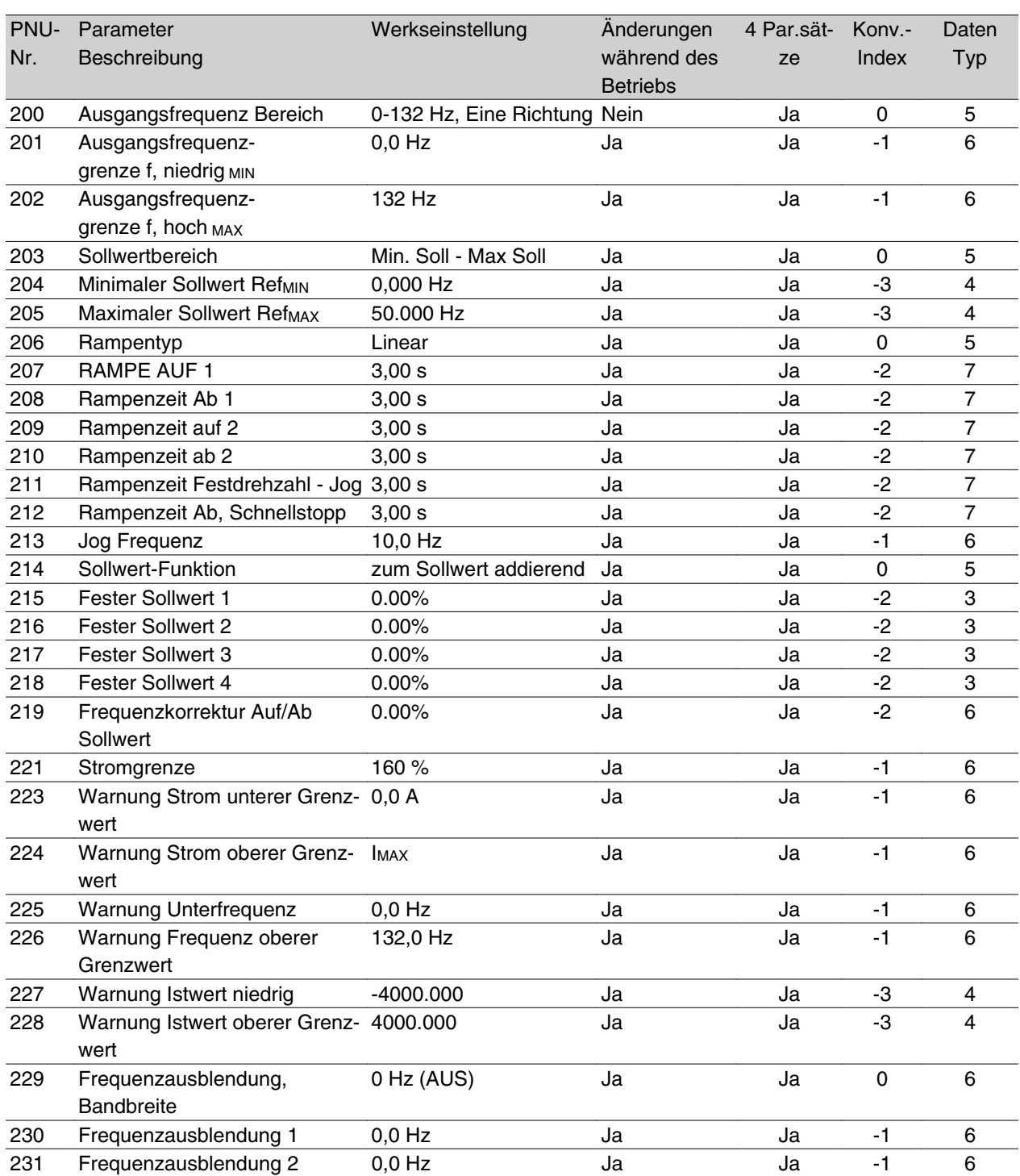

Alles über den VLT 2800 Alles über den VLT 2800

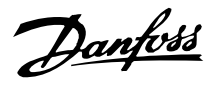

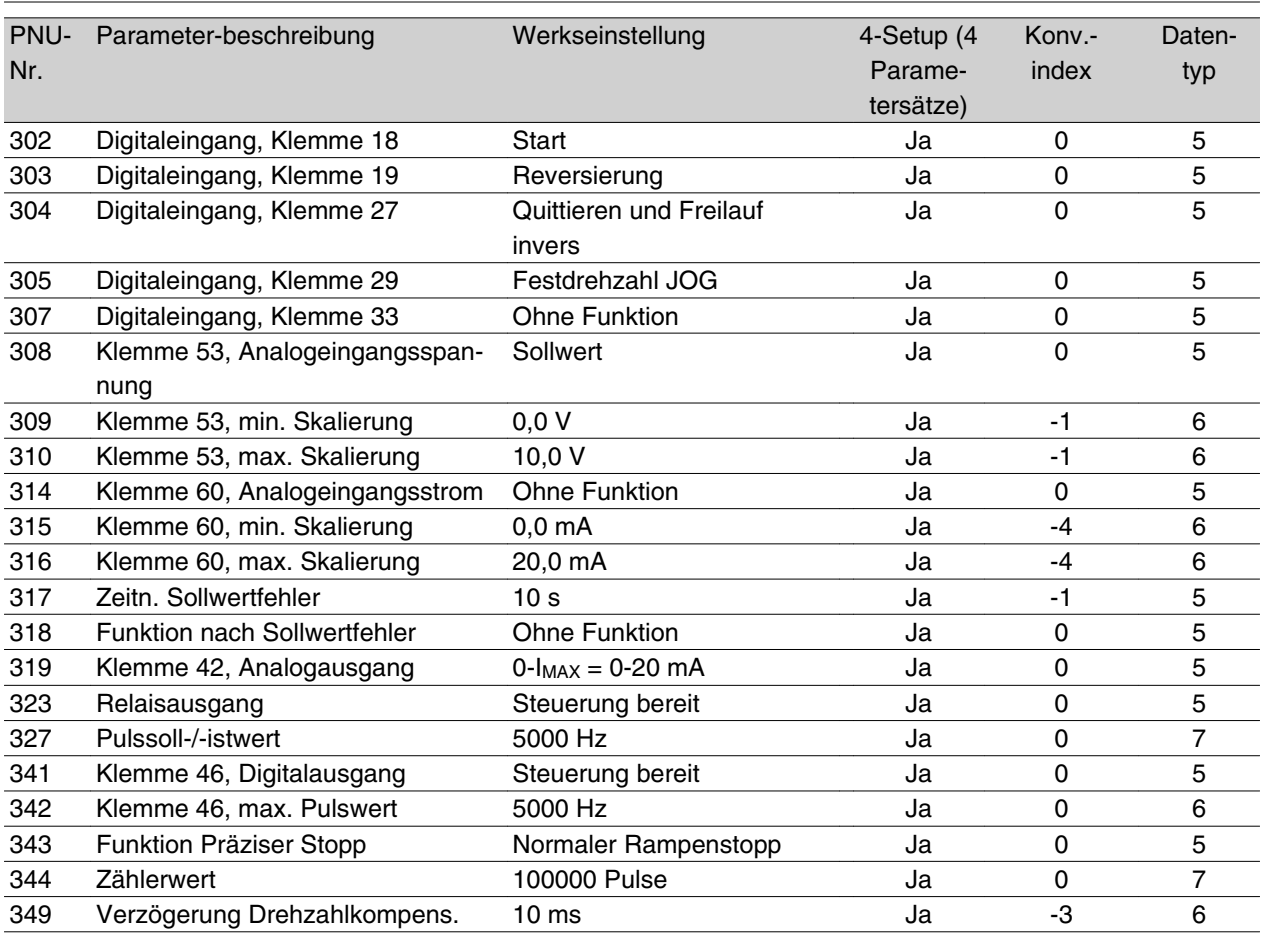

#### 4-Setup (4 Parametersätze)

"Ja" bedeutet, dass der Parameter in jedem der vier Parametersätze individuell programmiert werden kann, d. h. ein einzelner Parameter kann vier verschiedene Datenwerte annehmen. "Nein" bedeutet, dass der Datenwert in allen vier Parametersätzen gleich ist.

#### **Konvertierungsindex**

Die Zahl bezieht sich auf eine Umrechnungszahl, die beim Schreiben oder Lesen mit einem Frequenzumrichter über die serielle Schnittstelle verwendet werden muss.

Siehe *Datenzeichen* in *Serielle Kommunikation* im *VLT 2800 Projektierungshandbuch*.

#### Datentyp:

Anzeige des Typs und der Länge des Telegramms.

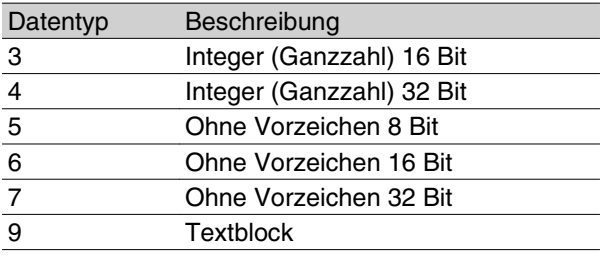

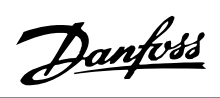

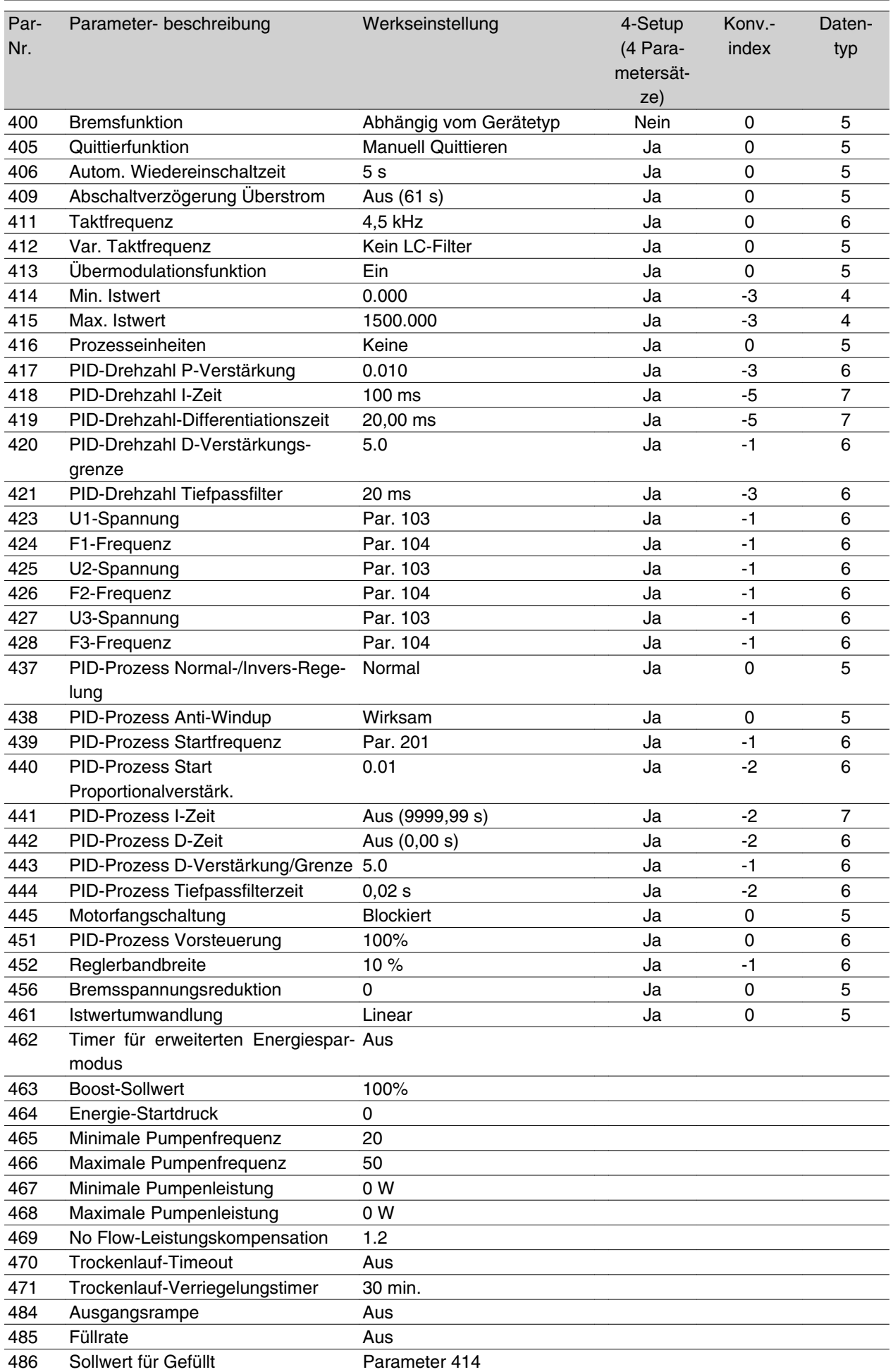

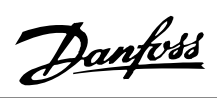

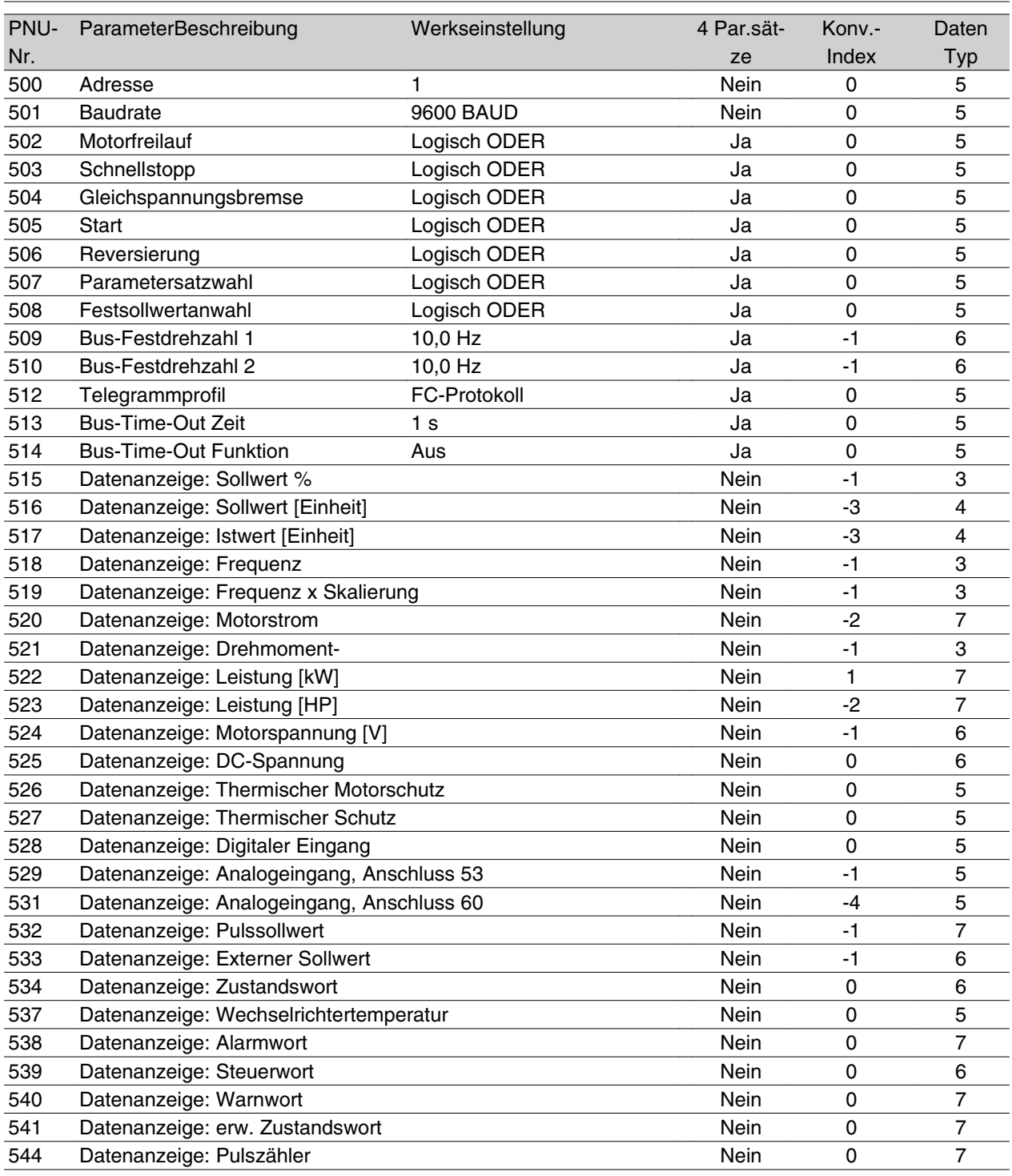

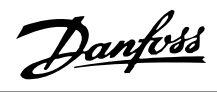

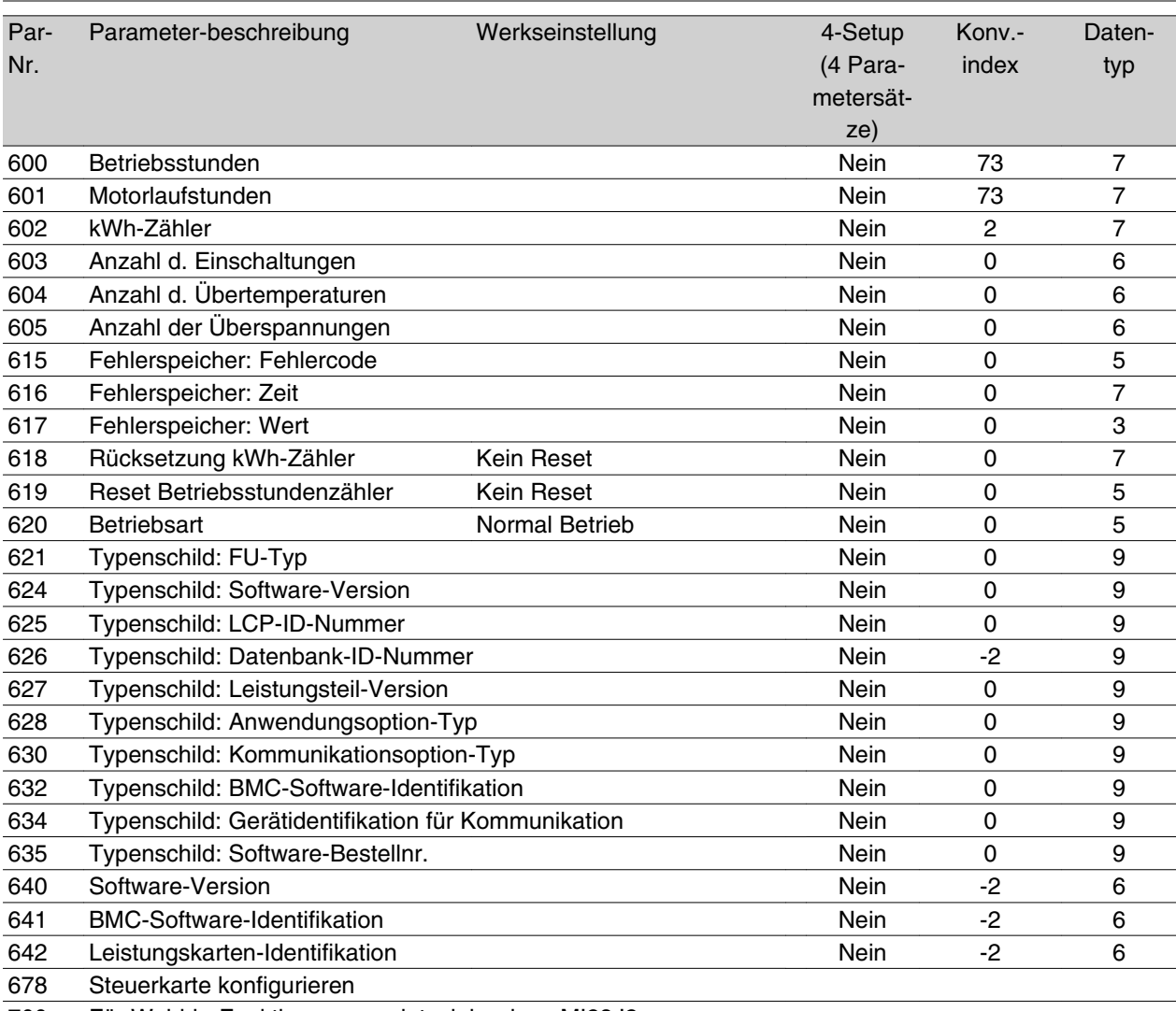

700- Für Wobble-Funktion verwendet, siehe dazu MI28J2xx

#### 4-Setup (4 Parametersätze):

"Ja" bedeutet, dass der Parameter einzeln in jedem der vier Parametersätze eingestellt werden kann, d. h. ein einzelner Parameter kann vier verschiedene Datenwerte haben. "Nein" bedeutet, dass der Datenwert in allen vier Parametersätzen gleich ist.

#### **Konvertierungsindex**

Zeigt den Faktor, mit dem bei Lesen oder Schreiben über Buskommunikation der entsprechende Wert multipliziert werden muss, um den tatsächlichen Parameterwert zu erhalten.

Siehe Datenzeichen im Abschnitt *Serielle Kommunikation* in diesem Handbuch.

#### Datentyp:

Anzeige des Typs und der Länge des Telegramms.

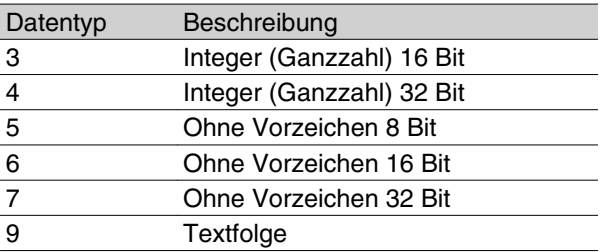

Alles über den VLT 2800 Alles über den VLT 2800

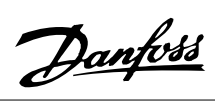

#### **Index**

## **2**

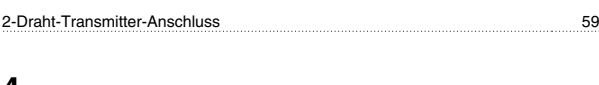

## **4**

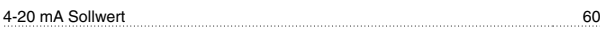

## **5**

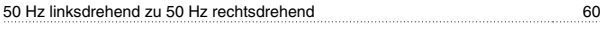

## **A**

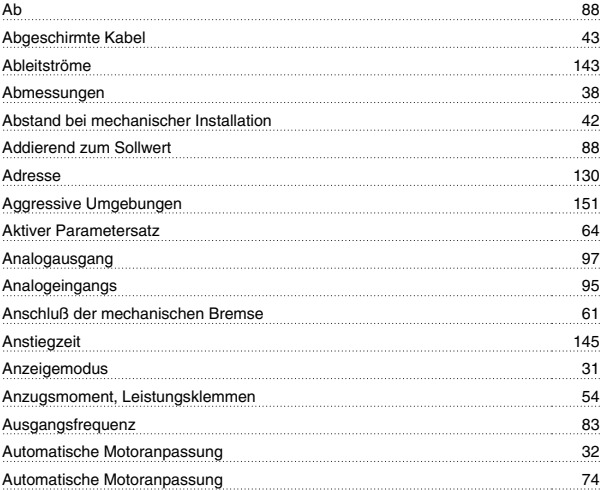

## **B**

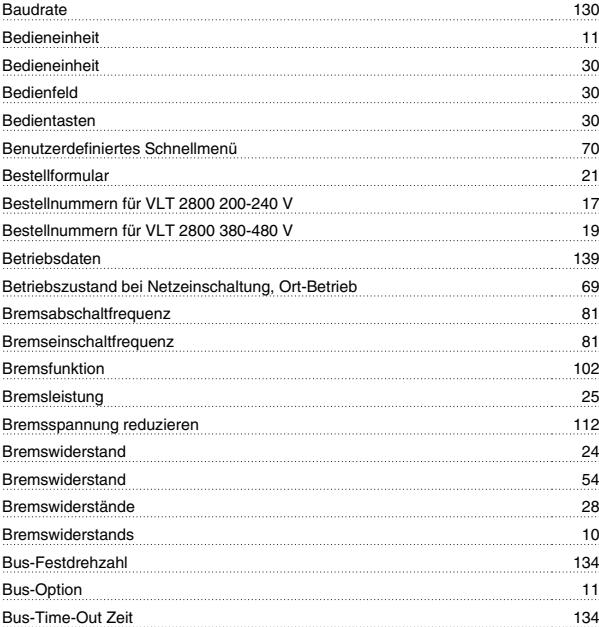

## **C**

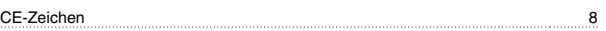

## **D**

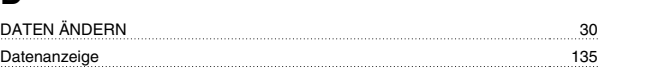

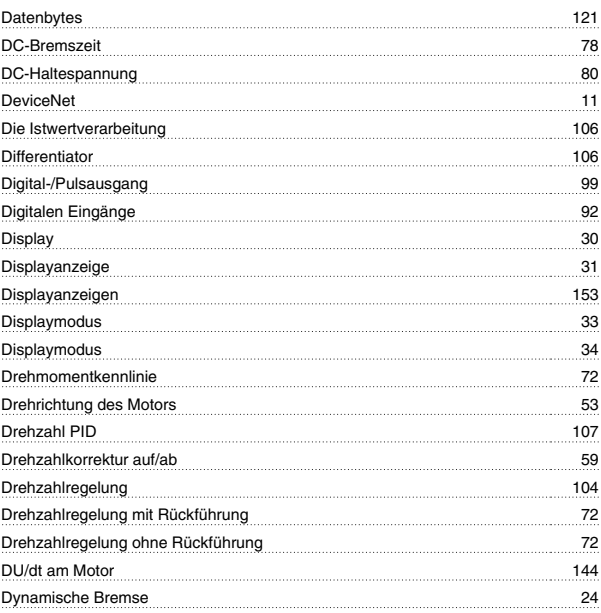

## **E**

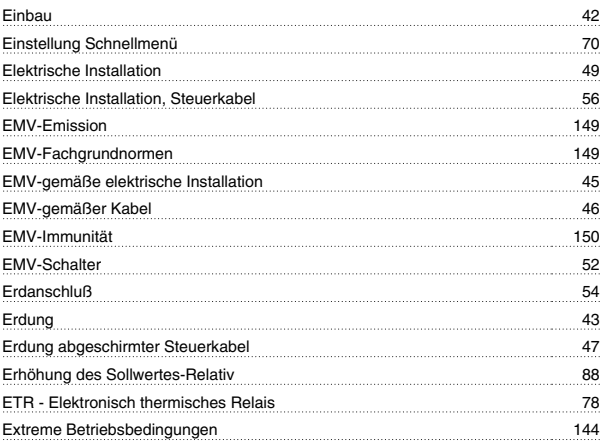

## **F**

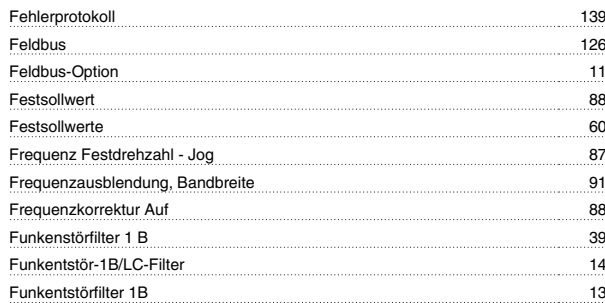

## **G**

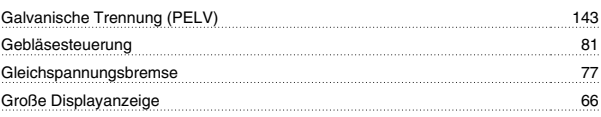

### **H**

Handbetrieb 70

Danfoss

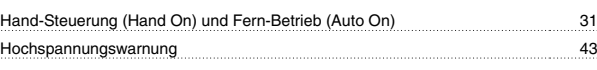

### **I**

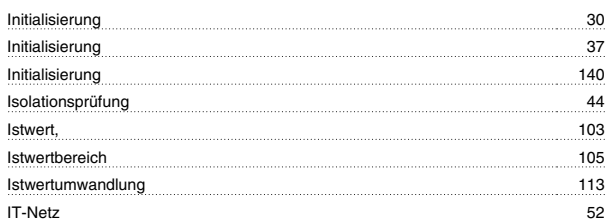

## **K**

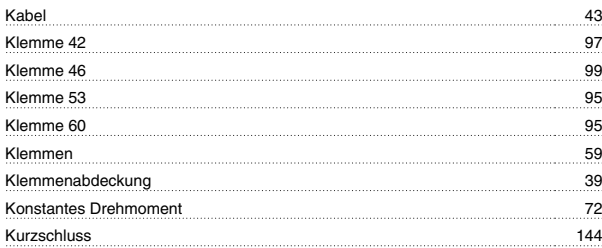

## **L**

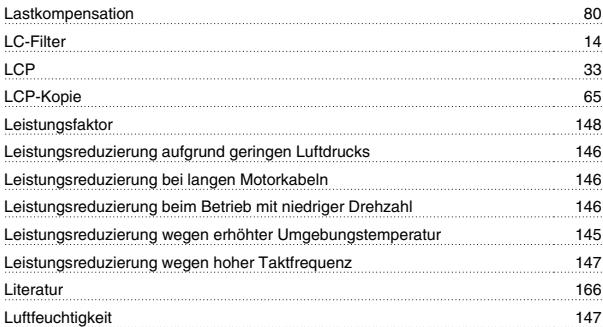

### **M**

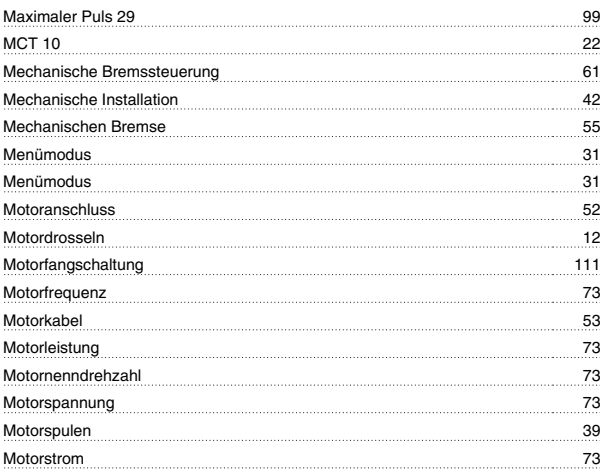

## **N**

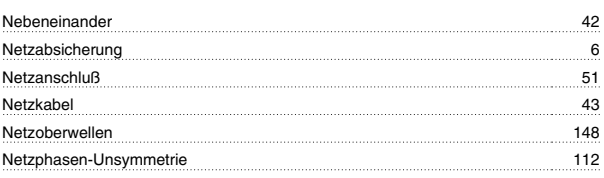

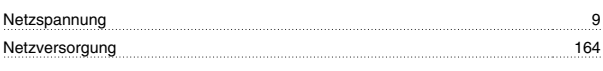

## **O**

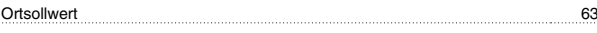

## **P**

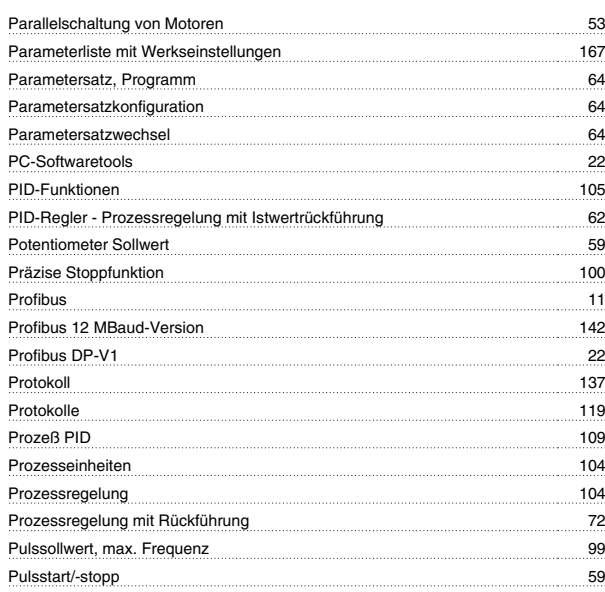

## **Q**

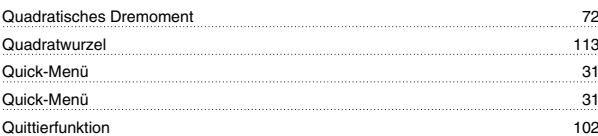

## **R**

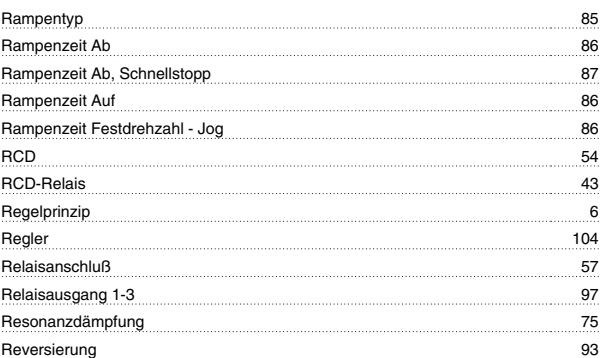

## **S**

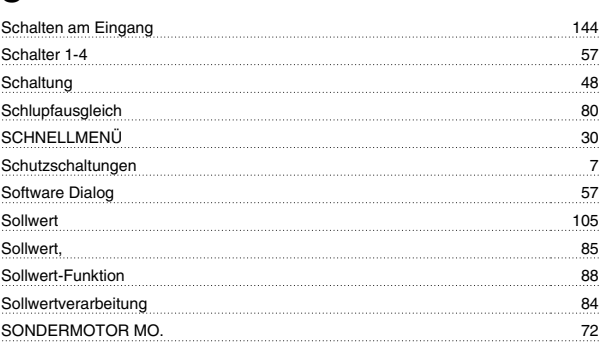

## **Z**

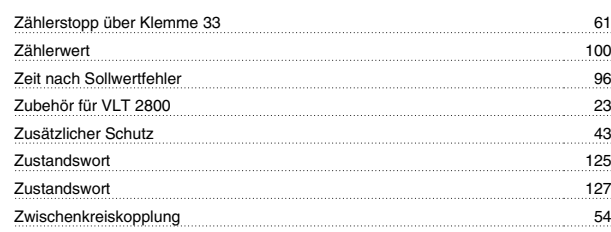

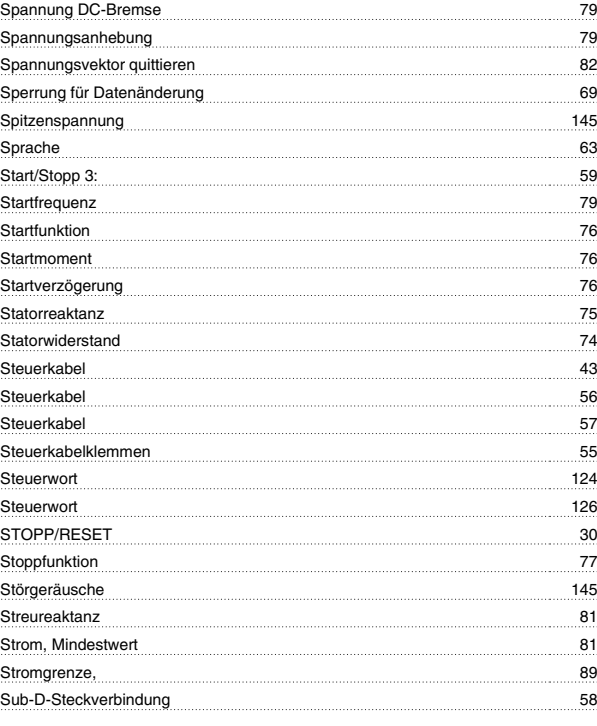

## **T**

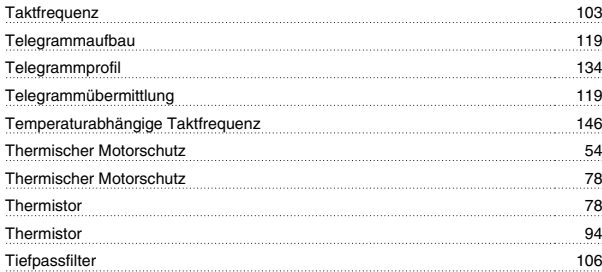

## **U**

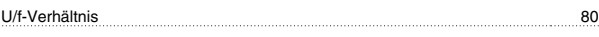

# **Ü**

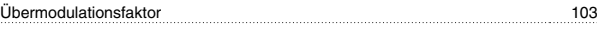

## **U**

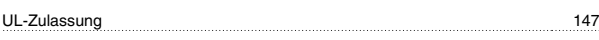

## **V**

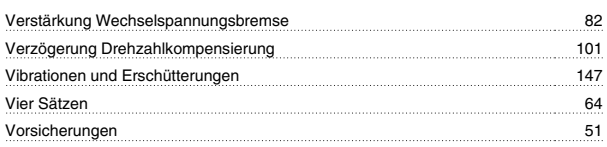

## **W**

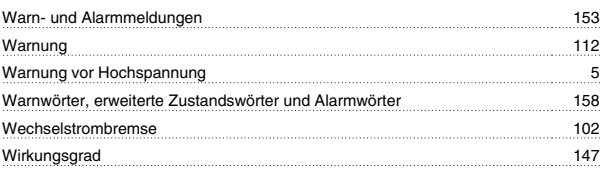